IBM® DB2® Universal Database™

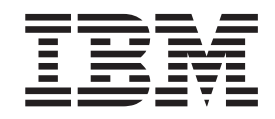

# Dodatok k inštalácii a konfigurácii

*Verzia 8.2*

IBM® DB2® Universal Database™

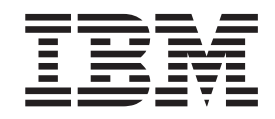

# Dodatok k inštalácii a konfigurácii

*Verzia 8.2*

Pred použitím týchto informácií a produktu, ktorý podporujú, si prečítajte všeobecné informácie v *Upozorneniach*.

Tento dokument obsahuje informácie o vlastníckych právach spoločnosti IBM. Poskytuje sa v rámci licenčnej zmluvy a je chránený autorským zákonom. Informácie v tejto publikácii neobsahujú žiadne záruky na produkt a žiadne vyhlásenia, uvedené v tejto príručke, sa za záruky nemôžu považovať.

Publikácie spoločnosti IBM si môžete objednať online alebo prostredníctvom vášho lokálneho zástupcu spoločnosti IBM.

- v Online si môžete publikácie objednať cez Informačné centrum IBM, ktoré nájdete na webovej stránke [www.ibm.com/shop/publications/order](http://www.ibm.com/shop/publications/order)
- v Vášho lokálneho zástupcu spoločnosti IBM nájdete v adresári celosvetových kontaktov spoločnosti IBM na webovej stránke [www.ibm.com/planetwide](http://www.ibm.com/planetwide)

Ak si chcete objednať publikácie o DB2 od DB2 Marketing and Sales v USA alebo Kanade, volajte telefónne číslo 1-800-IBM-4YOU (426-4968).

Zaslaním informácií do IBM udeľujete spoločnosti IBM neexluzívne právo používať alebo distribuovať tieto informácie akýmkoľvek spôsobom, ktorý IBM uzná za vhodný bez toho, aby jej z toho vyplynuli voči vám akékoľvek záväzky.

**© Copyright International Business Machines Corporation 1993-2004. Všetky práva vyhradené.**

## **Obsah**

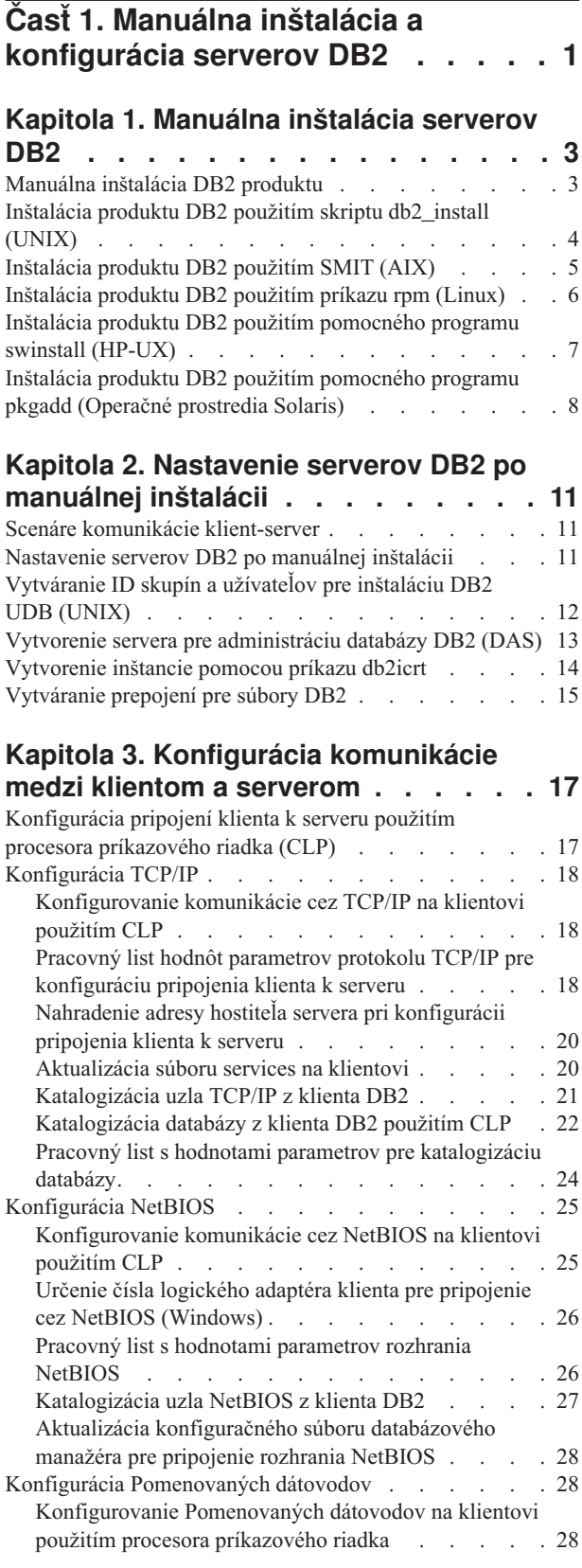

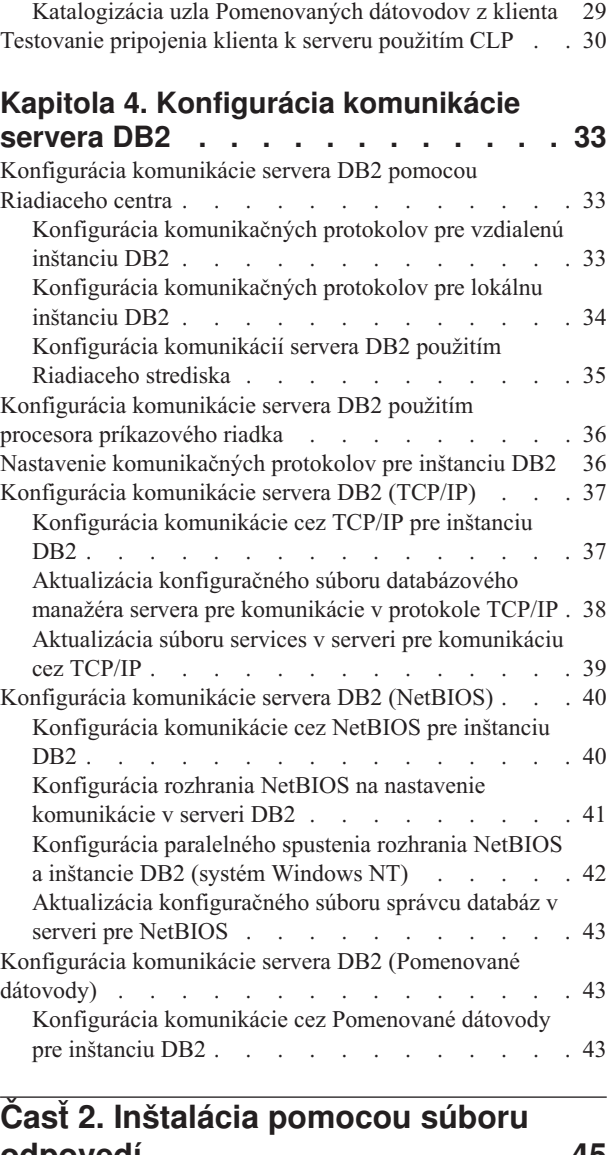

Pracovný list hodnôt parametrov [pomenovaných](#page-36-0) dátovodov pre konfiguráciu [pomenovaných](#page-36-0) dátovodov na [klientovi](#page-36-0) . . . . . . . . . . . . . . . [29](#page-36-0)

## **[odpovedí](#page-52-0) . . . . . . . . . . . . . [45](#page-52-0)**

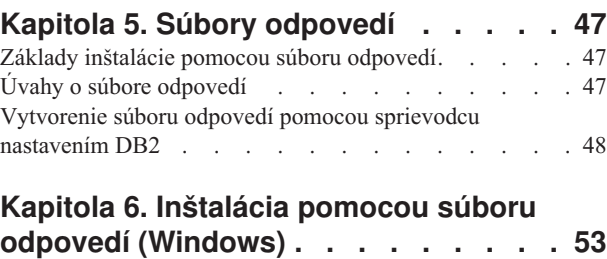

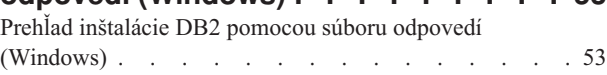

[Sprístupnenie](#page-61-0) súborov DB2 pre inštaláciu pomocou súboru

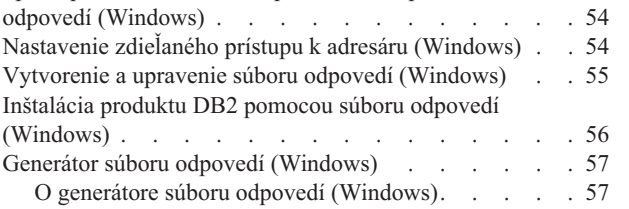

#### **Kapitola 7. [Inštalácia](#page-66-0) pomocou súboru**

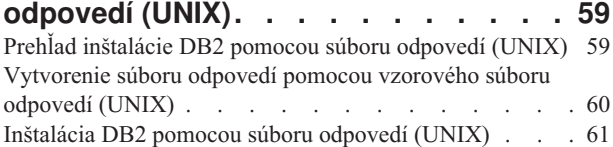

### **Kapitola 8. Témy [týkajúce](#page-70-0) sa súboru**

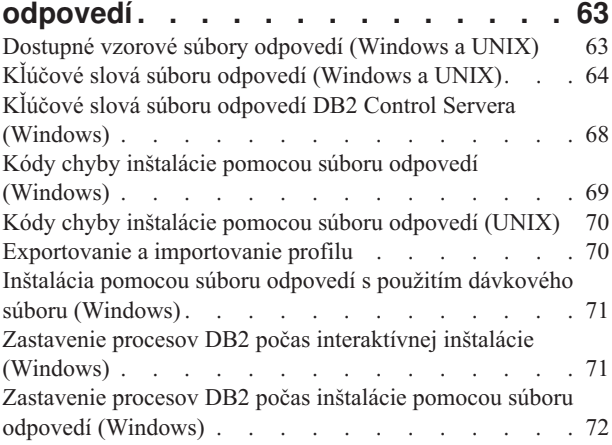

## **Časť 3. [Distribuovaná](#page-82-0) inštalácia použitím [Microsoft](#page-82-0) SMS (Systems [Management](#page-82-0) Server) . . . . . . . . [75](#page-82-0)**

#### **Kapitola 9. [Distribuovaná](#page-84-0) inštalácia použitím [Microsoft](#page-84-0) SMS (Systems [Management](#page-84-0) Server) . . . . . . . . . [77](#page-84-0)**

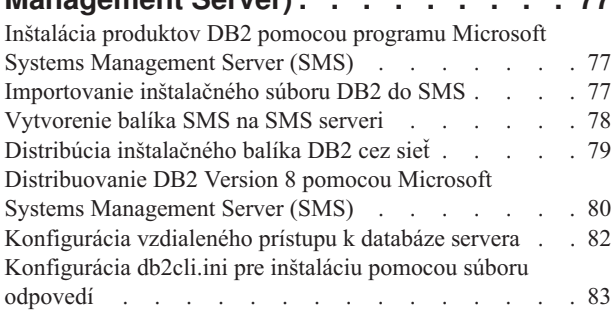

**Časť 4. Webové [aplikácie](#page-92-0) DB2 . . . [85](#page-92-0)**

## **Kapitola 10. [Aplikačný](#page-94-0) server pre DB2 [87](#page-94-0)**

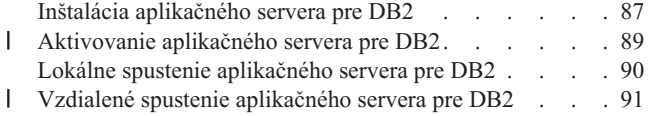

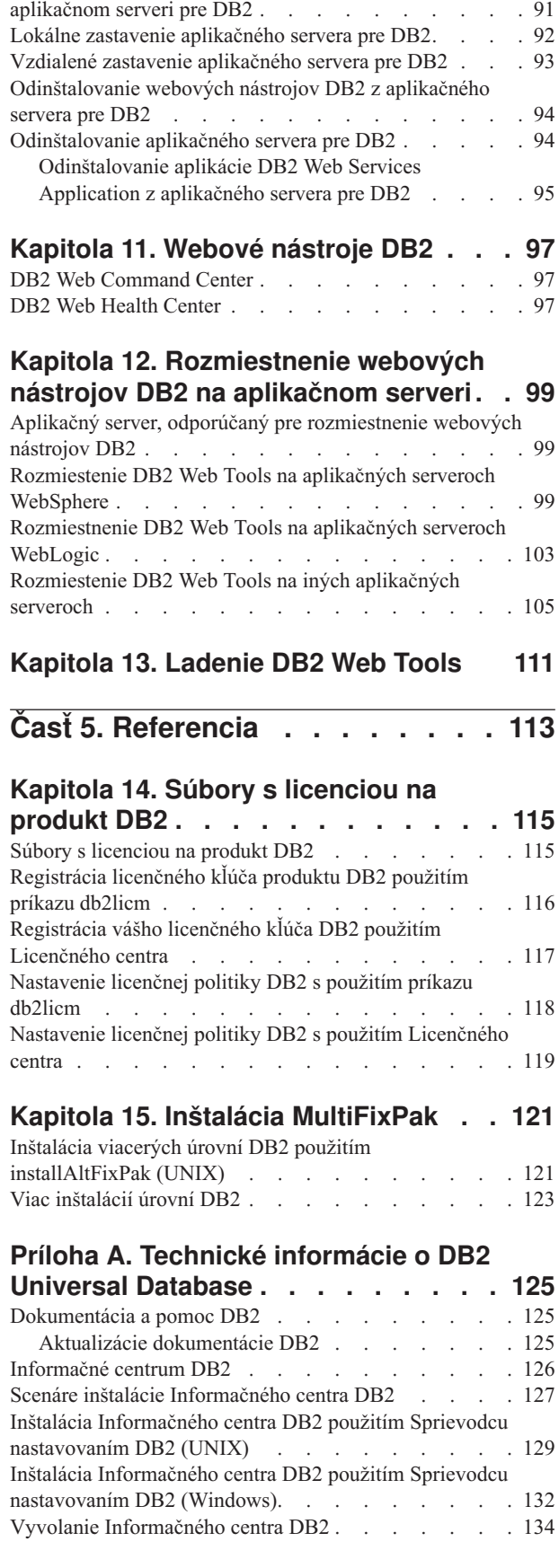

Automatické [rozmiestnenie](#page-98-0) webových nástrojov DB2 na

| | |

| |

 $\mid$ | Aktualizácia lokálne [nainštalovaného](#page-141-0) DB2 Information

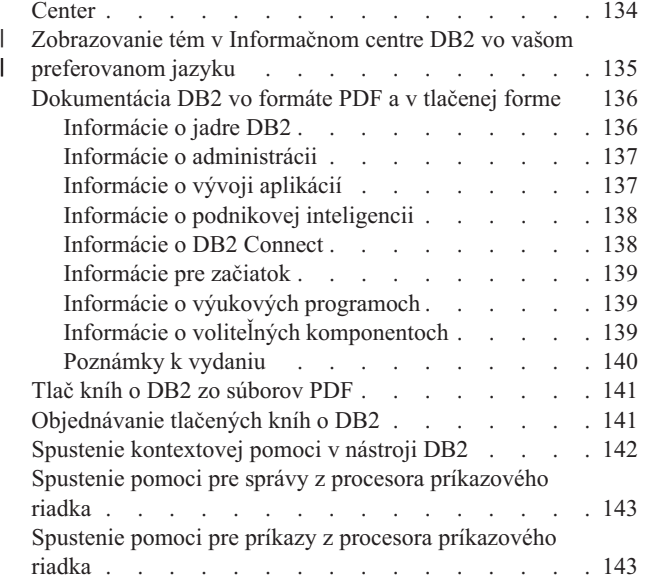

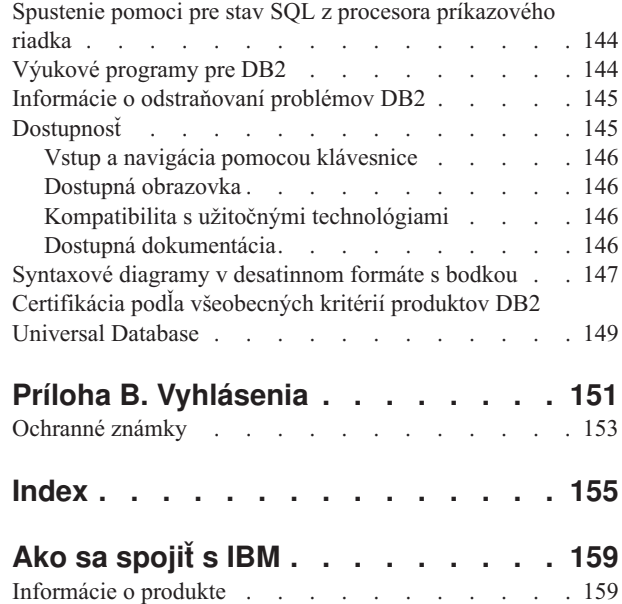

 $\|$  $\overline{\phantom{a}}$  <span id="page-8-0"></span>**Časť 1. Manuálna inštalácia a konfigurácia serverov DB2**

## <span id="page-10-0"></span>**Kapitola 1. Manuálna inštalácia serverov DB2**

## **Manuálna inštalácia DB2 produktu**

Odporúča sa, aby ste inštalovali produkty DB2 pomocou sprievodcu nastavením DB2 alebo s použitím súboru odpovedí. Sprievodca nastavením DB2 poskytuje jednoduché grafické rozhranie s pomocou pre inštaláciu, umožňujúce vytvorenie užívateľa a skupiny, konfiguráciu protokolu a vytvorenie inštancie.

Inštalácia pomocou súboru odpovedí poskytuje rovnaké výhody, ale bez prostriedku grafického rozhrania. Navyše, pri použití súboru odpovedí môžete využiť rozšírené možnosti konfigurácie, napríklad nastavenie jednotlivých parametrov konfigurácie DBM, alebo nastavenie premenných profilového registra.

Ak však neuprednostňujete tieto metódy inštalácie, môžete produkty DB2 v operačných systémoch na báze UNIX nainštalovať manuálne pomocou skriptu **db2\_install**, alebo použitím natívneho pomocného inštalačného programu vášho operačného systému na báze UNIX.

#### **Požiadavky:**

Pozrite si inštalačnú dokumentáciu pre príslušný DB2 produkt, ktorý chcete nainštalovať. Napríklad, ak chcete nainštalovať DB2 Enterprise Server Edition, použite dokumentáciu *Quick Beginnings for DB2 Servers* a prezrite si nevyhnutné podmienky inštalácie a ďalšie dôležité informácie o nastavovaní.

#### **Obmedzenia:**

*Nemôžete* manuálne inštalovať DB2 produkt na operačné systémy Windows. V operačných systémoch Windows môžete produkty DB2 nainštalovať iba pomocou sprievodcu nastavením DB2 alebo pomocou súboru odpovedí.

#### **Procedúra:**

Výber manuálnej inštalačnej metódy:

- Inštalácia DB2 použitím skriptu db2 install. Túto metódu možno použiť na inštaláciu na ktorýkoľvek z podporovaných operačných systémov UNIX.
- v Inštalácia DB2 použitím SMIT (AIX)Inštalácia DB2 použitím SMIT (AIX)
- v Inštalácia DB2 použitím príkazu rpm (Linux)
- v Inštalácia DB2 použitím príkazu swinstall (HP-UX)
- v Inštalácia DB2 použitím príkazu pkgadd (Operačné prostredie Solaris)

#### **Súvisiace koncepty:**

v "Installation methods for DB2 UDB" v *Quick Beginnings for DB2 Servers*

#### **Súvisiace úlohy:**

- "Inštalácia produktu DB2 použitím skriptu db2 install (UNIX)" na strane 4
- v ["Inštalácia](#page-12-0) produktu DB2 použitím SMIT (AIX)" na strane 5
- v ["Inštalácia](#page-13-0) produktu DB2 použitím príkazu rpm (Linux)" na strane 6
- v "Inštalácia produktu DB2 použitím [pomocného](#page-14-0) programu swinstall (HP-UX)" na strane 7
- v "Inštalácia produktu DB2 použitím [pomocného](#page-15-0) programu pkgadd (Operačné prostredia [Solaris\)"](#page-15-0) na strane 8
- v ["Nastavenie](#page-18-0) serverov DB2 po manuálnej inštalácii" na strane 11

## <span id="page-11-0"></span>**Inštalácia produktu DB2 použitím skriptu db2\_install (UNIX)**

Skript db2\_install nainštaluje všetky komponenty príslušného produktu DB2 do vášho operačného systému na báze UNIX pomocou jeho natívneho pomocného programu inštalácie. Skript db2\_install inštaluje len podporu angličtiny: pomoc, správy a nástrojové rozhrania sú len v angličtine.

Úlohy, akými sú vytváranie a konfigurácia užívateľa a inštancie, ktoré sa inak môžu vykonávať počas interaktívnej inštalácie (Sprievodca nastavovaním DB2) alebo počas inštalácie pomocou súboru odpovedí, sa musia vykonávať až po nainštalovaní produktu.

#### **Predpoklady:**

| | |

| | Skôr než budete inštalovať produkt DB2 pomocou skriptu db2\_install:

- Musíte mať oprávnenie užívateľa root.
- Mali by ste si pozrieť dokumentáciu inštalácie pre príslušný produkt DB2, ktorý chcete nainštalovať. Napríklad, ak chcete nainštalovať DB2 Enterprise Server Edition, použite dokumentáciu *Quick Beginnings for DB2 Servers* a prezrite si nevyhnutné podmienky inštalácie a ďalšie dôležité informácie o nastavovaní.

#### **Postup:**

Ak chcete nainštalovať produkt DB2 pomocou skriptu db2\_install:

- 1. Prihláste sa ako užívateľ s oprávnením užívateľa typu root.
- 2. Vložte a pripojte správny CD-ROM.
- 3. Zadajte príkaz **./db2\_install** v príkazovom riadku shellu, aby ste spustili skript db2\_install. Skript db2\_install sa nachádza v adresári root na vašom CD-ROM produktu DB2, verzie 8. Skript db2\_install vás vyzve zadať jedno z nasledujúcich kľúčových slov (v závislosti od toho, ktorý produkt inštalujete):

#### **DB2.EXP**

DB2 Express Edition alebo voľba procesora DB2 Express Edition

#### **DB2.ESE**

DB2 Enterprise Server Edition

#### **DB2.WSE**

DB2 Workgroup Server Edition a DB2 Workgroup Server Unlimited Edition

#### **DB2.PE**

DB2 Personal Edition

#### **DB2.CONEE**

DB2 Connect Enterprise Edition, DB2 Connect Unlimited Edition a DB2 Connect Application Server Edition.

#### **DB2.CONPE**

DB2 Connect Personal Edition

#### **DB2.ADMCL**

DB2 Administration Client

#### **DB2.ADCL**

DB2 Application Development Client

#### <span id="page-12-0"></span>**DB2.RTCL**

DB2 Run-Time Client

#### **DB2.DLM**

DB2 Data Links Manager

## **DB2.GSE**

DB2 Spatial Extender

#### **DB2.WM**

DB2 Warehouse Manager

#### **DB2.QP**

DB2 Query Patroller

#### **DB2.CUBE**

DB2 Cube Views

#### **DB2.LSDC**

DB2 Information Integrator Non-Relational Wrappers

#### **DB2.RCON**

DB2 Information Integrator Relational Wrappers

4. Zadajte kľúčové slovo pre produkt, ktorý chcete nainštalovať. Ak zadáte viac ako jedno kľúčové slovo produktu, kľúčové slová oddeľte medzerami.

Inštalačný adresár pre softvér DB2 je:

- /usr/opt/db2 08 01 pre systém AIX
- /opt/IBM/db2/V8.1 pre HP-UX, Linux alebo operačné prostredie Solaris

Pre operačné prostredie Solaris máte možnosť zadať iný základný adresár pre DB2. Štandardný základný adresár pre operačné prostredie Solaris je /opt. Ak si zvolíte nainštalovať DB2 do iného základného adresára, odkazy budú nastavené pre štandardný inštalačný adresár DB2, /opt/IBM/db2/V8.1. Časti produktu sú závislé na predvolenom inštalačnom adresári. Vytvorenie odkazov umožňuje produktu DB2 fyzicky existovať v základnom adresári inom ako /opt.

#### **Súvisiace úlohy:**

- v "Mounting the CD-ROM on AIX" v *Quick Beginnings for DB2 Servers*
- v "Mounting the CD-ROM (HP-UX)" v *Quick Beginnings for DB2 Servers*
- v "Mounting the CD-ROM on Linux" v *Quick Beginnings for DB2 Servers*
- v ["Nastavenie](#page-18-0) serverov DB2 po manuálnej inštalácii" na strane 11
- v "Mounting the CD-ROM (Solaris Operating Environment)" v *Quick Beginnings for DB2 Servers*

### **Inštalácia produktu DB2 použitím SMIT (AIX)**

V tejto úlohe sa opisuje postup pri inštalácii produktu DB2 pomocou nástroja SMIT (System Management Interface Tool) v systéme AIX. Úlohy, akými sú vytváranie a konfigurácia užívateľa a inštancie, ktoré sa inak môžu vykonávať počas interaktívnej inštalácie (Sprievodca nastavovaním DB2) alebo počas inštalácie pomocou súboru odpovedí, sa musia vykonávať až po nainštalovaní produktu.

#### **Požiadavky:**

Pred inštaláciou produktu DB2 do systému AIX pomocou nástroja SMIT:

• Musíte mať oprávnenie užívateľa root.

<span id="page-13-0"></span>v Mali by ste si pozrieť dokumentáciu inštalácie pre príslušný produkt DB2, ktorý chcete nainštalovať. Napríklad, ak chcete nainštalovať DB2 Enterprise Server Edition, použite dokumentáciu *Quick Beginnings for DB2 Servers* a prezrite si nevyhnutné podmienky inštalácie a ďalšie dôležité informácie o nastavovaní.

#### **Procedúra:**

Postup inštalácie produktu DB2 pomocou SMIT na AIX:

- 1. Prihláste sa ako užívateľ s oprávnením užívateľa typu root.
- 2. Vložte a pripojte správny CD-ROM.
- 3. Zadajte príkaz **smit** v príkazovom riadku shellu. Otvorí sa GUI pre smit.
- 4. Pod zoznamom **System Management** vyberte **Software Installation and Maintenance** &rgt; **Install and Update Software** &rgt; **Install Software**.
- 5. V textovom poli **\*INPUT device / directory for software** zadajte vstupné zariadenie alebo adresár pre inštalačné médiá, alebo kliknite na tlačidlo **List** pre zobrazenie všetkých vstupných zariadení alebo adresárov.
- 6. Vyberte zo zoznamu pripojenú jednotku CD-ROM. Vstupné zariadenie alebo adresár pre inštalačné médiá sa potom objaví v textovom poli **\*INPUT device / directory for software**. Kliknite na tlačidlo **OK**.
- 7. V textovom poli **\*SOFTWARE to install** zadajte komponenty, ktoré chcete nainštalovať, alebo kliknite na tlačidlo **List**, aby ste zobrazili inštalovateľné softvérové produkty. Kliknite na tlačidlo **OK**.

Pre produkt, ktorý chcete nainštalovať, identifikujte požadované, typické a voliteľné komponenty DB2. Každý inštalačný disk CD produktu DB2 obsahuje súbor so zoznamom súčastí, ktoré sú k dispozícii na inštaláciu. Zoznam súčastí sa nachádza v súbore ComponentList.htm umiestnenom v adresári /db2/*plat*, pričom *plat* označuje platformu, v rámci ktorej sa vykonáva inštalácia.

Po dokončení inštalácie bude váš softvér DB2 nainštalovaný v adresári /usr/opt/db2\_08\_01.

#### **Súvisiace úlohy:**

- v "Mounting the CD-ROM on AIX" v *Quick Beginnings for DB2 Servers*
- v ["Nastavenie](#page-18-0) serverov DB2 po manuálnej inštalácii" na strane 11

## **Inštalácia produktu DB2 použitím príkazu rpm (Linux)**

V tejto úlohe sa opisuje postup pri inštalácii produktu DB2 pomocou príkazu **rpm** v systéme Linux. Úlohy, akými sú vytváranie a konfigurácia užívateľa a inštancie, ktoré sa inak môžu vykonávať počas interaktívnej inštalácie (Sprievodca nastavovaním DB2) alebo počas inštalácie pomocou súboru odpovedí, sa musia vykonávať až po nainštalovaní produktu.

#### **Požiadavky:**

Pred inštaláciou produktu DB2 v systéme Linux pomocou príkazu **rpm**:

- Musíte mať oprávnenie užívateľa root.
- Mali by ste si pozrieť dokumentáciu inštalácie pre príslušný produkt DB2, ktorý chcete nainštalovať. Napríklad, ak chcete nainštalovať DB2 Enterprise Server Edition, použite dokumentáciu *Quick Beginnings for DB2 Servers* a prezrite si nevyhnutné podmienky inštalácie a ďalšie dôležité informácie o nastavovaní.

#### **Procedúra:**

<span id="page-14-0"></span>Postup inštalácie produktu DB2 v operačných prostrediach Linux pomocou príkazu **rpm**:

- 1. Prihláste sa ako užívateľ s oprávnením užívateľa typu root.
- 2. Vložte a pripojte správny CD-ROM.
- 3. Vyberte súčasti, ktoré chcete nainštalovať. Každý inštalačný disk CD produktu DB2 obsahuje súbor so zoznamom súčastí, ktoré sú k dispozícii na inštaláciu. V zozname môžete zistiť, či ide o povinné, typické alebo voliteľné súčasti produktu DB. Zoznam súčastí sa nachádza v súbore ComponentList.htm umiestnenom v adresári /db2/*plat*, pričom *plat* označuje platformu, v rámci ktorej sa vykonáva inštalácia.
- 4. Spustite príkaz **rpm** pre každý komponent, ktorý chcete nainštalovať:

rpm -ivh *názov\_komponentu*

Napríklad, ak chcete nainštalovať Control Center, nainštalujete komponent db2cc81-8.1.0-0.i386.rpm zadaním nasledujúceho príkazu:

rpm -ivh IBM\_db2cc81-8.1.0-0.i386.rpm

Po dokončení inštalácie bude váš softvér DB2 nainštalovaný v adresári /opt/IBM/db2/V8.1.

#### **Súvisiace úlohy:**

- v "Mounting the CD-ROM on Linux" v *Quick Beginnings for DB2 Servers*
- v ["Nastavenie](#page-18-0) serverov DB2 po manuálnej inštalácii" na strane 11

## **Inštalácia produktu DB2 použitím pomocného programu swinstall (HP-UX)**

Táto úloha opisuje postup pri inštalácii produktu DB2 použitím pomocného programu **swinstall** v systéme HP-UX. Úlohy, akými sú vytvorenie a konfigurácia užívateľa, ktoré sa inak môžu vykonávať počas interaktívnej inštalácie (sprievodca nastavovaním DB2) alebo počas inštalácie pomocou súboru odpovedí, sa musia vykonávať až po nainštalovaní produktu.

#### **Požiadavky:**

Skôr než budete inštalovať produkt DB2 v HP-UX s použitím pomocného programu **swinstall**:

- Musíte mať oprávnenie užívateľa root.
- v Mali by ste si pozrieť dokumentáciu inštalácie pre príslušný produkt DB2, ktorý chcete nainštalovať. Napríklad, ak chcete nainštalovať DB2 Enterprise Server Edition, použite dokumentáciu *Quick Beginnings for DB2 Servers* a prezrite si nevyhnutné podmienky inštalácie a ďalšie dôležité informácie o nastavovaní.

#### **Procedúra:**

Postup inštalácie produktu DB2 v HP-UX s použitím pomocného programu **swinstall**:

- 1. Prihláste sa ako užívateľ s oprávnením užívateľa typu root.
- 2. Vložte a pripojte príslušný disk CD-ROM.
- 3. Spustite pomocný program **swinstall** pomocou nasledujúceho príkazu v príkazovom riadku shellu:

swinstall -x autoselect\_dependencies=true

Tento príkaz otvorí okno **Software Selection** a okno **Specify Source**. Ak je to nutné, zmeňte názov hostiteľa v textovom poli **Source Host Name...** v okne **Specify Source**.

4. V poli **Source Depot Path...** zadajte /cdrom/db2/hpux, kde */cdrom* predstavuje adresár pripojenia CD-ROM.

- <span id="page-15-0"></span>5. Kliknite na **OK** pre návrat do okna **Software Selection**.
- 6. Okno **Software Selection** obsahuje zoznam dostupného softvéru na inštaláciu. Vyberte súčasti, ktoré chcete nainštalovať. Každý inštalačný disk CD produktu DB2 obsahuje súbor so zoznamom súčastí, ktoré sú k dispozícii na inštaláciu. V zozname môžete zistiť, či ide o povinné, typické alebo voliteľné súčasti produktu DB. Zoznam súčastí sa nachádza v súbore ComponentList.htm umiestnenom na disku CD v adresári /db2.
- 7. V ponuke **Actions** vyberte voľbu **Mark for Install** a vyberte súčasti, ktoré sa majú nainštalovať.
- 8. Vyberte **OK**, ak sa zobrazí nasledujúca správa:

In addition to the software you just marked, other software was automatically marked to resolve dependencies. This message will not appear again.

- 9. Vyberte **Install (analysis)** z ponuky **Actions** pre začatie inštalácie produktu a otvorte okno **Install Analysis**.
- 10. Vyberte **OK** v okne **Install Analysis**, keď pole **Status** zobrazí správu o pripravenosti.
- 11. Vyberte **Yes** v okne Confirmation, aby ste potvrdili, že chcete inštalovať softvér. Sledujte priebeh inštalácie, kým sa v poli **Status** nezobrazí hodnota Ready. Otvorí sa okno Note. Program **swinstall** zavedie množinu súborov a spustí riadiace skripty pre množinu súborov.
- 12. Program **swinstall** ukončíte príkazom **Exit** v ponuke **File**.

Po dokončení inštalácie bude váš softvér DB2 nainštalovaný v adresári /opt/IBM/db2/V8.1.

#### **Súvisiace úlohy:**

- v "Mounting the CD-ROM (HP-UX)" v *Quick Beginnings for DB2 Servers*
- v ["Nastavenie](#page-18-0) serverov DB2 po manuálnej inštalácii" na strane 11

## **Inštalácia produktu DB2 použitím pomocného programu pkgadd (Operačné prostredia Solaris)**

Táto úloha opisuje, ako sa má inštalovať produkt DB2 s použitím pomocného programu **pkgadd** v operačných prostrediach Solaris. Úlohy, akými sú vytvorenie a konfigurácia užívateľa, ktoré sa inak môžu vykonávať počas interaktívnej inštalácie (sprievodca nastavovaním DB2) alebo počas inštalácie pomocou súboru odpovedí, sa musia vykonávať až po nainštalovaní produktu.

#### **Požiadavky:**

Skôr než budete inštalovať produkt DB2 v operačných prostrediach Solaris pomocou **pkgadd**:

- Musíte mať oprávnenie užívateľa root.
- v Mali by ste si pozrieť dokumentáciu inštalácie pre príslušný produkt DB2, ktorý chcete nainštalovať. Napríklad, ak chcete nainštalovať DB2 Enterprise Server Edition, použite dokumentáciu *Quick Beginnings for DB2 Servers* a prezrite si nevyhnutné podmienky inštalácie a ďalšie dôležité informácie o nastavovaní.

#### **Procedúra:**

Postup inštalácie produktu DB2 v operačných prostrediach Solaris pomocou **pkgadd**:

- 1. Prihláste sa ako užívateľ s oprávnením užívateľa typu root.
- 2. Vložte a pripojte príslušný disk CD-ROM.
- 3. Vyberte súčasti, ktoré chcete nainštalovať. Každý inštalačný disk CD produktu DB2 obsahuje súbor so zoznamom súčastí, ktoré sú k dispozícii na inštaláciu. V zozname môžete zistiť, či ide o povinné, typické alebo voliteľné súčasti produktu DB. Zoznam súčastí sa nachádza v súbore ComponentList.htm umiestnenom v adresári /db2/*plat*, pričom *plat* označuje platformu, v rámci ktorej sa vykonáva inštalácia.
- 4. Pre každú súčasť, ktorú chcete nainštalovať, spustite príkaz **pkgadd**:

pkgadd *názov\_súčasti*

Ak chcete napríklad nainštalovať Riadiace centrum, nainštalujte komponent db2cc81 zadaním tohto príkazu:

pkgadd db2cc81

Po dokončení inštalácie bude softvér DB2 nainštalovaný v adresári /opt/IBM/db2/V8.1.

#### **Súvisiace úlohy:**

| |

- v "Inštalácia produktu DB2 použitím skriptu [db2\\_install](#page-11-0) (UNIX)" na strane 4
- v ["Nastavenie](#page-18-0) serverov DB2 po manuálnej inštalácii" na strane 11
- v "Mounting the CD-ROM (Solaris Operating Environment)" v *Quick Beginnings for DB2 Servers*

## <span id="page-18-0"></span>**Kapitola 2. Nastavenie serverov DB2 po manuálnej inštalácii**

## **Scenáre komunikácie klient-server**

Nasledujúca tabuľka uvádza komunikačné protokoly, ktoré sa dajú použiť pri pripájaní klienta DB2 k serveru DB2. DB2 Workgroup Server Edition a DB2 Enterprise Server Edition môžu obsluhovať požiadavky od hostiteľa alebo klientov OS/400.

|                                                               | Servery s AIX, HP-UX, Linux a<br>Operačným prostredím Solaris | Servery s Windows NT/Windows 2000/Windows<br>XP/Windows Server 2003 |
|---------------------------------------------------------------|---------------------------------------------------------------|---------------------------------------------------------------------|
| Klient OS/400 V5R1                                            | TCP/IP                                                        | TCP/IP                                                              |
| Klienti s AIX, HP-UX, Linux a Operačným<br>prostredim Solaris | TCP/IP                                                        | TCP/IP                                                              |
| Klient OS/390 alebo z/OS                                      | TCP/IP                                                        | TCP/IP                                                              |
| Klient VM V6                                                  | TCP/IP                                                        | TCP/IP                                                              |
| <b>Online klient VSE V7</b>                                   | TCP/IP                                                        | TCP/IP                                                              |
| Klient VM V7                                                  | TCP/IP                                                        | TCP/IP                                                              |
| Klienti s Windows 98 a Windows ME                             | TCP/IP                                                        | <b>NPIPE</b><br><b>NetBIOS</b><br>TCP/IP                            |
| Klient s Windows NT/Windows 2000                              | TCP/IP                                                        | <b>NPIPE</b><br><b>NetBIOS</b><br>TCP/IP                            |
| Klient s Windows XP/Windows Server 2003                       | TCP/IP                                                        | <b>NPIPE</b><br><b>NetBIOS</b><br>TCP/IP                            |

*Tabuľka 1. Scenáre komunikácie klient-server*

#### **Súvisiace úlohy:**

v "Nastavenie serverov DB2 po manuálnej inštalácii" na strane 11

## **Nastavenie serverov DB2 po manuálnej inštalácii**

Táto úloha poskytuje návod na nastavenie DB2 servera po manuálnej inštalácii na operačných systémoch UNIX. Manuálna inštalácia s použitím skriptu db2\_install alebo s použitím pomocného inštalačného programu, ktorý je vlastný operačnému systému, nainštaluje len súčasti DB2. Konfiguračné a nastavovacie úlohy, ako sú uvedené nižšie, sa musia vykonať manuálne.

#### **Procedúra:**

Ak chcete nastaviť DB2 server po manuálnej inštalácii:

- 1. Vytvorte skupinové a užívateľské ID pre DB2 inštaláciu
- 2. Vytvorte DB2 Administration Server (DAS)
- 3. Vytvorte inštanciu s použitím db2icrtVytvorte inštanciu s použitím **db2icrt**
- 4. Vytvorenie odkazov na súbory DB2 (Voliteľné)
- 5. Vytváranie komunikácií TCP/IP pre DB2 inštanciu
- 6. Aktualizujte kľúče licencie na produkt

Ak plánujete použiť nástroje DB2, ako napríklad Centrum úloh, alebo funkčnosť plánovača Administračného servera DB2, odporúčame vám nastaviť katalóg nástrojov DB2. Katalóg DB2 nástrojov obsahuje meta údaje, ktoré sú potrebné, aby fungovali DB2 nástroje a plánovač.

**Súvisiace úlohy:**

- <span id="page-19-0"></span>v "Vytváranie ID skupín a užívateľov pre inštaláciu DB2 UDB (UNIX)" na strane 12
- v "Vytvorenie servera pre [administráciu](#page-20-0) databázy DB2 (DAS)" na strane 13
- v ["Vytvorenie](#page-21-0) inštancie pomocou príkazu db2icrt" na strane 14
- v ["Vytváranie](#page-22-0) prepojení pre súbory DB2" na strane 15
- v ["Konfigurovanie](#page-25-0) komunikácie cez TCP/IP na klientovi použitím CLP" na strane 18
- v ["Registrácia](#page-123-0) licenčného kľúča produktu DB2 použitím príkazu db2licm" na strane 116
- v ["Manuálna](#page-10-0) inštalácia DB2 produktu" na strane 3
- v "Tools catalog database and DAS scheduler setup and configuration" v *Administration Guide: Implementation*

## **Vytváranie ID skupín a užívateľov pre inštaláciu DB2 UDB (UNIX)**

Aby DB2 fungovala, vyžadujú sa traja užívatelia a skupiny. Názvy užívateľov a skupín, použité v nasledujúcich inštrukciách, sú zaznamenané v nižšie uvedenej tabuľke. Môžete zadávať vaše vlastné názvy užívateľov a skupín dovtedy, kým sú dodržiavané pravidlá pre prideľovanie názvov v systéme a pravidlá pre prideľovanie názvov v DB2.

Vami vytvorené ID užívateľa budú vyžadované pre splnenie následných úloh nastavovania.

| Vyžadovaný užívateľ                     | Príklad názvu užívatela | Príklad názvu skupiny |
|-----------------------------------------|-------------------------|-----------------------|
| Vlastník inštancie                      | db2inst1                | $db2i$ adm $1$        |
| Chránený užívateľ                       | db2fenc1                | db2fadm1              |
| Užívateľ servera pre správu DB2 dasusr1 |                         | dasadm1               |

*Tabuľka 2. Vyžadovaní užívatelia a skupiny*

- v Domovský adresár vlastníka inštancie je tam, kde bude vytvorená inštancia DB2.
- v Chránený užívateľ sa používa na spustenie užívateľom definovaných funkcií (UDF) a uložených procedúr mimo adresového priestoru, používaného databázou DB2.
- v Užívateľské ID pre *užívateľa servera pre správu DB2* sa používa na spustenie servera pre správu DB2 vo vašom systéme.

#### **Predpoklady:**

Na vytváranie užívateľov a skupín musíte mať oprávnenie užívateľa typu root.

#### **Procedúra:**

Ak chcete vytvoriť požadované ID skupín a užívateľov pre DB2, postupujte takto:

- 1. Prihláste sa ako užívateľ s oprávnením užívateľa typu root.
- 2. Zadajte príslušné príkazy pre váš operačný systém.
	- **Poznámka:** Tieto príklady príkazového riadka neobsahujú heslá. Sú to len príklady. Na uvedenie hesla môžete v príkazovom riadku použiť parameter *passwd username*.
	- **AIX** Ak chcete vytvárať skupiny v AIX, zadajte nasledujúce príkazy:

mkgroup id=999 db2iadm1 mkgroup id=998 db2fadm1 mkgroup id=997 dasadm1

Vytvorte užívateľov pre každú skupinu:

| | | mkuser id=1004 pgrp=db2iadm1 groups=db2iadm1 home=/home/db2inst1 db2inst1

mkuser id=1003 pgrp=db2fadm1 groups=db2fadm1 home=/home/db2fenc1 db2fenc1

mkuser id=1002 pgrp=dasadm1 groups=dasadm1 home=/home/dasusr1 dasusr1

#### **HP-UX**

<span id="page-20-0"></span>| | |

| | |

| | | Ak chcete vytvárať skupiny v HP-UX, zadajte nasledujúce príkazy:

groupadd -g 999 db2iadm1 groupadd -g 998 db2fadm1 groupadd -g 997 dasadm1

Vytvorte užívateľov pre každú skupinu:

useradd -g db2iadm1 -d /home/db2instl -m db2inst1 useradd -g db2fadm1 -d /home/db2fenc1 -m db2fenc1 useradd -g dbasgrp -d /home/dasusr1 -m dasusr1

**Linux** Ak chcete vytvárať skupiny v systéme Linux, zadajte nasledujúce príkazy:

groupadd -g 999 db2iadm1 groupadd -g 998 db2fadm1 groupadd -g 997 dasadm1

Vytvorte užívateľov pre každú skupinu:

mkuser -u 1004 -g db2iadm1 -m -d /home/db2inst1 db2inst1 mkuser -u 1003 -g db2fadm1 -m -d /home/db2fenc1 db2fenc1 mkuser -u 1002 -g dasadm1 -m -d /home/dasusr1 dasusr1

#### **Prevádzkové prostredie Solaris**

Ak chcete vytvoriť skupiny v systéme Solaris Operating Environment zadajte tieto príkazy:

groupadd -g 999 db2iadm1 groupadd -g 998 db2fadm1 groupadd -g 997 dasadm1

Vytvorte užívateľov pre každú skupinu:

useradd -g db2iadm1 -u 1004 -d /export/home/db2inst1 -m

db2inst1

useradd -g db2fadm1 -u 1003 -d /export/home/db2fenc1 -m

db2fenc1

useradd -g dasadm1 -u 1002 -d /export/home/dasusr1 -m

dasusr1

#### **Súvisiace koncepty:**

v "General naming rules" v *Administration Guide: Implementation*

#### **Súvisiace úlohy:**

v ["Manuálna](#page-10-0) inštalácia DB2 produktu" na strane 3

## **Vytvorenie servera pre administráciu databázy DB2 (DAS)**

Úloha je časťou hlavnej úlohy *Manuálna inštalácia DB2*.

<span id="page-21-0"></span>Server pre administráciu DB2 DAS (DB2 Administration Server) podporuje služby pre nástroje produktu DB2, napr. nástroj Riadiace centrum alebo Asistent konfigurácie.

#### **Požiadavky:**

- Pre vytvorenie servera DAS musíte disponovať oprávneniami užívateľa typu root.
- Užívateľ servera pre administráciu DB2 DAS je vytvorený.

#### **Postup:**

Ako vytvoriť server DAS:

- 1. Prihláste sa ako užívateľ s oprávnením typu root.
- 2. Server DAS vytvoríte zadaním jedného z nasledujúcich príkazov:
	- v V systéme AIX zadajte: /usr/opt/db2\_08\_01/instance/dascrt -u *DASuser*

Pre HP-UX, Operačné prostredia Solaris alebo Linux zadajte /opt/IBM/db2/V8.1/instance/dascrt -u *DASuser*

**–u** Pre parameter **–u** zadajte užívateľa servera DAS, ktorého ste vytvorili počas vytvárania užívateľov a skupín pre produkt DB2.

#### **Súvisiace koncepty:**

v "DB2 Administration Server" v *Administration Guide: Implementation*

#### **Súvisiace úlohy:**

- v "Vytvorenie inštancie pomocou príkazu db2icrt" na strane 14
- v ["Manuálna](#page-10-0) inštalácia DB2 produktu" na strane 3

## **Vytvorenie inštancie pomocou príkazu db2icrt**

Táto úloha je súčasťou hlavnej úlohy *Nastavenie servera DB2 po manuálnej inštalácii*.

Inštancia DB2 je prostredie, v ktorom sa ukladajú údaje a spúšťajú aplikácie. Na vytvorenie inštancie použite príkaz **db2icrt**.

#### **Požiadavky:**

Musíte mať oprávnenie užívateľa root.

#### **Procedúra:**

Vytvorenie inštancie pomocou príkazu **db2icrt**:

- 1. Prihláste sa ako užívateľ s oprávneniami užívateľa typu root.
- 2. Spustite príkaz **db2icrt**. Príklad:

DB2DIR/instance/db2icrt -a AuthType -u FencedID InstName

#### **DB2DIR**

je inštalačný adresár produktu DB2.

- V systéme AIX je inštalačný adresár DB2 /usr/opt/db2\_08\_01
- V ostatných operačných systémoch UNIX je inštalačný adresár /opt/IBM/db2/V8.1

#### <span id="page-22-0"></span>**-a AuthType**

Predstavuje typ autentifikácie pre inštanciu. Typ autentifikácie môže byť: SERVER, CLIENT, DCS, SERVER\_ENCRYPT, DCS\_ENCRYPT. Štandardný je typ SERVER. Tento parameter je voliteľný.

#### **-u FencedID**

Predstavuje meno užívateľa, pod ktorým chránený užívateľ definuje funkcie UDF a spúšťa chránené uložené procedúry. Ak vytvárate inštanciu na klientskej stanici DB2, tento príznak sa nevyžaduje. Zadajte meno vytvoreného chráneného užívateľa.

#### **InstName**

Predstavuje názov inštancie. Názov inštancie musí byť zhodný s menom užívateľa vlastniaceho inštanciu. Zadajte meno vytvoreného užívateľa, ktorý vlastní inštanciu. Inštancia sa vytvorí v domovskom adresári užívateľa vlastniaceho inštanciu.

Ak napríklad používate autentifikáciu servera, chránený užívateľ je db2fenc1 a užívateľ vlastniaci inštanciu je db2inst1, na vytvorenie inštancie v systéme AIX použite príkaz:

/usr/opt/db2\_08\_01/instance/db2icrt -a server -u db2fenc1 db2inst1

Po vytvorení inštancie môžete nakonfigurovať notifikáciu pre sledovanie stavu počítača. Na vykonanie tejto úlohy môžete použiť stredisko Health Center alebo procesor CLP.

#### **Súvisiace koncepty:**

v "Authentication methods for your server" v *Administration Guide: Implementation*

#### **Súvisiace úlohy:**

v ["Manuálna](#page-10-0) inštalácia DB2 produktu" na strane 3

#### **Súvisiaci odkaz:**

- v "db2icrt Create Instance Command" v *Command Reference*
- v "health\_mon Health monitoring configuration parameter" v *Administration Guide: Performance*

## **Vytváranie prepojení pre súbory DB2**

Pre súbory DB2 môžete vytvárať prepojenia na adresár /usr/lib a v určitých verziách a vydaniach DB2 aj na adresár /usr/include pre zahrnuté súbory.

Tieto prepojenia môžete vytvárať počas vývoja alebo spúšťania aplikácií, ak nechcete zadávať úplnú cestu k produktovým knižniciam a k zahrnutým súborom.

Táto úloha sa nevyžaduje pre normálnu operáciu DB2.

#### **Požiadavky:**

Je nutné prihlásiť sa ako užívateľ s oprávneniami užívateľa typu root.

#### **Obmedzenia:**

Uplatňujú sa tieto obmedzenia:

v Po vytvorení prepojení pre jednu verziu produktu DB2 ostatné verzie produktu DB2 prestanú pracovať. V určitom systéme je možné vytvoriť prepojenia len pre jednu verziu produktu DB2.

- v Ak existujú prepojenia na adresáre /usr/lib a /usr/include z predchádzajúcej verzie DB2, automaticky sa odstránia.
- v V systémoch, v ktorých sa predpokladá súčasné používanie viacerých verzií DB2, by sa prepojenia nemali vytvárať.

#### **Procedúra:**

Vytvorenie prepojení pre súbory DB2:

- 1. Prihláste sa ako užívateľ s oprávneniami užívateľa typu root.
- 2. Spustite príslušný príkaz pre daný operačný systém:

**AIX** /usr/opt/db2\_08\_01/cfg/db2ln

**Ostatné operačné systémy UNIX** /opt/IBM/db2/V8.1/cfg/db2ln

Ak existujú prepojenia na adresáre /usr/lib a /usr/include z predchádzajúcej verzie produktu DB2, po zadaní príkazu **db2ln** sa automaticky odstránia a vytvoria sa prepojenia pre novú verziu DB2. Ak chcete obnoviť prepojenia na knižnice z predchádzajúcej verzie, potom je nutné spustiť najprv príkaz **db2rmln** z aktuálnej verzie DB2 a až potom sa má spustiť príkaz **db2ln** z predchádzajúcej verzie DB2.

#### **Súvisiace úlohy:**

- v ["Registrácia](#page-123-0) licenčného kľúča produktu DB2 použitím príkazu db2licm" na strane 116
- v ["Manuálna](#page-10-0) inštalácia DB2 produktu" na strane 3

## <span id="page-24-0"></span>**Kapitola 3. Konfigurácia komunikácie medzi klientom a serverom**

## **Konfigurácia pripojení klienta k serveru použitím procesora príkazového riadka (CLP)**

Táto úloha opisuje postup pri konfigurovaní pripojenia z klienta DB2 na vzdialený databázový server použitím CLP (procesora príkazového riadka).

Pripojenie klienta k serveru môžete tiež nastaviť pomocou Asistenta konfigurácie.

#### **Predpoklady:**

Pred konfigurovaním pripojenia klienta k serveru:

- v Na serveri DB2 a klientovi DB2 sa musí nakonfigurovať komunikácia. V závislosti na vašom operačnom systéme komunikáciami môžu byť Pomenované dátovody, NetBIOS, alebo TCP/IP.
- v Musíte použiť jeden z podporovaných scenárov pripojenia klienta k serveru. Scenáre pripojenia opisujú, ktoré komunikačné metódy alebo protokoly môžu byť akým operačným systémom použité.

#### **Obmedzenia:**

- v Servery DB2 UDB na systémoch Windows a UNIX už neakceptujú prichádzajúce pripojenia klienta pomocou APPC. Pokiaľ majú klienti DB2 nainštalovaný DB2 Connect, môžu sa ešte stále pripojiť k hostiteľským systémom pomocou APPC.
- v Nemôžete použiť NetBIOS na pripojenie klienta Windows k serveru, ktorý je spustený na systéme UNIX.

#### **Procedúra:**

Ak chcete nakonfigurovať pripojenie klienta k serveru použitím procesora príkazového riadka, postupujte takto:

- 1. Identifikujte a zaznamenajte hodnoty parametra komunikácie.
- 2. Na klientovi nakonfigurujte vhodný komunikačný protokol. Pre Pomenované dátovody sa konfigurácia nevyžaduje.
- 3. Uzol databázy katalogizujte z klienta DB2 použitím jednej z nasledujúcich metód. Váš výber metódy závisí od nastavenia komunikačného protokolu na systéme, ktorý chcete katalogizovať.
	- v Katalogizácia uzla TCP/IP z klienta DB2.
	- v Katalogizácia uzla NetBIOS z klienta DB2.
	- v Katalogizácia uzla Pomenovaných dátovodov z klienta DB2.
- 4. Catalog the database on the DB2 client.
- 5. Testovanie pripojenia klienta k serveru.

#### **Súvisiace úlohy:**

- v ["Katalogizácia](#page-28-0) uzla TCP/IP z klienta DB2" na strane 21
- v ["Katalogizácia](#page-34-0) uzla NetBIOS z klienta DB2" na strane 27
- v "Katalogizácia uzla [Pomenovaných](#page-36-0) dátovodov z klienta" na strane 29

| | |

> | | |

- <span id="page-25-0"></span>v ["Katalogizácia](#page-29-0) databázy z klienta DB2 použitím CLP" na strane 22
- v ["Testovanie](#page-37-0) pripojenia klienta k serveru použitím CLP" na strane 30
- v "Konfigurácia [komunikačných](#page-40-0) protokolov pre vzdialenú inštanciu DB2" na strane 33
- v "Konfigurácia [komunikačných](#page-41-0) protokolov pre lokálnu inštanciu DB2" na strane 34
- v ["Konfigurácia](#page-47-0) komunikácie cez NetBIOS pre inštanciu DB2" na strane 40
- v ["Konfigurácia](#page-44-0) komunikácie cez TCP/IP pre inštanciu DB2" na strane 37
- v ["Konfigurácia](#page-50-0) komunikácie cez Pomenované dátovody pre inštanciu DB2" na strane 43
- v "Configuring client-to-server connections using the Configuration Assistant (CA)" v *Quick Beginnings for DB2 Servers*

#### **Súvisiaci odkaz:**

• "Scenáre komunikácie [klient-server"](#page-18-0) na strane 11

## **Konfigurácia TCP/IP**

## **Konfigurovanie komunikácie cez TCP/IP na klientovi použitím CLP**

Táto úloha opisuje postup pri konfigurovaní komunikácie cez TCP/IP na klientovi použitím CLP.

#### **Požiadavky:**

Uistíte sa, či protokol TCP/IP je funkčný na klientskom počítači DB2. Ak chcete vytvoriť spojenie, protokol TCP/IP musí byť funkčný tiež na serveri DB2. Ak chcete skontrolovať funkčnosť TCP/IP pre pripojenie z klienta na server, napíšte **názov hostiteľa** na serverovom počítači a tento názov hostiteľa pingnite z klientskeho počítača.

#### **Procedúra:**

Ak chcete nakonfigurovať komunikáciu cez TCP/IP na klientovi DB2:

- 1. Určite adresu hostiteľa servera.
- 2. Aktualizujte súbor services na klientovi DB2.

#### **Súvisiace úlohy:**

- v ["Nahradenie](#page-27-0) adresy hostiteľa servera pri konfigurácii pripojenia klienta k serveru" na strane [20](#page-27-0)
- v ["Aktualizácia](#page-27-0) súboru services na klientovi" na strane 20
- v ["Konfigurovanie](#page-35-0) Pomenovaných dátovodov na klientovi použitím procesora príkazového [riadka"](#page-35-0) na strane 28
- v ["Konfigurovanie](#page-32-0) komunikácie cez NetBIOS na klientovi použitím CLP" na strane 25

## **Pracovný list hodnôt parametrov protokolu TCP/IP pre konfiguráciu pripojenia klienta k serveru**

Pri vykonávaní jednotlivých krokov konfigurácie použite stĺpec *Vaša hodnota* v nasledujúcej tabuľke na zaznamenanie požadovaných hodnôt.

| Parameter                                                                             | Opis                                                                                                    | Vzorová hodnota                    | Vaša hodnota |
|---------------------------------------------------------------------------------------|----------------------------------------------------------------------------------------------------|------------------------------------|--------------|
| Názov hostitela<br>• Názov hostiteľa<br>(názov_hostiteľa) or<br>Adresa IP (ip_adresa) | Použite názov_hostiteľa alebo<br>ip_adresu vzdialeného hostiteľa.<br>Ak chcete určiť tento parameter:<br>• Ak cheete zistiť názov_hostiteľa,<br>zadajte príkaz hostname na<br>serveri.<br>• Ak chcete získať hodnotu                                                                                                    | môj_server<br>alebo<br>9.21.15.235 |              |
|                                                                                       | parametra ip_adresa, kontaktujte<br>vášho administrátora siete alebo<br>použite príkaz ping<br>názov_hostiteľa.<br>· Na počítačoch so systémom UNIX<br>môžete použiť i príkaz<br>DB2DIR/bin/hostlookup<br>názov_hostiteľa,<br>pričom DB2DIR je adresár, v                                                                        |                                    |              |
|                                                                                       | ktorom je nainštalovaná DB2.                                                                                                    |                                    |              |
| Názov služby<br>· Názov služby pre pripojenie                                         | Hodnoty, požadované v súbore<br>services.                                                                                                    | server1                            |              |
| (svcename) alebo<br>• Číslo portu/Protokol                                            | Názov služby pre pripojenie je                                                                                                    | alebo                              |              |
| (číslo_portu/tcp)                                                                     | ľubovoľný názov, ktorý reprezentuje<br>číslo portu pre pripojenie<br>(číslo_portu) na počítači klienta.                                                                                                    | 3700/tcp                           |              |
|                                                                                       | Číslo portu musí byť rovnaké ako<br>číslo portu, namapované parametrom<br>názov_služby na súbor services na<br>serveri. (Parameter názov_služby sa<br>nachádza v konfiguračnom súbore<br>databázového manažéra na inštancii<br>servera.) Túto hodnotu nesmú<br>používať iné aplikácie a v súbore<br>services musí byť jedinečná. |                                    |              |
|                                                                                       | Na počítačoch s platformou UNIX<br>musí byť táto hodnota obvykle 1024<br>alebo vyššia.                                                                                                    |                                    |              |
|                                                                                       | Ak chcete získať hodnoty použité na<br>konfiguráciu servera, kontaktujte<br>vášho administrátora databázy.                                                                                                    |                                    |              |
| Názov uzla (názov_uzla)                                                               | Lokálny alias, alebo prezývka<br>opisujúca uzol, ku ktorému sa<br>pokúšate pripojiť. Môžete zvoliť<br>ľubovoľný názov, avšak všetky<br>hodnoty názvov uzla v rámci<br>adresára lokálneho uzla musia byť<br>jedinečné.                                                                                                    | db <sub>2uzol</sub>                |              |

*Tabuľka 3. pracovný list hodnôt parametrov TCP/IP*

#### **Súvisiace úlohy:**

- v ["Konfigurovanie](#page-25-0) komunikácie cez TCP/IP na klientovi použitím CLP" na strane 18
- v ["Konfigurácia](#page-24-0) pripojení klienta k serveru použitím procesora príkazového riadka (CLP)" na [strane](#page-24-0) 17

## <span id="page-27-0"></span>**Nahradenie adresy hostiteľa servera pri konfigurácii pripojenia klienta k serveru**

Klient bude používať adresu hostiteľa servera DB2 na vytvorenie pripojenia. Ak vaša sieť obsahuje názvový server, alebo ak plánujete priamo zadať adresu IP (*adresa\_ip*) servera, môžete prejsť na katalogizáciu uzla TCP/IP. Ak názvový server domén vo vašej sieti neexistuje, môžete priamo zadať názov hostiteľa, ktorý sa mapuje na adresu IP (*adresa\_ip*) servera v lokálnom súbore hosts.

Ak plánujete podporovať klienta UNIX, ktorý používa NIS (Network Information Services) a vo vašej sieti nepoužívate názvový server domén, musíte zaktualizovať súbor hosts, ktorý sa nachádza vo vašom hlavnom serveri NIS.

Nasledujúca tabuľka uvádza umiestnenie súboru lokálnych hostiteľov.

| Operačný systém                                              | Adresár                                                                                          |
|--------------------------------------------------------------|--------------------------------------------------------------------------------------------------|
| Windows 98/Windows ME                                        | windows                                                                                          |
| Windows NT/Windows<br>2000/Windows XP/Windows Server<br>2003 | %SystemRoot%\system32\drivers\etc kde %SystemRoot% je systémom<br>definovaná premenná prostredia |
| UNIX                                                         | /etc                                                                                             |

*Tabuľka 4. Umiestnenie súboru lokálnych hostiteľov*

#### **Postup:**

Pomocou textového editora pridajte položku do súboru hosts klienta DB2 pre adresu IP servera. Napríklad:

9.21.15.235 môjserver # adresa IP pre môjserver

pričom:

*9.21.15.235* reprezentuje *adresu\_ip*

*môjserver*

reprezentuje *názov\_hostiteľa*

**#** reprezentuje komentár opisujúci danú položku

Ak server nie je v rovnakej doméne ako klient DB2, musíte zadať úplný názov domény, napríklad môjserver.spifnet.ibm.com, kde spifnet.ibm.com reprezentuje názov domény.

#### **Súvisiace úlohy:**

- v "Aktualizácia súboru services na klientovi" na strane 20
- v ["Konfigurácia](#page-24-0) pripojení klienta k serveru použitím procesora príkazového riadka (CLP)" na [strane](#page-24-0) 17

## **Aktualizácia súboru services na klientovi**

Ak plánujete katalogizovať uzol TCP/IP pomocou čísla portu (*číslo\_portu*), nie je potrebné vykonať túto úlohu.

#### **Požiadavky:**

<span id="page-28-0"></span>Ak používate klienta UNIX, ktorý používa služby NIS (Network Information Services), musíte aktualizovať súbor services na hlavnom serveri NIS.

#### **Procedúra:**

Pomocou textového editora pridajte názov pripájacej služby a číslo portu do súboru services na klientovi.

Nasledujúca tabuľka uvádza umiestnenie súboru services.

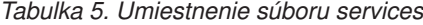

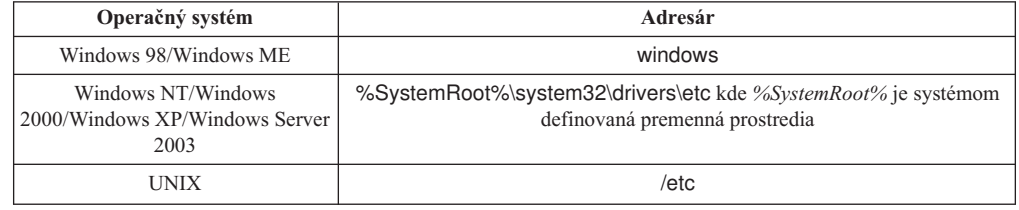

#### Príklad:

*server1 50000*/*tcp #* port pripájacej služby DB2

#### pričom:

|

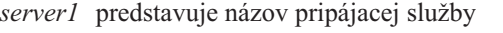

*50000* predstavuje číslo pripájacieho portu (štandard je 50000)

*tcp* predstavuje používaný komunikačný protokol

*#* predstavuje začiatok komentára opisujúceho položku

#### **Súvisiace úlohy:**

v "Katalogizácia uzla TCP/IP z klienta DB2" na strane 21

## **Katalogizácia uzla TCP/IP z klienta DB2**

Katalogizácia uzla TCP/IP pridáva položku do adresára uzla klienta DB2, ktorá opisuje vzdialený uzol. Táto položka špecifikuje vybratý alias (*názov\_uzla*), *názov hostiteľa* (alebo *ip\_adresu*) a *názov služby* (alebo *číslo\_portu*), ktorý klient používa na prístup k vzdialenému hostiteľovi.

#### **Požiadavky:**

v Musíte mať oprávnenie SYSADM (System Administrative), alebo SYSCTRL (System Controller), alebo voľbu catalog\_noauth musíte mať nastavenú na ON. Uzol nemôžete katalogizovať pomocou oprávnenia užívateľa typu root.

#### **Procedúra:**

Ak chcete katalogizovať uzol TCP/IP, postupujte takto:

- 1. Prihláste sa do systému ako užívateľ s oprávnením administrátora systému (SYSADM) alebo správcu systému (SYSCTRL).
- 2. Ak používate klienta s operačným systémom UNIX, nastavte prostredie inštancie. Spustite štartovací skript:

**Pre bash, Bourne alebo Korn shell** . *INSTHOME*/sqllib/db2profile

#### <span id="page-29-0"></span>**Pre zdroj**

C shell *INSTHOME*/sqllib/db2cshrc

kde *INSTHOME* je domovský adresár inštancie.

- 3. Spustite procesor príkazového riadka programu DB2. Vo Windows spustite z príkazového riadka príkaz **db2cmd**. V systéme UNIX spustite z príkazového riadka príkaz **db2**.
- 4. Uzol katalogizujte zadaním nasledujúcich príkazov do procesora príkazového riadka:

```
db2 => catalog tcpip node názov_uzla remote názov hostiteľa|ip_adresa
 server názov_služby|číslo_portu [remote_instance názov_inštancie]
 [system názov_systému] [ostype typ_os]
```

```
db2 => terminate
```
pričom:

|

- názov uzla predstavuje prezývku, ktorú môžete uviesť pre počítač s databázou, ktorú chcete katalogizovať.
- remote instance predstavuje názov inštancie servera, na ktorej sa databáza nachádza.
- v system predstavuje názov systému DB2, ktorý sa používa na identifikáciu servera.
- ostype predstavuje typ operačného systému servera.

#### **Poznámky:**

- a. Príkaz **terminate** je potrebný na aktualizovanie pamäte cache adresára.
- b. I keď sú remote\_instance, system a ostype voliteľné, vyžadujú sa pre užívateľov, ktorí chcú používať nástroje DB2.
- c. Parameter *názov\_služby* použitý na počítači klienta, nemusí byť taký istý ako na serveri. Porty, ktoré tieto parametre mapujú, však *musia* byť totožné.

#### **Príklad:**

Aby ste mohli katalogizovať uzol, ktorý chcete nazývať *db2node*, na vzdialenom serveri *myserver.ibm.com*, používajúcom číslo portu *50000*, z príkazového riadka **db2** zadajte:

```
db2 => catalog tcpip node db2node remote myserver server 50000
DB20000I Príkaz CATALOG TCPIP NODE bol úspešne vykonaný.
DB21056W Zmeny v adresári pravdepodobne nenadobudnú účinnosť, kým nebude obnovená
cache pamäť adresára.
```

```
db2 => terminate
DB20000I Príkaz TERMINATE bol úspešne vykonaný.
```
#### **Súvisiace úlohy:**

- v ["Konfigurovanie](#page-25-0) komunikácie cez TCP/IP na klientovi použitím CLP" na strane 18
- v ["Testovanie](#page-37-0) pripojenia klienta k serveru použitím CLP" na strane 30

#### **Súvisiaci odkaz:**

v "CATALOG TCPIP NODE Command" v *Command Reference*

### **Katalogizácia databázy z klienta DB2 použitím CLP**

Táto úloha opisuje postup pri katalogizovaní databázy z klienta DB2 použitím CLP (procesora príkazového riadka) DB2.

Klientska aplikácia môže získať prístup k vzdialenej databáze až po katalogizácii databázy na klientskom počítači. Pri vytvorení databázy sa databáza automaticky katalogizuje na serveri s aliasom databázy, ktorý je rovnaký ako názov databázy, ak nie je zadaný iný alias.

Na klientovi DB2 sa používajú informácie z adresára databáz spolu s informáciami z adresára uzlov (pokiaľ nekatalogizujete lokálnu databázu, kde sa uzol nevyžaduje), aby bolo možné vytvoriť pripojenie k vzdialenej databáze.

#### **Obmedzenia:**

DB2 nepodporuje používanie oprávnenia užívateľa typu root na katalogizovanie databázy.

#### **Požiadavky:**

| |

|

- v Vyžaduje sa, aby ste mali platné ID užívateľa DB2.
- v Musíte mať oprávnenie SYSADM (System Administrative) alebo SYSCTRL (System Controller), alebo voľbu catalog\_noauth musíte mať nastavenú na ON.
- v Nasledujúce hodnoty parametrov sú použiteľné pre katalogizáciu *vzdialenej* databázy:
	- Názov databázy
	- Alias databázy
	- Názov uzla
	- Typ autentifikácie (voliteľné)
	- Komentár (voliteľné)

Pozrite si pracovný list s hodnotami parametrov pre katalogizovanie databázy, kde nájdete viac informácií o týchto parametroch a zaznamenajte doň hodnoty, ktoré používate.

- v Nasledujúce hodnoty parametrov sú použiteľné pre katalogizáciu *lokálnej* databázy:
	- Názov databázy
	- Jednotka
	- Alias databázy
	- Typ autentifikácie (voliteľné)
	- Komentár (voliteľné)

Lokálnym databázam možno kedykoľvek zrušiť katalogizáciu a znova ich potom katalogizovať.

#### **Procedúra:**

Aby ste mohli katalogizovať databázu na klientovi:

- 1. Prihláste sa do systému s platným ID užívateľa programu DB2.
- 2. Voliteľné. Aktualizujte stĺpec Your Value v Pracovný list s hodnotami parametrov pre katalogizovanie databázy.Pracovný list s hodnotami parametrov pre katalogizovanie databázy.
- 3. Ak DB2 UDB používate na platforme UNIX, nastavte prostredie inštancie. Spustite štartovací skript:

#### **Pre bash, Bourne alebo Korn shell**

. *INSTHOME*/sqllib/db2profile

#### **Pre zdroj**

C shell *INSTHOME*/sqllib/db2cshrc

pričom: *INSTHOME* predstavuje domovský adresár inštancie.

- 4. Spustite procesor príkazového riadka programu DB2. Vo Windows spustite z príkazového riadka príkaz **db2cmd**. V systéme UNIX spustite z príkazového riadka príkaz **db2**.
- 5. Katalogizujte databázu zadaním nasledujúcich príkazov do príkazového riadka:
	- db2 => catalog database *názov\_databázy* as *alias\_databázy* at node *názov\_uzla* [ authentication *hodnota\_auth* ]

pričom:

- názov\_databázy predstavuje názov databázy, ktorú chcete katalogizovať.
- v alias\_databázy predstavuje lokálnu prezývku pre databázu, ktorú chcete katalogizovať.
- v názov\_uzla predstavuje prezývku, ktorú môžete uviesť pre počítač s databázou, ktorú chcete katalogizovať.
- hodnota\_auth špecifikuje typ autentifikácie, ktorá prebehne pri pripájaní k databáze. Tento parameter je štandardne nastavený na typ autentifikácie, špecifikovanej na serveri. Výsledkom špecifikovania typu autentifikácie môže byť zlepšenie výkonu. SERVER, CLIENT, SERVER\_ENCRYPT a KERBEROS sú voľbami hodnôt autentifikácie.

#### **Príklad:**

<span id="page-31-0"></span>| | | | |

> Ak chcete katalogizovať vzdialenú databázu s názvom *sample* tak, aby mala alias lokálnej databázy *mysample*, na uzle *db2node*, ktorý používa autentifikačný *server*, zadajte nasledujúce príkazy:

```
db2 => catalog database sample as mysample at node db2node
      authentication server
```

```
db2 => terminate
```
#### **Súvisiace úlohy:**

v ["Testovanie](#page-37-0) pripojenia klienta k serveru použitím CLP" na strane 30

#### **Súvisiaci odkaz:**

- v "Pracovný list s hodnotami parametrov pre katalogizáciu databázy" na strane 24
- v "CATALOG DATABASE Command" v *Command Reference*

## **Pracovný list s hodnotami parametrov pre katalogizáciu databázy**

Na zaznamenanie hodnôt parametrov, vyžadovaných pre katalogizovanie databázy, použite nasledujúci pracovný list.

| <b>Parameter</b>                   | <b>Popis</b>                                                                                                    | Vzorová hodnota | Skutočná<br>hodnota |
|------------------------------------|----------------------------------------------------------------------------------------------------|-----------------|---------------------|
| Názov databázy<br>(názov_databázy) | Pri vytváraní databázy sa pre alias<br>databázy nastavuje hodnotu názvu<br>databázy, ak nezadáte iný alias. Ak<br>napríklad vytvoríte na serveri databázu<br>vzor, vytvorí sa zároveň aj alias<br>databázy vzor. Názov databázy<br>predstavuje alias vzdialenej databázy<br>(na serveri). | vzor            |                     |
| Alias databázy<br>(alias_databázy) | Ľubovoľná lokálna prezývka, ktorá<br>predstavuje vzdialenú databázu. Ak<br>nezadáte alias, ako predvolený alias sa<br>použije názov databázy<br>(názov_databázy). Tento názov<br>používajte pri pripájaní na databázu z<br>klientskeho počítača.                                          | môj_vzor        |                     |

*Tabuľka 6. Pracovný list s hodnotami parametrov pre katalogizovanie databázy*

| <b>Parameter</b>                                           | <b>Popis</b>                                                                                                    | Vzorová hodnota     | Skutočná<br>hodnota |
|------------------------------------------------------------|----------------------------------------------------------------------------------------------------|---------------------|---------------------|
| Autentifikácia<br>(autentifikačná_hodnota)vašom prostredí. | Typ autentifikácie, vyžadovaný vo                                                                                                    | Server              |                     |
| Názov uzla<br>$(názov_uzla)$                               | Názov položky adresára uzla, ktorý<br>opisuje umiestnenie databázy. Pre<br>názov uzla (názov_uzla) použite<br>rovnakú hodnotu, akú ste použili na<br>katalogizáciu uzla. | uzoldb <sub>2</sub> |                     |

<span id="page-32-0"></span>*Tabuľka 6. Pracovný list s hodnotami parametrov pre katalogizovanie databázy (pokračovanie)*

#### **Súvisiace úlohy:**

- v ["Katalogizácia](#page-29-0) databázy z klienta DB2 použitím CLP" na strane 22
- v ["Testovanie](#page-37-0) pripojenia klienta k serveru použitím CLP" na strane 30
- v ["Konfigurácia](#page-24-0) pripojení klienta k serveru použitím procesora príkazového riadka (CLP)" na [strane](#page-24-0) 17

## **Konfigurácia NetBIOS**

## **Konfigurovanie komunikácie cez NetBIOS na klientovi použitím CLP**

V tejto úlohe sa opisuje postup pri konfigurácii rozhrania NetBIOS na klientskom počítači prostredníctvom procesora príkazového riadka (CLP). Vykonajte túto úlohu, ak chcete nakonfigurovať pripojenie z klienta DB2 k serveru DB2 pomocou rozhrania NetBIOS. Pripojenia je možné konfigurovať aj prostredníctvom Asistenta konfigurácie.

#### **Požiadavky:**

Uistíte sa, či rozhranie NetBIOS je funkčné na klientskom počítači DB2. Pre vytvorenie pripojenia musí byť rozhranie NetBIOS nakonfigurované aj na serveri DB2.

#### **Procedúra:**

Ak chcete nakonfigurovať komunikáciu cez NetBIOS na klientovi DB2:

- 1. Určite číslo logického adaptéra, používaného pre pripojenie cez NetBIOS.
- 2. Aktualizujte konfiguračný súbor databázového manažéra.

#### **Súvisiace úlohy:**

- v "Určenie čísla logického adaptéra klienta pre pripojenie cez NetBIOS [\(Windows\)"](#page-33-0) na [strane](#page-33-0) 26
- v "Aktualizácia [konfiguračného](#page-35-0) súboru databázového manažéra pre pripojenie rozhrania [NetBIOS"](#page-35-0) na strane 28
- v "Configuring client-to-server connections using the Configuration Assistant (CA)" v *Quick Beginnings for DB2 Servers*

## <span id="page-33-0"></span>**Určenie čísla logického adaptéra klienta pre pripojenie cez NetBIOS (Windows)**

Táto úloha je súčasťou hlavnej úlohy *Konfigurácia rozhrania NetBIOS na počítači klienta pomocou CLP*.

Číslo logického adaptéra klienta sa požaduje na nakonfigurovanie pripojenia klienta k serveru prostredníctvom rozhrania NetBIOS pomocou CLP.

#### **Obmedzenia:**

Tento postup sa vzťahuje iba na operačné systémy Windows.

#### **Procedúra:**

Ak chcete určiť číslo logického adaptéra pre pripojenie prostredníctvom rozhrania NetBIOS:

- 1. V príkazovom riadku zadajte príkaz **regedit**, čím spustíte Editor databázy Registre.
- 2. Vyhľadajte priradenia pre adaptér NetBIOS tým, že rozbalíte zložku **HKEY\_LOCAL\_MACHINE** a vyhľadáte zložku **Software/Microsoft/Rpc/NetBIOS**.
- 3. Ak kliknete dva razy na položku, ktorá začína na **ncacn\_nb\_nb***x*, kde *x* môže byť 0, 1, 2... (normálne by ste označili adaptér **nb0**), zobrazí sa vám číslo adaptéra, ktoré je prepojené s pripojením NetBIOS. Zaznamenajte nastavenie z poľa **Hodnota údajov** v okne **Upraviť hodnotu DWORD**.

**Poznámka:** Presvedčte sa, či oba spájané počítače používajú rovnakú emuláciu.

Ďalší krok pri *Konfigurácii rozhrania NetBIOS na počítači klienta pomocou CLP* je aktualizácia konfiguračného súboru databázového manažéra.

#### **Súvisiaci odkaz:**

v "Pracovný list s hodnotami parametrov rozhrania NetBIOS" na strane 26

## **Pracovný list s hodnotami parametrov rozhrania NetBIOS**

Pri vykonávaní jednotlivých krokov konfigurácie použite tento pracovný list na zaznamenanie požadovaných hodnôt pre konfiguráciu komunikácie cez NetBIOS.

| Parameter                                                               | <b>Popis</b>                                                                                                    |         | Vzorová hodnota   Skutočná hodnota |
|-------------------------------------------------------------------------|----------------------------------------------------------------------------------------------------|---------|------------------------------------|
| Císlo logického adaptéra<br>(číslo_adaptéra)                            | Lokálny logický adaptér, ktorý<br>sa použije pri pripojení<br>rozhrania NetBIOS.                                                                                                    | 0       |                                    |
| Názov pracovnej stanice<br>( <i>nname</i> ) - na klientskom<br>počítači | Názov NetBIOS pre klientsku<br>pracovnú stanicu.<br>Hodnotu pre parameter <i>nname</i><br>vyberá užívateľ a musí byť<br>jedinečná pre všetky uzly<br>rozhrania NetBIOS v sieti.<br>Maximálna dĺžka hodnoty pre<br>parameter <i>nname</i> je 8 znakov. | klient1 |                                    |

*Tabuľka 7. Pracovný list s hodnotami parametrov rozhrania NetBIOS*

<span id="page-34-0"></span>

| <b>Parameter</b>                                | <b>Popis</b>                                                                                                    | Vzorová hodnota     | Skutočná hodnota |
|-------------------------------------------------|----------------------------------------------------------------------------------------------------|---------------------|------------------|
| Názov pracovnej stanice<br>(nname) - na serveri | Názov NetBIOS pre server.<br>Maximálna dĺžka hodnoty pre<br>parameter <i>nname</i> je 8 znakov.<br>Tento názov je možné nájsť v<br>konfiguračnom súbore<br>databázového manažéra<br>servera.                         | server1             |                  |
| Názov uzla ( <i>názov_uzla</i> )                | Lokálny alias alebo prezývka<br>opisujúca uzol, ku ktorému sa<br>pokúšate pripojiť. Môžete zvoliť<br>ľubovoľný názov, ale všetky<br>hodnoty názvov uzlov v rámci<br>adresára lokálnych uzlov musia<br>byť jedinečné. | uzoldb <sub>2</sub> |                  |

*Tabuľka 7. Pracovný list s hodnotami parametrov rozhrania NetBIOS (pokračovanie)*

#### **Súvisiace úlohy:**

- v ["Konfigurovanie](#page-32-0) komunikácie cez NetBIOS na klientovi použitím CLP" na strane 25
- v ["Konfigurácia](#page-24-0) pripojení klienta k serveru použitím procesora príkazového riadka (CLP)" na [strane](#page-24-0) 17

## **Katalogizácia uzla NetBIOS z klienta DB2**

Katalogizácia uzla NetBIOS pridáva položku do adresára uzla klienta, ktorá opisuje vzdialený uzol. Použite zvolený alias uzla (*názov\_uzla*) ako názov položky uzla. Táto položka určuje číslo logického adaptéra klienta (*číslo\_adaptéra*) a názov pracovnej stanice servera *(nname*), ktoré bude klient používať na prístup k vzdialenému serveru DB2.

#### **Požiadavky:**

- v Je nutné prihlásiť sa do systému s platným ID užívateľa programu DB2. Ak pridávate databázu do systému s nainštalovaným serverom DB2 alebo produktom DB2 Connect, prihláste sa do systému ako užívateľ s oprávneniami systémového administrátora (SYSADM) alebo správcu systému (SYSCTRL) pre inštanciu.
- v Viac informácií o identifikácii týchto hodnôt parametrov nájdete v častiPracovný list s hodnotami parametrov NetBIOSPracovný list s hodnotami parametrov NetBIOS.

#### **Procedúra:**

Katalogizácia uzla rozhrania NetBIOS:

db2 => catalog netbios node *názov\_uzla* remote *nname* adapter *číslo\_adaptéra*

```
db2 => terminate
```
Ak napríklad chcete katalogizovať vzdialený databázový server *server1* na uzle s názvom *uzoldb2* s použitím čísla logického adaptéra *0*, zadajte nasledujúci príkaz:

db2 => catalog netbios node *db2node* remote *server1* adapter *0*

db2 => terminate

#### **Súvisiace úlohy:**

- v ["Konfigurovanie](#page-32-0) komunikácie cez NetBIOS na klientovi použitím CLP" na strane 25
- v ["Katalogizácia](#page-29-0) databázy z klienta DB2 použitím CLP" na strane 22

#### **Súvisiaci odkaz:**

- v "Pracovný list s hodnotami [parametrov](#page-33-0) rozhrania NetBIOS" na strane 26
- v "CATALOG NETBIOS NODE Command" v *Command Reference*

## <span id="page-35-0"></span>**Aktualizácia konfiguračného súboru databázového manažéra pre pripojenie rozhrania NetBIOS**

Aktualizácia konfiguračného súboru databázového manažéra sa vyžaduje pre konfiguráciu pripojenia klienta k serveru cez NetBIOS použitím CLP.

#### **Obmedzenia:**

Na aktualizáciu konfiguračného súboru databázového manažéra je nutné použiť parameter názvu *klientskej* pracovnej stanice (*nname*).

#### **Procedúra:**

Ako aktualizovať konfiguračný súbor databázového manažéra:

- 1. Prihláste sa do systému ako užívateľ s oprávnením administrátora systému (SYSADM).
- 2. Aktualizujte konfiguračný súbor databázového manažéra parametrom názvu klientskej pracovnej stanice (*nname*) zadaním nasledujúcich príkazov do procesora príkazového riadka:

update database manager configuration using nname *nname* terminate

Ak je názov klientskej pracovnej stanice (*nname*) napríklad klient1, zadajte: update database manager configuration using nname *klient1* terminate

#### **Súvisiace úlohy:**

- v "Konfigurácia [komunikačných](#page-40-0) protokolov pre vzdialenú inštanciu DB2" na strane 33
- v ["Katalogizácia](#page-34-0) uzla NetBIOS z klienta DB2" na strane 27

## **Konfigurácia Pomenovaných dátovodov**

## **Konfigurovanie Pomenovaných dátovodov na klientovi použitím procesora príkazového riadka**

V tejto úlohe sa opisuje spôsob konfigurovania Pomenovaných dátovodov na klientovi DB2 použitím procesora príkazového riadka.

#### **Predpoklady:**

Pred konfigurovaním Pomenovaných dátovodov na klientovi vykonajte tieto kroky:

- v Presvedčte sa, či sú na klientovi DB2 k dispozícii Pomenované dátovody. Pre vytvorenie pripojenia musia byť Pomenované dátovody k dispozícii aj na serveri DB2.
- Určite tieto hodnoty parametrov:
	- Názov počítača (názov servera)
	- Názov inštancie (názov inštancie na serveri, ku ktorému sa pripájate)
	- Názov uzla (lokálny alias pre uzol servera)
<span id="page-36-0"></span>Ďalšie informácie o identifikovaní týchto hodnôt parametrov nájdete v Pracovný list s hodnotami parametrov Pomenovaných dátovodov.

#### **Procedúra:**

Nakonfigurujte Pomenované dátovody vykonaním týchto krokov:

- 1. Katalogizujte uzol Pomenovaných dátovodov na klientovi DB2
- 2. Katalogizujte databázu na klientovi DB2

#### **Súvisiace úlohy:**

- v "Katalogizácia uzla Pomenovaných dátovodov z klienta" na strane 29
- v ["Katalogizácia](#page-29-0) databázy z klienta DB2 použitím CLP" na strane 22

#### **Súvisiaci odkaz:**

v "Pracovný list hodnôt parametrov pomenovaných dátovodov pre konfiguráciu pomenovaných dátovodov na klientovi" na strane 29

## **Pracovný list hodnôt parametrov pomenovaných dátovodov pre konfiguráciu pomenovaných dátovodov na klientovi**

Použite nasledujúci pracovný list na identifikáciu požadovaných hodnôt parametrov pre konfiguráciu komunikácie prostredníctvom pomenovaných dátovodov.

| Parameter                            | Opis                                                                                                    | Vzorová hodnota     | Vaša hodnota |
|--------------------------------------|----------------------------------------------------------------------------------------------------|---------------------|--------------|
| Názov počítača<br>(názov_počítača)   | Názov servera.<br>Ak cheete na serveri vyhľadať hodnotu<br>pre tento parameter, kliknite na tlačidlo<br>Start a vyberte položky Settings,<br>Control Panel. Dvakrát kliknite na<br>zložku Network a vyberte kartu<br>Identification. Poznačte si názov<br>počítača. | server1             |              |
| Názov inštancie<br>(názov_inštancie) | Názov inštancie na serveri, ku ktorému<br>sa pripájate.                                                                                                    | db2                 |              |
| Názov uzla (názov uzla)              | Lokálny alias alebo prezývka opisujúca<br>uzol, ku ktorému sa pokúšate pripojiť.<br>Môžete zvoliť ľubovoľný názov, avšak<br>všetky hodnoty názvov uzla v rámci<br>adresára lokálneho uzla musia byť<br>jedinečné.                                                   | db <sub>2uzol</sub> |              |

*Tabuľka 8. Pracovný list hodnôt parametrov pomenovaných dátovodov*

#### **Súvisiace úlohy:**

- v ["Konfigurovanie](#page-35-0) Pomenovaných dátovodov na klientovi použitím procesora príkazového [riadka"](#page-35-0) na strane 28
- v ["Konfigurácia](#page-24-0) pripojení klienta k serveru použitím procesora príkazového riadka (CLP)" na [strane](#page-24-0) 17

### **Katalogizácia uzla Pomenovaných dátovodov z klienta**

Katalogizácia uzla Pomenovaných dátovodov pridáva položku do adresára uzla klienta, ktorá opisuje vzdialený uzol. Táto položka určuje vybratý alias (*názov\_uzla*), názov vzdialeného *servera* (*názov\_počítača*) a inštanciu (*názov\_inštancie*), ktoré klient použije na prístup k vzdialenému serveru DB2.

#### **Procedúra:**

Ak chcete katalogizovať uzol Pomenovaných dátovodov na klientovi DB2, v procesore príkazového riadka (CLP) zadajte tento príkaz:

```
db2 => db2 catalog npipe node názov_uzla /
db2 => remote názov_počítača instance názov_inštancie
db2 => terminate
```
#### **Príklad:**

Aby ste mohli katalogizovať vzdialený uzol s názvom *db2node*, umiestnený na serveri s názvom *server1* v inštancii *db2*, zadajte príkaz:

```
db2 => db2 catalog npipe node db2node remote server1 instance db2
```
db2 => terminate

#### **Súvisiaci odkaz:**

- v "CATALOG NAMED PIPE NODE Command" v *Command Reference*
- v "Pracovný list hodnôt parametrov [pomenovaných](#page-36-0) dátovodov pre konfiguráciu [pomenovaných](#page-36-0) dátovodov na klientovi" na strane 29

### **Testovanie pripojenia klienta k serveru použitím CLP**

Po katalogizácii uzla a databázy by ste sa mali pripojiť k databáze a otestovať pripojenie.

#### **Požiadavky:**

| | | | | | | |

- v Uzol databázy a databáza musia byť pred testovaním pripojenia katalogizované.
- v Hodnoty pre parametre *id\_užívateľa* a *heslo* musia byť platné pre systém, v ktorom sa overujú. Overenie sa pri predvolenom nastavení vykonáva na serveri. Autentifikácia sa určuje parametrom autentifikácie, špecifikovaným v konfiguračnom súbore databázového manažéra servera. Ak sa autentifikácia, nakonfigurovaná na klientovi, nezhoduje alebo nie je kompatibilná s tým, čo je nakonfigurované na serveri, dostanete správu o chybe.
- v Databázový manažér sa musí spustiť so správnym protokolom, zadefinovaným v DB2COMM. Ak sa databázový manažér nespustí, môžete ho spustiť zadaním príkazu **db2start** na databázovom serveri.

#### **Procedúra:**

Testovanie pripojenia klienta k serveru:

1. Ak používate program DB2 so systémom UNIX, nastavte prostredie inštancie. Spustite štartovací skript:

```
Pre bash, Bourne alebo Korn shell
           . INSTHOME/sqllib/db2profile
```
**Pre zdroj**

C shell *INSTHOME*/sqllib/db2cshrc

pričom: *INSTHOME* predstavuje domovský adresár inštancie.

- 2. Spustite procesor príkazového riadka programu DB2. Vo Windows spustite z príkazového riadka príkaz **db2cmd**. V systéme UNIX spustite z príkazového riadka príkaz **db2**.
- 3. Aby ste sa mohli pripojiť k vzdialenej databáze, na klientovi zadajte nasledujúci príkaz:

db2 => connect to *alias\_databázy* user *id\_užívateľa*

Zadajte napríklad nasledujúci príkaz:

connect to mysample user jtris

Budete vyzvaní, aby ste zadali vaše heslo.

Ak sa pripojenie podarí, dostanete správu so zobrazeným názvom databázy, ku ktorej ste sa pripojili. Správa vyzerá približne takto:

```
Database Connection Information
Database server = DB2/NT 8.1.0
SQL authorization ID = JTRIS
Local database alias = mysample
```
Teraz môžete začať s databázou pracovať. Napríklad na načítanie zoznamu všetkých názvov tabuliek, uvedených v tabuľke systémového katalógu, zadajte tento príkaz SQL:

select *názov\_tabuľky* from *syscat.tables*

Keď zadáte príkaz SQL, za ktorým bude nasledovať príkaz **db2 terminate**, dôjde k implicitnému pripojeniu. Na zadefinovanie štandardnej databázy spustite príkaz **db2set db2dbdft = <dbname>**. Po spustení tohto príkazu môžete spustiť napríklad príkaz **db2 select \* from <tabuľka>** bez toho, aby ste sa najprv pripojili k databáze. Tento príkaz používa hodnotu, zadefinovanú v **db2dbdft**. Ak sa chcete pripojiť k inej databáze ako k štandardnej, musíte použiť príkaz CONNECT a explicitne sa pripojiť k vami zvolenej databáze.

Ak už nepotrebujete používať databázové pripojenie, ukončite pripojenie k databáze zadaním príkazu **connect reset**.

#### **Súvisiaci odkaz:**

- v "db2start Start DB2 Command" v *Command Reference*
- v "db2set DB2 Profile Registry Command" v *Command Reference*

# <span id="page-40-0"></span>**Kapitola 4. Konfigurácia komunikácie servera DB2**

## **Konfigurácia komunikácie servera DB2 pomocou Riadiaceho centra**

## **Konfigurácia komunikačných protokolov pre vzdialenú inštanciu DB2**

V tejto úlohe sa opisuje postup pri konfigurácii komunikačných protokolov pre vzdialenú inštanciu servera DB2 prostredníctvom Riadiaceho strediska. Ak chcete, aby váš server DB2 akceptoval prichádzajúce požiadavky od klientov DB2, na serveri DB2 musia byť nakonfigurované komunikačné protokoly.

Väčšina protokolov je automaticky zistená a nakonfigurovaná pri nastavení programu DB2 pomocou Sprievodcu nastavením DB2. Túto úlohu vykonajte len ak:

- v Ste zrušili výber zisteného komunikačného protokolu počas inštalácie programu DB2 pomocou Sprievodcu nastavením DB2.
- Ste pridali komunikačný protokol do sieťového prostredia po nastavení programu DB2 pomocou Sprievodcu nastavením DB2.
- v Používate komunikačný protokol, ktorý Sprievodca nastavením DB2 nemohol zistiť.
- Ste DB2 nainštalovali manuálne na počítač so systémom UNIX, pričom ste použili natívne inštalačné nástroje operačného systému.

#### **Obmedzenia:**

Uplatňujú sa tieto obmedzenia:

- Na konfiguráciu komunikačných protokolov na serveri DB2 s oddielmi nie je možné použiť Riadiace stredisko.
- v Po zmene nastavení komunikačného protokolu inštancie bude potrebné aktualizovať katalógy pripojení databázy na klientovi (bude potrebné prekonfigurovať komunikácie medzi klientom a serverom).

#### **Procedúra:**

Ak chcete nakonfigurovať komunikačné protokoly DB2 pre vzdialené inštancie, vykonajte nasledujúce kroky:

- 1. Spustite Riadiace stredisko.
- 2. Ak sa zobrazí systém obsahujúci požadovanú vzdialenú inštanciu, kliknite na znamienko **[+]** vedľa názvu systému, čím sa zobrazí zložka Instances. Kliknutím na znamienko **[+]** vedľa zložky Instances zobrazte zoznam inštancií systému. Potom prejdite na krok 13. Ak sa zobrazí systém obsahujúci požadovanú vzdialenú inštanciu, ale požadovaná inštancia sa pod týmto systémom nezobrazí, prejdite na krok 8.
- 3. Ak sa nezobrazí systém obsahujúci vzdialenú inštanciu, ktorú chcete konfigurovať, vyberte zložku **Systems**, kliknite pravým tlačidlom myši a vyberte možnosť **Add**. Otvorí sa okno Add System.
- 4. Ak chcete do Riadiaceho strediska pridať systém, môžete postupovať jedným z nasledujúcich postupov:
	- v Ak je názov systému prázdny, kliknite na možnosť **Discover**, čím sa zobrazí zoznam systémov TCP/IP v sieti. Vyberte systém a kliknite na tlačidlo **OK**. Systémové informácie sa zobrazia v okne Pridať systém.

<span id="page-41-0"></span>v Ak je názov systému zadaný, kliknite na možnosť **Discover**, čím sa vyvolajú výsledky zistenia. Ak je akcia úspešná, systémové informácie sa zobrazia v okne Add System.

**Poznámka:** Funkcia zisťovania pracuje len na vzdialených systémoch TCP/IP.

- 5. Kliknite na príkaz **Apply**, čím pridáte systém do okna Riadiaceho strediska.
- 6. Kliknite na tlačidlo **Close**.
- 7. Kliknite na znamienko **[+]** vedľa názvu práve pridaného systému a zobrazí sa zložka Instances.
- 8. Vyberte zložku **Instances** pre nový systém a kliknite pravým tlačidlom myši.
- 9. Vyberte príkaz **Add**. Otvorí sa okno Add Instance.
- 10. Kliknite na príkaz **Discover** a vyhľadá sa zoznam vzdialených inštancií, ktoré sú k dispozícii v systéme.
- 11. Vyberte inštanciu, ktorú chcete pridať a kliknite na tlačidlo **OK**. V okne Add Instance sa zobrazia informácie vzdialenej inštancie.
- 12. Kliknite na tlačidlo **Close**.
- 13. Vyberte inštanciu, ktorú chcete konfigurovať a kliknite pravým tlačidlom myši.
- 14. Z výberovej ponuky vyberte možnosť **Setup communications**. Otvorí sa okno Setup Communications.
- 15. Pomocou okna Setup Communications nakonfigurujte komunikačné protokoly pre inštanciu. Kliknutím na tlačidlo **Help** zobrazíte ďalšie informácie.
- 16. Aby sa tieto zmeny prejavili, musíte zastaviť a spustiť inštanciu:
	- a. Ak chcete zastaviť inštanciu, vyberte ju, kliknite pravým tlačidlom myši a vyberte možnosť **Stop**.
	- b. Ak chcete spustiť inštanciu, vyberte ju, kliknite pravým tlačidlom myši a vyberte možnosť **Start**.

#### **Súvisiace úlohy:**

- v "Konfigurácia komunikačných protokolov pre lokálnu inštanciu DB2" na strane 34
- v ["Konfigurácia](#page-47-0) komunikácie cez NetBIOS pre inštanciu DB2" na strane 40
- v ["Konfigurácia](#page-44-0) komunikácie cez TCP/IP pre inštanciu DB2" na strane 37
- v ["Konfigurácia](#page-50-0) komunikácie cez Pomenované dátovody pre inštanciu DB2" na strane 43

#### **Súvisiaci odkaz:**

v "Scenáre komunikácie [klient-server"](#page-18-0) na strane 11

### **Konfigurácia komunikačných protokolov pre lokálnu inštanciu DB2**

V tejto úlohe sa opisuje postup pri konfigurácii komunikačných protokolov pre lokálnu inštanciu DB2 prostredníctvom Riadiaceho strediska. Ak chcete, aby váš server DB2 akceptoval prichádzajúce požiadavky od klientov DB2, na serveri DB2 musia byť nakonfigurované komunikačné protokoly.

Väčšina protokolov je automaticky zistená a nakonfigurovaná pri nastavení programu DB2 pomocou Sprievodcu nastavením DB2. Túto úlohu vykonajte len ak:

- v Ste zrušili výber zisteného komunikačného protokolu počas inštalácie programu DB2 pomocou Sprievodcu nastavením DB2.
- v Ste pridali komunikačný protokol do sieťového prostredia po nastavení programu DB2 pomocou Sprievodcu nastavením DB2.
- v Používate komunikačný protokol, ktorý Sprievodca nastavením DB2 nemohol zistiť.

v Ste DB2 nainštalovali manuálne na počítač so systémom UNIX, pričom ste použili natívne inštalačné nástroje operačného systému.

Komunikačné protokoly je možné konfigurovať aj pomocou procesora príkazového riadka (CLP).

#### **Obmedzenia:**

Uplatňujú sa tieto obmedzenia:

- Na konfiguráciu komunikačných protokolov na serveri DB2 s oddielmi nie je možné použiť Riadiace stredisko.
- v Po zmene nastavení komunikačného protokolu inštancie bude potrebné aktualizovať katalógy pripojení databázy na klientovi (bude potrebné prekonfigurovať komunikácie medzi klientom a serverom).

#### **Procedúra:**

Ak chcete nakonfigurovať komunikačné protokoly pre lokálne inštancie, vykonajte nasledujúce kroky:

- 1. Spustite Riadiace stredisko.
- 2. Kliknite na znamienko **[+]** vedľa názvu systému, čím zobrazíte zložku Instances.
- 3. Vyberte zložku Databases alebo Gateway Connections a kliknite na znamienko **[+]** vedľa zložky **Instances**. Zobrazí sa zoznam inštancií príslušného systému.
- 4. Vyberte inštanciu, ktorú chcete konfigurovať a kliknite na ňu pravým tlačidlom myši.
- 5. Z výberovej ponuky vyberte možnosť **Setup communications**. Otvorí sa okno Setup communications.
- 6. Pomocou okna Setup communications nakonfigurujte komunikačné protokoly pre inštanciu, ktorú ste vybrali. Vyvolajte online pomoc kliknutím na tlačidlo **Help** alebo stlačením klávesu **F1**.
- 7. Aby sa tieto zmeny prejavili, musíte zastaviť a spustiť inštanciu.
	- a. Ak chcete zastaviť inštanciu databázového manažéra, vyberte ju, kliknite pravým tlačidlom myši a z výberovej ponuky vyberte možnosť **Stop**.
	- b. Ak chcete spustiť inštanciu databázového manažéra, vyberte ju, kliknite pravým tlačidlom myši a z výberovej ponuky vyberte možnosť **Start**.

#### **Súvisiace úlohy:**

- v "Konfigurácia [komunikačných](#page-40-0) protokolov pre vzdialenú inštanciu DB2" na strane 33
- v ["Konfigurácia](#page-47-0) komunikácie cez NetBIOS pre inštanciu DB2" na strane 40
- v ["Konfigurácia](#page-44-0) komunikácie cez TCP/IP pre inštanciu DB2" na strane 37
- v ["Konfigurácia](#page-50-0) komunikácie cez Pomenované dátovody pre inštanciu DB2" na strane 43

#### **Súvisiaci odkaz:**

v "Scenáre komunikácie [klient-server"](#page-18-0) na strane 11

## **Konfigurácia komunikácií servera DB2 použitím Riadiaceho strediska**

Riadiace stredisko je grafický nástroj používaný na správu DB2® databáz. Funkcia nastavenia komunikácií v rámci nástroja Riadiace stredisko umožňuje zobraziť protokoly a konfiguračné parametre, pre používanie ktorých je inštancia servera konfigurovaná. Umožňuje tiež zmeniť hodnoty parametrov konfigurovaného protokolu, ako aj pridať alebo vymazať protokoly.

<span id="page-43-0"></span>Ak do systému servera pridáte podporu pre nový protokol, funkcia nastavenia komunikácií zistí a vygeneruje hodnoty parametrov inštancie servera pre nový protokol. Tieto hodnoty môžete pred použitím akceptovať alebo zmeniť. Ak zo systému servera odstránite podporu existujúceho protokolu, funkcia nastavenia komunikácií zistí, že protokol bol odstránený a zakáže jeho použitie inštanciou servera.

Môžete pridať protokol, ktorý nebol zistený. V tom prípade však musíte skôr, ako budete pokračovať, zadať všetky hodnoty parametrov.

Funkciu nastavenia komunikácií možno použiť na údržbu komunikácie pre lokálne aj vzdialené inštancie servera za podmienky, že v systéme servera je spustený Administration Server.

Zmena komunikačných nastavení inštancie, ktoré boli predtým nakonfigurované, môže vyžadovať aktualizáciu katalógu pripojení databáz u klienta. Môžete to vykonať takto:

- v Pomocou Asistenta konfigurácie u klienta. Vyberte databázové pripojenie, ktoré chcete zmeniť. V ponuke **Selected** vyberte príkaz **Change database**. Týmto sa spustí sprievodca, ktorý vám pomôže so zmenami.
- v Použitím procesora príkazového riadka u klienta na zrušenie alebo opätovné vykonanie katalogizácie uzla v závislosti od hodnôt zmenených na serveri.

#### **Súvisiace úlohy:**

- v "Konfigurácia [komunikačných](#page-40-0) protokolov pre vzdialenú inštanciu DB2" na strane 33
- v "Konfigurácia [komunikačných](#page-41-0) protokolov pre lokálnu inštanciu DB2" na strane 34

#### **Súvisiaci odkaz:**

v "Scenáre komunikácie [klient-server"](#page-18-0) na strane 11

## **Konfigurácia komunikácie servera DB2 použitím procesora príkazového riadka**

### **Nastavenie komunikačných protokolov pre inštanciu DB2**

Nastavenie komunikačných protokolov pre inštanciu DB2 je súčasťou nasledujúcich hlavných úloh:

- v Konfigurácia komunikácie cez NetBIOS pre inštanciu DB2
- v Konfigurácia komunikácie cez Pomenované dátovody pre inštanciu DB2
- v Konfigurácia komunikácie cez TCP/IP pre inštanciu DB2

Premenná registra DB2COMM umožňuje nastaviť komunikačné protokoly pre aktuálnu inštanciu DB2. Ak premenná registra DB2COMM nie je definovaná alebo je nastavená na nulovú hodnotu, pri spustení databázového manažéra sa nespustia žiadni manažéri protokolového pripojenia.

Premennú registra DB2COMM je možné nastaviť na lubovolnú kombináciu nasledujúcich kľúčových slov, oddelených čiarkami:

#### **netbios**

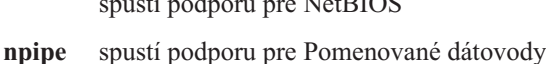

 $\mathbf{S}$  substitution presents  $\mathbf{S}$  pro  $\mathbf{S}$ 

**tcpip** spustí podporu pre TCP/IP

#### <span id="page-44-0"></span>**Požiadavky:**

Musíte mať oprávnenie sysadm.

#### **Procedúra:**

Ak chcete nastaviť komunikačné protokoly pre inštanciu, postupujte takto:

v V príkazovom okne DB2 zadajte príkaz **db2set DB2COMM**:

db2set DB2COMM=názvy\_protokolov

Ak chcete napríklad nastaviť databázového manažéra na spustenie manažérov pripojenia pre komunikačné protokoly Pomenovaných dátovodov a TCP/IP, zadajte nasledujúci príkaz:

db2set DB2COMM=npipe,tcpip db2stop db2start

#### **Súvisiaci odkaz:**

- v "db2start Start DB2 Command" v *Command Reference*
- v "db2stop Stop DB2 Command" v *Command Reference*
- v "db2set DB2 Profile Registry Command" v *Command Reference*
- v "Scenáre komunikácie [klient-server"](#page-18-0) na strane 11

## **Konfigurácia komunikácie servera DB2 (TCP/IP)**

### **Konfigurácia komunikácie cez TCP/IP pre inštanciu DB2**

Táto časť uvádza kroky pre konfiguráciu komunikácií TCP/IP na serveri DB2 pomocou procesora príkazového riadka (CLP) programu DB2. Ak chcete, aby váš server DB2 akceptoval prichádzajúce požiadavky od klientov DB2, na serveri DB2 musia byť nakonfigurované komunikačné protokoly.

Väčšina protokolov je automaticky zistená a nakonfigurovaná pri nastavení programu DB2 pomocou Sprievodcu nastavením DB2. Túto úlohu vykonajte len ak:

- Ste zrušili začiarknutie políčka Komunikačný protokol TCP/IP pri nastavovaní programu DB2 pomocou Sprievodcu nastavením DB2.
- v Ste pridali komunikačný protokol TCP/IP do sieťového prostredia až po nastavení programu DB2 pomocou Sprievodcu nastavením DB2.
- v Protokol TCP/IP nebol zistený Sprievodcom nastavením DB2.
- v Ste DB2 nainštalovali manuálne na počítač so systémom UNIX, pričom ste použili natívne inštalačné nástroje operačného systému.

#### **Požiadavky:**

Skôr než nakonfigurujete komunikáciu cez TCP/IP pre inštanciu DB2:

- v Presvedčte sa, či je protokol TCP/IP funkčný na serveri DB2. Ak chcete vytvoriť spojenie, protokol TCP/IP musí byť funkčný tiež na klientovi DB2.
- v Identifikujte názov služby pre pripojenie *a* port pre pripojenie alebo iba samotný port pre pripojenie.

#### **Názov služby pre pripojenie a port pre pripojenie**

Názov sa použije na aktualizáciu názvu služby - parameter (*svcename*) v konfiguračnom súbore databázového manažéra na serveri. Ak zadáte názov služby <span id="page-45-0"></span>pre pripojenie, súbor services musí byť aktualizovaný s rovnakým názvom služby, číslom portu a protokolom. Názov služby je ľubovoľný, v rámci súboru services musí však byť jedinečný. Príklad názvu služby je napr. server1. Ak používate server DB2 Enterprise Server Edition v konfigurácii s oddielmi, presvedčte sa, či číslo portu nie je v konflikte s číslami portov používanými programom Fast Communications Manager (FCM). Port pre pripojenie musí byť v rámci súboru services jedinečný. Číslo protokolu a protokol by mohli mať napríklad takúto hodnotu 3700/tcp.

#### **Port pre pripojenie**

Parameter Názov služby (*svcename*) v konfiguračnom súbore databázového manažéra na serveri je možné aktualizovať číslom portu. V tomto prípade nie je nutné aktualizovať súbor services. Ak používate server DB2 Enterprise Server Edition v konfigurácii s oddielmi, presvedčte sa, či číslo portu nie je v konflikte s číslami portov používanými programom Fast Communications Manager (FCM) alebo inými aplikáciami systému. Číslo portu by mohlo byť napr. 3700.

#### **Procedúra:**

|

Ak chcete nakonfigurovať komunikáciu cez TCP/IP pre inštanciu DB2:

- 1. Aktualizujte súbor services na serveri.
- 2. Aktualizujte konfiguračný súbor databázového manažéra na serveri.
- 3. Nastavte komunikačné protokoly.

#### **Súvisiace úlohy:**

- v ["Aktualizácia](#page-46-0) súboru services v serveri pre komunikáciu cez TCP/IP" na strane 39
- v "Aktualizácia konfiguračného súboru databázového manažéra servera pre komunikácie v protokole TCP/IP" na strane 38
- v "Nastavenie [komunikačných](#page-43-0) protokolov pre inštanciu DB2" na strane 36
- v "Konfigurácia [komunikačných](#page-40-0) protokolov pre vzdialenú inštanciu DB2" na strane 33
- v "Konfigurácia [komunikačných](#page-41-0) protokolov pre lokálnu inštanciu DB2" na strane 34

#### **Súvisiaci odkaz:**

v "Scenáre komunikácie [klient-server"](#page-18-0) na strane 11

### **Aktualizácia konfiguračného súboru databázového manažéra servera pre komunikácie v protokole TCP/IP**

Úloha je časťou hlavnej úlohy *Konfigurácia komunikácií v protokole TCP/IP pre inštanciu DB2*.

Pre konfiguračný súbor databázového manažéra musíte aktualizovať parameter Názov služby (*svcename*).

#### **Postup:**

Ako aktualizovať konfiguračný súbor databázového manažéra:

- 1. Prihláste sa do systému ako užívateľ s oprávnením administrátora systému (SYSADM).
- 2. Ak používate server na báze UNIX, nastavte prostredie inštancie takto:

. INSTHOME/sqllib/db2profile (pre Bash, Bourne alebo Korn shell) source INSTHOME/sqllib/db2cshrc (pre C shell)

3. V databáze DB2 spustite procesor príkazového riadka (CLP).

<span id="page-46-0"></span>4. Aktualizujte parameter Názov služby (*svcename*) konfiguračného súboru databázového manažéra zadaním nasledujúcich príkazov:

```
update
database manager configuration using svcename
       [názov_služby|číslo_portu]
     db2stop
    db2start
```
Ak sa zadá názov služby *svcename*, musí sa zhodovať s názvom služby pre pripojenie zadaným v súbore so službami.

Napríklad, ak sa v súbore so službami zadal názov služby pre pripojenie ako server1, zadajte nasledujúce príkazy:

update database manager configuration using svcename server1|3100 db2stop db2start

Po ukončení a opakovanom spustení databázového manažéra skontrolujte, či sa zmena v konfiguračnom súbore databázového manažéra uložila. Konfiguračný súbor databázového manažéra si môžete prezrieť pomocou príkazu:

get database manager configuration

#### **Súvisiaci odkaz:**

- v "db2start Start DB2 Command" v *Command Reference*
- v "db2stop Stop DB2 Command" v *Command Reference*

### **Aktualizácia súboru services v serveri pre komunikáciu cez TCP/IP**

Táto úloha je súčasťou hlavnej úlohy *Konfigurácie komunikácie cez TCP/IP pre inštanciu DB2*.

Súbor services TCP/IP špecifikuje porty, na ktorých môžu aplikácie server očakávať požiadavky klientov. Ak ste zadali názov služby do poľa *svcename* v konfiguračnom súbore DBM, súbor services musíte zaktualizovať mapovaním názvu služby na číslo portu/protokolu. Ak ste zadali číslo portu do poľa *svcename* v konfiguračnom súbore DBM, *nie* je potrebné aktualizovať súbor services.

Zaktualizujte súbor services a zadajte porty, na ktorých má server očakávať prichádzajúce požiadavky klientov. Predvolené umiestnenie súboru services závisí od operačného systému:

#### **UNIX** /etc

**Windows NT, Windows 2000, Windows XP a Windows Server 2003** %SystemRoot%\system32\drivers\etc

#### **Windows 98 a Windows ME**

\windows

#### **Predpoklady:**

Ak vo vašej sieti používate NIS (Network Information Services) (len pre servery UNIX), musíte zaktualizovať súbor services, ktorý sa nachádza vo vašom hlavnom serveri.

#### **Postup:**

Pomocou textového editora pridajte do súboru services položku pripojenia. Napríklad: server1 3700/tcp # port služby pripojenia k DB2

#### <span id="page-47-0"></span>pričom:

#### **server1**

reprezentuje názov služby pripojenia

- **3700** reprezentuje číslo portu pripojenia
- **tcp** reprezentuje vami používaný komunikačný protokol

#### **Súvisiace úlohy:**

- v ["Konfigurácia](#page-49-0) paralelného spustenia rozhrania NetBIOS a inštancie DB2 (systém Windows NT)" na [strane](#page-49-0) 42
- v "Aktualizácia [konfiguračného](#page-45-0) súboru databázového manažéra servera pre komunikácie v [protokole](#page-45-0) TCP/IP" na strane 38

### **Konfigurácia komunikácie servera DB2 (NetBIOS)**

### **Konfigurácia komunikácie cez NetBIOS pre inštanciu DB2**

Táto časť uvádza kroky pre konfiguráciu komunikácií NetBIOS pre inštanciu DB2 pomocou procesora príkazového riadka (CLP) programu DB2. Ak chcete, aby váš server DB2 akceptoval prichádzajúce požiadavky od klientov DB2, na serveri DB2 musia byť nakonfigurované komunikačné protokoly.

Väčšina protokolov je automaticky zistená a nakonfigurovaná pri nastavení programu DB2 pomocou Sprievodcu nastavením DB2. Túto úlohu vykonajte len ak:

- v Ste zrušili začiarknutie políčka Komunikačný protokol NetBIOS pri nastavovaní programu DB2 pomocou Sprievodcu nastavením DB2.
- v Ste pridali komunikačné rozhranie NetBIOS do sieťového prostredia až po nastavení programu DB2 pomocou Sprievodcu nastavením DB2.
- Rozhranie NetBIOS nebolo zistené Sprievodcom nastavením DB2.

#### **Požiadavky:**

Ak chcete nakonfigurovať pripojenie prostredníctvom rozhrania NetBIOS medzi klientom a serverom programu DB2, zabezpečte, že:

- v Rozhranie NetBIOS je funkčné na serveri.
- Určite tieto hodnoty parametrov:

**Číslo adaptéra (číslo\_adaptéra)** Lokálny logický adaptér, ktorý sa použije pri pripojení rozhrania NetBIOS. Ak

### tento parameter nie je nakonfigurovaný, server použije adaptér 0.

#### **Názov pracovnej stanice (nname)**

Názov NetBIOS pracovnej stanice servera. Parameter nname je názov vybratý užívateľom, ktorý musí byť jedinečný medzi všetkými uzlami NetBIOS v sieti. Ak používate server DB2 Enterprise Server Edition v konfigurácii s oddielmi, presvedčte sa, či sú posledné 4 znaky jedinečné medzi všetkými uzlami NetBIOS v sieti.

#### **Procedúra:**

Ak chcete nakonfigurovať komunikáciu cez NetBIOS pre inštanciu DB2:

- 1. Uveďte komunikačný protokol inštancie.
- 2. Nakonfigurujte rozhranie NetBIOS na serveri.
- <span id="page-48-0"></span>3. Aktualizujte konfiguračný súbor databázového manažéra na serveri.
- 4. Len Windows NT: Nakonfigurujte NetBIOS na automatické spustenie pri spustení inštancie DB2

#### **Súvisiace úlohy:**

- v "Nastavenie [komunikačných](#page-43-0) protokolov pre inštanciu DB2" na strane 36
- v "Konfigurácia rozhrania NetBIOS na nastavenie komunikácie v serveri DB2" na strane 41
- v "Aktualizácia [konfiguračného](#page-50-0) súboru správcu databáz v serveri pre NetBIOS" na strane 43
- v ["Konfigurácia](#page-49-0) paralelného spustenia rozhrania NetBIOS a inštancie DB2 (systém Windows NT)" na [strane](#page-49-0) 42
- v "Konfigurácia [komunikačných](#page-40-0) protokolov pre vzdialenú inštanciu DB2" na strane 33
- v "Konfigurácia [komunikačných](#page-41-0) protokolov pre lokálnu inštanciu DB2" na strane 34

#### **Súvisiaci odkaz:**

v "Scenáre komunikácie [klient-server"](#page-18-0) na strane 11

### **Konfigurácia rozhrania NetBIOS na nastavenie komunikácie v serveri DB2**

Táto úloha je súčasťou hlavnej úlohy *Konfigurácia NetBIOS pre inštanciu DB2*.

#### **Predpoklady:**

DB2 na riadenie vlastného použitia prostriedkov NetBIOS v serveri používa parametre registra. Ak chcete zadať hodnotu inú ako predvolené číslo logického adaptéra 0, musíte použiť parameter registra db2nbadapters. Parameter db2nbadapters môžete nastaviť zadaním príkazu **db2set db2nbadapters=***číslo\_adaptéra*. Hodnota *číslo\_adaptéra* môže byť zoznam čísiel adaptérov oddelených čiarkami.

#### **Postup:**

Ak chcete určiť, ktorú hodnotu(y) môžete použiť pre číslo adaptéra v serveri:

- 1. Otvorte Windows Control Panel.
- 2. Vykonajte dvojité kliknutie na ikonu **Network** a vyberte záložku Services.
- 3. V okne Network Services vyberte ikonu **NetBIOS Interface** a kliknite na stláčacie tlačidlo **Properties**.
- 4. Prechádzajte cez sieťové trasy, kým nenájdete číslo logického adaptéra; poznačte ho do vášho pracovného listu. Ak nechcete zmeniť toto číslo adaptéra, prejdite na krok 7.
- 5. Ak chcete zmeniť číslo logického adaptéra, vyberte priradené číslo LAN a kliknite na stláčacie tlačidlo **Edit**. Zadajte nové číslo adaptéra (alebo hodnotu, ktorú ste nastavili pre premennú registra db2nbadapters).
- 6. Poznačte nové číslo adaptéra do vášho pracovného listu.
- 7. Kliknite na tlačidlo **OK**.
- 8. Kliknite na tlačidlo Close. Otvorí sa okno Network Settings Change.
- 9. Zatvorte všetky programy a opakovane zaveďte váš systém, aby tieto zmeny nadobudli účinnosť. Kliknite na stláčacie tlačidlo **Yes**, aby sa opakovane zaviedol váš systém alebo kliknite na stláčacie tlačidlo **No**, ak chcete opakovane zaviesť systém neskôr.

Každé číslo adaptéra musí byť jedinečne priradené k sieťovej trase. Systémy Windows NT, Windows 2000, Windows XP a Windows Server 2003 majú zabudovanú kontrolnú funkciu, <span id="page-49-0"></span>ktorá vám nedovolí zadať rovnaké číslo adaptéra pre rôzne sieťové trasy. Ak už existuje sieťová trasa, ktorá používa číslo adaptéra 0, k tejto trase priraďte iné číslo. Potvrďte zmeny kliknutím na tlačidlo **OK**.

Ďalší krok konfigurácie komunikácie cez NetBIOS pre inštanciu DB2 je aktualizácia konfiguračného súboru správcu databáz.

#### **Súvisiace úlohy:**

v "Aktualizácia [konfiguračného](#page-50-0) súboru správcu databáz v serveri pre NetBIOS" na strane 43

#### **Súvisiaci odkaz:**

v "db2set - DB2 Profile Registry Command" v *Command Reference*

### **Konfigurácia paralelného spustenia rozhrania NetBIOS a inštancie DB2 (systém Windows NT)**

Táto úloha je súčasťou hlavnej úlohy *Konfigurácie komunikácie cez NetBIOS pre inštanciu DB2*.

Ak sa protokol rozhrania NetBIOS nakonfiguroval počas inštalácie servera (alebo počítača vlastniaceho inštanciu v systéme DB2 Enterprise Server Edition), inštalačný program automaticky vytvoril závislosť rozhrania NetBIOS pre server. Ak chcete manuálne vytvoriť závislosť rozhrania NetBIOS pre všetky nové inštancie, je potrebné použiť nasledujúci postup. Vytvorená závislosť zabezpečí, aby sa spolu so spustením inštancie DB2 spustilo aj rozhranie NetBIOS.

#### **Procedúra:**

Konfigurácia paralelného spustenia rozhrania NetBIOS a inštancie DB2:

- 1. Prejdite do adresára x:\Program Files\IBM\SQLLIB\bin, kde x: predstavuje jednotku, na ktorej je nainštalovaný server.
- 2. Zadajte príkaz **db2depnb** nasledujúcim spôsobom: db2depnb *názov\_inštancie*

kde *názov\_inštancie* predstavuje názov inštancie, pre ktorú chcete vytvoriť závislosť.

Tým sa zaznamená závislosť poradia pri spustení a systém NetBIOS sa bude spúšťať pred spustením inštancie DB2.

Ak zo siete odstránite protokol NetBIOS, je nutné odstrániť aj závislosti vytvorené počas inštalácie a všetky ostatné závislosti vytvorené pre ďalšie inštancie. Ak tieto závislosti neodstránite, môžu sa po odstránení protokolu NetBIOS zo siete vyskytnúť problémy pri spúšťaní databázy DB2.

Závislosť odstránite príkazom **db2depnb**. Príkaz zadajte takto: db2depnb *názov\_inštancie* /r

kde *názov\_inštancie* je názov inštancie, pre ktorú chcete odstrániť závislosť.

#### **Súvisiace úlohy:**

- v ["Konfigurácia](#page-48-0) rozhrania NetBIOS na nastavenie komunikácie v serveri DB2" na strane 41
- v "Aktualizácia [konfiguračného](#page-50-0) súboru správcu databáz v serveri pre NetBIOS" na strane 43

## <span id="page-50-0"></span>**Aktualizácia konfiguračného súboru správcu databáz v serveri pre NetBIOS**

Táto úloha je súčasťou hlavnej úlohy *Konfigurácie komunikácie cez NetBIOS pre inštanciu DB2*.

Táto úloha poskytuje kroky pre aktualizáciu konfiguračného súboru správcu databáz s parametrom pre názov pracovnej stanice *servera* (*nname*) pomocou príkazového riadka (CLP).

#### **Predpoklady:**

Vyžaduje sa oprávnenie pre správu systému (SYSADM).

#### **Postup:**

Ak chcete zaktualizovať konfiguračný súbor správcu databáz:

- 1. Prihláste sa do systému.
- 2. Zaktualizujte konfiguračný súbor správcu databáz s parametrom pre názov pracovnej stanice servera (*nname*) pomocou týchto príkazov pre príkazový riadok:

```
update database manager configuration using nname nname
db2stop
db2start
```
Napríklad, ak je názov pracovnej stanice servera (*nname*) server1, použite:

update database manager configuration using nname server1 db2stop db2start

Po zastavení a následnom spustení správcu databáz skontrolujte konfiguračný súbor správcu databáz, či tieto zmeny nadobudli účinnosť. Konfiguračný súbor správcu databáz zobrazíte zadaním tohto príkazu:

get database manager configuration

Ďalší krok konfigurácie komunikácie cez NetBIOS pre inštanciu DB2 je konfigurácia automatického spustenia NetBIOS pri spustení inštancie DB2. Tento krok je voliteľný a týka sa len systémov Windows NT, Windows 2000, Windows XP a Windows Server 2003.

#### **Súvisiace úlohy:**

v ["Konfigurácia](#page-48-0) rozhrania NetBIOS na nastavenie komunikácie v serveri DB2" na strane 41

#### **Súvisiaci odkaz:**

- v "db2start Start DB2 Command" v *Command Reference*
- v "db2stop Stop DB2 Command" v *Command Reference*

## **Konfigurácia komunikácie servera DB2 (Pomenované dátovody)**

### **Konfigurácia komunikácie cez Pomenované dátovody pre inštanciu DB2**

V tejto úlohe sa opisuje postup pri konfigurácii protokolu Pomenovaných dátovodov pre inštanciu DB2 prostredníctvom procesora CLP.

#### **Požiadavky:**

Skôr než nakonfigurujete protokol Pomenovaných dátovodov pre inštanciu DB2:

v Protokol Pomenovaných dátovodov musí byť funkčný na serveri. Ak chcete nakonfigurovať pripojenie, musí byť protokol Pomenovaných dátovodov funkčný aj na strane klienta DB2.

#### **Procedúra:**

Ak chcete nakonfigurovať komunikáciu cez Pomenované dátovody pre inštanciu DB2, uveďte premennú registra DB2COMM.

#### **Súvisiace úlohy:**

- v "Konfigurácia [komunikačných](#page-40-0) protokolov pre vzdialenú inštanciu DB2" na strane 33
- v "Konfigurácia [komunikačných](#page-41-0) protokolov pre lokálnu inštanciu DB2" na strane 34

#### **Súvisiaci odkaz:**

v "Scenáre komunikácie [klient-server"](#page-18-0) na strane 11

**Časť 2. Inštalácia pomocou súboru odpovedí**

# <span id="page-54-0"></span>**Kapitola 5. Súbory odpovedí**

## **Základy inštalácie pomocou súboru odpovedí**

Na rozdiel od Sprievodcu nastavovaním DB2® vás inštalácia pomocou súboru odpovedí DB2 nechá nainštalovať DB2 bez akéhokoľvek vstupu užívateľa. Táto metóda je užitočná nielen pre zavádzanie DB2 vo veľkom rozsahu, ale aj pre transparentné vloženie procesu inštalácie DB2 do vášho prispôsobeného postupu inštalácie a konfigurácie. Inštalácia pomocou súboru odpovedí sa vykoná nastavením DB2 s použitím užívateľom vygenerovaných súborov odpovedí.

*Súbor odpovedí* je textový súbor ASCII, ktorý obsahuje informácie o nastavení a konfigurácii. Vygenerovať ho možno buď použitím pomocných programov DB2 alebo manuálnou úpravou. Údaje nastavenia a konfigurácie by počas interaktívnej inštalácie museli byť zadávané, ale inštalácia so súborom odpovedí môže prebiehať bez akéhokoľvek zásahu.

Súbor odpovedí špecifikuje konfiguračné a nastavovacie parametre, napríklad adresár cieľa (len Windows) a produkty a komponenty, ktoré sa majú nainštalovať. Možno ho použiť aj na:

- v Vytváranie inštancií
- · Nastavovanie premenných globálneho registra DB2
- Nastavovanie premenných inštancie
- v Nastavovanie nastavení konfigurácie databázového manažéra inštancie

Súbor odpovedí môžete vytvoriť:

- v Modifikovaním vzorového súboru odpovedí, ktorý je poskytnutý.
- v Použitím generátora súboru odpovedí (len Windows).
- v Použitím Sprievodcu nastavovaním DB2 na uloženie údajov o nastavení a konfigurácii.

#### **Súvisiace koncepty:**

v "O generátore súboru odpovedí [\(Windows\)"](#page-64-0) na strane 57

#### **Súvisiaci odkaz:**

- v ["Dostupné](#page-70-0) vzorové súbory odpovedí (Windows a UNIX)" na strane 63
- v "Kľúčové slová súboru odpovedí [\(Windows](#page-71-0) a UNIX)" na strane 64
- v "Kľúčové slová súboru odpovedí DB2 Control Servera [\(Windows\)"](#page-75-0) na strane 68
- v "db2rspgn Response File Generator Command" v *Command Reference*

## **Úvahy o súbore odpovedí**

Skôr než pristúpite k inštalácii pomocou súboru odpovedí, mali by ste rozumieť nasledujúcim súvislostiam:

v Formát súboru odpovedí sa medzi Verziou 7 DB2® a Verziou 8 DB2 zmenil. V dôsledku toho existujú obmedzenia verzie, týkajúce sa toho, kde možno súbory odpovedí používať. Napríklad každý súbor odpovedí, vygenerovaný v DB2 Verzie 8, možno použiť len na inštaláciu DB2 Verzie 8.1; nemožno ho použiť na inštaláciu DB2 Verzie 7. Rovnako súbory odpovedí, vygenerované v DB2 Verzie 7, nemožno použiť na inštaláciu DB2 Verzie 8.

| | | | |

- v Počas inštalácie môžete uložiť vaše nastavenia do súboru odpovedí na paneli **Select the installation action** v Sprievodcovi nastavením DB2. Táto voľba je dostupná iba počas Voliteľnej inštalácie.
- v Súbor odpovedí, vygenerovaný počas inštalácie, môžete použiť len ak umožníte dokončenie procesu inštalácie. Ak inštaláciu zrušíte, alebo ak inštalácia zlyhá, súbor odpovedí nebude vytvorený.
- v Ak používate generátor súbor odpovedí (iba pre Windows), vytvárate súbor odpovedí založený na existujúcej inštalácii. Táto metóda sa odporúča, ak máte zložitejšiu konfiguráciu, ktorú ste manuálne nakonfigurovali.
- v Ak používate sprievodcu nastavením DB2, vytvárate súbor odpovedí založený na inštalácii, ktorú práve vykonávate. Táto metóda sa odporúča buď ak máte dosť jednoduchú konfiguráciu, alebo ak chcete vytvoriť súbor odpovedí, ktorý plánujete neskôr prispôsobiť.
- v Súbor odpovedí môžete použiť na inštalovanie identickej konfigurácie pre každú pracovnú stanicu v sieti alebo nainštalovanie viacerých konfigurácií produktu DB2. Tento súbor môžete následne distribuovať pre každú pracovnú stanicu, na ktorej chcete mať produkt nainštalovaný.

#### **Súvisiace koncepty:**

v "Základy inštalácie pomocou súboru [odpovedí"](#page-54-0) na strane 47

#### **Súvisiace úlohy:**

- v "Inštalácia produktov DB2 pomocou programu Microsoft Systems [Management](#page-84-0) Server [\(SMS\)"](#page-84-0) na strane 77
- v "Prehľad [inštalácie](#page-66-0) DB2 pomocou súboru odpovedí (UNIX)" na strane 59
- v "Prehľad inštalácie DB2 pomocou súboru odpovedí [\(Windows\)"](#page-60-0) na strane 53

## **Vytvorenie súboru odpovedí pomocou sprievodcu nastavením DB2**

Môžete vytvoriť súbor odpovedí pomocou sprievodcu nastavením DB2 na základe inštalácie, ktorú vykonávate. Tento súbor odpovedí bude vytvorený na základe vašich výberov sprievodcu nastavením DB2. Súbor odpovedí môžete potom použiť na vykonanie inštalácie nevyžadujúcej žiadnu obsluhu s použitím rovnakých nastavení.

#### **Požiadavky:**

Súbor odpovedí môžete vytvoriť pomocou sprievodcu nastavením DB2 len ak vykonávate Voliteľnú inštaláciu.

#### **Procedúra:**

Postup vytvorenia súboru odpovedí pomocou sprievodcu nastavením DB2:

- 1. Zo spúšťacej lišty DB2 vyberte **Install Product**.
- 2. Vyberte produkt, ktorý chcete nainštalovať, a kliknite na **Next** pre spustenie sprievodcu nastavením DB2.
- 3. Kliknite na tlačidlo **Next**.
- 4. V okne **Select the installation type** vyberte voľbu **Custom**.
- 5. V okne **Select the installation action** vyberte voľbu **Save your setting in a response file**.
- 6. Pokračujte výberom volieb, ktoré si želáte, v ostatných paneloch inštalácie.
- 7. V okne **Start copying files and create response file** napíšte do poľa **Response file name** cestu, kde má podľa vášho želania sprievodca nastavením DB2 umiestniť vygenerované odpovede.
- 8. Kliknutím na tlačidlo **Finish** spustite inštaláciu.
- 9. Po dokončení inštalácie bude vygenerovaný súbor odpovedí sprievodcom nastavenia DB2 umiestnený v ceste, ktorú ste zadali.

Ak ste napríklad nainštalovali DB2 Run-Time Client v angličtine, arabčine, japončine, ruštine a tradičnej čínštine, vygenerovaný súbor odpovedí bude vyzerať približne takto:

PROD=RUNTIME\_CLIENT LIC\_AGREEMENT=ACCEPT FILE=C:\Program Files\IBM\SQLLIB\ INSTALL\_TYPE=CUSTOM

COMP=BASE\_CLIENT COMP=SYSTEM\_BIND\_FILES COMP=CLIENT\_TOOLS COMP=JDBC\_SUPPORT COMP=LDAP\_EXPLOITATION COMP=MDAC COMP=ODBC\_SUPPORT COMP=OLE\_DB\_SUPPORT COMP=SQLJ\_SUPPORT COMP=APPC\_DB2\_CLIENT\_SUPPORT COMP=NETBIOS\_DB2\_CLIENT\_SUPPORT COMP=NPIPE\_DB2\_CLIENT\_SUPPORT COMP=TCPIP\_DB2\_CLIENT\_SUPPORT

LANG=EN LANG=AR LANG=JP LANG=RU LANG=TW

| | | | | | |  $\blacksquare$ | | | | | | | | | | | | | | | | | | | | | | | | | | |

| | |  $\frac{1}{1}$ | | | | | | | | | | | | | | | | |  $\blacksquare$ | | |

INSTANCE=DB2 DB2.NAME=DB2 DEFAULT\_INSTANCE=DB2 DB2.TYPE=CLIENT DB2\_USERSGROUP\_NAME=DB2USERS DB2\_ADMINGROUP\_NAME=DB2ADMNS

Toto je vzorový súbor odpovedí pre DB2 Run-Time Client:

\* Vzorový súbor odpovedí pre IBM DB2 Run-Time Client \* ------------------------------------------------ \* \* Komentáre sa tvoria vložením znaku \* alebo # na začiatok riadka, alebo \* vložením \*\* alebo ## inde ako na začiatok riadka, aby sa zvyšok tohto \* riadka považoval za komentár. \* \* Opisy premenných registra DB2 nájdete v dodatku A v \* "Administration Guide: Performance". \* \* Opisy konfiguračných parametrov nájdete v Kapitole 13 v \* "Administration Guide: Performance". \* \* Základy vykonávania inštalácie pomocou súboru odpovedí nájdete v \* Kapitole 6 v "DB2 Installation and Configuration Supplement". \* \* Neodstraňujte komentár k vybratým komponentom (kľúčové slová COMP), kým nezmeníte \* INSTALL\_TYPE na CUSTOM. \* ============================================================================ \* Všeobecné voľby  $* - - - - - - - - - - - -$ PROD = RUNTIME CLIENT \*LIC\_AGREEMENT = DECLINE alebo ACCEPT (štandardne=DECLINE)

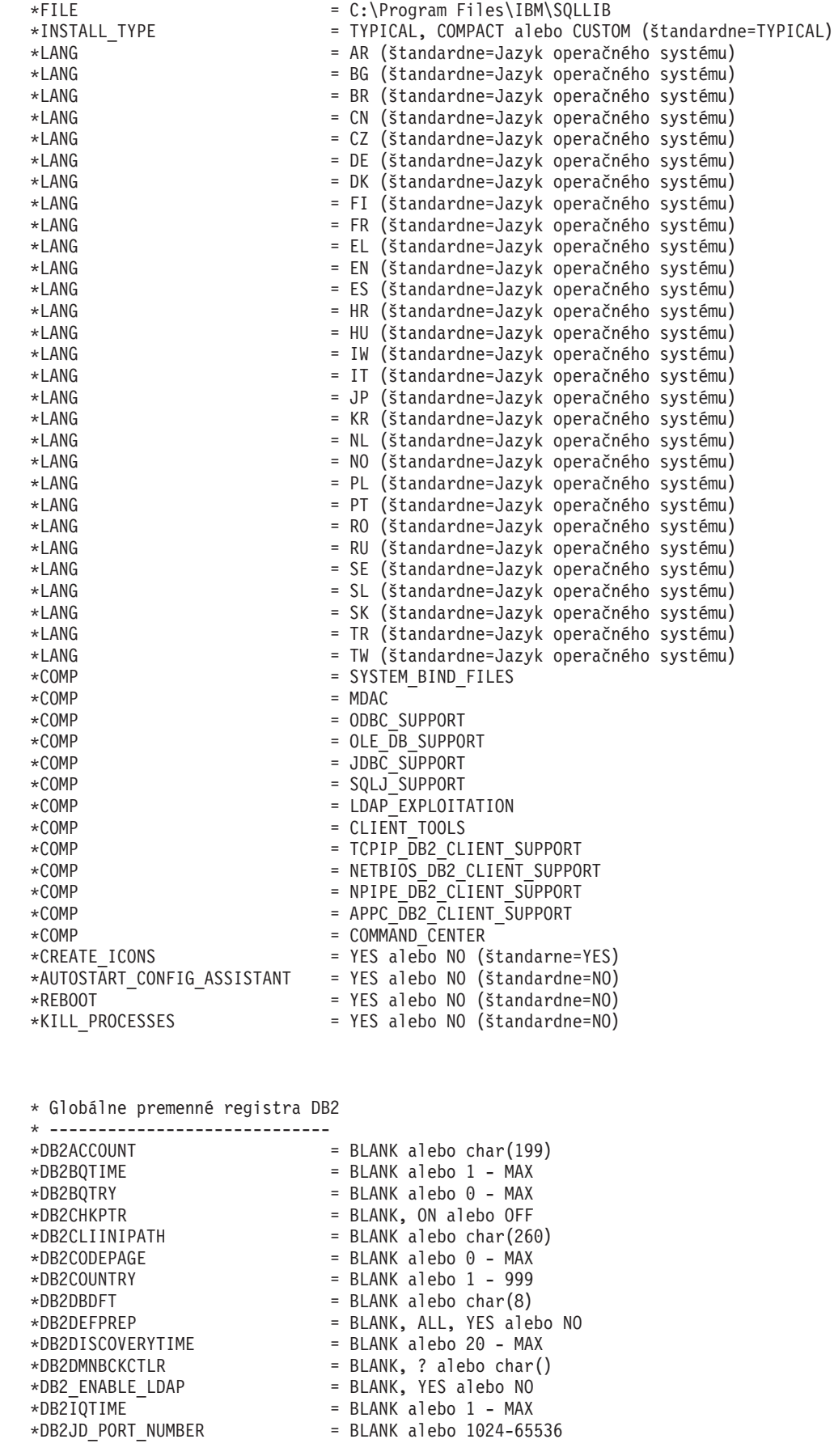

| | | | | | | | |  $\perp$ | | | | | | | | | | | | | | | | | | | | | | | | | | | | | | | | | | | | | | | | | | | | | | | | | | | |  $\perp$ | | | |

H

```
*DB2JVIEW
= BLANK, ON alebo OFF
*DB2LDAPHOST
= BLANK alebo názov hostiteľa
*DB2LDAP_BASEDN
= BLANK alebo char()
*DB2LDAPCACHE
= BLANK alebo char()
*DB2LDAP_CLIENT_PROVIDER
= BLANK, MICROSOFT alebo IBM
*DB2LOCK_TO_RB
= BLANK alebo STATEMENT
*DB2NBDISCOVERRCVBUFS
= BLANK alebo 16
- MAX
*DB2NOEXITLIST
= BLANK, ON alebo OFF
\starDB2OPTIONS = BLANK alebo char(): -/+[a,c,e[c|s],n,o,p,s,t,v,w,x]
* a/alebo -[f,l,r,z]názov súboru
*DB2RQTIME
                        = BLANK alebo
1
- MAX
*DB2SORCVBUF
                        = BLANK alebo 1024-65536
*DB2SOSNDBUF
                        = BLANK alebo 1024-65536
*DB2_GRP_LOOKUP
                        = BLANK alebo char()
* Všeobecné informácie pre inštanciu, ktorá má byť vytvorená * ----------------------------------------------
INSTANCE
= DB2
DEFAULT_INSTANCE
                       = DB2DB2.NAME
                       = DB2
*DB2.TYPE
                       = CLIENT
* Štandardný súbor na importovanie profilu klienta inštancie * -------------------------------------------
*DB2.CLIENT_IMPORT_PROFILE
= názov súboru
* Štandardné nastavenia parametrov DBM CFG inštancie * ---------------------------------
*DB2.AUTHENTICATION
*DB2.AUTHENTICATION = CLIENT, DCS, DCS_ENCRYPT, SERVER, SERVER_ENCRYPT,
* KERBEROS(len Windows 2000) alebo * KRB_SERVER_ENCRYPT(len Windows 2000)
*DB2.CATALOG_NOAUTH
= YES alebo NO
*DB2.DFT_CLIENT_COMM
= BLANK alebo APPC, NETBIOS, TCPIP, NPIPE
\starDB2.DIAGLEVEL = 0 - 4
*DB2.DIAGPATH
= BLANK alebo char(215)
*DB2.DIR_CACHE
= YES alebo NO
*DB2.DIR_OBJ_NAME
= BLANK alebo char(255) (dĺžka DIR_OBJ_NAME
+
\star DIR PATH NAME < = 255)
*DB2.DIR_PATH_NAME
= BLANK alebo char(255) (dĺžka DIR_OBJ_NAME
+
\star DIR PATH NAME < = 255)
*DB2.DISCOVER
= DISABLE, KNOWN alebo SEARCH
*DB2.DISCOVER_COMM
= BLANK alebo NETBIOS, TCPIP
*DB2.DRDA_HEAP_SZ
= 16
- 60000
*DB2.NNAME
= BLANK alebo char(8)
\starDB2.NOTIFYLEVEL = 0 - 4
*DB2.ROUTE_OBJ_NAME
= BLANK alebo char(255) (dĺžka SQL_DIR_NAME_SZ)
*DB2.RQRIOBLK
= 4096
- 65535
*DB2.SYSADM_GROUP
= BLANK alebo char(30)
*DB2.SYSCTRL_GROUP
= BLANK alebo char(30)
*DB2.SYSMAINT_GROUP
= BLANK alebo char(30)
*DB2.TM_DATABASE
= BLANK alebo char(8)
*DB2.TP_MON_NAME
= BLANK alebo char(19)
* Štandardné premenné registra inštancie DB2 * ---------------------------------------
*DB2.DB2ACCOUNT
= BLANK alebo char(199)
*DB2.DB2BQTIME
= BLANK alebo
1
- MAX
*DB2.DB2BQTRY
= BLANK alebo
0
- MAX
*DB2.DB2CHKPTR
= BLANK, ON alebo OFF
*DB2.DB2CLIINIPATH
= BLANK alebo char(260)
```
\*DB2.DB2CODEPAGE = BLANK alebo 0 - MAX \*DB2.DB2COUNTRY = BLANK alebo 1 - 999

= BLANK alebo char(8)

\*DB2.DB2DBDFT

|||||||||||||||||||||||||||||||||||||||||||||||||||||||||||||||||||

J.  $\mathbf{I}$ 

 $\mathbf{I}$ 

J.  $\mathbf{I}$ 

 $\mathsf{I}$  $\overline{1}$  $\mathbf{I}$  $\mathbf{I}$  $\mathbf{I}$  $\mathbf{I}$  $\mathbf{I}$  $\mathbf{I}$ 

T ı

 $\mathbf{I}$  $\mathbf{I}$  $\mathbf{I}$  $\mathbf{I}$  $\mathbf{I}$  $\mathbf{I}$  $\mathbf{I}$  $\mathbf{I}$  $\mathbf{I}$  $\mathbf{I}$ 

J.

T ı J.

```
*DB2.DB2DEFPREP = BLANK, ALL, YES alebo NO
*DB2.DB2DISCOVERYTIME = BLANK alebo 20 - MAX
*DB2.DB2DMNBCKCTLR = BLANK, ? alebo char()
*DB2.DB2IQTIME = BLANK alebo 1 - MAX
*BB2.DB2JD PORT NUMBER = BLANK alebo 1024-65536
*DB2.DB2JVIEW = BLANK, ON alebo OFF
*DB2.DB2LOCK_TO_RB = BLANK alebo STATEMENT
*DB2.DB2NBDISCOVERRCVBUFS = BLANK alebo 16 - MAX
*DB2.DB2NOEXITLIST = BLANK, ON alebo OFF
*DB2.DB2OPTIONS = BLANK alebo char(): -/+[a,c,e[c|s],n,o,p,s,t,v,w,x]
* a/alebo -[f,l,r,z]názov súboru
*DB2.DB2RQTIME = BLANK alebo 1 - MAX
*B2.DB2SORCVBUF = BLANK alebo 1024-65536*B2. DB2SOSNDBUF = BLANK alebo 1024-65536*DB2.DB2_GRP_LOOKUP = BLANK alebo char()
* Informácie o serveri s Informačným centrom
* -------------------------
* Tieto kľúčové slová sa môžu použiť na nastavenie informácií o serveri s Informačným centrom.
* DB2_DOCHOST = názov hostiteľa (štandardne=lokálny hostiteľ)
* DB2_DOCPORT = 51000 - 65535
* Vylepšené nastavenia bezpečnosti
* ------------------------------------------------------
* DB2_EXTSECURITY = YES alebo NO (štandardne=YES)
* DB2_USERSGROUP_NAME = char(30) (štandardne=DB2USERS)
* DB2_ADMINGROUP_NAME = char(30) (štandardne=DB2ADMNS)
```
#### **Súvisiace koncepty:**

v "Základy inštalácie pomocou súboru [odpovedí"](#page-54-0) na strane 47

#### **Súvisiace úlohy:**

| | | | | | | | | | |  $\perp$ | | | | | | | | | | | | | | |

|

- v "Prehľad [inštalácie](#page-66-0) DB2 pomocou súboru odpovedí (UNIX)" na strane 59
- v "Prehľad inštalácie DB2 pomocou súboru odpovedí [\(Windows\)"](#page-60-0) na strane 53

# <span id="page-60-0"></span>**Kapitola 6. Inštalácia pomocou súboru odpovedí (Windows)**

# **Prehľad inštalácie DB2 pomocou súboru odpovedí (Windows)**

Táto časť opisuje spôsob inštalácie pomocou súboru odpovedí v systéme Windows.

#### **Požiadavky:**

Skôr ako začnete inštaláciu, presvedčte sa, či:

- váš systém spĺňa požiadavky na pamäť, hardvér a softvér, pre inštaláciu DB2 produktu,
- v máte všetky požadované užívateľské kontá na vykonanie inštalácie.

#### **Procedúra:**

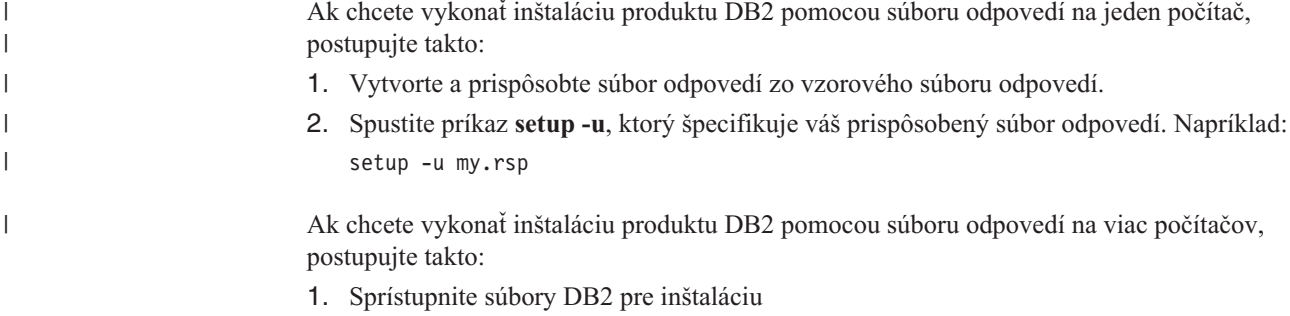

- 2. Nastavte zdieľaný prístup k adresáru
- 3. Vytvorte súbor odpovedí pomocou vzorového súboru odpovedí
- 4. Nainštalujte produkt DB2 pomocou súboru odpovedí

#### **Súvisiace úlohy:**

- v ["Sprístupnenie](#page-61-0) súborov DB2 pre inštaláciu pomocou súboru odpovedí (Windows)" na [strane](#page-61-0) 54
- v "Nastavenie zdieľaného prístupu k adresáru [\(Windows\)"](#page-61-0) na strane 54
- v ["Vytvorenie](#page-62-0) a upravenie súboru odpovedí (Windows)" na strane 55
- v "Inštalácia produktu DB2 pomocou súboru odpovedí [\(Windows\)"](#page-63-0) na strane 56
- v "Inštalácia produktov DB2 pomocou programu Microsoft Systems [Management](#page-84-0) Server [\(SMS\)"](#page-84-0) na strane 77

#### **Súvisiaci odkaz:**

- v "Installation requirements for DB2 servers (Windows)" v *Quick Beginnings for DB2 Servers*
- v "User accounts required for installation of DB2 servers (Windows)" v *Quick Beginnings for DB2 Servers*
- v ["Dostupné](#page-70-0) vzorové súbory odpovedí (Windows a UNIX)" na strane 63

## <span id="page-61-0"></span>**Sprístupnenie súborov DB2 pre inštaláciu pomocou súboru odpovedí (Windows)**

Ak chcete sprístupniť súbory DB2 pre inštaláciu pomocou súboru odpovedí, musíte požadované súbory skopírovať z disku CD-ROM na inú jednotku.

#### **Procedúra:**

| |

> Pri kopírovaní požadovaných súborov z disku CD-ROM s produktom na inú jednotku postupujte takto:

- 1. Vložte príslušný CD-ROM s produktom DB2 do vašej jednotky CD-ROM.
- 2. Vytvorte adresár (napríklad c:\db2prods).
- 3. Na kopírovanie inštalačných súborov DB2 použite príkaz **cpysetup.bat**. Tento príkaz sa nachádza v adresári *x:*\db2\windows\utilities, kde *x:* predstavuje vašu jednotku CD-ROM.

Syntax príkazu je takáto: cpysetup.bat *adresár*

pričom: *adresár* znamená miesto, kam sa budú súbory kopírovať.

#### **Súvisiace úlohy:**

v "Nastavenie zdieľaného prístupu k adresáru (Windows)" na strane 54

### **Nastavenie zdieľaného prístupu k adresáru (Windows)**

Táto úloha vám umožní poskytnúť vašim pracovným staniciam prístup do adresára na inštalačnom serveri.

#### **Procedúra:**

Postup nastavenia zdieľaného prístupu do adresára na inštalačnom serveri:

- 1. Otvorte Windows Explorer.
- 2. Vyberte adresár na inštalačnom serveri, ktorý chcete zdieľať. Napríklad c:\db2prods.
- 3. Vyberte **File**—>**Properties** z ponukovej lišty. Otvorí sa okno Properties pre adresár.
- 4. Vyberte kartu **Sharing**.
- 5. Vyberte tlačidlo **Shared As**.
- 6. Do poľa **Share Name** napíšte názov zdieľania. Napríklad db2nt.
- 7. Keď chcete špecifikovať *Read access* pre všetkých používateľov:
	- a. Kliknite na tlačidlo **Permissions** . Otvorí sa okno Access Through Share Permissions.
	- b. Uistíte sa, či v poli **Name** je vybratá voľba **Everyone**.
	- c. Kliknite na rozbaľovacie pole **Type of access** a vyberte voľbu **Read** .
	- d. Kliknite na tlačidlo **OK**. Vrátili ste sa do okna Properties adresára, pre ktorý chcete nastaviť zdieľaný prístup.
	- e. Kliknite na **OK**.

#### **Súvisiace úlohy:**

- v ["Vytvorenie](#page-62-0) a upravenie súboru odpovedí (Windows)" na strane 55
- v "Sprístupnenie súborov DB2 pre inštaláciu pomocou súboru odpovedí (Windows)" na strane 54

## <span id="page-62-0"></span>**Vytvorenie a upravenie súboru odpovedí (Windows)**

Keď si prečítate túto tému, mal by sa uplatniť jeden z nasledujúcich scenárov:

- v Už ste nastavili a nakonfigurovali váš produkt DB2 a presne túto konfiguráciu chcete distribuovať vo vašej sieti s použitím súboru odpovedí vygenerovaného generátorom súboru odpovedí. Ak pre vás platí tento scenár, túto tému preskočte.
- v Chcete vytvoriť súbor odpovedí založený na vzorovom súbore odpovedí (db2/*windows*/samples/db2exp.rsp).
- v Pomocou sprievodcu nastavením DB2 ste dali vytvoriť súbor odpovedí založený na vašej inštalácii a chcete v ňom urobiť zmeny.

#### **Procedúra:**

Postup vytvorenia a upravenia súboru odpovedí:

- 1. Ak používate vzorový súbor odpovedí, urobte z neho kópiu a otvorte ju v textovom editore. Ak používate súbor odpovedí vytvorený sprievodcom nastavením DB2, otvorte ho v textovom editore.
- 2. Prispôsobte súbor odpovedí.

Ak chcete aktivovať položku v súbore odpovedí, odstráňte hviezdičku (\*) naľavo od kľúčového slova. Potom aktuálne nastavenie napravo od hodnoty nahraďte novým nastavením. Možné nastavenia sú v zozname napravo od znaku rovnosti.

Niektoré súbory odpovedí pre produkty majú povinné kľúčové slová, pre ktoré musíte zadať hodnoty. Povinné kľúčové slová sú zdokumentované v poznámkach pre každý súbor odpovedí.

Kľúčové slová, ktoré sú pre inštaláciu jedinečné, sú uvedené v súbore odpovedí počas inštalácie pomocou súboru odpovedí.

3. Uložte súbor na zdieľanej sieťovej jednotke, aby bol dostupný pre inštalačný server. Ak ste urobili akékoľvek zmeny, uložte súbor pod novým názvom, aby ste zachovali pôvodný vzorový súbor odpovedí. Ak inštalujete priamo z disku CD-ROM, mali by ste uložiť premenovaný súbor odpovedí na inú jednotku.

Napríklad, nasledujúci súbor odpovedí by nainštaloval DB2 Administration Client do adresára c:\sqllib s povolenými voľbami REBOOT a NO AUTHORIZATION pre katalóg.

**Poznámka:** Kľúčové slovo COMP bude účinné, len ak *Install\_Type* je CUSTOM.

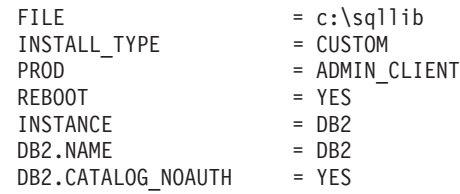

Ak zadáte kľúčové slovo DB2.CATALOG\_NOAUTH=YES, nebude sa požadovať, aby užívatelia mali oprávnenie System Administrative (SYSADM) alebo System Controller (SYSCTRL) na katalogizovanie databáz. DB2.CATALOG\_NOAUTH=YES je štandardné nastavenie v súboroch odpovedí pre DB2 Client a DB2 Connect Personal Edition.

Produkty DB2 by ste mali inštalovať len na jednotke, ktorá je lokálna pre cieľovú pracovnú stanicu. Inštalácia na nelokálnej jednotke môže zapríčiniť problémy s výkonom a dostupnosťou.

#### **Súvisiace úlohy:**

v "Inštalácia produktu DB2 pomocou súboru odpovedí [\(Windows\)"](#page-63-0) na strane 56

v "Nastavenie zdieľaného prístupu k adresáru [\(Windows\)"](#page-61-0) na strane 54

#### **Súvisiaci odkaz:**

- v ["Dostupné](#page-70-0) vzorové súbory odpovedí (Windows a UNIX)" na strane 63
- v "Kľúčové slová súboru odpovedí [\(Windows](#page-71-0) a UNIX)" na strane 64

### <span id="page-63-0"></span>**Inštalácia produktu DB2 pomocou súboru odpovedí (Windows)**

#### **Požiadavky:**

Prihláste sa do systému, na ktorom chcete inštalovať produkt DB2, s užívateľským kontom, ktoré chcete použiť na vykonanie inštalácie.

#### **Procedúra:**

Postup vykonania inštalácie z pracovnej stanice, na ktorú bude produkt DB2 nainštalovaný:

1. Pripojte sa k zdieľanému adresáru sieťovej jednotky alebo k jednotke CD-ROM obsahujúcej súbory inštalácie DB2 zadaním nasledujúceho príkazu z príkazového riadka:

```
net use x: \\computer name\directory sharename /USER:domain\username
```
pričom:

- v *x:* predstavuje zdieľaný adresár na lokálnej jednotke.
- v *computer\_name* predstavuje názov vzdialeného počítača, na ktorom sa nachádzajú inštalačné súbory DB2.
- v *directory\_sharename* predstavuje zdieľaný názov adresára v sieťovej jednotke alebo jednotku CD-ROM, kde sa nachádzajú inštalačné súbory DB2.
- v *domain* predstavuje doménu, kde je definované konto.
- *username* predstavuje užívateľa, ktorý má prístup do tohto systému.

Ak chcete napríklad použiť vzdialený adresár db2prods, ktorý bol zdieľaný ako db2nt a je umiestnený na vzdialenom serveri codesrv, ako lokálnu jednotku x:, zadajte nasledujúci príkaz:

net use x: \\codesrv\db2nt

Podľa toho, aké zabezpečenie je nastavené v sieti, možno budete musieť zadať parameter */USER*.

2. Spustite program nastavenia zadaním nasledujúceho z príkazového riadka:

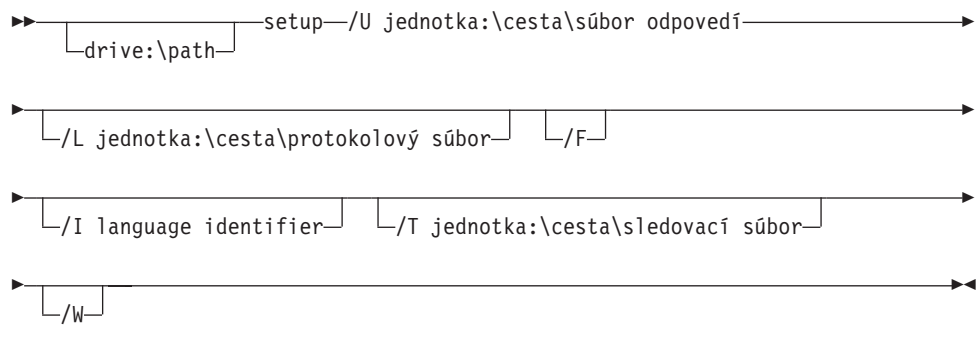

pričom:

**/U** Určuje úplný názov súboru odpovedí. Ak zmeníte a premenujete vzorový súbor odpovedí, zaistite, aby sa tento parameter zhodoval s novým názvom. Tento parameter sa vyžaduje.

<span id="page-64-0"></span>**/L** Určuje úplný názov protokolového súboru, kde sú zaprotokolované informácie o inštalácii a všetky chyby, ktoré sa vyskytli počas inštalácie. Tento parameter je voliteľný.

> Ak nezadáte názov protokolového súboru, DB2 ho nazve db2.log. Súbor db2.log sa nachádza v adresári My Documents\db2log.

- **/F** Vynúti zastavenie všetkých procesov DB2 pred inštaláciou. Tento parameter je voliteľný.
- **/I** Určuje dvojznakový kód krajiny alebo územia, ktorý predstavuje váš jazyk. Ak nezadáte jazyk, program nastavenia určí jazyk systému a spustí príslušnú inštaláciu DB2 pre ten jazyk. Tento parameter je voliteľný.
- **/T** Vytvorí súbor s informáciami sledovania inštalácie. Tento parameter je voliteľný.
- **/W** Špecifikuje, že proces spúšťania inštalácie pred ukončením počká, kým inštalácia skončí. Tento parameter je voliteľný.

Ak chcete napríklad inštalovať DB2 Administration Client s použitím prispôsobeného súboru odpovedí, ktorý ste vytvorili volaním admin.rsp (nachádza sa v tom istom adresári, ako DB2 inštalačné súbory), zadajte nasledujúci príkaz:

x:\setup /U *admin.rsp*

Ak používate súbor odpovedí vytvorený s použitím generátora súboru odpovedí, skontrolujte, či sa profily inštancie nachádzajú na tej istej jednotke a v tom istom adresári, ako zvolený súbor odpovedí.

3. Po ukončení inštalácie skontrolujte správy v protokolovom súbore.

Ak chcete, aby mal váš produkt DB2 prístup k dokumentácii DB2 buď na vašom lokálnom počítači alebo na inom počítači vo vašej sieti, musíte si nainštalovať Informačné centrum DB2. Informačné centrum DB2 obsahuje dokumentáciu DB2 Universal Database a dokumentáciu pre produkty súvisiace s DB2.

#### **Súvisiace koncepty:**

| | | |

- v "O generátore súboru odpovedí (Windows)" na strane 57
- v ["Informačné](#page-133-0) centrum DB2" na strane 126
- v "Scenáre inštalácie [Informačného](#page-134-0) centra DB2" na strane 127

#### **Súvisiace úlohy:**

- v ["Vytvorenie](#page-62-0) a upravenie súboru odpovedí (Windows)" na strane 55
- v "Zastavenie procesov DB2 počas inštalácie pomocou súboru odpovedí [\(Windows\)"](#page-79-0) na [strane](#page-79-0) 72
- v "Inštalácia [Informačného](#page-139-0) centra DB2 použitím Sprievodcu nastavovaním DB2 (Windows)" na [strane](#page-139-0) 132

## **Generátor súboru odpovedí (Windows)**

## **O generátore súboru odpovedí (Windows)**

Pomocný program - generátor súboru odpovedí, ktorý je k dispozícii pre 32-bitovú a 64-bitovú verziu operačného systému Windows®, vytvorí súbor odpovedí z existujúceho nainštalovaného a nakonfigurovaného produktu DB2®. Generovaný súbor odpovedí môžete použiť na znovuvytvorenie presného nastavenia na ďalších počítačoch.

Napríklad môžete nainštalovať a nakonfigurovať klienta DB2 Run-Time pre pripojenie k rôznym databázam v rámci siete. Keď je klient DB2 nainštalovaný a nakonfigurovaný na prístup ku všetkým databázam, ku ktorým majú prístup vaši užívatelia, môžete spustiť generátor súboru odpovedí, aby vytvoril súbor odpovedí a profil konfigurácie pre každú inštanciu DB2.

Generátor súboru odpovedí vytvára súbor odpovedí pre profily inštalácie a inštancie pre každú zadanú inštanciu. Súbor odpovedí potom môžete použiť na vytvorenie identických klientov v rámci siete.

Generátor súboru odpovedí umožňuje vytvorenie inštalačného súboru odpovedí bez profilu inštancie. Táto voľba vám umožní vytvoriť identické kópie vášho nainštalovaného klienta bez informácií o konfigurácii.

#### **Súvisiace úlohy:**

- v "Prehľad inštalácie DB2 pomocou súboru odpovedí [\(Windows\)"](#page-60-0) na strane 53
- v ["Exportovanie](#page-77-0) a importovanie profilu" na strane 70

#### **Súvisiaci odkaz:**

v "db2rspgn - Response File Generator Command" v *Command Reference*

# <span id="page-66-0"></span>**Kapitola 7. Inštalácia pomocou súboru odpovedí (UNIX)**

## **Prehľad inštalácie DB2 pomocou súboru odpovedí (UNIX)**

V tejto úlohe sa opisuje spôsob inštalácie pomocou súboru odpovedí v systéme UNIX. Súbor odpovedí môžete použiť na inštaláciu ďalších komponentov alebo produktov po úvodnej inštalácii.

#### **Obmedzenia:**

Pri použití metódy súboru odpovedí na inštaláciu DB2 na platformy UNIX si musíte uvedomiť tieto obmedzenia:

- v Ak nastavíte kľúčové slová ktorejkoľvek inštancie alebo globálneho profilového registra na BLANK (slovo ″BLANK″), toto kľúčové slovo bude v skutočnosti vymazané zo zoznamu aktuálne nastavených kľúčových slov.
- v Uistite sa pred inštaláciou, či máte dostatočný diskový priestor. Inak možno budete musieť manuálne vyčistiť priestor (napr. odstrániť RPM, ktoré sa mohli čiastočne nainštalovať) v prípade zlyhania inštalácie.
- v Ak vykonávate viaceré inštalácie, odporúča sa inštalovať radšej zo sieťového systému súborov, než z jednotky CD-ROM. Inštalácia zo sieťového systému súborov významne znižuje množstvo času, ktorý je potrebný na vykonanie inštalácie. Ak plánujete inštalovanie viacerých klientov, z dôvodu zlepšenia výkonu by ste mali nastaviť pripojený súborový systém na kódový server.

#### **Požiadavky:**

Skôr ako začnete inštaláciu, presvedčte sa, či:

- v váš systém spĺňa požiadavky na pamäť, hardvér a softvér, pre inštaláciu DB2 produktu,
- v pre systémy používajúce NIS musíte nastaviť všetky užívateľské ID a skupiny pred spustením inštalácie pomocou súboru odpovedí.

#### **Procedúra:**

- 1. Pripojte váš CD-ROM.
- 2. Vytvorte súbor odpovedí pomocou vzorového súboru odpovedí
- 3. Nainštalujte DB2 pomocou súboru odpovedí

#### **Súvisiace úlohy:**

- v ["Vytvorenie](#page-67-0) súboru odpovedí pomocou vzorového súboru odpovedí (UNIX)" na strane 60
- v ["Inštalácia](#page-68-0) DB2 pomocou súboru odpovedí (UNIX)" na strane 61
- v "Prehľad inštalácie DB2 pomocou súboru odpovedí [\(Windows\)"](#page-60-0) na strane 53

#### **Súvisiaci odkaz:**

v "Installation requirements for DB2 servers (Windows)" v *Quick Beginnings for DB2 Servers*

## <span id="page-67-0"></span>**Vytvorenie súboru odpovedí pomocou vzorového súboru odpovedí (UNIX)**

V tomto bode sa použije jeden z nasledujúcich scenárov:

- v Chcete vytvoriť súbor odpovedí založený na vzorovom súbore odpovedí.
- v Pomocou sprievodcu nastavením DB2 ste dali vytvoriť súbor odpovedí založený na vašej inštalácii a chcete v ňom urobiť zmeny.

CD-ROM DB2 obsahuje hotový vzorový súbor odpovedí so štandardnými položkami. Vzorové súbory odpovedí sa nachádzajú v adresári

<cd-rom>/db2/*platform*/samples

kde <cd-rom> predstavuje umiestnenie inštalovateľnej verzie DB2.

Súbory odpovedí sú k dispozícii pre každý DB2 produkt.

#### **Procedúra:**

Postup vytvorenia a upravenia súboru odpovedí založeného na vzorovom súbore odpovedí:

- 1. Skopírujte vzorový súbor odpovedí do lokálneho systému súborov a upravte ho s použitím témy Kľúčové slová súboru odpovedí ako návodu. Ak používate súbor odpovedí vytvorený sprievodcom nastavením DB2, preskočte tento krok.
- 2. Prispôsobte vzorový súbor odpovedí.

Ak chcete aktivovať položku v súbore odpovedí, odstráňte hviezdičku (\*) naľavo od kľúčového slova. Potom aktuálne nastavenie napravo od hodnoty nahraďte novým nastavením. Možné nastavenia sú v zozname napravo od znaku rovnosti.

Niektoré súbory odpovedí pre produkty majú povinné kľúčové slová, pre ktoré musíte zadať hodnoty. Povinné kľúčové slová sú zdokumentované v poznámkach pre každý súbor odpovedí.

Kľúčové slová, ktoré sú pre inštaláciu jedinečné, sa zadajú do súboru odpovedí len počas inštalácie pomocou súboru odpovedí.

3. Uložte súbor na exportnom súborovom systéme, ktorý je k dispozícii každému užívateľovi na sieti.

Ak inštalujete priamo z disku CD-ROM, musíte uložiť premenovaný súbor odpovedí na inej jednotke.

**Poznámka:** V súbore odpovedí môžete zadať meno vlastníka inštancie. Ak takýto užívateľ ešte neexistuje, DB2 ho v systéme vytvorí.

#### **Súvisiace úlohy:**

v ["Inštalácia](#page-68-0) DB2 pomocou súboru odpovedí (UNIX)" na strane 61

#### **Súvisiaci odkaz:**

- ["Dostupné](#page-70-0) vzorové súbory odpovedí (Windows a UNIX)" na strane 63
- v "Kľúčové slová súboru odpovedí [\(Windows](#page-71-0) a UNIX)" na strane 64

## <span id="page-68-0"></span>**Inštalácia DB2 pomocou súboru odpovedí (UNIX)**

#### **Požiadavky:**

Musíte byť prihlásený ako užívateľ s oprávnením typu root.

#### **Procedúra:**

Postup vykonania inštalácie pomocou súboru odpovedí:

1. Zadajte nasledujúci príkaz **db2setup**:

<cd-rom>/db2setup -r <reponsefile directory>/<reponse file>

pričom:

| | | |

- <cd-rom> predstavuje lokalitu inštalovateľného obrazu DB2;
- v <responsefile\_directory> predstavuje adresár, v ktorom je umiestnený prispôsobený súbor odpovedí a
- <response file> predstavuje názov súboru odpovedí.
- 2. Po ukončení inštalácie skontrolujte správy v protokolovom súbore. Protokolový súbor sa nachádza v adresári: /tmp/db2setup.log

Ak chcete, aby mal váš produkt DB2 prístup k dokumentácii DB2 buď na vašom lokálnom počítači alebo na inom počítači vo vašej sieti, musíte si nainštalovať Informačné centrum DB2. Informačné centrum DB2 obsahuje dokumentáciu DB2 Universal Database a k produktom, súvisiacim s DB2.

#### **Súvisiace koncepty:**

- v "Úvahy o súbore [odpovedí"](#page-54-0) na strane 47
- v "Základy inštalácie pomocou súboru [odpovedí"](#page-54-0) na strane 47
- v ["Informačné](#page-133-0) centrum DB2" na strane 126
- v "Scenáre inštalácie [Informačného](#page-134-0) centra DB2" na strane 127

#### **Súvisiace úlohy:**

v "Inštalácia [Informačného](#page-136-0) centra DB2 použitím Sprievodcu nastavovaním DB2 (UNIX)" na [strane](#page-136-0) 129

#### **Súvisiaci odkaz:**

v "Kľúčové slová súboru odpovedí [\(Windows](#page-71-0) a UNIX)" na strane 64

# <span id="page-70-0"></span>**Kapitola 8. Témy týkajúce sa súboru odpovedí**

## **Dostupné vzorové súbory odpovedí (Windows a UNIX)**

CD-ROM DB2 obsahuje jednoduché vzorové súbory so štandardnými položkami.

Vzorové súbory odpovedí sa nachádzajú v: db2/*platforma*/samples

pričom *platforma* odkazuje na príslušnú hardvérovú platformu.

Na inštaláciu produktov DB2 v podporovaných pracovných staniciach môžete použiť nasledujúce vzorové súbory odpovedí:

- DB2 Application Development Client db2adcl.rsp
- DB2 Administration Client db2admcl.rsp
- DB2 Connect Enterprise Edition db2conee.rsp
- DB2 Connect Personal Edition db2conpe.rsp
- DB2 Cube Views db2cube.rsp
- DB2 Data Links Manager db2dlm.rsp
- v DB2 Enterprise Server Edition db2ese.rsp (jeden oddiel)
- v DB2 Enterprise Server Edition db2eseio.rsp (inštancia s viacerými oddielmi) (Windows)
- v DB2 Enterprise Server Edition db2esenn.rsp (nový uzol s viacerými oddielmi) (Windows)
- DB2 Personal Edition db2pe.rsp
- DB2 Query Patroller db2qp.rsp
- DB2 Run-Time Client db2rtcl.rsp
- DB2 Spatial Extender Server db2gse.rsp
- DB2 UDB Express Edition db2exp.rsp
- DB2 Warehouse Manager db2wm.rsp
- DB2 Workgroup Server Edition db2wse.rsp
- Information Integrator Relational Wrappers db2relc.rsp (Windows) alebo db2iirw.rsp (UNIX)
- v Information Integrator Non-Relational Wrappers db2lsdc.rsp (Windows) alebo db2iinw.rsp (UNIX)

#### **Súvisiace koncepty:**

v "Základy inštalácie pomocou súboru [odpovedí"](#page-54-0) na strane 47

#### **Súvisiace úlohy:**

- v "Prehľad [inštalácie](#page-66-0) DB2 pomocou súboru odpovedí (UNIX)" na strane 59
- v "Prehľad inštalácie DB2 pomocou súboru odpovedí [\(Windows\)"](#page-60-0) na strane 53

#### **Súvisiaci odkaz:**

- v "Kľúčové slová súboru odpovedí [\(Windows](#page-71-0) a UNIX)" na strane 64
- v "Kľúčové slová súboru odpovedí DB2 Control Servera [\(Windows\)"](#page-75-0) na strane 68

| | |

## <span id="page-71-0"></span>**Kľúčové slová súboru odpovedí (Windows a UNIX)**

Táto téma opisuje niektoré kľúčové slová, ktoré budete zadávať pri vykonávaní inštalácie pomocou súboru odpovedí. Súbor odpovedí môžete použiť na inštaláciu ďalších komponentov alebo produktov po úvodnej inštalácii. Nasledujúce kľúčové slová súboru odpovedí sú vysvetlené v spojitosti so vzorovým súborom odpovedí. Upravený súbor odpovedí musí byť potom skopírovaný na vašu zdieľanú sieťovú jednotku alebo do sieťového systému súborov, kde bude používaný vašim inštalačným serverom.

**PROD** Určuje produkt, ktorý chcete nainštalovať. Voľby sú:

- ADMINISTRATION CLIENT pre DB2 Administration Client
- APPLICATION\_DEVELOPMENT\_CLIENT pre DB2 Application Development Client
- CONNECT\_APPLICATION\_SERVER\_EDITION pre DB2 Connect Application Server Edition
- CONNECT\_ENTERPRISE\_EDITION pre DB2 Connect Enterprise Edition
- CONNECT\_PERSONAL\_EDITION pre DB2 Connect Personal Edition
- CONNECT\_UNLIMITED\_EDITION pre DB2 Connect Unlimited Edition
- CUBE\_VIEWS pre DB2 Cube Views
- DATA\_LINKS\_MANAGER pre DB2 Data Links Manager
- DB2\_HTML\_DOCUMENTATION pre CD DB2 HTML Documentation
- ENTERPRISE\_SERVER\_EDITION pre DB2 Enterprise Server Edition
- II\_RELATIONAL\_WRAPPERS pre Information Integrator Relational Wrappers
- II\_NONRELATIONAL\_WRAPPERS pre Information Integrator Non-Relational Wrappers
- PERSONAL\_EDITION pre DB2 Personal Edition
- QUERY\_PATROLLER pre DB2 Query Patroller
- RUNTIME\_CLIENT pre DB2 Run-Time Client
- RUNTIME\_CLIENT\_LITE pre DB2 Run-Time Client Lite
- SPATIAL\_EXTENDER pre DB2 Spatial Extender Server
- WAREHOUSE\_MANAGER pre DB2 Data Warehouse Manager
- WAREHOUSE MANAGER CONNECTORS pre DB2 Data Warehouse Manager Connectors
- WORKGROUP\_SERVER\_EDITION pre DB2 Workgroup Server Edition

**Poznámka:** Nemali by ste komentovať kľúčové slovo **PROD**, keďže môžete mať nejaké chýbajúce komponenty aj s úspešnou inštaláciou súboru odpovedí.

**FILE** Iba pre platformy Windows. Určuje cieľový adresár pre produkt DB2.

#### **INSTALL\_TYPE**

Určuje typ inštalácie.

Voľby sú:

- KOMPAKTNÁ
- TYPICKÁ
- VLASTNÁ

Kompaktný alebo typický typ inštalácie bude ignorovať všetky užívateľské kľúčové slová (COMP).

|
## **TYPICAL\_OPTION**

Typická inštalácia obsahuje funkciu použiteľnú pre väčšinu užívateľov produktu. Voľby TYPICAL pridávajú k tejto funkcii inštaláciu dodatočné funkcie, ktoré sú typické pre užívateľov, ktorí inštalujú prostredie pre skladovanie údajov alebo satelitné prostredie. Tieto voľby sú platné iba ak kľúčové slovo pre INSTALL\_TYPE je TYPICAL. Napríklad odstráňte \* (nekomentované) z nasledujúcich položiek:

\*TYPICAL\_OPTION = DATA\_WAREHOUSE \*TYPICAL\_OPTION = SATELLITE\_ADMIN

#### **COMP**

Určuje komponenty, ktoré chcete nainštalovať. Program pre nastavenie automaticky inštaluje komponenty požadované pre produkt a ignoruje požiadavky na komponenty, ktoré nie sú k dispozícii.

Vo vlastnej inštalácii musíte vyberať komponenty manuálne. Možno to urobiť odstránením značky komentára pri kľúčových slovách COMP pre komponenty, ktoré chcete mať nainštalované (je to rôzne v závislosti od produktu). Napríklad, ak chcete nainštalovať CA, odstráňte \* (nekomentované) z nasledujúcich položiek: \*COMP = CONFIGURATION\_ASSISTANT

**Poznámka:** Toto kľúčové slovo je ignorované, s výnimkou prípadu, že **INSTALL\_TYPE** sa rovná *VLASTNÉ*.

**LANG** Toto sa vzťahuje na kľúčové slová pre výber jazyka. Musíte nekomentovať všetky jazyky, ktoré by ste chceli nainštalovať. Anglický jazyk je povinný a je vždy vybratý. Napríklad, ak chcete nainštalovať francúzštinu, odstráňte \* (nekomentované) z nasledujúcich položiek:

\*LANG=FR

## **REBOOT**

Iba pre platformy Windows. Zadáva, či je po dokončení inštalácie potrebné reštartovať systém.

## **KILL\_PROCESSES**

Iba pre platformy Windows. Ak máte existujúcu verziu DB2, ktorá je spustená a toto kľúčové slovo je nastavené na YES, ukončia sa tým spustené procesy DB2 bez výzvy.

#### **Nastavenia Servera pre administráciu DB2**

Ak chcete povoliť niektoré z nasledujúcich nastavení DAS, odstráňte \* (nekomentované). Toto nastavenie je použiteľné pre prostredia Windows aj UNIX:

v V systéme UNIX:

```
*DAS_USERNAME = dasuser
*DAS_PASSWORD = dasp
*DAS<sup>-</sup>GID = 100
*DAS UID = 100
*DAS GROUP NAME = dasgroup
*DASSMTP SERVER = jsmith.torolab.ibm.com
```
• V systéme Windows:

```
*DAS_USERNAME = dasuser
*DAS DOMAIN = domain
*DAS_PASSWORD = dasp
*DAS_SMTP_SERVER = jsmith.torolab.ibm.com
```
Nasledujúce voľby zadávajú, kde bude kontaktný zoznam DAS uložený. Ak je kontaktný zoznam vzdialený, musíte zadať meno a heslo užívateľa, ktorý má oprávnenie na pridanie kontaktu do systému.

```
*DAS_CONTACT_LIST = LOCAL alebo REMOTE (DEFAULT = LOCAL)
*DAS_CONTACT_LIST_HOSTNAME = názov hostiteľa
*DAS_CONTACT_LIST_USERNAME = meno užívateľa
*DAS_CONTACT_LIST_PASSWORD = heslo
```
### **Špeciálne zadania inštancie**

Tieto všetky používajú časti pre inštancie, nie názvy inštancií. Časť inštancií musí existovať v súbore odpovedí.

- Windows:
	- DEFAULT\_INSTANCE Toto je predvolená inštancia.
	- CTLSRV\_INSTANCE Toto je inštancia, ktorá je nakonfigurovaná, aby fungovala ako satelitný riadiaci server.

```
• UNIX:
```
– WAREHOUSE\_INSTANCE - Toto kľúčové slovo hovorí inštalácii, ktorá inštancia bude nastavená na používanie Data Warehouse. Súbor IWH.environment sa zaktualizuje s názvom inštancie, ktorej časť sa tu objaví.

#### **Špecifikácia inštancií**

Súbor odpovedí môžete použiť na vytvorenie ľubovoľného počtu inštancií. Na vytvorenie novej inštancie musíte zadať časť pre inštancie s použitím kľúčového slova INSTANCE. Následne ľubovoľné kľúčové slovo, ktoré obsahuje hodnotu zadanú v INSTANCE ako predpona, patrí do danej inštancie.

Nasledujú príklady špecifikácií inštancií pre prostredia Windows aj UNIX:

```
v V systéme UNIX:
```

```
*INSTANCE=DB2_INSTANCE
  *DB2_INSTANCE.NAME = db2inst1
  *DB2_INSTANCE.TYPE = ESE
  *DB2_INSTANCE.PASSWORD = HESLO
  *DB2_INSTANCE.UID = 100
  *DB2_INSTANCE.GID = 100
  *DB2_INSTANCE.GROUP_NAME = db2grp1
  *DB2_INSTANCE.HOME_DIRECTORY = /home/db2inst1
  *DB2_INSTANCE.SVCENAME = db2cdb2inst1
  *DB2_INSTANCE.PORT_NUMBER = 50000
  *DB2_INSTANCE.FCM_PORT_NUMBER = 60000
  *DB2<sup>-</sup>INSTANCE.MAX<sup>-</sup>LOGICAL_NODES = 4
  *DB2 INSTANCE. AUTOSTART = YES
  *DB2_INSTANCE.DB2COMM = TCPIP
  *DB2_INSTANCE.WORDWIDTH = 32
  *DB2_INSTANCE.FENCED_USERNAME = MENOUŽÍVATEĽA
  *DB2_INSTANCE.FENCED_PASSWORD = HESLO
  *DB2_INSTANCE.FENCED_UID = 100
  *DB2_INSTANCE.FENCED_GID = 100
  *DB2_INSTANCE.FENCED_GROUP_NAME = db2grp1
  *DB2_INSTANCE.FENCED_HOME_DIRECTORY =/home/db2inst1
v V systéme Windows:
```

```
*INSTANCE = DB2_INSTANCE
*DB2_INSTANCE.NAME = db2inst1
*DB2_INSTANCE.TYPE = ESE
*DB2_INSTANCE.PASSWORD = HESLO
*DB2_INSTANCE.USERNAME = db2admin
*DB2_INSTANCE.SVCENAME = db2cdb2inst1
*DB2_INSTANCE.PORT_NUMBER = 50000
*DB2_INSTANCE.FCM_PORT_NUMBER = 60000
*DB2_INSTANCE.MAX_LOGICAL_NODES = 4
*DB2_INSTANCE.AUTOSTART = YES
*DB2_INSTANCE.DB2COMM = TCPIP, NETBIOS, NPIPE
```
**Časť pre databázy**

Tieto kľúčové slová môžu byť použité na to, aby inštalácia vytvorila alebo katalogizovala databázu na počítači, ktorý je inštalovaný.

DATABASE = DATABASE\_SECTION DATABASE\_SECTION.INSTANCE = DB2\_INSTANCE  $DATABASE$  SECTION.DATABASE NAME = TOOLSDB DATABASE\_SECTION.LOCATION = LOCAL DATABASE\_SECTION.ALIAS = TOOLSDB DATABASE\_SECTION.USERNAME = *menoužívateľa* DATABASE\_SECTION.PASSWORD = *heslo*

\* tieto kľúčové slová s používajú len pre databázy REMOTE, ktoré sa práve katalogizujú DATABASE\_SECTION.SYSTEM\_NAME = *názovhostiteľa*  $DATABASE$  SECTION. SVCENAME = db2cdb2inst1

### **WAREHOUSE\_CONTROL\_DATABASE**

Hodnota pre toto kľúčové slovo by mala byť jedným z kľúčových slov databázovej časti, ktoré boli zadané v súbore odpovedí. Napríklad:

\*WAREHOUSE\_CONTROL\_DATABASE = DATABASE\_SECTION

Časť pre databázy, ktorá je určená týmto kľúčovým slovom, musí určovať kľúčové slová USERNAME a PASSWORD.

#### **WAREHOUSE\_SCHEMA**

Napríklad pre nastavenie schémy skladu odstráňte znak \* (odstráňte komentár) z nasledujúceho:

\*WAREHOUSE\_SCHEMA = wm\_schema

### **ICM\_DATABASE**

Toto kľúčové slovo uvádza databázu, ktorá sa má použiť na uloženie katalógu informácií. Hodnota pre toto kľúčové slovo by mala byť jedným z kľúčových slov databázovej časti, ktoré boli zadané v súbore odpovedí.

\*ICM\_DATABASE = DATABASE\_SECTION

## **ICM\_SCHEMA**

Pre nastavenie schémy katalógu informácií odstráňte \* (značku komentára) z nasledujúceho:

\*ICM\_SCHEMA = icm\_schema

## **TOOLS\_CATALOG\_DATABASE**

Toto kľúčové slovo zadáva databázu, ktorá sa má použiť na uloženie katalógu nástrojov. Hodnota pre toto kľúčové slovo by mala byť jedným z kľúčových slov databázovej časti, ktoré boli zadané v súbore odpovedí.

\*TOOLS\_CATALOG\_DATABASE = DATABASE\_SECTION

#### **TOOLS\_CATALOG\_SCHEMA**

Pre nastavenie schémy katalógu nástrojov odstráňte \* (značku komentára) z nasledujúceho:

\*TOOLS\_CATALOG\_SCHEMA = toolscat\_schema

### **Časť pre kontakty**

Tieto kľúčové slová definujú časť pre kontakty, ktorá sa vytvorí procesom inštalácie, ak ešte neexistuje. Do tohto kontaktu budú posielané oznámenia o funkčnosti pre inštanciu, ktorá je zadaná.

CONTACT = časťprekontakty contact\_section.CONTACT\_NAME = *názov kontaktu*  $contact\_section$ . INSTANCE = DB2 INSTANCE contact\_section.EMAIL = *adresa elektronickej pošty* contact\_section.PAGER = NO

### **Súvisiace koncepty:**

v "Základy inštalácie pomocou súboru [odpovedí"](#page-54-0) na strane 47

## **Súvisiaci odkaz:**

- ["Dostupné](#page-70-0) vzorové súbory odpovedí (Windows a UNIX)" na strane 63
- v "Kľúčové slová súboru odpovedí DB2 Control Servera (Windows)" na strane 68

# **Kľúčové slová súboru odpovedí DB2 Control Servera (Windows)**

Táto téma opisuje niektoré kľúčové slová, ktoré budete zadávať pri vykonávaní inštalácie servera DB2 Control Server v operačných systémoch Windows (Windows NT, Windows 2000, Windows XP a Windows Server 2003) pomocou súboru odpovedí. DB2 Control Server poskytuje administratívnu podporu a podporu pre hlásenie stavu pre satelity pomocou satelitnej riadiacej databázy SATCTLDB. Táto databáza sa automaticky vytvorí pri inštalácii komponentu Control Server.

Tieto kľúčové slová možno použiť na zadanie hodnôt parametrov konfigurácie databázového manažéra a hodnôt premenných databázy registra DB2.

Pre inštaláciu Control Servera vyberte komponent CONTROL\_SERVER (COMP=CONTROL\_SERVER), ktorý je dostupný iba v DB2 Enterprise Server Edition. Budete musieť vytvoriť aj inštanciu pre váš Control Server (INSTANCE=CTLSRV) a poskytnúť názov pre túto inštanciu (CTLSRV.NAME=DB2CTLSV).

## **CTLSRV.AUTOSTART**

Určuje, či sa má automaticky spustiť inštancia DB2 Control Server (DB2CTLSV) pri každom opakovanom zavedení systému.

Predvolené nastavenie je YES, teda inštancia DB2CTLSV sa spúšťa automaticky.

#### **CTLSRV.SVCENAME**

Určuje, že inštancia DB2 Control Server a názov služby TCP/IP sa môže použiť na nahradenie predvoleného názvu služby, ktorý vygeneroval inštalačný program. Ak sa použije spolu s kľúčovým slovom CTLSRV.PORT\_NUMBER na nahradenie predvoleného čísla portu, získate úplné riadenie nad konfiguráciou TCP/IP pre inštanciu DB2 Control Server.

#### **CTLSRV.PORT\_NUMBER**

Určuje, že inštancia DB2 Control Server a názov služby TCP/IP sa môže použiť na nahradenie predvoleného názvu služby, ktorý vygeneroval inštalačný program. Ak sa použije spolu s kľúčovým slovom CTLSRV.SVCENAME na nahradenie predvoleného čísla portu, získate úplné riadenie nad konfiguráciou TCP/IP pre inštanciu DB2 Control Server.

## **SATELITE\_CONTROL\_DATABASE**

Toto kľúčové slovo uvádza databázu, ktorú by ste chceli používať ako satelitný Control Server. Hodnota pre toto kľúčové slovo by mala byť jedným z kľúčových slov databázovej časti, ktoré boli zadané v súbore odpovedí:

\*SATELITE\_CONTROL\_DATABASE = DATABASE\_SECTION

## **Súvisiace koncepty:**

v "Základy inštalácie pomocou súboru [odpovedí"](#page-54-0) na strane 47

#### **Súvisiace úlohy:**

- v ["Vytvorenie](#page-67-0) súboru odpovedí pomocou vzorového súboru odpovedí (UNIX)" na strane 60
- v ["Vytvorenie](#page-62-0) a upravenie súboru odpovedí (Windows)" na strane 55

### **Súvisiaci odkaz:**

v ["Dostupné](#page-70-0) vzorové súbory odpovedí (Windows a UNIX)" na strane 63

# <span id="page-76-0"></span>**Kódy chyby inštalácie pomocou súboru odpovedí (Windows)**

Nasledujúca tabuľka opisuje návratové kódy chýb (primárnych, alebo sekundárnych), ktoré môžete zaznamenať počas inštalácie súborov odpovedí.

| Hodnota kódu<br>chyby | <b>Popis</b>                                                                                                    |
|-----------------------|----------------------------------------------------------------------------------------------------|
| $\mathbf{0}$          | Akcia bola úspešne ukončená.                                                                                                    |
|                       | Akcia vrátila varovanie.                                                                                                    |
| 1603                  | Počas inštalácie nastala kritická chyba.                                                                                                    |
| 3010                  | Inštalácia je úspešná, ale vyžaduje sa opakované zavedenie systému pre<br>dokončenie inštalácie. Toto nezahrňuje inštalácie, v ktorých sa spúšťa akcia<br>ForceReboot. Tento kód chyby nie je dostupný vo Windows Installer, Verzia<br>1.0. |

*Tabuľka 9. Primárne kódy chýb pri inštalácii súborov odpovedí*

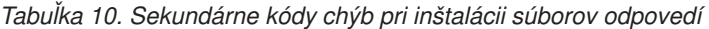

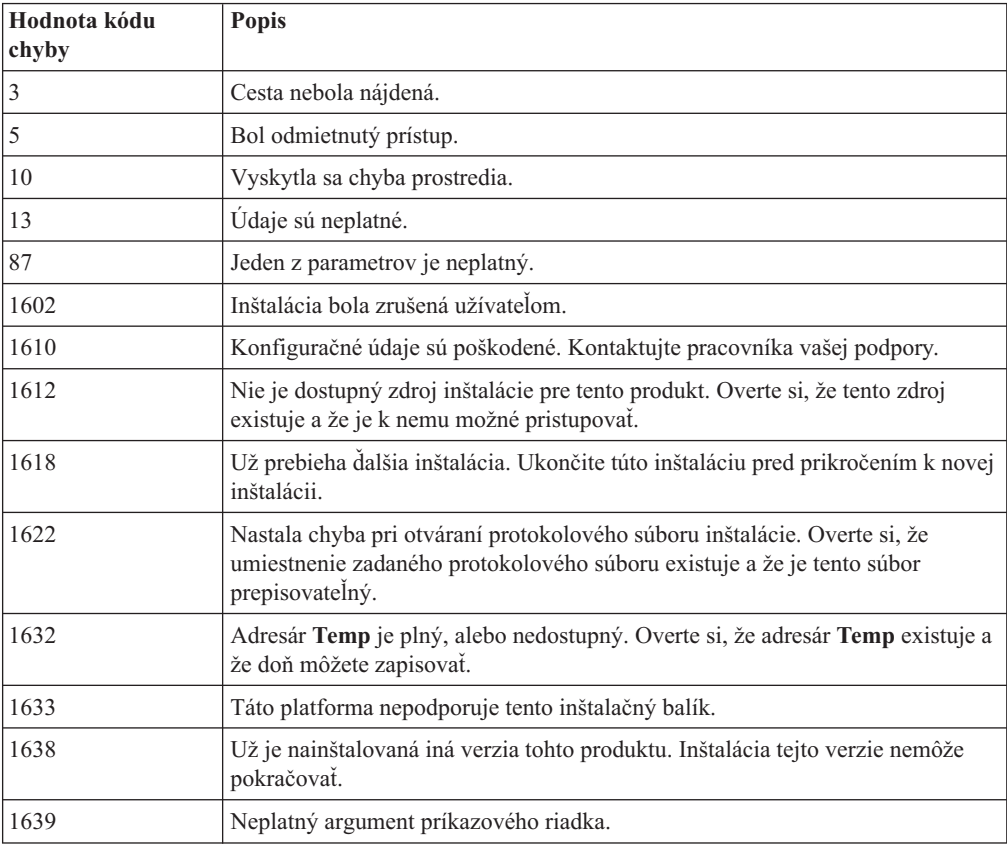

Bližšie informácie o návratových kódoch súboru odpovedí nájdete na webových stránkach spoločnosti Microsoft.

## **Súvisiace úlohy:**

| | | |

- v ["Exportovanie](#page-77-0) a importovanie profilu" na strane 70
- v "Inštalácia produktu DB2 pomocou súboru odpovedí [\(Windows\)"](#page-63-0) na strane 56

# <span id="page-77-0"></span>**Kódy chyby inštalácie pomocou súboru odpovedí (UNIX)**

Nasledujúca tabuľka opisuje návratové kódy chýb (primárnych alebo sekundárnych), ktoré môžete zaznamenať počas inštalácie súboru odpovedí.

| Hodnota kódu<br>chyby | <b>Popis</b>                                                                                     |
|-----------------------|--------------------------------------------------------------------------------------------------|
| $\boldsymbol{0}$      | Akcia bola úspešne ukončená.                                                                     |
|                       | Akcia vrátila varovanie.                                                                         |
| 67                    | Počas inštalácie nastala kritická chyba.                                                         |
| 3010                  | Inštalácia je úspešná, ale vyžaduje sa opakované zavedenie systému pre<br>dokončenie inštalácie. |

*Tabuľka 11. Primárne kódy chýb pri inštalácii súborov odpovedí*

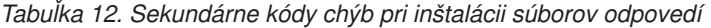

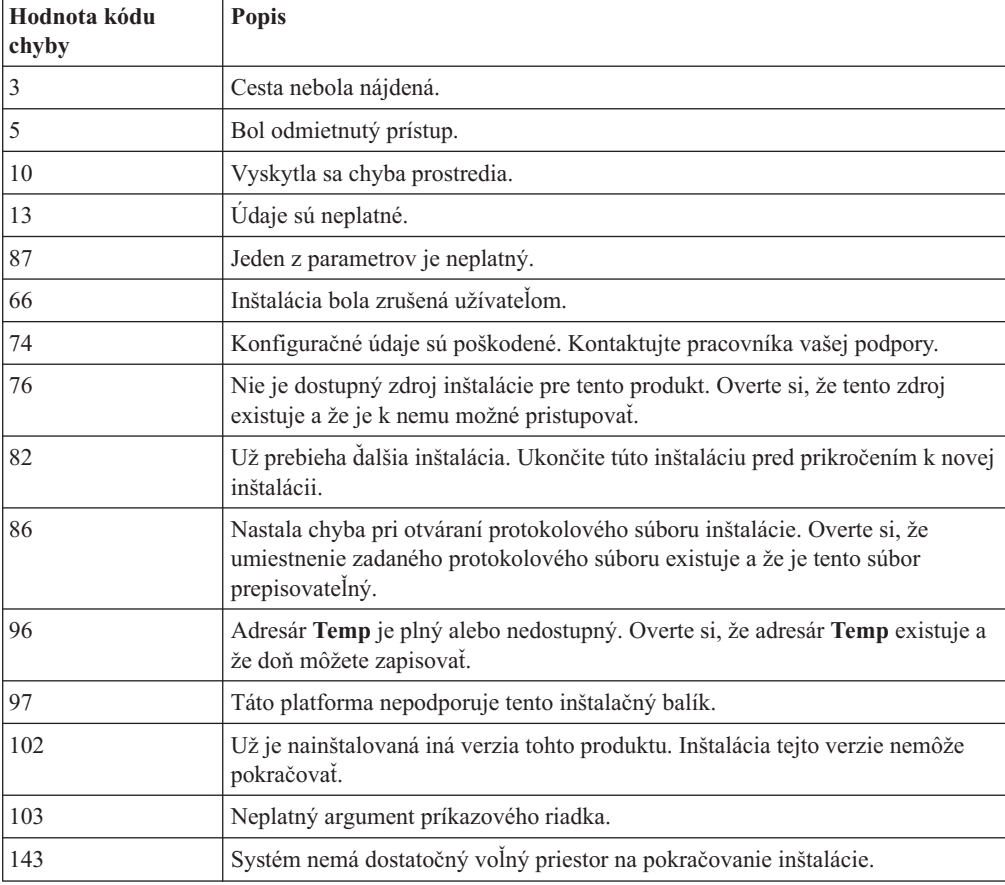

## **Súvisiace úlohy:**

- v "Exportovanie a importovanie profilu" na strane 70
- v ["Inštalácia](#page-68-0) DB2 pomocou súboru odpovedí (UNIX)" na strane 61

# **Exportovanie a importovanie profilu**

## **Procedúra:**

<span id="page-78-0"></span>Ak ste nepoužili konfiguračný profil pri inštalácii produktu DB2 pomocou súboru odpovedí, ktorý bol vytvorený generátorom súboru odpovedí, môžete zadať príkaz **db2cfexp** na vytvorenie konfiguračného profilu. Príkaz **db2cfimp** sa potom môže použiť na importovanie konfiguračného profilu.

Na importovanie a exportovanie konfiguračného profilu môžete tiež použiť CA.

## **Súvisiace koncepty:**

v "O generátore súboru odpovedí [\(Windows\)"](#page-64-0) na strane 57

## **Súvisiaci odkaz:**

- v "db2cfimp Connectivity Configuration Import Tool Command" v *Command Reference*
- v "db2cfexp Connectivity Configuration Export Tool Command" v *Command Reference*
- v "db2rspgn Response File Generator Command" v *Command Reference*

## **Inštalácia pomocou súboru odpovedí s použitím dávkového súboru (Windows)**

Na spustenie inštalácie pomocou súboru odpovedí môžete použiť dávkový súbor.

## **Procedúra:**

Postup spustenia inštalácie pomocou súboru odpovedí s použitím dávkového súboru:

- 1. Upravte alebo vytvorte váš súbor odpovedí.
- 2. Vytvorte dávkový súbor pomocou textového editora. Vytvorte napríklad dávkový súbor s názvom ese.bat s nasledujúcim obsahom a nainštalujte DB2 Enterpise Server Edition:

c:\db2ese\setup /U c:\PROD\_ESE.rsp echo %ERRORLEVEL%

pričom /U špecifikuje lokalitu súboru odpovedí a echo %ERRORLEVEL% špecifikuje, že chcete, aby proces dávkovania zobrazil návratový kód inštalácie.

3. Spustite dávkový súbor pomocou príkazu **ese.bat** zadaného z príkazového riadka.

## **Súvisiace koncepty:**

- v "Úvahy o súbore [odpovedí"](#page-54-0) na strane 47
- v "Základy inštalácie pomocou súboru [odpovedí"](#page-54-0) na strane 47

### **Súvisiace úlohy:**

v "Prehľad inštalácie DB2 pomocou súboru odpovedí [\(Windows\)"](#page-60-0) na strane 53

## **Súvisiaci odkaz:**

v "Kódy chyby inštalácie pomocou súboru odpovedí [\(Windows\)"](#page-76-0) na strane 69

# **Zastavenie procesov DB2 počas interaktívnej inštalácie (Windows)**

Ak je počas zadania príkazu na inštaláciu DB2 spustený akýkoľvek proces DB2, inštalácia DB2 nie je možná.

Napríklad počas interaktívnej inštalácie sa zobrazí nasledujúca správa: DB2 is currently running and locked by the following process(es). Užívateľ je potom vyzvaný zastaviť procesy DB2, aby mohla inštalácia prebiehať.

Mali by ste byť veľmi opatrný, keď zastavujete aktívne procesy DB2 kvôli inštalácii. Ukončenie procesov DB2 môže spôsobiť stratu údajov. Nasleduje návod, ako možno tieto procesy zastaviť.

## **Procedúra:**

Pre zastavenie všetkých bežiacich procesov DB2 pre interaktívnu inštaláciu zadajte voľbu **/F** s príkazom nastavenia. Voľba **/F** zastaví bežiace procesy a správa a výzva sa nezobrazí.

Okrem toho možno služby DB2 zobraziť v okne Services, kde môžete skontrolovať, či sú zastavené.

**Poznámka:** Odporúča sa, aby ste pre každú inštanciu zadali pred inštaláciou príkaz **db2stop** na zmenšenie rizika straty údajov.

### **Súvisiace úlohy:**

v "Zastavenie procesov DB2 počas inštalácie pomocou súboru odpovedí (Windows)" na strane 72

#### **Súvisiaci odkaz:**

v "db2stop - Stop DB2 Command" v *Command Reference*

## **Zastavenie procesov DB2 počas inštalácie pomocou súboru odpovedí (Windows)**

Ak je počas zadania príkazu na inštaláciu DB2 spustený akýkoľvek proces DB2, inštalácia DB2 nie je možná. Užívateľ musí zastaviť procesy DB2, aby mohla inštalácia prebiehať. Mali by ste byť veľmi opatrný, keď zastavujete aktívne procesy DB2 kvôli inštalácii. Ukončenie procesov DB2 môže spôsobiť stratu údajov. Nasleduje návod, ako možno tieto procesy zastaviť.

#### **Obmedzenia:**

Schopnosť zadať, aby všetky bežiace procesy DB2 boli zastavené, keď sa zadá príkaz nastavenia DB2, je dostupná len v 32-bitových a 64-bitových operačných systémoch Windows. Tento proces nie je povinným krokom pre vykonanie inštalácie v systéme UNIX.

#### **Procedúra:**

Pre inštaláciu pomocou súboru odpovedí môžete použiť ktorúkoľvek z nasledujúcich metód na zastavenie aktívnych procesov DB2. Ak zadáte ktorúkoľvek z týchto volieb, aktívne procesy DB2 sa zastavia skôr než bude prebiehať inštalácia.

- v Zadajte voľbu **/F** v príkaze nastavenia. Túto voľbu môžete použiť spolu s voľbami **/U**, **/L** a **/I**, ktoré sú k dispozícii.
- v Nastavte kľúčové slovo KILL\_PROCESSES na YES (predvolené je NO).

**Poznámka:** Odporúča sa, aby ste pre každú inštanciu zadali pred inštaláciou príkaz **db2stop** na zmenšenie rizika straty údajov.

## **Súvisiace úlohy:**

- v ["Inštalácia](#page-68-0) DB2 pomocou súboru odpovedí (UNIX)" na strane 61
- v "Inštalácia produktu DB2 pomocou súboru odpovedí [\(Windows\)"](#page-63-0) na strane 56
- v "Zastavenie procesov DB2 počas [interaktívnej](#page-78-0) inštalácie (Windows)" na strane 71

## **Súvisiaci odkaz:**

v "db2stop - Stop DB2 Command" v *Command Reference*

**Časť 3. Distribuovaná inštalácia použitím Microsoft SMS (Systems Management Server)**

# <span id="page-84-0"></span>**Kapitola 9. Distribuovaná inštalácia použitím Microsoft SMS (Systems Management Server)**

# **Inštalácia produktov DB2 pomocou programu Microsoft Systems Management Server (SMS)**

Použitím programu Microsoft Systems Management Server (SMS) sa dá inštalovať DB2 cez sieť a nastaviť inštalácia z centrálneho umiestnenia. Inštalácia pomocou SMS minimalizuje množstvo práce, ktorú budú musieť vykonať užívatelia. Táto inštalačná metóda je ideálna, ak chcete opakovať inštaláciu na veľkom počte klientov, založených na tom istom nastavení.

### **Požiadavky:**

Pre váš server SMS aj pre pracovnú stanicu SMS musíte mať na vašej sieti nainštalovanú a nakonfigurovanú najmenej SMS Verziu 2.0. Podrobnejšie informácie pre vašu platformu o tom, ako to urobiť, nájdete v príručke *Microsoft's Systems Management Server Administrator's Guide*:

- v Nastavte SMS (vrátane nastavenia primárnej a sekundárnej lokality).
- Pridajte klientov do SMS systému.
- v Nastavte zhromažďovanie inventára pre klientov.

## **Procedúra:**

Ak chcete inštalovať produkty DB2 pomocou SMS:

- 1. Importujte inštalačný súbor DB2 do SMS
- 2. Vytvorte balík SMS na serveri SMS
- 3. Distribuujte inštalačný balík DB2 cez sieť

Pri použití programu SMS máte kontrolu nad tým, ktorý súbor odpovedí sa použije. Existuje niekoľko rôznych inštalačných možností, ktorých výsledkom je niekoľko rôznych súborov odpovedí. Pri konfigurácii inštalačného balíka SMS môžete určiť, ktorý súbor odpovedí sa má použiť.

### **Súvisiace úlohy:**

- v "Importovanie inštalačného súboru DB2 do SMS" na strane 77
- v ["Vytvorenie](#page-85-0) balíka SMS na SMS serveri" na strane 78
- v "Distribúcia [inštalačného](#page-86-0) balíka DB2 cez sieť" na strane 79
- v ["Konfigurácia](#page-90-0) db2cli.ini pre inštaláciu pomocou súboru odpovedí" na strane 83
- v ["Konfigurácia](#page-89-0) vzdialeného prístupu k databáze servera" na strane 82
- v "Prehľad inštalácie DB2 pomocou súboru odpovedí [\(Windows\)"](#page-60-0) na strane 53
- v ["Exportovanie](#page-77-0) a importovanie profilu" na strane 70

## **Importovanie inštalačného súboru DB2 do SMS**

Importovanie inštalačného súboru DB2 do SMS je súčasťou väčšej úlohy inštalácie produktov DB2 pomocou SMS.

<span id="page-85-0"></span>Ak chcete nastaviť balík cez SMS, použijete opisný (**db2.pdf**) súbor vzorového balíka SMS, prispôsobený súbor odpovedí a profil inštancie. Ak používate súbor odpovedí, ktorý bol vytvorený s použitím generátora súboru odpovedí, musíte sa uistiť, že profily inštancie sa nachádzajú na tej istej jednotke a v tom istom adresári, ako zvolený súbor odpovedí.

### **Procedúra:**

Ak chcete importovať inštalačné súbory DB2 do SMS:

- 1. Vložte príslušné CD-ROM do jednotky.
- 2. Spustite program **Microsoft SMS Administrator**. Otvorí sa okno **Microsoft SMS Administrator Logon**.
- 3. Zadajte prihlasovacie ID a heslo a kliknite na tlačidlo **OK**. Otvorí sa okno **Open SMS**.
- 4. Vyberte typ okna **Packages** a kliknite na **OK**. Otvorí sa okno **Packages**
- 5. Na ponukovej lište vyberte položku **File—>New**. Otvorí sa okno **Package Properties**.
- 6. Kliknite na tlačidlo **Import**. Otvorí sa **File Browser**. Nájdite súbor db2.pdf umiestnený v adresári x:\db2\common\, kde x: predstavuje jednotku CD-ROM.
- 7. Kliknite na **OK**.

#### **Súvisiace úlohy:**

- v "Vytvorenie balíka SMS na SMS serveri" na strane 78
- v "Prehľad inštalácie DB2 pomocou súboru odpovedí [\(Windows\)"](#page-60-0) na strane 53

## **Vytvorenie balíka SMS na SMS serveri**

Vytváranie balíka SMS na SMS serveri je súčasťou väčšej úlohy *Inštalácia DB2 produktov s použitím SMS*.

*SMS balík* je zväzok informácií, ktoré sa posielajú z SMS servera na SMS klienta. Balík pozostáva z množiny príkazov, ktoré sa dajú spúšťať na klientskej pracovnej stanici. Môžu to byť príkazy na údržbu systému, zmenu parametrov klientskej konfigurácie alebo na inštaláciu softvéru.

## **Procedúra:**

Ak chcete vytvoriť balík SMS:

- 1. V okne **Package Properties** kliknite na tlačidlo **Workstations**. Otvorí sa okno **Setup Package For Workstations** s importovaným súborom odpovedí a profilom inštancie, pripraveným na použitie.
- 2. V poli **Source Directory** zadajte názov rodičovského adresára, kam ste uložili skopírované DB2 súbory. Napríklad x:\db2prods, kde x: predstavuje jednotku CD-ROM.
- 3. V okne **Workstation Command Lines** vyberte názov produktu, ktorý chcete inštalovať.
- 4. Ak ste zmenili a premenovali vzorový súbor odpovedí, kliknite na tlačidlo **Properties**. Otvorí sa okno **Command Line Properties**. Zmeňte hodnotu parametra **Command line**, aby sa zhodovala s novým názvom súboru odpovedí a cestou. Ak používate súbor odpovedí vytvorený s použitím generátora súboru odpovedí, skontrolujte, či sa profily inštancie nachádzajú na tej istej jednotke a v tom istom adresári, ako zvolený súbor odpovedí.
- 5. Kliknite na **OK**.
- 6. Kliknite na tlačidlo **Close**.
- 7. Kliknite na tlačidlo **OK**, aby sa zatvorili otvorené okná. Okno Packages zobrazí názov nového SMS balíka.

## **Súvisiace úlohy:**

- v "Distribúcia inštalačného balíka DB2 cez sieť" na strane 79
- v ["Importovanie](#page-84-0) inštalačného súboru DB2 do SMS" na strane 77

## <span id="page-86-0"></span>**Distribúcia inštalačného balíka DB2 cez sieť**

Distribúcia inštalačného balíka DB2 cez sieť je súčasťou väčšej úlohy *Inštalácia produktov DB2 pomocou SMS*.

Po vytvorení balíka máte tri možnosti:

- v Môžete distribuovať balík SMS a potom sa lokálne prihlásiť na klientsku pracovnú stanicu, aby ste spustili balík. Táto voľba vyžaduje, aby užívateľské konto, ktoré sa použije na inštaláciu, patrilo k skupine *Lokálni Administrátori*, kde je konto definované.
- v Môžete balík SMS distribuovať a potom sa vzdialene prihlásiť na klientsku pracovnú stanicu, aby ste ho spustili. Táto voľba vyžaduje, aby užívateľské konto, ktoré sa použije na inštaláciu, patrilo ku skupine *Doménoví administrátori*.
- v Balík SMS môžete nastaviť pomocou funkcie automatickej inštalácie.

K dispozícii máte voľby 1 a 2, pre veľký počet inštalácií sa však odporúča voľba 3, na ktorú sa zameriame v tomto kroku.

Balík SMS po odoslaní na klientsku pracovnú stanicu poskytne stanici informáciu, aký kód má spustiť, a informáciu o umiestnení tohto kódu na serveri SMS.

#### **Procedúra:**

Ak chcete odoslať kód na klientsku pracovnú stanicu:

- 1. Otvorte okno **Sites**.
- 2. Otvorte okno **Packages**.
- 3. V okne **Packages**, vyberte príslušný balík a presuňte ho na cieľového klienta v okne **Sites**. Otvorí sa okno **Job Details**. V okne sa zobrazí balík, ktorý sa odošle na klientsky počítač (Cesta počítača), a príkaz, ktorý sa vykoná na pracovnej stanici.
- 4. Označte začiarkovacie políčko **Run Workstation Command** a vyberte inštalačný balík, ktorý chcete použiť.
- 5. V poli **Run Phase**, v okne **Job Details**, označte začiarkovacie políčko **Mandatory After**. Štandardný povinný dátum je nastavený na jeden týždeň od aktuálneho dátumu. Dátum si prispôsobte podľa potreby.
- 6. Zrušte označenie začiarkovacieho políčka **Not Mandatory over Slow Link**. Táto funkcia je kritická, ak inštalujete na veľký počet pracovných staníc. Odporúča sa rovnomerne rozdeliť inštaláciu, aby sa predišlo nadmernému zaťaženiu servera. Ak napríklad zvažujete inštaláciu cez noc, rozvrhnite inštalačný čas na primeraný počet pracovných staníc. Ďalšie informácie o nastaveniach v okne **Job Details** nájdete v príručke *Microsoft's Systems Management Server Administrator's Guide* pre vašu platformu.
- 7. Po dokončení špecifikácie úlohy kliknite na **OK**. Vrátite sa do okna **Job Properties**.
- 8. Pridajte komentár vysvetľujúci, čo táto úloha robí. Napríklad Inštaluje DB2 Run-Time Client.
- 9. Kliknite na tlačidlo **Schedule** a otvorí sa okno **Job Schedule**. Toto okno nastaví prioritu úlohy. Predvolene má úloha nízku prioritu a všetky ostatné úlohy sa vykonajú skôr. Odporúča sa vybrať strednú alebo vysokú prioritu. Môžete tiež zadať čas na začatie úlohy.
- 10. Kliknite na **OK**, aby sa zatvorilo okno **Job Schedule**.

### 11. Kliknite na **OK**.

Úloha je vytvorená a balík je odoslaný na klientsku pracovnú stanicu SMS.

Ak chcete spustiť inštaláciu na SMS klientovi, vykonajte tieto kroky:

- 1. Na cieľovej klientskej pracovnej stanici SMS sa prihláste na pracovnú stanicu s užívateľským kontom, ktoré patrí do skupiny *Lokálni administrátori*, kde je konto definované. Táto úroveň oprávnenia sa požaduje preto, lebo sa vykoná systémová inštalácia programu namiesto užívateľskej inštalácie programu.
- 2. Spustite **Package Command Manager**. Otvorí sa okno **Package Command Manager**.
- 3. Keď klientska pracovná stanica SMS prijme balíky zo servera SMS, zobrazia sa v časti okna **Package Name**. Vyberte balík a kliknite na tlačidlo **Execute**. Inštalácia sa spustí automaticky.
- 4. Po inštalácii musíte rebootovať klientsku pracovnú stanicu SMS predtým, ako použijete DB2. **Dôležité:** Ak zadáte REBOOT = YES v súbore odpovedí, SMS klient sa rebootuje automaticky.
- 5. Kliknite **Start** a vyberte **Programs—>SMS Client—>Package Command Manager**. Otvorí sa okno **Package Command Manager**.
- 6. Kliknite na zložku **Executed Commands** a overte vykonanie balíka. Podobne môžete overiť ukončenie na SMS serveri skontrolovaním stavu úlohy a skontrolovaním, či sa zmenila na dokončenú z čakajúcej alebo aktívnej.

Na SMS klientovi otvorte opäť Package Command Manager. Keď sa balík, ktorý ste vytvorili a odoslali na klienta, zobrazí v zložke Executed Commands, inštalácia je dokončená.

#### **Súvisiace úlohy:**

- v ["Vytvorenie](#page-85-0) balíka SMS na SMS serveri" na strane 78
- v "Distribuovanie DB2 Version 8 pomocou Microsoft Systems Management Server (SMS)" na strane 80

# **Distribuovanie DB2 Version 8 pomocou Microsoft Systems Management Server (SMS)**

Táto časť opisuje, ako používať Microsoft Systems Management Server (SMS) na distribúciu DB2 Universal Database Version 8.

#### **Predpoklady:**

Keď chcete distribuovať DB2 Version 8 pomocou SMS, musíte zabezpečiť nasledujúce:

- vaše prostredie SMS už bolo nastavené.
- v vaše inštalačné médium DB2 Version 8 je skopírované na miesto, kde môže byť obsah inštalačného média editovaný.

**Poznámka:** Informácie o tom, ako nastaviť vaše prostredie SMS, nájdete v dokumentácii tohto produktu.

#### **Postup:**

Keď chcete distribuovať DB2 Version pomocou SMS, vykonajte nasledujúce:

1. Pripravte vzorový súbor odpovedí, umiestnený na vašom inštalačnom médiu DB2, pre typ inštalácie DB2, ktorý chcete vykonať. Vzorový súbor odpovedí je **db2\*.rsp** a nachádza sa v adresári db2\windows\samples na vašom inštalačnom médiu DB2.

- 2. Na počítači SMS Distribution Point vo vašom prostredí SMS otvorte SMS Administrator Console. Kliknite na sťahovaciu ponuku **Site Database** a kliknite pravým tlačidlom na **Packages**.
- 3. Vyberte **New** —> **Package From Definition**. Otvorí sa sprievodca Create Package from Definition.
- 4. Kliknite na tlačidlo **Next**. Otvorí sa okno Package Definition. Nájdite želaný súbor balíka z adresára db2\windows\samples, ktorý sa nachádza na vašom inštalačnom médiu DB2. Názov tohto súboru je vo formáte **db2\*.pdf**. Kliknite na **Open**.
- 5. Vyberte príslušnú definíciu balíka zo zobrazeného zoznamu. Kliknite na tlačidlo **Next**. Otvorí sa okno Source Files.
- 6. Vyberte prepínač **Create a compressed version of the source** a kliknite na **Next**. Otvorí sa okno Source Directory.
- 7. Vyberte typ umiestnenia a adresár inštalačného média DB2 a kliknite na **Next**.
- 8. Kliknite na **Finish** pre dokončenie vytvorenia balíka SMS.
- 9. Vnútri SMS Administrator Console otvorte sťahovaciu ponuku **Site Database** a vyberte **Packages** —> **All Tasks** —> **Distribute Software**. Otvorí sa sprievodca Distribute Software.
- 10. Kliknite na tlačidlo **Next**. Otvorí sa okno Package.
- 11. Vyberte prepínač **Distribute an existing package** a vyberte príslušný balík zo zoznamu zobrazených balíkov. Kliknite na tlačidlo **Next**. Otvorí sa okno Distribute Points. Vyberte jeden alebo viac distribučných bodov pre balík, ktorý plánujete distribuovať.
- 12. Kliknite na tlačidlo **Next**. Otvorí sa okno Advertise a Program.
- 13. Vyberte prepínač, ktorý indikuje, že chcete zverejniť program do kolekcie, a vyberte zo zobrazeného zoznamu program, ktorý chcete spustiť. Kliknite na tlačidlo **Next**. Otvorí sa okno Advertisement Target.
- 14. Vyberte buď existujúcu kolekciu počítačov alebo zvoľte vytvorenie novej kolekcie počítačov, kde chcete zverejniť a nainštalovať vybratý program. Kliknite na tlačidlo **Next**. Otvorí sa okno Advertisement Name.
- 15. Napíšte názov pre nové zverejnenie a komentár, ktorý chcete pridať. Kliknite na tlačidlo **Next**. Otvorí sa okno Advertise to Subcollections.
- 16. Uveďte, kde chcete spúšťať príslušný program DB2, vzťahujúci sa k hierarchickému nastaveniu SMS počítačov vo vašom prostredí SMS. Kliknite na tlačidlo **Next**. Otvorí sa okno Advertisement Schedule.
- 17. Vyberte dátum a čas, po ktorom chcete DB2 program spustiť na kolekcii špecifikovaných počítačov. Môžete tiež vybrať čas expirácie pre zverejnenie programu. Kliknite na **Next**. Otvorí sa okno Assign Program.
- 18. Ak chcete, aby bol DB2 program povinnou požiadavkou na počítače v špecifikovanej kolekcii, uveďte dátum a čas, po ktorom bude program automaticky spustený. Kliknite na tlačidlo **Next**.
- 19. Kliknite na **Finish** pre dokončenie sprievodcu distribúciou softvéru.

#### **Súvisiace úlohy:**

- v ["Vytvorenie](#page-85-0) balíka SMS na SMS serveri" na strane 78
- v "Inštalácia produktov DB2 pomocou programu Microsoft Systems [Management](#page-84-0) Server [\(SMS\)"](#page-84-0) na strane 77
- v ["Importovanie](#page-84-0) inštalačného súboru DB2 do SMS" na strane 77

## <span id="page-89-0"></span>**Konfigurácia vzdialeného prístupu k databáze servera**

Produkt DB2 môžete po nainštalovaní nakonfigurovať na prístup k vzdialenej databáze individuálne na každej klientskej pracovnej stanici s použitím funkcie Asistent konfigurácie alebo procesora príkazového riadka. DB2 používa príkaz **CATALOG** na katalogizovanie informácií o prístupe k vzdialenej databáze:

- v Príkaz **CATALOG NODE** zadáva informácie protokolu o pripojení na hostiteľa alebo server.
- v Príkaz **CATALOG DATABASE** katalogizuje názov vzdialenej databázy a priraďuje mu lokálny alias.
- v Príkaz **CATALOG DCS** určuje, či je vzdialená databáza hostiteľ alebo databáza OS/400. (Tento príkaz je povinný len pre vydania DB2 Connect Personal alebo Enterprise Edition).
- v Príkaz **CATALOG ODBC DATA SOURCE** registruje DB2 databázu v manažérovi ovládača ODBC ako zdroj údajov.

### **Požiadavky:**

Ak plánujete viacnásobné kopírovanie klientov DB2 s identickými konfiguráciami, môžete vytvoriť dávkový súbor, ktorý bude spúšťať prispôsobený skript.

Príkladom môže byť nasledujúci vzorový dávkový súbor myscript.bat, ktorý sa používa na spustenie súboru skriptu:

```
@echo off
cls
db2cmd catmvs.bat
```
Príkaz DB2CMD inicializuje prostredie DB2 a súbor catmvs.bat volá dávkovú úlohu s tým istým názvom.

Toto je vzorový skriptový súbor katalógu, catmvs.bat, ktorý by sa mohol použiť na pridanie databázy na pracovnú stanicu DB2 Connect Personal Edition:

```
db2 catalog tcpip node tcptst1 remote mvshost server 446
db2 catalog database mvsdb at node tcptst1 authentication dcs
db2 catalog dcs database mvsdb as mvs_locator
db2 catalog system odbc data source mvsdb
db2 terminate
exit
```
## **Procedúra:**

Tieto súbory môžete poslať na klientsku pracovnú stanicu buď manuálne, alebo s použitím SMS a necháte skript spustiť sa automaticky potom, čo sa dokončí inštalácia a reboot. Ak chcete vytvoriť iný SMS balík s katalógovým skriptom, vykonajte tieto kroky:

- 1. Spustite nástroj **Administrátor SMS**. Otvorí sa okno **Otvoriť SMS**.
- 2. Vyberte typ okna **Packages** a kliknite na **OK**. Otvorí sa okno **Packages**.
- 3. Na ponukovej lište vyberte položku **File—>New**. Otvorí sa okno **Package Properties**.
- 4. Zadajte názov nového balíka. Napríklad batchpack.
- 5. Zadajte komentár k balíku. Napríklad Balík pre dávkový súbor.
- 6. Kliknite na tlačidlo **Workstations**. Otvorí sa okno **Setup Package for Workstations**.
- 7. Zadajte zdrojový adresár. Skontrolujte, či je zdrojový adresár lokalita, ku ktorej má prístup server aj klient, a či obsahuje dávkový súbor, ktorý sa bude spúšťať z klientskej pracovnej stanice.
- <span id="page-90-0"></span>8. V sekcii **Workstation Command Lines** kliknite na **New**. Otvorí sa okno **Command Line Properties**.
- 9. Zadajte názov príkazu.
- 10. Zadajte príkazový riadok.
- 11. V sekcii **Supported Platforms** kliknite na začiarkovacie políčko pre tie platformy, ktoré by mali byť podporované.
- 12. Kliknite na **OK**.
- 13. Kliknite na tlačidlo **Close**.
- 14. Kliknite na **OK**.

Distribuujte tento balík rovnakým spôsobom, ako inštalačný balík.

### **Súvisiace úlohy:**

- v "Konfigurácia db2cli.ini pre inštaláciu pomocou súboru odpovedí" na strane 83
- v "Inštalácia produktov DB2 pomocou programu Microsoft Systems [Management](#page-84-0) Server [\(SMS\)"](#page-84-0) na strane 77
- v "Distribúcia [inštalačného](#page-86-0) balíka DB2 cez sieť" na strane 79

# **Konfigurácia db2cli.ini pre inštaláciu pomocou súboru odpovedí**

Súbor db2cli.ini je ASCII súbor, ktorý inicializuje DB2 CLI konfiguráciu. Tento súbor je pomôckou na začiatok a možno ho nájsť v adresári x:\sqllib, kde x:\sqllib predstavuje inštalačnú cestu pre DB2.

## **Procedúra:**

Ak potrebujete použiť ľubovoľné špecifické optimalizačné hodnoty CLI alebo CLI parametre, môžete použiť prispôsobený súbor db2cli.ini pre DB2 klientske pracovné stanice. Ak to chcete urobiť, skopírujte súbor db2cli.ini do DB2 inštalačného adresára (napr. c:\Program Files\IBM\SQLLIB) na každej DB2 klientskej pracovnej stanici.

#### **Súvisiace úlohy:**

- v ["Konfigurácia](#page-89-0) vzdialeného prístupu k databáze servera" na strane 82
- v "Inštalácia produktov DB2 pomocou programu Microsoft Systems [Management](#page-84-0) Server [\(SMS\)"](#page-84-0) na strane 77

**Časť 4. Webové aplikácie DB2**

# <span id="page-94-0"></span>**Kapitola 10. Aplikačný server pre DB2**

## **Inštalácia aplikačného servera pre DB2**

| | | | | | | |

|

|

|

| | | | |

 $\overline{1}$ 

| | |

| | | | | | |

| |

Aplikačný server pre DB2 poskytuje vložený aplikačný server. Toto umožňuje webovým aplikáciám DB2 bežať bez toho, aby sa spoliehali na nainštalovanie samostatného aplikačného servera. Aplikačný server pre DB2 je k dispozícii na jednom z dvoch CD: v CD1 *DB2 Embedded Application Server and applications (XML registry, Web Administration tools and Java distributed debugger)* for Linux (x86, 32-bit) , Linux (iSeries and pSeries), Linux (S/390, zSeries), and Windows 32-bit. v CD2 *DB2 Embedded Application Server and applications (XML registry, Web Administration tools and Java distributed debugger)* for AIX (32–bit), HP-UX, and Solaris Operating Environment. Vložený aplikačný server nie je podporovaný na AIX 4.3.3. Po nainštalovaní aplikačného servera pre DB2 ho môžete spustiť a zastaviť nezávisle od DB2 použitím príkazov **startServer** a **stopServer** v *AppServer\_install\_path*/bin. Webové administračné nástroje, dodané s DB2, môžu používať vložený aplikačný server. **Požiadavky:** Pred inštaláciou aplikačného servera pre DB2 zabezpečte nasledujúce: v Musí vám bežať DB2 ESE Verzia 8.2 alebo vyššia. v Musí existovať najmenej jedna inštancia DB2. **Obmedzenia:** Nasledujúce obmedzenie sa týka len Red Hat Linux. Štandardná inštalácia Red Hat vytvára spojenie medzi názvom hostiteľa počítača a adresou slučky, 127.0.0.1. Navyše súbor /etc/nsswitch.conf je pred pokusom o vyhľadanie servera pomocou názvového servera (DNS) nastavený na používanie /etc/hosts. Toto spracovanie slučky môže zmraziť pomocné programy, spúšťajúce a zastavujúce server, napríklad startServer.sh, hoci server by sa mohol úspešne spustiť alebo zastaviť. Zabezpečte správne zadefinovanie názvu hostiteľa. Štandardná konfigurácia má lokálneho hostiteľa zadefinovaného v súbore /etc/hosts. Štandardný súbor /etc/nsswitch.conf sa pozerá len na súbor hostiteľa a nie na server DNS. Tento problém opravíte tak, že v súbore /etc/hosts odstránite mapovanie 127.0.0.1 na lokálneho hostiteľa, alebo upravíte konfiguračný súbor názvovej služby /etc/nsswitch.conf a správny názov hostiteľa určíte pomocou názvového servera. Odstráňte napríklad mapovanie 127.0.0.1 zo súboru /etc/hosts, čo môže vyzerať približne takto: # IP Adresa názov počítača n.n.n.n hostname.domain.com 127.0.0.1 localhost

> V opačnom prípade zmeňte súbor etc/nsswitch.conf, aby ste mohli vyhľadať DNS pred vyhľadaním súboru hostiteľov. Napríklad hostitelia : súbory dns

## **Procedúra:**

| |

|

| | | | Ak chcete nainštalovať aplikačný server pre DB2, postupujte takto:

- 1. Prihláste sa na server DB2 ako užívateľ typu **root** v operačných systémoch UNIX alebo ako užívateľ s privilégiami **Administrátora** v operačných systémoch Windows.
- 2. V prípade operačných systémov UNIX spustite nasledujúci príkaz:

. /*cesta\_inštancie db2*/sqllib/db2profile

pričom *cesta\_inštancie db2* je miesto, kde bola inštancia DB2 vytvorená.

3. Spustite nasledujúci príkaz:

```
db2appserverinstall
     -asroot absolútna_cesta_pre_inštaláciu_App_Server
     -hostname názov hostiteľa
```
pričom *absolútna\_cesta\_pre\_inštaláciu\_App\_Server* je miesto, kam nainštalujete aplikačný server preDB2 a *názov hostiteľa* je názov hostiteľa počítača.

4. Ak sa inštalácia podarí, vráti sa táto správa:

EAS001 installation successful.

Ak sa inštalácia nepodarí, vráti sa chybová správa. Všetky správy sa zapisujú do protokolového súboru takto:

- v V operačných systémoch UNIX je protokolový súbor umiestnený v súbore /tmp/easInstall.log.
- v V operačných systémoch Windows je protokolový súbor umiestnený v súbore c:\%TEMP%\easInstall.log.

## **Poznámky:**

- 1. Štandardný port, používaný v tejto inštalácii, je **20000**. Ak si však namiesto neho želáte použiť iný port, upravte súbor UpdateExpressDB2Ports.bat alebo súbor UpdateExpressDB2Ports.sh s číslom portu, ktoré chcete použiť a nakoniec spustite príkaz **UpdateExpressPorts**.
- 2. Aby číslo portu nadobudlo účinnosť, musíte aplikačný server reštartovať.
- 3. Ak zmeníte hodnoty portu, vzdialená administrácia nebude podporovaná.

Po nainštalovaní aplikačného servera pre DB2 môžete nainštalovať webové nástroje DB2, aktivovať databázu pre vzdialenú administráciu, alebo môžete vykonať oba úkony. Ak nainštalujete webové nástroje DB2, musíte aplikačný server pre DB2 spustiť lokálne. Ak zaktivujete aplikačný server pre DB2, aplikačný server sa spustí automaticky.

Ak chcete, aby mal váš produkt DB2 prístup k dokumentácii DB2 buď na vašom lokálnom počítači alebo na inom počítači vo vašej sieti, musíte si nainštalovať Informačné centrum DB2. Informačné centrum DB2 obsahuje dokumentáciu DB2 Universal Database a dokumentáciu produktov súvisiacich s DB2.

#### **Súvisiace koncepty:**

- "DB2 Web [Command](#page-104-0) Center" na strane 97
- v "DB2 Web Health [Center"](#page-104-0) na strane 97

#### **Súvisiace úlohy:**

- v ["Rozmiestenie](#page-106-0) DB2 Web Tools na aplikačných serveroch WebSphere" na strane 99
- v ["Odinštalovanie](#page-101-0) aplikačného servera pre DB2" na strane 94
- v "Lokálne spustenie [aplikačného](#page-97-0) servera pre DB2" na strane 90
- v "Lokálne zastavenie [aplikačného](#page-99-0) servera pre DB2" na strane 92
- v "Aktivovanie aplikačného servera pre DB2" na strane 89
- v "Vzdialené spustenie [aplikačného](#page-98-0) servera pre DB2" na strane 91

## **Aktivovanie aplikačného servera pre DB2** |

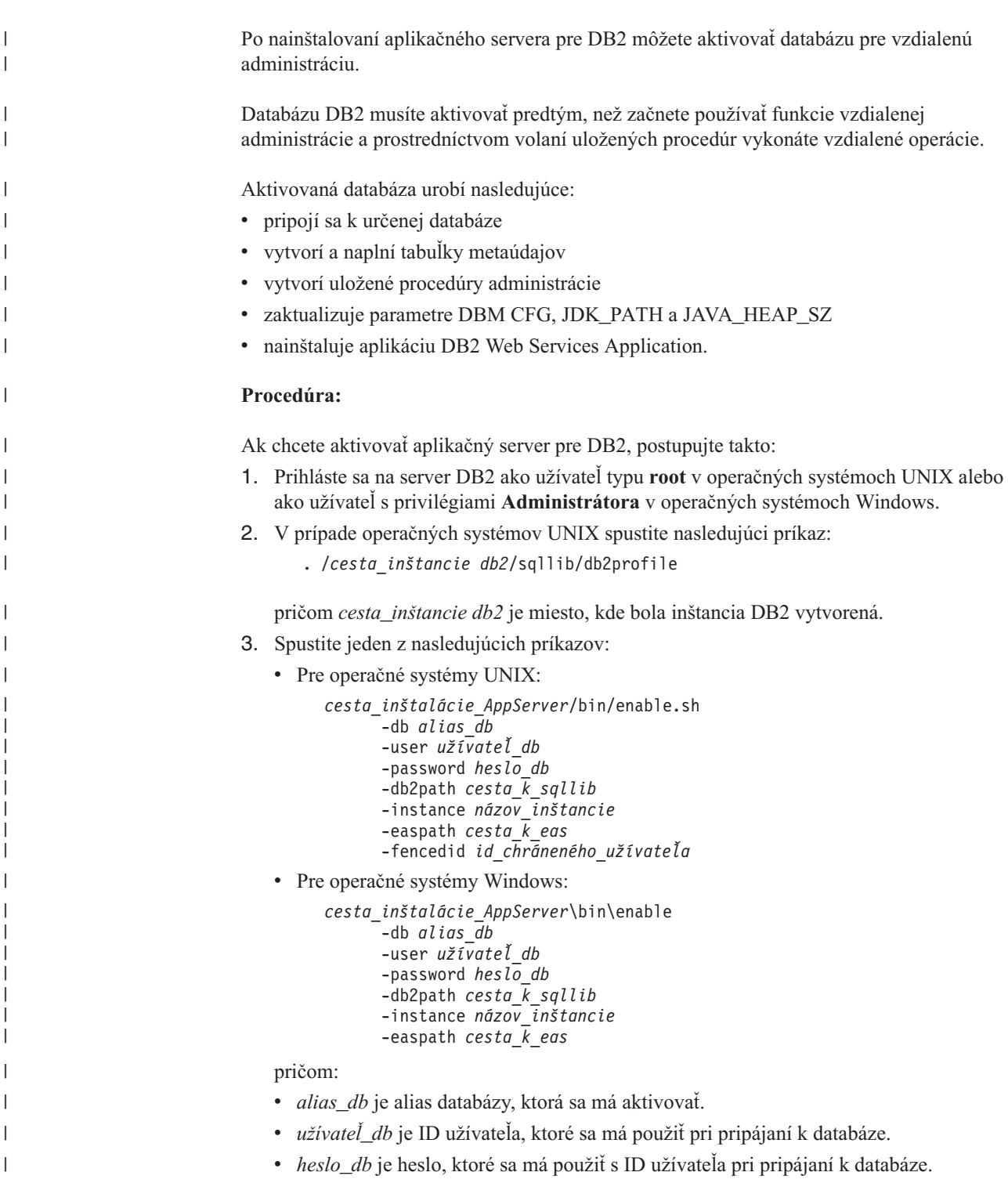

- v *cesta\_k\_sqllib* je cesta k adresáru SQLLIB inštancie DB2. Táto cesta sa používa na aktualizovanie DB2EAS s požadovanými súbormi JAR.
- v *názov\_inštancie* je názov inštancie DB2.

 $\|$  $\|$  $\vert$ 

<span id="page-97-0"></span>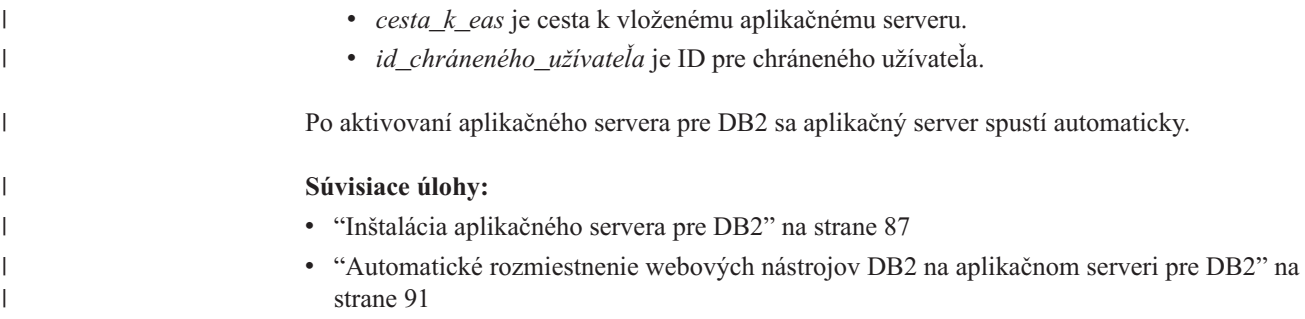

## **Lokálne spustenie aplikačného servera pre DB2**

Klienti DB2 môžu spustiť aplikačný server pre DB2 buď z príkazového riadka natívneho operačného systému alebo z okna DB2 Command Line Processor.

V prípade systémov s nakonfigurovanou vzdialenou administráciou sa má aplikačný server spúšťať použitím ID chráneného užívateľa.

## **Procedúra:**

| |

| | | | Ak chcete spustiť aplikačný server pre DB2, postupujte takto:

- 1. Prihláste sa na server DB2 ako užívateľ typu **root** v operačných systémoch UNIX alebo ako užívateľ s privilégiami **Administrátora** v operačných systémoch Windows.
- 2. Spustite jeden z nasledujúcich príkazov:
	- Pre operačné systémy UNIX:
		- *cesta\_inštalácie\_AppServer*/bin/startServer.sh *serverName*
	- Pre operačné systémy Windows: *cesta\_inštalácie\_AppServer*\bin\startServer *serverName*

#### pričom:

- v *cesta\_inštalácie\_AppServer* je cesta, kde bol aplikačný server pre DB2 nainštalovaný.
- *serverName* je názov aplikačného servera pre DB2.
- 3. Po úspešnom spustení servera sa zobrazí nasledujúca správa:

Server *serverName* open for e-business; process id is *xxxx*.

Ak sa táto správa nezobrazí, pozrite si protokol. Všetky správy sa zapisujú do protokolového súboru takto:

- v V operačných systémoch UNIX je protokolový súbor umiestnený v súbore *cesta\_inštalácie\_AppServer*/protokoly/*serverName*/startServer.log .
- v V operačných systémoch Windows je protokolový súbor umiestnený v súbore *cesta\_inštalácie\_AppServer*\protokoly\*serverName*\startServer.log .

#### pričom:

- v *cesta\_inštalácie\_AppServer* je cesta, kde bol aplikačný server pre DB2 nainštalovaný.
- v *serverName* je názov aplikačného servera pre DB2.

#### **Súvisiace koncepty:**

- v "DB2 Web [Command](#page-104-0) Center" na strane 97
- v "DB2 Web Health [Center"](#page-104-0) na strane 97

#### **Súvisiace úlohy:**

v ["Rozmiestenie](#page-106-0) DB2 Web Tools na aplikačných serveroch WebSphere" na strane 99

- v "Inštalácia [aplikačného](#page-94-0) servera pre DB2" na strane 87
- v ["Odinštalovanie](#page-101-0) aplikačného servera pre DB2" na strane 94
- v "Lokálne zastavenie [aplikačného](#page-99-0) servera pre DB2" na strane 92

# <span id="page-98-0"></span>**Vzdialené spustenie aplikačného servera pre DB2** |

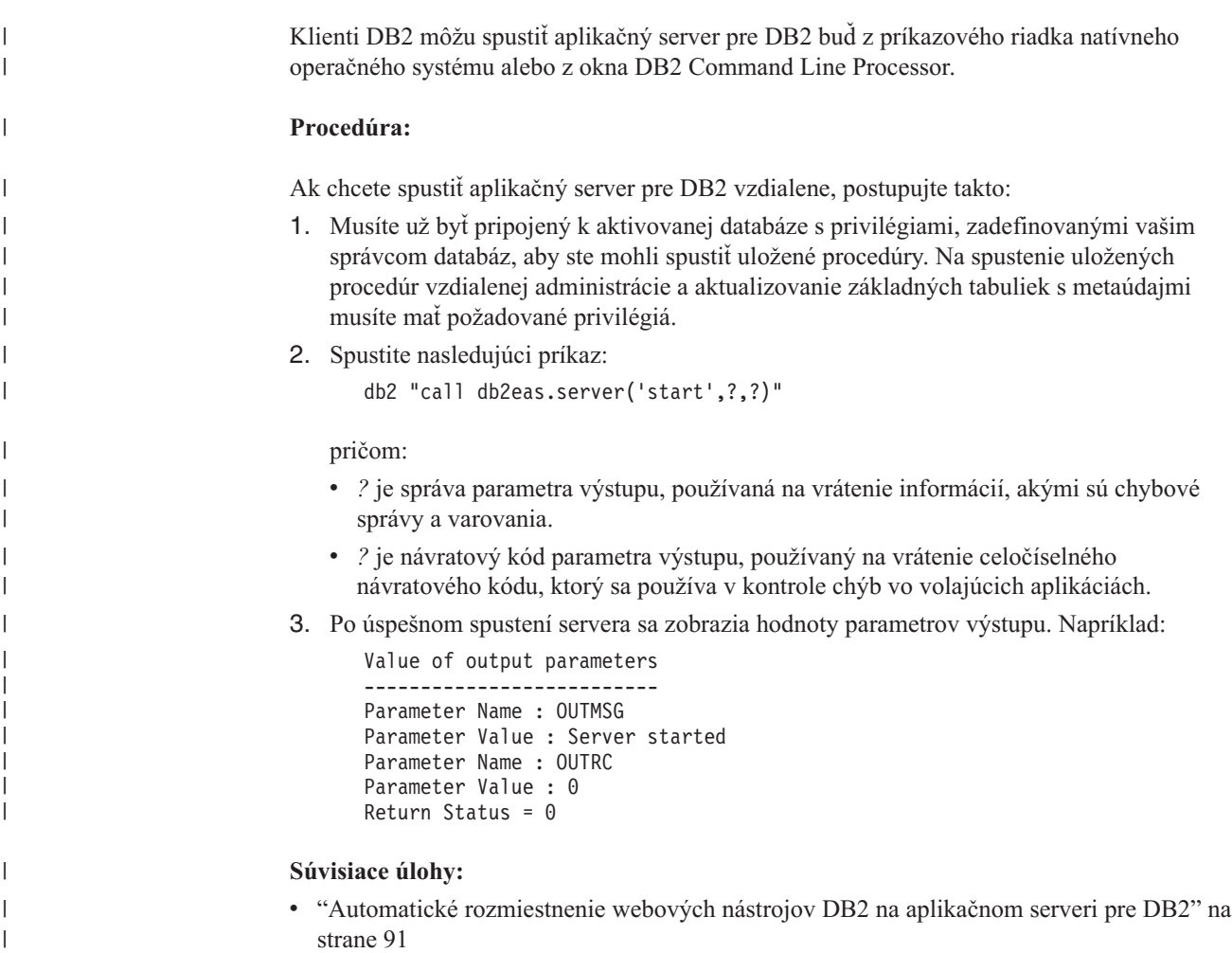

# **Automatické rozmiestnenie webových nástrojov DB2 na aplikačnom serveri pre DB2**

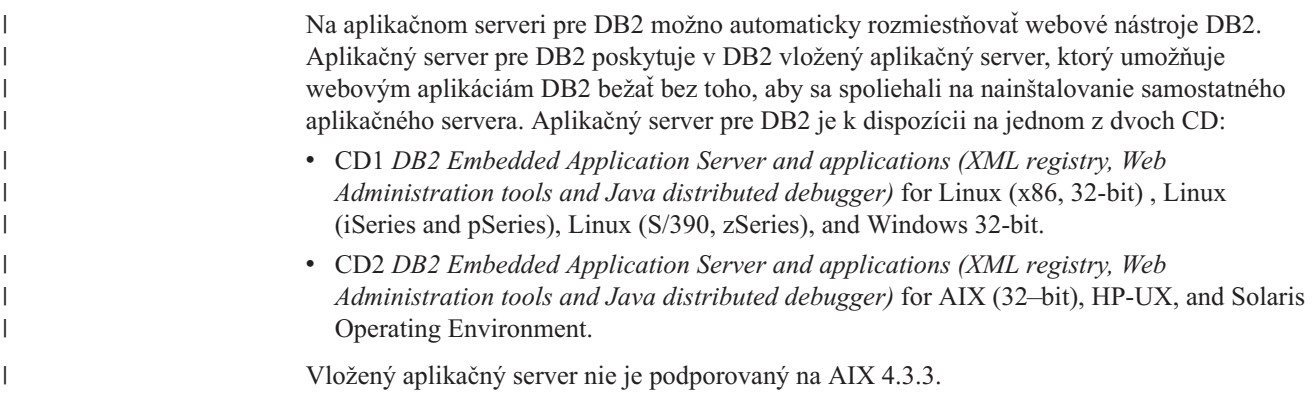

## **Požiadavky:**

|

|

| | | | | | | | | | | | | | |

> | | | |

| | | | | |

> | |

<span id="page-99-0"></span>Pred inštaláciou aplikačného servera pre DB2 zabezpečte nasledujúce: • Musí vám bežať DB2 ESE Verzia 8.2 alebo vyššia. v Musí existovať najmenej jedna inštancia DB2. **Procedúra:** Ak chcete na aplikačnom serveri pre DB2 automaticky rozmiestniť webové nástroje DB2, postupujte takto: 1. Spustite jeden z nasledujúcich príkazov: v V prípade operačných systémov UNIX zmeňte adresár na /bin ( *<AS\_root>/bin*) a spustite nasledujúci príkaz: db2wa\_deploy.sh -db2path *db2path* -instance *instanceName* v V prípade operačných systémov Windows zmeňte adresár na \bin ( *<AS\_root>\bin*) a spustite nasledujúci príkaz: db2wa\_deploy -db2path *db2path* -instance *instanceName* pričom: v *<AS\_root>* je inštalačná cesta pre aplikačný server pre DB2. v *db2path* je inštalačná cesta pre DB2. Aj v prípade Windows sa db2path môže zapisovať len s použitím lomiek namiesto opačných lomiek. Napríklad C:/Program Files/IBM/SQLLIB **·** *instanceName* je názov inštancie DB2. Napríklad: db2wa\_deploy.sh -db2path /home/db2v8/sqlib -instance db2v8 2. Vyvolajte podnikovú aplikáciu DB2 Web Tools z prehliadača zadaním nasledujúceho: http://*názov hostiteľa*:*číslo\_portu*/db2wa pričom: • *názov hostiteľa* je názov servera DB2. v *číslo\_portu* je štandardne **20000** v prípade pripojení HTTP alebo **20010** v prípade pripojení SSL (secure socket layer), pokiaľ sa nemodifikuje po inštalácii aplikačného servera. V prípade pripojenia SSL si pozrite http://<*názov hostiteľa*>:<*číslo\_portu\_SSL*>/db2wa **Súvisiace koncepty:** v "DB2 Web [Command](#page-104-0) Center" na strane 97 v "DB2 Web Health [Center"](#page-104-0) na strane 97 **Súvisiace úlohy:**

- v ["Rozmiestenie](#page-106-0) DB2 Web Tools na aplikačných serveroch WebSphere" na strane 99
- v Kapitola 13, ["Ladenie](#page-118-0) DB2 Web Tools", na strane 111

## **Lokálne zastavenie aplikačného servera pre DB2**

Klienti DB2 môžu spustiť aplikačný server pre DB2 buď z príkazového riadka natívneho operačného systému alebo z okna DB2 Command Line Processor.

V prípade systémov s nakonfigurovanou vzdialenou administráciou sa má aplikačný server zastavovať použitím ID chráneného užívateľa.

## <span id="page-100-0"></span>**Procedúra:**

Ak chcete zastaviť aplikačný server pre DB2, postupujte takto:

- 1. Prihláste sa na server DB2 ako užívateľ typu **root** v operačných systémoch UNIX alebo ako užívateľ s privilégiami **Administrátora** v operačných systémoch Windows.
- 2. Spustite jeden z nasledujúcich príkazov:
	- Pre operačné systémy UNIX:
		- *cesta\_inštalácie\_AppServer*/bin/stopServer.sh *serverName*
	- Pre operačné systémy Windows:
		- *cesta\_inštalácie\_AppServer*\bin\stopServer *serverName*

pričom:

| |

- v *cesta\_inštalácie\_AppServer* je cesta, kde bol aplikačný server pre DB2 nainštalovaný.
- v *serverName* je názov aplikačného servera pre DB2.

**Poznámka:** Ak je aktivovaná globálna bezpečnosť aplikačného servera pre DB2, na zastavenie tohto servera sa vyžaduje ID užívateľa a heslo.

3. Po úspešnom zastavení servera sa zobrazí nasledujúca správa:

Server *serverName* stop completed.

Ak sa táto správa nezobrazí, podrobnosti si pozrite v súbore *cesta\_inštalácie\_AppServer*/protokoly/*serverName*/stopServer.log, pričom:

- v *cesta\_inštalácie\_AppServer* je cesta, kde bol aplikačný server pre DB2 nainštalovaný.
- v *serverName* je názov aplikačného servera pre DB2.

## **Súvisiace koncepty:**

- v "DB2 Web [Command](#page-104-0) Center" na strane 97
- "DB2 Web Health [Center"](#page-104-0) na strane 97

#### **Súvisiace úlohy:**

- v ["Rozmiestenie](#page-106-0) DB2 Web Tools na aplikačných serveroch WebSphere" na strane 99
- v "Inštalácia [aplikačného](#page-94-0) servera pre DB2" na strane 87
- v ["Odinštalovanie](#page-101-0) aplikačného servera pre DB2" na strane 94
- v "Lokálne spustenie [aplikačného](#page-97-0) servera pre DB2" na strane 90
- v ["Automatické](#page-98-0) rozmiestnenie webových nástrojov DB2 na aplikačnom serveri pre DB2" na [strane](#page-98-0) 91
- v ["Odinštalovanie](#page-101-0) webových nástrojov DB2 z aplikačného servera pre DB2" na strane 94

## **Vzdialené zastavenie aplikačného servera pre DB2** |

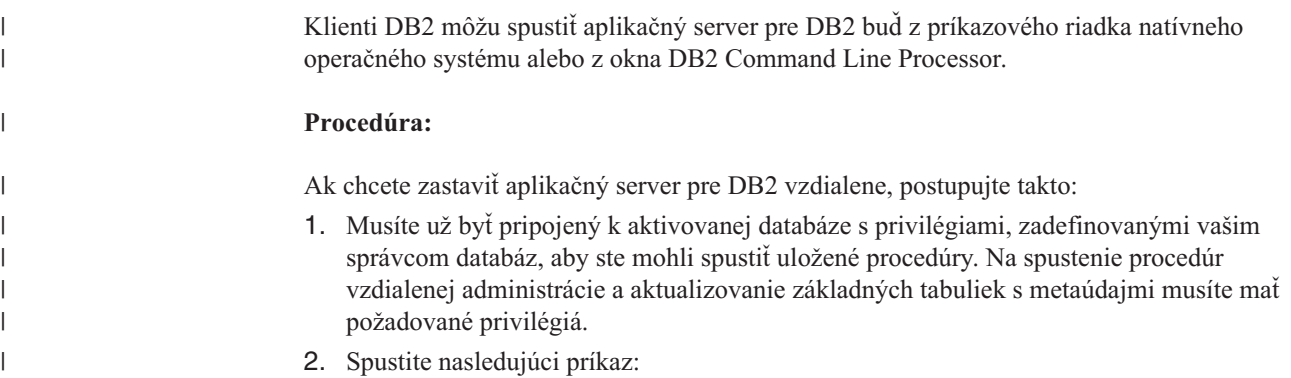

<span id="page-101-0"></span>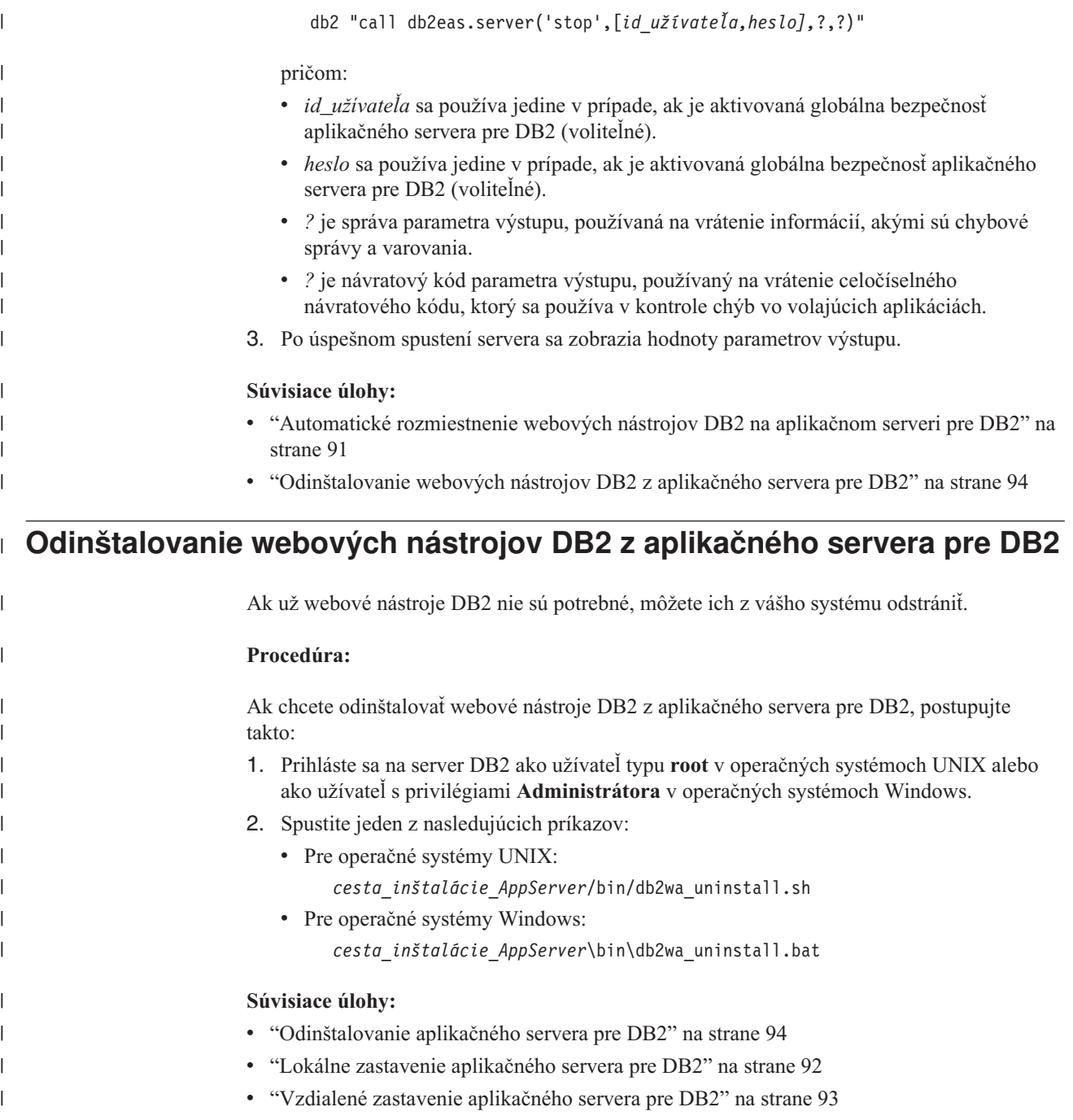

# **Odinštalovanie aplikačného servera pre DB2**

Ak webové aplikácie DB2 už aplikačný server nepotrebujú, môžete ho po jeho inštalácii z vášho systému odstrániť.

## **Obmedzenia:**

Program odinštalovania aplikačného servera odkazuje na DB2, preto ho treba spustiť pred odinštalovaním DB2.

## **Procedúra:**

Ak chcete odinštalovať aplikačný server pre DB2, postupujte takto:

- 1. Prihláste sa na server DB2 ako užívateľ typu **root** v operačných systémoch UNIX alebo ako užívateľ s privilégiami **Administrátora** v operačných systémoch Windows.
- 2. V prípade operačných systémov UNIX spustite nasledujúci príkaz: . /*cesta\_inštancie db2*/sqllib/db2profile

pričom *cesta\_inštancie db2* je miesto, kde bola inštancia DB2 vytvorená.

3. Spustite nasledujúci príkaz: *cesta\_inštalácie\_AppServer*/bin/db2appserveruninstall

pričom *cesta\_inštalácie\_AppServer* je cesta, kde bol aplikačný server pre DB2 nainštalovaný.

## **Odinštalovanie aplikácie DB2 Web Services Application z aplikačného servera pre DB2**

Aplikácia DB2 Web Services Application bola automaticky nainštalovaná pri aktivácii aplikačného servera pre DB2.

Ak chcete odinštalovať aplikáciu DB2 Web Services Application, zadajte tento príkaz: db2 "call db2eas.uninstallapp('DB2WebServices',[*id\_užívateľa,heslo],*?,?)"

pričom:

| | | |

| |

| | | | | | | | |

| | |

| | | | | | | | |

- *id užívateľa* je užívateľ, ktorý sa má prihlásiť na aplikačný server pri aktivovaní globálnej bezpečnosti v aplikačnom serveri pre DB2.
- v *heslo* sa vyžaduje na prihlásenie na aplikačný server pri aktivovaní globálnej bezpečnosti v aplikačnom serveri pre DB2.
- v *?* je správa parametra výstupu, používaná na vrátenie informácií, akými sú chybové správy a varovania.
- v *?* je návratový kód parametra výstupu, používaný na vrátenie celočíselného návratového kódu, ktorý sa používa v kontrole chýb vo volajúcich aplikáciách.

Ak potrebujete aplikáciu DB2 Web Services Application po jej odinštalovaní neskôr znova nainštalovať, zadajte tento príkaz:

db2 "call db2eas.installApp('DB2WebServices',[*id\_užívateľa,heslo],*?,?)"

pričom:

- v *id\_užívateľa* je užívateľ, ktorý sa má prihlásiť na aplikačný server pri aktivovaní globálnej bezpečnosti v aplikačnom serveri pre DB2.
- v *heslo* sa vyžaduje na prihlásenie na aplikačný server pri aktivovaní globálnej bezpečnosti v aplikačnom serveri pre DB2.
- v *?* je správa parametra výstupu, používaná na vrátenie informácií, akými sú chybové správy a varovania.
- v *?* je návratový kód parametra výstupu, používaný na vrátenie celočíselného návratového kódu, ktorý sa používa v kontrole chýb vo volajúcich aplikáciách.

#### **Súvisiace koncepty:**

- "DB2 Web [Command](#page-104-0) Center" na strane 97
- v "DB2 Web Health [Center"](#page-104-0) na strane 97

#### **Súvisiace úlohy:**

v ["Rozmiestenie](#page-106-0) DB2 Web Tools na aplikačných serveroch WebSphere" na strane 99

- v "Inštalácia [aplikačného](#page-94-0) servera pre DB2" na strane 87
- v "Lokálne spustenie [aplikačného](#page-97-0) servera pre DB2" na strane 90
- v "Lokálne zastavenie [aplikačného](#page-99-0) servera pre DB2" na strane 92

# <span id="page-104-0"></span>**Kapitola 11. Webové nástroje DB2**

## **DB2 Web Command Center**

DB2® Web Command Center je súčasťou súpravy webových nástrojov DB2 (spolu s DB2 Web Health Center), ktoré umožňujú vzdialenú administráciu databázových serverov DB2. Tieto nástroje sa spúšťajú ako webové aplikácie na webovom aplikačnom serveri na zabezpečenie prístupu k serverom DB2 cez webové prehliadače.

DB2 Web Command Center je založené na trojvrstvovej architektúre. Prvá vrstva je webový klientsky prehliadač HTTP. Stredná vrstva je aplikačný server, ktorý hosťuje prevádzkovú logiku a množinu aplikácií. Stredná vrstva zabezpečuje základný mechanizmus pre komunikáciu (HTTP/HTTPS) s prvou vrstvou (webový klientsky prehliadač), ako aj s treťou vrstvou (databázový alebo transakčný server). Táto architektúra zahrňuje existenciu webového servera (HTTP) a kontajnera servletov (zadefinované podľa špecifikácií servletov spoločnosti Sun™). Kombinácia tohto typu servera a kontajnera servletov je známa aj ako *webový server podporujúci servlety* a tvorí základnú funkčnosť komerčných aplikačných serverov, akými sú napríklad BEA WebLogic alebo IBM® WebSphere®. Následkom trojvrstvovej architektúry by malo byť potrebné nainštalovať kód na strednú vrstvu, za predpokladu existencie klientskeho prehliadača HTTP (prvá vrstva) a servera DB2 (tretia vrstva).

DB2 Web Command Center implementuje mnohé z existujúcich funkcií DB2 Command Center, ale neobsahuje SQLAssist a Visual Explain.

DB2 Web Command Center a je určený na používanie s klientmi HTTP (prehliadačmi) dostupnými na mobilných laptopoch a prenosných počítačoch, ako aj na zariadeniach PDA s možnosťou webu a Palm.

### **Súvisiace koncepty:**

v "DB2 Web Health Center" na strane 97

#### **Súvisiace úlohy:**

- v ["Rozmiestenie](#page-106-0) DB2 Web Tools na aplikačných serveroch WebSphere" na strane 99
- v ["Rozmiestnenie](#page-110-0) DB2 Web Tools na aplikačných serveroch WebLogic" na strane 103
- v ["Rozmiestenie](#page-112-0) DB2 Web Tools na iných aplikačných serveroch" na strane 105
- v Kapitola 13, ["Ladenie](#page-118-0) DB2 Web Tools", na strane 111

## **DB2 Web Health Center**

DB2® Web Health Center je súčasťou súpravy webových nástrojov DB2 (spolu s DB2 Web Command Center), ktoré umožňujú vzdialenú administráciu databázových serverov DB2. Tieto nástroje sa spúšťajú ako webové aplikácie na webovom aplikačnom serveri na zabezpečenie prístupu k serverom DB2 cez webové prehliadače.

DB2 Web Health Center umožňuje uvádzanie údajov do spojitosti so stavom inštancie DB2 na uverejnenie na web. Tieto interné údaje poskytuje monitorovací proces stavu na strane servera. Kým proces, bežiaci na serveri je podporovaný len na systémoch UNIX<sup>®</sup> a Windows®, do DB2 Web Health Center sa dá dostať z ktoréhokoľvek webového prehliadača, kompatibilného s HTML 4.0.

Primárnou funkciou tohto nástroja je podporiť vzdialené nadobúdanie údajov monitorovania stavu pre inštanciu, databázu a objekty databázy a zabezpečiť, aby odporúčané akcie pôsobili proti všetkým problémom, ktoré nastanú.

Proces monitorovania zdravia vygeneruje e-mailové notifikácie výstrah alebo varovaní alebo oboch. Mali by ste uviesť štandardný kontakt (t.j. e-mailovú adresu), na ktorý sa budú počas inštalácie posielať notifikácie. Tieto notifikácie budú obsahovať informácie o prístupne na Web Health Center (WHC).

### **Súvisiace koncepty:**

v "DB2 Web [Command](#page-104-0) Center" na strane 97

## **Súvisiace úlohy:**

- v ["Rozmiestenie](#page-106-0) DB2 Web Tools na aplikačných serveroch WebSphere" na strane 99
- v ["Rozmiestnenie](#page-110-0) DB2 Web Tools na aplikačných serveroch WebLogic" na strane 103
- v ["Rozmiestenie](#page-112-0) DB2 Web Tools na iných aplikačných serveroch" na strane 105
- v Kapitola 13, ["Ladenie](#page-118-0) DB2 Web Tools", na strane 111

# <span id="page-106-0"></span>**Kapitola 12. Rozmiestnenie webových nástrojov DB2 na aplikačnom serveri**

#### **Aplikačný server, odporúčaný pre rozmiestnenie webových nástrojov DB2** | |

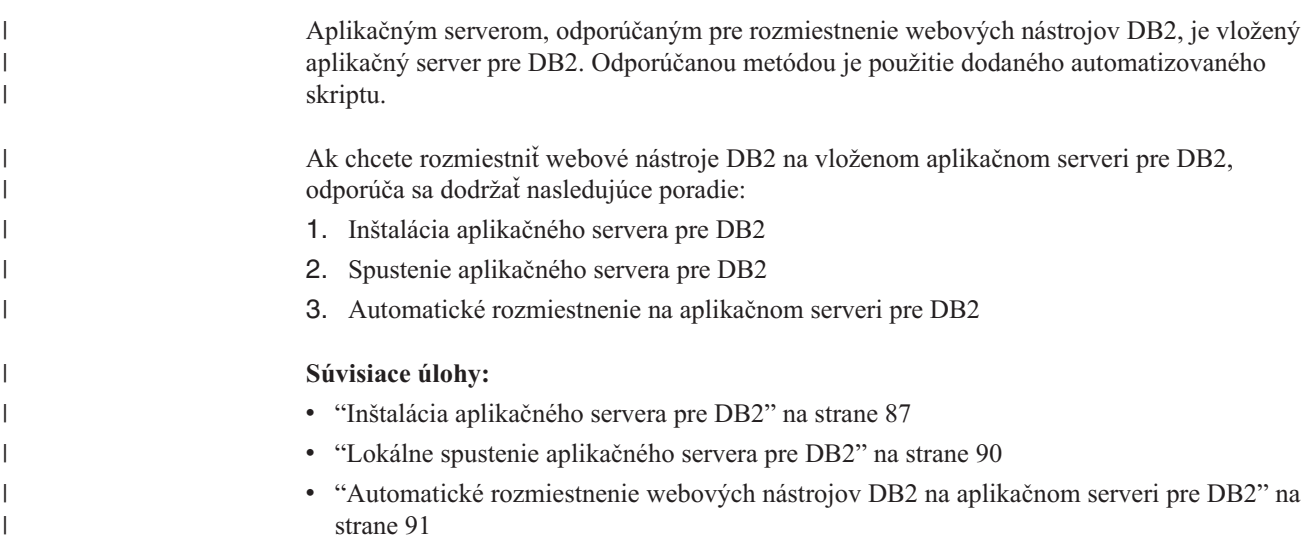

## **Rozmiestenie DB2 Web Tools na aplikačných serveroch WebSphere**

Táto úloha opisuje, ako rozmiestniť a nakonfigurovať DB2 Web Tools (vrátane Web Command Center a Web Health Center) na WebSphere 4.0. Tieto nástroje sa spúšťajú ako webové aplikácie na webovom serveri na zabezpečenie prístupu k serverom DB2 cez webové prehliadače.

Aplikačný server DB2 (dostupný na CD-ROM *Java Application Development and Web Administration Tools Supplement for DB2*) poskytuje aplikačný server vložený do DB2, ktorý umožňuje spúšťanie webových aplikácií DB2 bez potreby mať nainštalovaný samostatný aplikačný server.

**Poznámka:** Aplikačný server DB2 poskytuje automatické nasadenie DB2 Web Tools, konzistentné s nižšie opísanou procedúrou.

## **Požiadavky:**

Než nainštalujete DB2 Web Tools na WebSphere, presvedčte sa, či máte:

v Aplikačný server IBM WebSphere 4.0 (alebo novší). IBM WebSphere 4.0 môže byť nainštalovaný s použitím databázy DB2 verzie 8 ako databázy administračného servera (WAS40) po zmene súboru prereq.properties. Súbor prereq.properties má rovnakú cestu ako Setup.exe, ktorý spúšťa inštaláciu IBM WebSphere 4.0 a mal by byť zmenený takto: [WAS]: prereq checker=0

namiesto: [WAS]: prereq checker=1 Toto umožní, aby overenie prešlo kontrolou verzie databázy.

- v Administračného klienta DB2 IBM Verzie 8.
- v Webový prehliadač kompatibilný s HTML 4.0.
	- **Poznámka:** DB2 Web Tools bolo testované pomocou Netscape 4.x, Netscape 6.x, Netscape 7.x, Mozilla 1.x, Internet Explorer 5.x, Opera 6.x, Konqueror 3.x (Linux) a EudoraWeb 2.x (Palm OS). Použitie niektorých netestovaných webových prehliadačov môže vyžadovať pridanie explicitnej referencie do konfigurácie servletu.

### **Obmedzenia:**

Na DB2 Web Tools sa vo webovom prostredí vzťahujú tieto obmedzenia:

- 1. Odporúča sa, aby nový virtuálny hostiteľ a aplikačný server boli vytvorené v administratívnej konzole WebSphere pre použitie s podnikovou aplikáciou DB2 Web Tools. Ak WebSphere obsahuje Predvolený server a predvolený\_hostiteľ, ktoré možno modifikovať zmenou classpath, vytvorenie nového virtuálneho hostiteľa alebo aplikačného servera sa nevyžaduje.
- 2. Viacnásobné konverzie jazykov a kódových stránok medzi strednou vrstvou a servermi DB2 nie sú podporované. Hoci jazykom pre server je taký, aký je zobrazený, niektoré znaky nemusia byť zobrazené správne.
- 3. Ak chcete prezerať bezpečnostné výstrahy pre databázu, tabuľkové priestory a kontajnery tabuľkových priestorov v Web Health Center, musíte sa uistiť, že databázy sú katalogizované na webovom aplikačnom serveri.
- 4. Pri používaní DB2 Web Tools nie je podporované použitie tlačidiel webového prehliadača (**Stop**, **Back**, **History**).
- 5. Ak používate Netscape Navigator 4 s DB2 Web Tools, nemusí sa displej vášho prehliadača správne aktualizovať. Ak sa stretnete s týmto problémom, môžete svoj displej aktualizovať minimalizovaním okna a jeho opätovným zobrazením. Displej môžete tiež aktualizovať schovaním okna prehliadača pod iným oknom a jeho opätovným zobrazením.
- 6. Ak chcete akémukoľvek systému DB2, uzlu inštancie, alebo databáze priradiť svoj vlastný alias, musíte ho konkrétne katalogizovať na aplikačnom serveri s použitím Asistenta konfigurácie DB2, alebo Riadiaceho centra DB2.
- 7. Počas svojho prvého spustenia bude DB2 Web Tools na inicializáciu vyžadovať podstatne dlhší čas, než pri ďalších spusteniach. Väčšina z tohto zdržania sa týka automatického procesu katalogizácie. Ak túto funkciu automatickej katalogizácie nechcete použiť, môžete čas spúšťania skrátiť jej vypnutím v konfigurácii servrletu.
	- **Poznámka:** Konfiguračné parametre servletu sú dostupné v deskriptorovom súbore rozostavenia web.xml. Názvy parametrov a ich predvolené hodnoty sa môžu meniť s každým novým vydaním. Aplikačné servery dovoľujú zmenu týchto parametrov priamou úpravou súboru web.xml. Niektoré aplikačné servery poskytujú na zmeny grafické rozhranie.
- 8. Výstupná vyrovnávacia pamäť (pre výsledky) má absolútnu maximálnu veľkosť 1MB pri použití prehliadača na osobnom počítači alebo prenosnom počítači, aj keď je nakonfigurovaná väčšia veľkosť. V prípade webových prehliadačov na PDA je tento limit 1KB.
- 9. V operačných systémoch Windows a UNIX, DB2 Web Tools automaticky vyhľadá a skatalogizuje všetky systémy v rovnakej sieti TCP/IP, v ktorej je aplikačný server. Systémy v rovnakej sieti TCP/IP majú rovnaké prvé tri čísla v ich adrese IP. Nástroje sa pokúsia skatalogizovať systémové uzly DB2 pomocou originálneho názvu vzdialeného hostiteľa TCP/IP. Ak dôjde k duplicite názvov, nástroje priradia jedinečný náhodný
názov. Ak chcete sprístupniť ostatné administratívne servery DB2 v aplikačnom serveri, musíte ich skatalogizovať explicitne. Patria sem všetky servery používajúce TCP/IP, ktoré nie sú v rovnakej sieti TCP/IP ako aplikačný server, ako aj všetky servery, ktoré nepoužívajú TCP/IP.

10. V operačných systémoch Windows a UNIX, DB2 Web Tools sa pokúsi automaticky vyhľadať a skatalogizovať všetky uzly inštancie DB2 a databázy, ktoré sú v katalogizovaných systémoch DB2. Je možné nakonfigurovať vzdialenú inštanciu pre viacero komunikačných protokolov, preto katalóg bude obsahovať samostatnú položku uzla pre každý protokol podporovaný automaticky skatalogizovanou inštanciu. Ak dôjde k duplicite názvov, nástroje priradia jedinečný náhodný názov.

### **Postup:**

Ako nainštalovať Web Tools na aplikačných serveroch WebSphere:

- 1. Pripravte aplikačný server DB2 Web Tools z konzoly administrátora WebSphere:
	- a. Spustite Aplikačný server WebSphere a otvorte konzolu administrátora WebSphere.
	- b. Vytvorte nového virtuálneho hostiteľa kliknutím na **Administrative Domain** a potom na **Virtual Hosts** na pravej strane okna.
	- c. Označte si a pravým tlačidlom myši kliknite na **Virtual Hosts** a potom zvoľte **New**.
	- d. V poli **Name** zadajte db2tools\_host a kliknite na **Add**.
	- e. Pod hlavičkou **Host Aliases** zadajte hodnotu <\*:9090> za predpokladu, že port 9090 je dostupný, alebo použite akýkoľvek iný dostupný port TCPIP.
	- f. Vytvorte nový aplikačný server kliknutím na **WebSphere Administrative Domain** a rozbaľte adresár **Nodes** v ľavej časti okna. Môžete použiť ľubovoľný názov, len ho nesmiete zabudnúť, keďže si na neho budete musieť spomenúť neskôr v procedúre nastavenia. Rozviňte použiteľné názvy serverov pod adresárom **Nodes**. Kliknite pravým tlačidlom myši na **Application Servers** a vyberte **New**. Hodnoty by mali byť nasledujúce:
		- 1) V záložke **General** zadajte hodnotu pre *Working Directory* použitím inštalačného adresára pre WebSphere/AppServer/bin. V poli *Working Directory* by malo byť napríklad uvedené [...]\WebSphere\AppServer\bin, ak je toto inštalačný adresár.
		- 2) Do položky **File**:
			- v zadajte *Štandardný výstup* pomocou inštalačného adresára pre \WebSphere\AppServer/logs/DB2Tools\_stdout.txt
			- v zadajte *Štandardnú chybu* pomocou inštalačného adresára pre \WebSphere\AppServer/logs/DB2Tools\_stderr.txt

**Poznámka:** Zvyšné predvolené hodnoty sú pre procedúru nastavenie prijateľné. Ale po úspešnom rozmiestnení a spustení môžete tieto hodnoty podľa potreby modifikovať.

- 2. Importujte konfiguráciu DB2 Web Tools z príkazového okna DB2:
	- a. Z db2wa.war konfiguračných súborov DB2 Web Tools rozbaľte (pomocou pomocného programu unzip):
		- ImportDB2WebTools.xml a
		- ImportDB2WebTools.bat

a umiestnite ich do WebSphere\AppServer\bin.

### **Poznámky:**

1) Pre nasadenie v systéme Windows, konfiguračné súbory sa nachádzajú v adresári web-inf. Pre nasadenie v systéme AIX, Linux alebo iných platformách Unix, súbory sú umiestnené v adresári web-inf\aix.

- 2) Súbor **ImportDB2WebTools.bat** by sa mal vyextrahovať z archívu bez jeho implicitnej cesty zložiek (predvolene ho archív obsahuje v adresári web-inf). Dosiahnete to zrušením začiarknutia voľby **Use folder names** v GUI programu WinZip alebo následným presunom súborov z adresára \bin\web-inf do \bin.
- b. Príkazové okno DB2 otvorte kliknutím na **Start**—>**Programs**—>**IBM DB2**—>**Command Line Tools**—>**Command Window**. Zmeňte adresár na umiestnenie WebSphere\AppServer\bin.
- c. Vykonajte nasledujúci príkaz: ImportDB2WebTools.bat [názov\_servera][názov\_aplikačného\_servera]

kde názov\_servera je hostiteľský TCP/IP názov servera, a názov\_aplikačného\_servera je názov aplikačného servera vytvorený predtým s použitím Administračnej konzoly WebSphere. Pred použitím administračnej konzoly sa uistite, že bol tento príkaz vykonaný.

- **Poznámka:** Všetky parametre skriptu sú citlivé na malé a veľké písmená. V prípade nezhody sa vytvorí nový Aplikačný server.
- d. Vráťte sa do konzoly administrátora WebSphere.
- 3. Nainštalujte podnikovú aplikáciu DB2 Web Tools z konzoly administrátora WebSphere:
	- a. Pod **WebSphere Administrative Domain** kliknite pravým tlačidlom na **Enterprise Applications** a zvoľte položku ponuky **Install Enterprise Application**. Otvorí sa okno **Install Enterprise Application Wizard**.
	- b. Označte prepínač **Install stand-alone module (\*.war, \*.jar)**.
	- c. Prezrite súbory a nájdite súbor SQLLIB\tools\web\db2wa.war (t.j. množinu webových aplikácií DB2 Web Tools). Ako názov aplikácie a kontextový užívateľ typu root by sa mali zadať nasledujúce hodnoty:
		- Názov aplikácie: DB2 Web Tools
		- Kontextový užívateľ typu root: /db2wa

**Poznámka:** /db2wa je vyžadovaný názov. Ak sa nezadá, aplikácia zlyhá.

- d. Klikajte na **Next** kým sa neobjaví **Select Virtual Host** a vyberte virtuálneho hostiteľa, ktorý sa vytvoril alebo zistil predtým.
- e. Klikajte na **Next**, kým sa neobjaví **Select Server** a vyberte server, ktorý sa vytvoril alebo zistil predtým. Kliknite na tlačidlo **Finish**.
- f. Spustite Aplikačný server použitý na inštaláciu DB2 Web Tools. Presvedčte sa, či správy udalostí hlásia správny port HTTP, ktorý bol zvolený pre virtuálneho hostiteľa. Napríklad

Prenosové http načúva na porte 9,090.

**Poznámka:** Ak sa port nezhoduje, budete musieť zastaviť aplikačný server a zmeniť virtuálny hostiteľský port na hodnotu ohlásenú v správe udalosti.

- 4. Zastavenie a reštartovanie aplikácie WebSphere Application Server.
- 5. Vyvolajte podnikovú aplikáciu DB2 Web Tools z prehliadača zadaním nasledujúceho: http://*lokálny hostiteľ*:*číslo\_portu*/db2wa

kde lokálny hostiteľ je názov uzla použitý na vytvorenie nového aplikačného servera a číslo portu je hodnota ohlásená správou udalosti po spustení aplikačného servera.

### **Súvisiace koncepty:**

- "DB2 Web [Command](#page-104-0) Center" na strane 97
- "DB2 Web Health [Center"](#page-104-0) na strane 97

|

### **Súvisiace úlohy:**

- v "Rozmiestnenie DB2 Web Tools na aplikačných serveroch WebLogic" na strane 103
- v ["Rozmiestenie](#page-112-0) DB2 Web Tools na iných aplikačných serveroch" na strane 105
- v Kapitola 13, ["Ladenie](#page-118-0) DB2 Web Tools", na strane 111
- v ["Automatické](#page-98-0) rozmiestnenie webových nástrojov DB2 na aplikačnom serveri pre DB2" na [strane](#page-98-0) 91

### <span id="page-110-0"></span>**Rozmiestnenie DB2 Web Tools na aplikačných serveroch WebLogic**

Táto úloha opisuje, ako rozmiestniť a nakonfigurovať DB2 Web Tools (vrátane Web Command Center a Web Health Center) na BEA WebLogic 7.0. Tieto nástroje sa spúšťajú ako webové aplikácie na webovom serveri na zabezpečenie prístupu k serverom DB2 cez webové prehliadače.

### **Požiadavky:**

Než nainštalujete DB2 Web Tools na WebSphere, presvedčte sa, či máte:

- Aplikačný server BEA WebLogic 7.0.
- v Administračného klienta DB2 IBM Verzie 8.
- v Webový prehliadač kompatibilný s HTML 4.0.
	- **Poznámka:** DB2 Web Tools bolo testované pomocou Netscape 4.x, Netscape 6.x, Netscape 7.x, Mozilla 1.x, Internet Explorer 5.x, Opera 6.x, Konqueror 3.x (Linux) a EudoraWeb 2.x (Palm OS). Použitie niektorých netestovaných webových prehliadačov môže vyžadovať pridanie explicitnej referencie do konfigurácie servletu.

### **Obmedzenia:**

Na rozostavenie DB2 Web Tools sa vzťahujú tieto obmedzenia:

- 1. Viacnásobné konverzie jazykov a kódových stránok medzi strednou vrstvou a servermi DB2 nie sú podporované. Hoci jazykom pre server je taký, aký je zobrazený, niektoré znaky nemusia byť zobrazené správne.
- 2. Ak chcete prezerať bezpečnostné výstrahy pre databázu, tabuľkové priestory a kontajnery tabuľkových priestorov v Web Health Center, musíte sa uistiť, že databázy sú katalogizované na webovom aplikačnom serveri.
- 3. Pri používaní DB2 Web Tools nie je podporované použitie tlačidiel webového prehliadača (**Stop**, **Back**, **History**).
- 4. Ak používate Netscape Navigator 4 s DB2 Web Tools, nemusí sa displej vášho prehliadača správne aktualizovať. Ak sa stretnete s týmto problémom, môžete svoj displej aktualizovať minimalizovaním okna a jeho opätovným zobrazením. Displej môžete tiež aktualizovať schovaním okna prehliadača pod iným oknom a jeho opätovným zobrazením.
- 5. Ak chcete akémukoľvek systému DB2, uzlu inštancie, alebo databáze priradiť svoj vlastný alias, musíte ho konkrétne katalogizovať na aplikačnom serveri s použitím Asistenta konfigurácie DB2, alebo Riadiaceho centra DB2.
- 6. Počas svojho prvého spustenia bude DB2 Web Tools na inicializáciu vyžadovať podstatne dlhší čas, než pri ďalších spusteniach. Väčšina z tohto zdržania sa týka automatického procesu katalogizácie. Ak túto funkciu automatickej katalogizácie nechcete použiť, môžete čas spúšťania skrátiť jej vypnutím v konfigurácii servrletu.

**Poznámka:** Konfiguračné parametre servletu sú dostupné v deskriptorovom súbore rozostavenia web.xml. Názvy parametrov a ich predvolené hodnoty sa môžu meniť s každým novým vydaním. Niektoré aplikačné servery môžu povoľovať zmenu týchto parametrov cez svoje rozhranie, alebo priamo úpravou súboru web.xml.

- 7. Výstupná vyrovnávacia pamäť (pre výsledky) má absolútnu maximálnu veľkosť 1MB pri použití prehliadača na osobnom počítači alebo prenosnom počítači, aj keď je nakonfigurovaná väčšia veľkosť. V prípade webových prehliadačov na PDA je tento limit 1KB.
- 8. V operačných systémoch Windows a UNIX, DB2 Web Tools automaticky vyhľadá a skatalogizuje všetky systémy v rovnakej sieti TCP/IP, v ktorej je aplikačný server. Systémy v rovnakej sieti TCP/IP majú rovnaké prvé tri čísla v ich adrese IP. Nástroje sa pokúsia skatalogizovať systémové uzly DB2 pomocou originálneho názvu vzdialeného hostiteľa TCP/IP. Ak dôjde k duplicite názvov, nástroje priradia jedinečný náhodný názov. Ak chcete sprístupniť ostatné administratívne servery DB2 v aplikačnom serveri, musíte ich skatalogizovať explicitne. Patria sem všetky servery používajúce TCP/IP, ktoré nie sú v rovnakej sieti TCP/IP ako aplikačný server, ako aj všetky servery, ktoré nepoužívajú TCP/IP.
- 9. V operačných systémoch Windows a UNIX, DB2 Web Tools sa pokúsi automaticky vyhľadať a skatalogizovať všetky uzly inštancie DB2 a databázy, ktoré sú v katalogizovaných systémoch DB2. Je možné nakonfigurovať vzdialenú inštanciu pre viacero komunikačných protokolov, preto katalóg bude obsahovať samostatnú položku uzla pre každý protokol podporovaný automaticky skatalogizovanou inštanciu. Ak dôjde k duplicite názvov, nástroje priradia jedinečný náhodný názov.

### **Postup:**

Ako nainštalovať DB2 Web Tools na aplikačných serveroch WebLogic:

- 1. Nakonfigurujte classpath JVM pre DB2 Web Tools do aplikačného servera WebLogic nasledujúcim spôsobom:
	- a. Vyhľadajte **startWLS.cmd** v inštalačnej ceste WebLogic weblogic700\server\bin. Napríklad:

D:\BEA\weblogic700\server\bin\

b. Vyhľadajte nasledujúci riadok:

```
set CLASSPATH=%JAVA HOME%\lib\tools.jar;
   %WL HOME%\server\lib\weblogic sp.jar;
   %WL_HOME%\server\lib\weblogic.jar;%CLASSPATH%
```
c. Vložte nasledujúce *za* riadok hore. Nezabudnite, že riadok set CLASSPATH musí byť na jednom riadku bez použitia znakov zalomenia riadka (CR):

```
set DB2PATH=inštalačná_cesta_DB2
```
set CLASSPATH=%CLASSPATH%;%DB2PATH%\tools\web\webtools.jar; %DB2PATH%\tools\databean.jar;%DB2PATH%\tools\xalan.jar; %DB2PATH%\tools\xercesImpl.jar;%DB2PATH%\tools\xml-apis.jar; %DB2PATH%\tools\db2das.jar;%DB2PATH%\tools\db2cmn.jar; %DB2PATH%\tools\db2ca.jar;%DB2PATH%\tools\db2cc.jar; %DB2PATH%\tools\db2hcapi.jar;%DB2PATH%\tools\db2ssmonapis.jar; %DB2PATH%\java\Common.jar;%DB2PATH%\java\db2java.zip;

### **Poznámky:**

- 1) Riadok set CLASSPATH sa musí zadávať ako jeden riadok bez medzier a použitia znakov zalomenia riadka.
- 2) V prípade operačných systémov Linux a UNIX použite lomku (/) namiesto opačnej lomky (\).
- 2. Rozmiestnite DB2 Web Tools cez administratívnu konzolu WebLogic nasledujúcim spôsobom:
	- a. Spustite administratívnu konzolu WebLogic.

| | | | |

- <span id="page-112-0"></span>b. Kliknite na **domain**—>**deployments**—> **Web Applications** na ľavej časti okna.
- c. Kliknite na odkaz **Configure a new Web Application** a nainštalujte webovú aplikáciu DB2 Web Tools.
- d. Prezrite výpis súborového systému a vyhľadajte Sqllib\tools\web\db2wa.war.
- e. Kliknite na **select** vedľa názvu súboru db2wa.war.
- f. Zvoľte zo zoznamu dostupných serverov jeden ako sídlo DB2 Web Tools, vyberte a kliknite na šípku, čím ho presuniete k cieľovým serverom.

**Poznámka:** Zachovanie pôvodného názvu **db2wa** je povinné, keďže DB2 Web Tools ho má v jadre.

- g. Kliknite na tlačidlo **Configure and Deploy**.
- h. Počkajte, kým aplikačný server obnoví stav rozmiestnenia webovej aplikácie na vybratom serveri. Ak sa to podarí, mal by zobraziť **Deployed=true**
- 3. Vyvolajte webovú aplikáciu DB2 Web Tools, ktorá sa nachádza na adrese: http://*názov\_servera*:*číslo\_portu\_apl\_servera*/db2wa

Napríklad http://*názov\_servera*:7001/db2wa.

#### **Súvisiace koncepty:**

- "DB2 Web [Command](#page-104-0) Center" na strane 97
- v "DB2 Web Health [Center"](#page-104-0) na strane 97

### **Súvisiace úlohy:**

- v ["Rozmiestenie](#page-106-0) DB2 Web Tools na aplikačných serveroch WebSphere" na strane 99
- v "Rozmiestenie DB2 Web Tools na iných aplikačných serveroch" na strane 105
- v Kapitola 13, ["Ladenie](#page-118-0) DB2 Web Tools", na strane 111

### **Rozmiestenie DB2 Web Tools na iných aplikačných serveroch**

Táto úloha opisuje, ako rozmiestniť a nakonfigurovať DB2 Web Tools (vrátane Web Command Center a Web Health Center) na iných aplikačných serveroch, ako sú Tomcat 4.0 a Macromedia JRun 4.0. Tieto nástroje sa spúšťajú ako webové aplikácie na webovom serveri na zabezpečenie prístupu k serverom DB2 cez webové prehliadače.

### **Požiadavky:**

Než nainštalujete DB2 Web Tools, presvedčte sa, či máte:

- Aplikačný server, napríklad:
	- Tomcat 4.0 Servlet/JSP Container (http://jakarta.apache.org/tomcat/)
	- Macromedia JRun 4.0
- v Administračného klienta DB2 IBM Verzie 8.
- v Webový prehliadač kompatibilný s HTML 4.0.

### **Obmedzenia:**

Na rozostavenie DB2 Web Tools sa vzťahujú tieto obmedzenia:

1. Viacnásobné konverzie jazykov a kódových stránok medzi strednou vrstvou a servermi DB2 nie sú podporované. Hoci jazykom pre server je taký, aký je zobrazený, niektoré znaky nemusia byť zobrazené správne.

- 2. Ak chcete prezerať bezpečnostné výstrahy pre databázu, tabuľkové priestory a kontajnery tabuľkových priestorov v Web Health Center, musíte sa uistiť, že databázy sú katalogizované na webovom aplikačnom serveri.
- 3. Pri používaní DB2 Web Tools nie je podporované použitie tlačidiel webového prehliadača (**Stop**, **Back**, **History**).
- 4. Ak používate Netscape Navigator 4 s DB2 Web Tools, nemusí sa displej vášho prehliadača správne aktualizovať. Ak sa stretnete s týmto problémom, môžete svoj displej aktualizovať minimalizovaním okna a jeho opätovným zobrazením. Displej môžete tiež aktualizovať schovaním okna prehliadača pod iným oknom a jeho opätovným zobrazením.
- 5. Ak chcete akémukoľvek systému DB2, uzlu inštancie, alebo databáze priradiť svoj vlastný alias, musíte ho konkrétne katalogizovať na aplikačnom serveri s použitím Asistenta konfigurácie DB2, alebo Riadiaceho centra DB2.
- 6. Počas svojho prvého spustenia bude DB2 Web Tools na inicializáciu vyžadovať podstatne dlhší čas, než pri ďalších spusteniach. Väčšina z tohto zdržania sa týka automatického procesu katalogizácie. Ak túto funkciu automatickej katalogizácie nechcete použiť, môžete čas spúšťania skrátiť jej vypnutím v konfigurácii servrletu.
	- **Poznámka:** Konfiguračné parametre servletu sú dostupné v deskriptorovom súbore rozostavenia web.xml. Názvy parametrov a ich predvolené hodnoty sa môžu meniť s každým novým vydaním. Niektoré aplikačné servery môžu povoľovať zmenu týchto parametrov cez svoje rozhranie, alebo priamo úpravou súboru web.xml.
- 7. Výstupná vyrovnávacia pamäť (pre výsledky) má absolútnu maximálnu veľkosť 1MB pri použití prehliadača na osobnom počítači alebo prenosnom počítači, aj keď je nakonfigurovaná väčšia veľkosť. V prípade webových prehliadačov na PDA je tento limit 1KB.
- 8. V operačných systémoch Windows a UNIX, DB2 Web Tools automaticky vyhľadá a skatalogizuje všetky systémy v rovnakej sieti TCP/IP, v ktorej je aplikačný server. Systémy v rovnakej sieti TCP/IP majú rovnaké prvé tri čísla v ich adrese IP. Nástroje sa pokúsia skatalogizovať systémové uzly DB2 pomocou originálneho názvu vzdialeného hostiteľa TCP/IP. Ak dôjde k duplicite názvov, nástroje priradia jedinečný náhodný názov. Ak chcete sprístupniť ostatné administratívne servery DB2 v aplikačnom serveri, musíte ich skatalogizovať explicitne. Patria sem všetky servery používajúce TCP/IP, ktoré nie sú v rovnakej sieti TCP/IP ako aplikačný server, ako aj všetky servery, ktoré nepoužívajú TCP/IP.
- 9. V operačných systémoch Windows a UNIX, DB2 Web Tools sa pokúsi automaticky vyhľadať a skatalogizovať všetky uzly inštancie DB2 a databázy, ktoré sú v katalogizovaných systémoch DB2. Je možné nakonfigurovať vzdialenú inštanciu pre viacero komunikačných protokolov, preto katalóg bude obsahovať samostatnú položku uzla pre každý protokol podporovaný automaticky skatalogizovanou inštanciu. Ak dôjde k duplicite názvov, nástroje priradia jedinečný náhodný názov.

### **Postup:**

Nasledujú procedúry na inštaláciu DB2 Web Tools pomocou aplikačných serverov, napríklad Tomcat 4.0 alebo Macromedia JRun 4.0:

### **Tomcat 4.0**

- 1. Pripravte konfiguračný súbor Tomcat 4.0 (CLASSPATH) nasledujúcim spôsobom:
	- a. Vytvorte novú premennú prostredia/systému **CATALINA\_HOME**, ktorá bude obsahovať cestu (koreňový adresár ) k Tomcat 4.0. Napríklad D:\jakarta-tomcat-4.0.3.
- **Poznámka:** Tento krok nie je na operačných systémoch Windows povinný, ale **krok c** závisí na nastavení tejto hodnoty alebo použití tejto pôvodnej cesty.
- b. Potvrďte, či je Tomcat Servlet/JSP Container funkčný:
	- 1) Spustite Tomcat pomocou spustenia **startup.bat** z adresára bin Tomcat.
	- 2) Pomocou webového prehliadača prejdite na hlavnú webovú stránku **http://localhost:8080/**.
	- 3) Vypnite Tomcat spustením **shutdown.bat** z adresára bin Tomcat alebo zatvorením príkazového okna, kde bol Tomcat spustený.
- c. Zmeňte konfiguračný súbor **setclasspath.bat** nachádzajúci sa v adresári bin. Nezabudnite, že riadok set CLASSPATH musí byť na jednom riadku bez použitia znakov zalomenia riadka (CR). Napríklad zmeňte konfiguračný súbor **setclasspath.bat** z adresára D:\jakarta-tomcat-4.0.3\bin pridaním nasledujúceho textu na koniec súboru:
	- set CLASSPATH=%CLASSPATH%; %CATALINA\_HOME%\common\lib\ servlet.jar;%DB2PATH%\tools\web\webtools.jar; %DB2PATH%\tools\xalan.jar;%DB2PATH%\tools\xercesImpl.jar; %DB2PATH%\tools\xml-apis.jar;%DB2PATH%\tools\db2cmn.jar; %DB2PATH%\tools\db2das.jar;%DB2PATH%\tools\db2ca.jar; %DB2PATH%\tools\db2cc.jar;%DB2PATH%\tools\db2hcapi.jar; %DB2PATH%\tools\databean.jar;%DB2PATH%\tools\db2ssmonapis.jar; %DB2PATH%\java\Common.jar;%DB2PATH%\java\db2java.zip

### **Poznámky:**

- 1) Riadok set CLASSPATH sa musí zadávať ako jeden riadok bez medzier a použitia znakov zalomenia riadka.
- 2) Ak používate Tomcat 4.1.x, nemôžete používať premennú odkazu %DB2PATH%. Cestu musíte špecifikovať explicitne.
- 2. Rozmiestnite DB2 Web Tools do Tomcat Servlet/JSP Container vyhľadaním inštalačnej cesty DB2 Web Tools (t.j. Sqllib\tools\web\db2wa.war) a skopírovaním **db2wa.war** do adresára rozmiestnenia Tomcat (t.j. adresára webapps Tomcat).
- 3. Vyvolajte DB2 Web Tools na Tomcat Servlet/JSP Container vykonaním nasledujúcich činností:
	- a. Otvorte Príkazové okno DB2 a zmeňte adresár na bin Tomcat.
	- b. Spustite Tomcat pomocou **startup.bat** a potvrďte, že nový adresár (**db2wa**) bol pridaný do adresára webapps.
		- **Poznámka:** Spustením **startup.bat** z okna príkazového riadka sa nenastaví DB2PATH. Aby ste to umožnili, riadok CLASSPATH sa musí zmeniť, aby explicitne odkazoval na inštalačnú cestu DB2 namiesto premennej prostredia %DB2PATH%.
	- c. Podniková aplikácia DB2 Web Tools sa nachádza na adrese **http://localhost:8080/db2wa** a možno sa na ňu dostať webovým prehliadačom kompatibilným s HTML 4.0.

### **JRun**

| | | | |

- 1. Pripravte nový aplikačný server pre DB2 Web Tools vykonaním nasledujúcich činností:
	- **Poznámka:** Vytvorenie nového aplikačného servera sa odporúča, ale nie je povinné. Na testovacie účely možno použiť predvolený server a vyžaduje sa len konfigurácia JVM classpath a rozmiestnenia.
- a. Spustite JRun Management Console a prihláste sa ako administrátor aplikačného servera.
- b. Vytvorte nový aplikačný server pomocou voľby **Create New Server** nachádzajúcej sa na pravej strane hlavnej stránky. Nemeňte výber názvu hostiteľa z localhost.
- c. Zadajte nový názov servera (**DB2WebToolsServer**) a kliknite na Adresár servera JRun. Hodnota sa automaticky vyplní.
- d. Kliknite na tlačidlo **Create Server**.
- e. Zaznamenajte vygenerované hodnoty alebo zadajte nové hodnoty pre:
	- URL poskytovateľa JNDI
	- v Číslo portu webového servera. Mala by to byť hodnota použitá v URL pre DB2 Web Tools (t.j. http://localhost:*číslo\_portu\_webového\_servera*/db2wa)
	- Číslo portu Web Connector Proxy
- f. Podľa potreby kliknite na **update port numbers** a zatvorte okno.
- 2. Nakonfigurujte JVM classpath pre aplikačný server nasledujúcim spôsobom
	- a. V obsahu (panel na ľavej strane) vyberte novovytvorený **DB2WebToolsServer** a vyberte **Settings**, potom kliknite na **JVM Settings**
	- b. Pridajte novú položku s nasledujúcimi hodnotami do **New Classpath** po nahradení *DB2\_install\_path* explicitnou hodnotou pre váš systém. Nezabudnite, že nasledujúce sa musí napísať na jeden riadok bez použitia znakov zalomenia riadka (CR):

```
DB2_install_path\tools\web\webtools.jar;
inštalačná_cesta_DB2\tools\databean.jar;
inštalačná_cesta_DB2\tools\xalan.jar;
DB2_install_path\tools\xercesImpl.jar;
DB2_install_path\tools\xml-apis.jar;
DB2_install_path\tools\db2das.jar;
inštalačná_cesta_DB2\tools\db2cmn.jar;
inštalačná_cesta_DB2\tools\db2ca.jar;
inštalačná_cesta_DB2\tools\db2cc.jar;
inštalačná_cesta_DB2\tools\db2hcapi.jar;
inštalačná_cesta_DB2\tools\db2ssmonapis.jar;
inštalačná_cesta_DB2\java\Common.jar;
inštalačná_cesta_DB2\java\db2java.zip
```
- 3. Rozmiestnite DB2 Web Tools na aplikačnom serveri JRun nasledujúcim spôsobom:
	- a. Spustite aplikačný server vybratý na hosťovanie webovej aplikácie DB2 Web Tools (DB2WebToolsServer, predvolený alebo ľubovoľný iný okrem administračného).
	- b. Kliknite na **Web Applications** a potom kliknite na **Add**.
	- c. Prehľadajte časť **Deployment File** a vyberte súbor Sqllib\tools\web\db2wa.war v inštalačnej ceste DB2.
	- d. Kliknite na **Deploy** a potvrďte, že kontextová cesta je /db2wa.
	- e. Vyberte aplikačný server a potvrďte, že aplikácia DB2 Web Tools sa objaví v časti **Web Applications**. *Neklikajte* na **Apply** na tejto stránke.
	- f. Vyberte odkaz **Home** na ľavom hornom paneli hlavnej stránky.
	- g. Reštartujte aplikačný server zo zobrazenia **Home**, ktoré obsahuje DB2 Web Tools (**DB2WebToolsServer**).
- 4. Podniková aplikácia DB2 Web Tools sa nachádza na adrese **http://localhost:číslo\_portu\_webového\_servera/db2wa** a možno sa na ňu dostať s webovým prehliadačom kompatibilným s HTML 4.0.

### **Súvisiace koncepty:**

- v "DB2 Web [Command](#page-104-0) Center" na strane 97
- v "DB2 Web Health [Center"](#page-104-0) na strane 97

### **Súvisiace úlohy:**

- v ["Rozmiestenie](#page-106-0) DB2 Web Tools na aplikačných serveroch WebSphere" na strane 99
- v ["Rozmiestnenie](#page-110-0) DB2 Web Tools na aplikačných serveroch WebLogic" na strane 103
- v Kapitola 13, ["Ladenie](#page-118-0) DB2 Web Tools", na strane 111

# <span id="page-118-0"></span>**Kapitola 13. Ladenie DB2 Web Tools**

Ak sa stretnete s problémami ohľadne rozmiestnenia podnikovej aplikácie DB2 Web Tools, sú metódy, ktoré môžete použiť na ladenie procesu.

### **Postup:**

### **WebSphere**

Sledovanie pre DB2 Web Tools na WebSphere možno povoliť pomocou nasledujúcich metód:

1. Modifikáciou súboru deskriptora rozmiestnenia web.xml nachádzajúceho sa v inštalačnom adresári pre DB2 Web Tools

\WebSphere\AppServer\installedApps\DB2\_Web\_Tools.ear \db2wa.war\WEB-INF

Zmenou hodnoty na **true** sa sledovanie povolí a informácie budú smerované do protokolových súborov. Aplikačný server sa musí reštartovať.

2. Na zmenu súboru SQLLIB\tools\web\db2wa\_war.ear použite **Administrator's Console** WebSphere a **Application Assembly Tools**, ktoré sa nachádzajú v ponuke konzoly pod položkou **Tools**. Parameter trace.on (štandardne false, true na zhromažďovanie sledovania) možno zmeniť. Vyhľadajte Inicializačné parametre kliknutím na **Web Modules**—> **DB2 Web Tools**—> **Web Component**—>**Portal** —>**Initialization Parameters**. Po uložení db2wa\_war.ear sa musí podniková aplikácia znova nainštalovať a reštartovať.

Súbory sledovania sa nachádzajú v inštalačnom adresári (\WebSphere\AppServer\logs). V závislosti od metódy inštalácie sa môžu nachádzať:

- 1. Ak bol nastavený aplikačný server, súbory obsahujúce informácie o sledovaní sú:
	- DB2Tools\_stdout.txt. Tento súbor obsahuje informácie o sledovaní, ktoré vygeneroval aplikačný server WebSphere, ako aj informácie o sledovaní, ktoré vygeneroval kód DB2 Web Tools.
	- DB2Tools\_stderr.txt. Tento súbor môže obsahovať informácie výpisu zásobníka spôsobeného neočakávanými výnimkami vygenerovanými v runtime aplikačným serverom WebSphere a kódom DB2 Web Tools.
- 2. Ak bol na inštaláciu použitý predvolený aplikačný server, informácie o sledovaní možno nájsť v predvolených protokolových súboroch:
	- v Default\_Server\_stdout.log
	- v Default\_Server\_stderr.log

### **WebLogic 7.0**

Ak chcete povoliť sledovanie webovej aplikácie DB2 Web Tools, upravte súbor deskriptora rozmiestnenia pomocou **Edit Web Application Deployment Descriptor** nasledujúcim spôsobom:

- 1. Vyberte webovú aplikáciu z navigačného stromu Administratívnej konzoly WebLogic kliknutím na **domain** —> **deployments** —> **Web Applications**.
- 2. Kliknite na odkaz **Edit Web Application Deployment Descriptors**.
- 3. Prejdite na **Web Application Descriptor**—>**Servlets**—>**Portal**—>**Parameters** a vyberte **trace.on**, ktorý sa má zmeniť z predvolenej hodnoty **false** na **true**.

Všetky informácie vygenerované v aplikačnom serveri a DB2 Web Tools sa zhromažďujú v inštalačnej ceste pre:

```
\užívateľské_projekty\doména\
  názov_servera\názov_servera.log
```
Napríklad D:\BEA\*užívateľské\_projekty*\*doména*\*názov\_servera*.log

### **JRun 4.0**

Ak chcete povoliť sledovanie webovej aplikácie DB2 Web Tools, upravte súbor deskriptora rozmiestnenia **web.xml** nachádzajúci sa v inštalačnej ceste JRun. Príklad:

D:\JRun\servers\WebDB2\SERVER-INF\temp\db2wa.war-560049872 \WEB-INF\web.xml

Ale informácie o sledovaní sa zhromažďujú, keď hodnota **trace.on** je **true**. Protokol obsahuje všetky informácie o sledovaní, ktoré vygeneroval aplikačný server a DB2 Web Tools.

Pri JRun sa informácie o sledovaní nachádzajú v inštalačnej ceste pod adresárom protokoly. Názov súboru je *názov\_apl\_servera*-event.log. Napríklad D:\JRun\logs\DB2WebToolsServer-event.log.

### **Tomcat 4.0**

Ak chcete povoliť informácie o sledovaní pre webový modul DB2 Web Tools, deskriptor rozmiestnenia **web.xml** sa musí nachádzať v inštalačnej ceste. Príklad: D:\jakarta-tomcat-4.0.3\webapps\db2wa\WEB-INF\web.xml

Parameter je **trace.on** a predvolená hodnota je **false**. Ale informácie o sledovaní sa zhromažďujú, keď hodnota **trace.on** je **true**. Aby sa hodnota zobrala do úvahy, Tomcat sa musí reštartovať.

Pri Tomcat 4.0 sa informácie o sledovaní môžu nachádzať v inštalačnom adresári pre protokoly. Názov protokolového súboru je localhost\_log.*časová\_značka*.txt, kde *časová\_značka* je dátum generovania. Napríklad localhost\_log.2002-06-05.txt. Protokol obsahuje všetky informácie o sledovaní, ktoré vygeneroval kontajner servlet a kód DB2 Web Tools.

### **Súvisiace koncepty:**

- v "DB2 Web [Command](#page-104-0) Center" na strane 97
- "DB2 Web Health [Center"](#page-104-0) na strane 97

### **Súvisiace úlohy:**

- v ["Rozmiestenie](#page-106-0) DB2 Web Tools na aplikačných serveroch WebSphere" na strane 99
- v ["Rozmiestnenie](#page-110-0) DB2 Web Tools na aplikačných serveroch WebLogic" na strane 103
- v ["Rozmiestenie](#page-112-0) DB2 Web Tools na iných aplikačných serveroch" na strane 105

# **Časť 5. Referencia**

# <span id="page-122-0"></span>**Kapitola 14. Súbory s licenciou na produkt DB2**

# **Súbory s licenciou na produkt DB2**

 $\vert$ |

 $\vert$ | | |

 $\begin{array}{c} \hline \end{array}$  $\overline{\phantom{a}}$ 

 $\mid$  $\overline{\phantom{a}}$ 

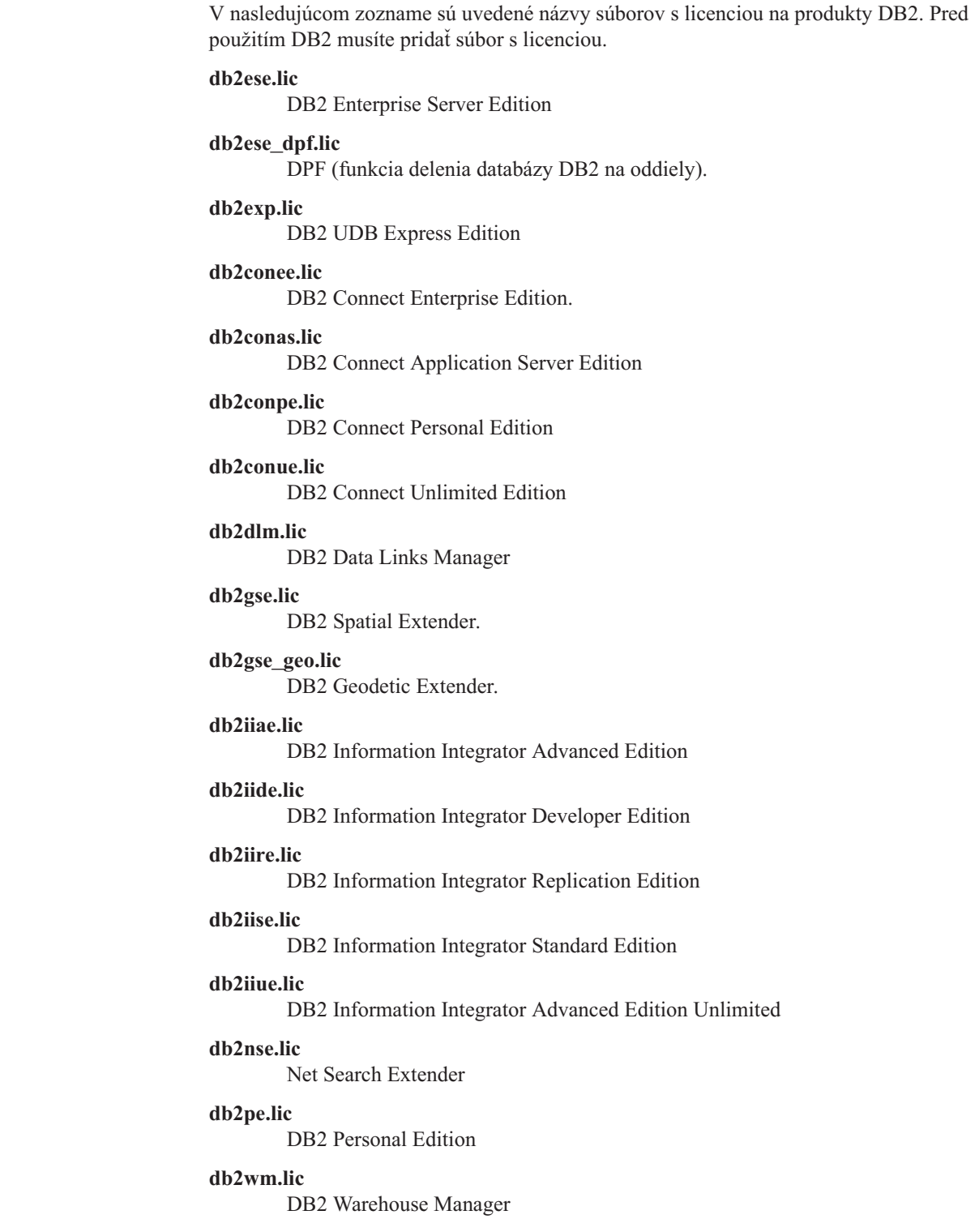

### <span id="page-123-0"></span>**db2wse.lic**

DB2 Workgroup Server Edition

### **db2wsue.lic**

DB2 Workgroup Server Unlimited Edition

#### **Súvisiace úlohy:**

- v "Registrácia licenčného kľúča produktu DB2 použitím príkazu db2licm" na strane 116
- v ["Manuálna](#page-10-0) inštalácia DB2 produktu" na strane 3

# **Registrácia licenčného kľúča produktu DB2 použitím príkazu db2licm**

Produkt DB2 používa informácie o licenčnom kľúči, ktoré sa nachádzajú v súbore licencií uzla. Súbor licencií uzla sa vytvára alebo aktualizuje spustením príkazu **db2licm** a špecifikovaním súboru licencií pre produkt DB2. Na vytváranie alebo aktualizovanie súboru licencií uzla sa odkazuje ako na registrovanie licenčného kľúča produktu DB2.

Licenčný kľúč produktu DB2 musíte zaregistrovať spustením príkazu **db2licm** na každom počítači, na ktorom je nainštalovaný produkt DB2.

#### **Postup:**

| | | |

|  $\mathbf{I}$ |

Ak chcete zaregistrovať váš licenčný kľúč produktu DB2 pomocou oprávnenia užívateľa typu root, postupujte takto:

- 1. Prihláste sa ako užívateľ s oprávnením typu root.
- 2. Licenčný kľúč produktu DB2 zaregistrujte vhodným príkazom:

/usr/opt/db2\_08\_01/adm/db2licm -a *názov súboru* v systéme AIX /opt/IBM/db2/V8.1/adm/db2licm -a *názov súboru* v ostatných operačných systémoch na báze UNIX

kde *názov súboru* predstavuje úplnú cestu a názov súboru s licenciou pre zakúpený produkt. Súbor s licenciou sa nachádza v adresári /db2/license umiestnenom v koreňovom adresári disku CD-ROM.

Napríklad: používaný systém je AIX, jednotka CD-ROM je pripojená v adresári /cdrom a názov súboru s licenciou je db2dlm.lic. Príkaz by mal mať tvar:

/usr/opt/db2\_08\_01/adm/db2licm -a /cdrom/db2/license/db2dlm.lic

Po spustení príkazu **db2licm** sa informácie o licenčnom kľúči produktu DB2 nachádzajú v súbore licencií uzla v nasledujúcich adresároch:

- $AIX: /var/$ ifor.
- v HP-UX, Linux alebo Operačné prostredie Solaris: /var/lum.
- Windows: DB2PATH/sqllib/license.

Ak chcete zaregistrovať váš licenčný kľúč produktu DB2 ako vlastník inštancie, postupujte takto:

- 1. Vytvorte prostredie inštancie a staňte sa vlastníkom inštancie.
- 2. Vašu licenciu na produkt DB2 zaregistrujte vhodným príkazom:
	- Pre operačné systémy UNIX:

*db2instance\_path*/adm/db2licm -a *názov\_súboru*

• Pre operačné systémy Windows: *db2instance\_path*\adm\db2licm -a *názov\_súboru*

<span id="page-124-0"></span>pričom *db2instance\_path* je tam, kde bola vytvorená inštancia DB2 a *názov\_súboru* je úplný názov cesty a názov súboru pre súbor licencií, zodpovedajúci produktu, ktorý ste zakúpili. Súbor s licenciou sa nachádza v adresári /db2/license umiestnenom v koreňovom adresári disku CD-ROM.

### **Súvisiace úlohy:**

- v "Registrácia vášho licenčného kľúča DB2 použitím Licenčného centra" na strane 117
- v ["Nastavenie](#page-125-0) licenčnej politiky DB2 s použitím príkazu db2licm" na strane 118
- v ["Nastavenie](#page-126-0) licenčnej politiky DB2 s použitím Licenčného centra" na strane 119

### **Súvisiaci odkaz:**

| | | |

 $\vert$ | v "Súbory s [licenciou](#page-122-0) na produkt DB2" na strane 115

# **Registrácia vášho licenčného kľúča DB2 použitím Licenčného centra**

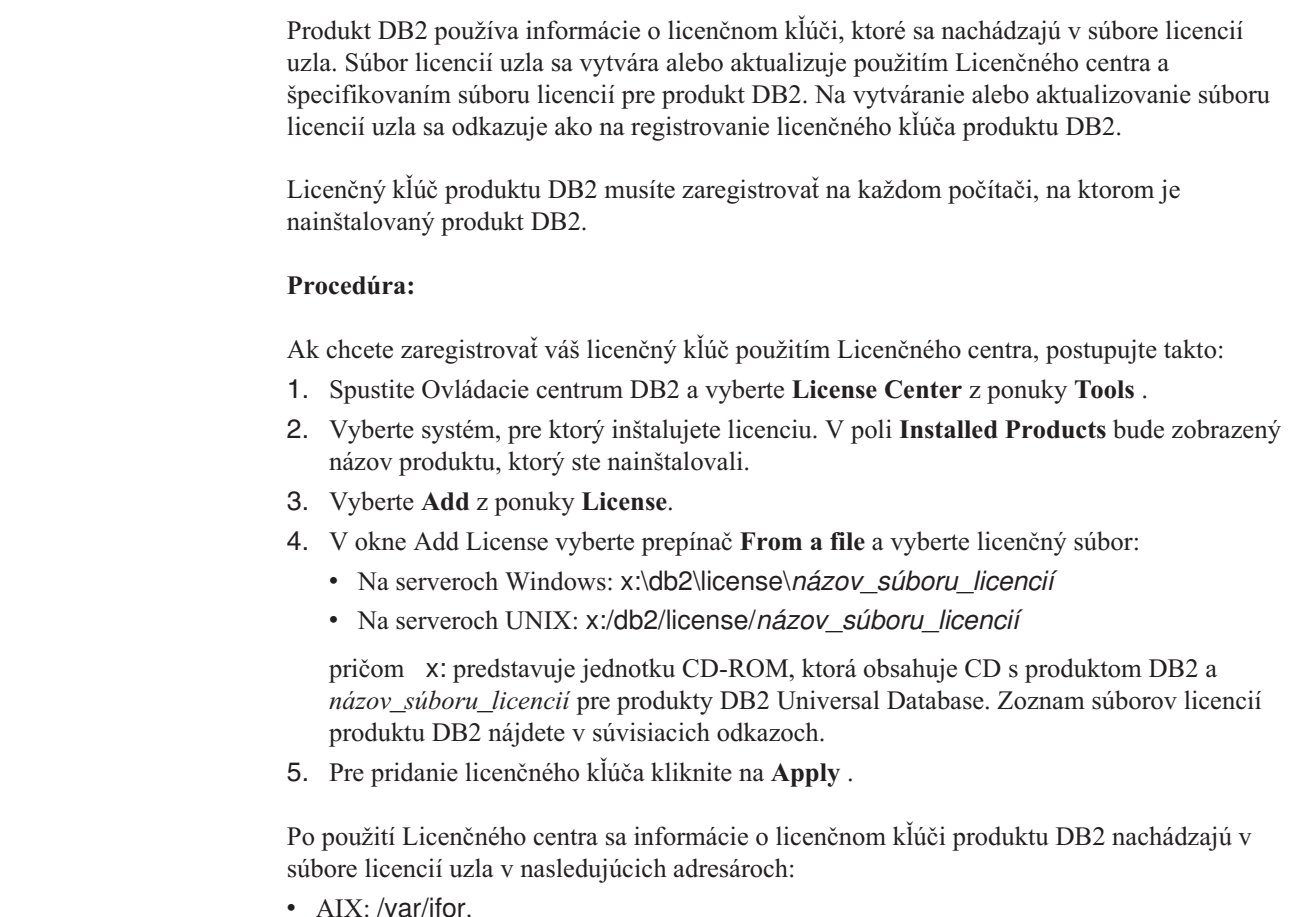

- 
- v HP-UX, Linux alebo Operačné prostredie Solaris: /var/lum.
- Windows: DB2PATH/sqllib/license.

### **Súvisiace úlohy:**

- v ["Registrácia](#page-123-0) licenčného kľúča produktu DB2 použitím príkazu db2licm" na strane 116
- v ["Nastavenie](#page-125-0) licenčnej politiky DB2 s použitím príkazu db2licm" na strane 118
- v ["Nastavenie](#page-126-0) licenčnej politiky DB2 s použitím Licenčného centra" na strane 119

### **Súvisiaci odkaz:**

v "Súbory s [licenciou](#page-122-0) na produkt DB2" na strane 115

# <span id="page-125-0"></span>**Nastavenie licenčnej politiky DB2 s použitím príkazu db2licm**

Príkaz **db2licm** môžete použiť na nastavenie licenčnej politiky namiesto použitia Licenčného centra.

Keď na nastavenie licenčnej politiky použijete príkaz db2licm, budete musieť zadať identifikátor produktu. Na zadanie identifikátora produktu použite príkaz **db2licm -l** a uveďte informácie o produkte. Identifikátor produktu sa uvádza v poli Product Identification.

### **Procedúra:**

| | |

| | | |

|

| |

 $\overline{1}$ 

| | Na nastavenie vašej licenčnej politiky s použitím príkazu **db2licm** vykonajte *jedno* z nasledujúceho v závislosti od typu licencií, ktoré ste zakúpili:

v Ak ste kúpili licencie Connector, zadajte nasledujúce príkazy (Tento príklad je pre DB2 Information Integrator Replication Edition):

db2licm -c db2ii concurrent db2licm -u db2ii *N*

pričom *N* predstavuje počet licencií na konektor, ktoré ste zakúpili.

v Keď ste zakúpili licencie Concurrent User, zadajte nasledujúce príkazy (Tento príklad je pre DB2 UDB Workgroup Server Edition):

db2licm -p db2wse concurrent db2licm -u db2wse *N*

kde *N* predstavuje počet súbežných užívateľských licencií, ktoré ste zakúpili.

v Ak ste zakúpili licencie pre registrovaných užívateľov, zadajte nasledujúci príkaz (Tento príklad je pre vydanie DB2 UDB Server pre podnikovú sieť):

db2licm -p db2ese registered

v Ak ste zakúpili licencie Concurrent User *aj* a Registered User, zadajte nasledujúci príkaz (Tento príklad je pre DB2 UDB Workgroup Server Edition):

db2licm -p db2wse concurrent registered db2licm -u db2wse *N*

kde *N* predstavuje počet súbežných užívateľských licencií, ktoré ste zakúpili.

Na zadanie počtu licencií na procesor, ktoré ste zakúpili, použite príkaz **db2licm**: db2licm -n <produkt> <počet procesorov>

Napríklad ak chcete nastaviť vašu licenciu Enterprise Server Edition na 5 procesorov, zadajte: db2licm -n db2ese 5

### **Súvisiace úlohy:**

- v ["Registrácia](#page-123-0) licenčného kľúča produktu DB2 použitím príkazu db2licm" na strane 116
- v ["Registrácia](#page-124-0) vášho licenčného kľúča DB2 použitím Licenčného centra" na strane 117
- v ["Nastavenie](#page-126-0) licenčnej politiky DB2 s použitím Licenčného centra" na strane 119

### **Súvisiaci odkaz:**

v "db2licm - License Management Tool Command" v *Command Reference*

# <span id="page-126-0"></span>**Nastavenie licenčnej politiky DB2 s použitím Licenčného centra**

Vašu licenčnú politiku môžete nastaviť s použitím Licenčného centra.

### **Procedúra:**

| |

| | Na nastavenie licenčnej politiky postupujte v závislosti od typu licencií, ktoré ste zakúpili takto:

- 1. V Licenčnom centre vyberte **Zmeniť** z ponuky **Licencia** .
- 2. V okne Zmena licencie vyberte typ licencie, ktorú ste zakúpili:
	- v Ak ste kúpili licenciu Connector, vyberte **Connector** a zadajte počet užívateľských licencií, ktoré ste zakúpili.
	- v Ak ste kúpili licenciu Concurrent Users, vyberte **Concurrent users** alebo **Concurrent connect users** a zadajte počet užívateľských licencií, ktoré ste zakúpili.
	- v Ak ste kúpili licenciu Registered Users, vyberte **Registered users** alebo **Registered connect users** a kliknite na **OK**, čím zatvoríte okno Change License a vrátite sa do Licenčného centra. Kliknite na záložku **Users** a uveďte ID každého zaregistrovaného užívateľa, pre ktorého ste zakúpili licenciu.

K dispozícii sú i licencie podľa počtu procesorov. Budete musieť upraviť aj počet licencií na procesor, ktoré ste zakúpili:

- 1. V Licenčnom centre vyberte **Zmeniť** z ponuky **Licencia** .
- 2. V okne Change License zadajte počet licencií na procesor, ktoré máte.

### **Súvisiace úlohy:**

- v ["Registrácia](#page-123-0) licenčného kľúča produktu DB2 použitím príkazu db2licm" na strane 116
- v ["Registrácia](#page-124-0) vášho licenčného kľúča DB2 použitím Licenčného centra" na strane 117
- v ["Nastavenie](#page-125-0) licenčnej politiky DB2 s použitím príkazu db2licm" na strane 118

# <span id="page-128-0"></span>**Kapitola 15. Inštalácia MultiFixPak**

## **Inštalácia viacerých úrovní DB2 použitím installAltFixPak (UNIX)**

DB2 Universal Database Enterprise Server Edition (ESE) verzia 8, používaná v operačných systémoch na báze UNIX teraz podporuje koexistenciu viacerých úrovní DB2. Napríklad, kód úrovne vydania DB2 ESE verzie 8 a kód úrovne DB2 ESE, opravný balík 1, alebo DB2 verzie 8.1.2 môžu byť nainštalované súčasne, pretože iný opravný balík alebo úroveň modifikácie DB2 máte nainštalovaný v inej ceste ako ste použili pre vašu aktuálnu úroveň DB2.

Bežný opravný balík alebo úroveň modifikácie sa inštaluje priamo na existujúcu inštaláciu buď v /usr/opt/db2 08 01 alebo v /opt/IBM/db2/V8.1. Ak však chcete nainštalovať viac úrovní DB2, opravný balík alebo úroveň modifikácie sa inštaluje na iné miesto, než je existujúca inštalácia kódu úrovne Verzie 8. Inštalačné cesty sú tieto:

- /usr/opt/db2\_08\_FPn pre systém AIX.
- /opt/IBM/db2/V8.FPn pre všetky ostatné operačné systémy UNIX.

kde n zodpovedá opravnému balíku alebo úrovni modifikácie.

### **Predpoklady:**

Skôr ako začnete inštaláciu musíte mať:

- Oprávnenia užívateľa typu root.
- v Kópiu obrazu opravného balíka alebo úrovne modifikácie, ktorá sa nainštaluje do alternatívnej cesty. Opravné balíky DB2 alebo úrovne modifikácií môžete prevziať z anonymného servera FTP spoločnosti IBM na adrese ftp.software.ibm.com. Prejdite do adresára ps/products/db2/fixes/%L/%P/, kde %L sa nachádza požadované lokálne nastavenie (napríklad english-us, spanish, german, atď.)a %P je názov/verzia produktu.

### **Obmedzenia:**

Pre inštaláciu viacerých úrovní DB2 platia tieto obmedzenia:

- v Dostupné len na DB2 Enterprise Server Edition pre unixové operačné systémy.
- v Normálny opravný balík ani úroveň modifikácie nemôžete nainštalovať na opravný balík alebo úroveň modifikácie, ktorá bola nainštalovaná na alternatívnu cestu.
- v Ak uvažujete o použití opravného balíka alebo úrovne modifikácie, ktorá bola nainštalovaná na alternatívnu cestu vo vašom produkčnom prostredí, zoberte do úvahy, že aktuálne sa neplánuje podpora pre úplné opravné balíky ani úrovne modifikácií nad opravným balíkom alebo úrovňou modifikácie, ktorá bola nainštalovaná na alternatívnu cestu. To znamená, že ak máte spustenú inštanciu, ktorá používa opravný balík alebo úroveň modifikácie nainštalovanú na alternatívnej ceste a chcete na ňu aplikovať opravy, musíte vykonať nasledujúce:
	- 1. Aplikovať potrebný opravný balík alebo úroveň modifikácie na inštalačnú cestu verzie 8.1.
	- 2. Zaktualizovať vašu inštanciu spustením **db2iupdt** z inštalačnej cesty verzie 8.1 na presun prostredia vašej inštancie z alternatívnej inštalačnej cesty do inštalačnej cesty verzie 8.1.
- v Inštalácie pomocou súborov odpovedí nie sú v tejto chvíli podporované pre opravné balíky ani úrovne modifikácií, ktoré boli nainštalované na alternatívnu cestu.
- v Opravný balík alebo úroveň modifikácie, ktorá bola nainštalovaná na alternatívnu cestu sa vždy nainštaluje na predurčenú cestu (ale jedinečnú pre každý opravný balík alebo úroveň modifikácie, ktorá bola nainštalovaná na alternatívnu cestu) a preto nemôžete vybrať inú cestu pre inštaláciu.
- v Ak inštalujete opravný balík alebo úroveň modifikácie, ktorá bola nainštalovaná na alternatívnej ceste bez kópie DB2, budete musieť získať licenčný kľúč z média s úrovňou vydania verzie 8. Licenciu potom môžete nainštalovať použitím príkazu **db2licm**.
- Ak máte spustený DAS, ktorý používa opravný balík alebo úroveň modifikácie, ktorá bola nainštalovaná na alternatívnu cestu a chcete upraviť tento DAS na použitie kódu verzie 8.1 z adresára *DB2DIR*/instance, musíte vykonať nasledujúce:
	- 1. Prihláste sa ako *užívateľ\_DAS*, kde *užívateľ\_DAS* je meno užívateľa DAS, vytvoreného pri vytváraní užívateľov a skupín pre DB2.
	- 2. Spustite **db2admin stop**. Tento príkaz musíte zadať predtým ako budete pokračovať, lebo inak váš DAS bude v nekonzistentnom stave.
	- 3. Ako užívateľ s oprávnením užívateľa root prejdite do adresára *DB2DIR*/instance, kde *DB2DIR* reprezentuje /usr/opt/db2\_08\_01 v systéme AIX a /opt/IBM/db2/V8.1 vo všetkých ostatných platformách na báze UNIX.
	- 4. Spustite príkaz **./dasupdt -D**.

### **Postup:**

Ak chcete nainštalovať opravný balík alebo úroveň modifikácie na alternatívnu cestu:

- 1. Spustite pomocný program **installAltFixPak** z koreňového adresára obrazu opravného balíka alebo úrovne modifikácie.
- 2. Inštalačný program zisťuje, či je nainštalovaný produkt DB2 Version 8. Ak nájde existujúcu inštaláciu DB2 verzie 8, spýta sa vás, či chcete nainštalovať rovnaké sady súborov/balíky z opravného balíka alebo úrovne modifikácie.
	- v Ak je odpoveď **áno**, inštalačný program pokračuje v inštalácii balíkov/sád súborov, ktoré už sú nainštalované.
	- v Ak odpoviete **nie** alebo ak DB2 Version 8 nebola nájdená v adresári /usr/opt/db2\_08\_01 alebo /opt/IBM/db2/V8.1, spustí sa **db2\_install**.
- **Poznámka:** S opravným balíkom ani úrovňou modifikácie, ktoré boli nainštalované na alternatívnu cestu nie sú dodané žiadne licencie - licencie sa musia nainštalovať z média s úrovňou vydania verzie 8.

Viac informácií o preberaní a inštalácii viacerých úrovní DB2 nájdete na webovej lokalite podpory IBM na adrese http://www.ibm.com/software/data/db2/udb/winos2unix/support.

Ak chcete, aby mal váš produkt DB2 prístup k dokumentácii DB2 buď na vašom lokálnom počítači alebo na inom počítači vo vašej sieti, musíte si nainštalovať Informačné centrum DB2. Informačné centrum DB2 obsahuje dokumentáciu DB2 Universal Database a dokumentáciu produktov súvisiacich s DB2.

### **Súvisiace koncepty:**

- v ["Informačné](#page-133-0) centrum DB2" na strane 126
- v "Viac [inštalácií](#page-130-0) úrovní DB2" na strane 123
- "Scenáre inštalácie [Informačného](#page-134-0) centra DB2" na strane 127

### **Súvisiace úlohy:**

v "Removing DB2 FixPaks" v *Quick Beginnings for DB2 Servers*

| | | | v "Inštalácia [Informačného](#page-136-0) centra DB2 použitím Sprievodcu nastavovaním DB2 (UNIX)" na [strane](#page-136-0) 129

### <span id="page-130-0"></span>**Viac inštalácií úrovní DB2**

Opravné balíky alebo úrovne modifikácií DB2® Universal Database poskytujú zaktualizovaný kód, opravy kódu a nové vlastnosti pre existujúce inštalácie DB2. Pre všetky verzie DB2 staršie ako verzia 8, opravné balíky a úrovne modifikácií fungovali len ako aktualizácie nainštalovaného balíka alebo sady súborov. Toto v podstate znamenalo, že inštalačný program operačného systému by nahradil existujúce súbory aktualizovanými súbormi, poskytnutými v opravnom balíku alebo v úrovni modifikácie.

Verzia 8 produktu DB2 Enterprise Server Edition (ESE), ktorá pracuje na operačných systémoch UNIX<sup>®</sup>, teraz podporuje koexistenciu viacerých úrovní DB2. Napríklad je možná súčasná inštalácia DB2 ESE Version 8 a DB2 ESE FixPak 1. Bežný opravný balík alebo úroveň modifikácie sa inštaluje priamo na existujúcu inštaláciu buď v /usr/opt/db2\_08\_01 alebo v /opt/IBM/db2/V8.1.

Ak však chcete nainštalovať viac úrovní DB2, opravný balík alebo úroveň modifikácie sa inštaluje na iné miesto, než je existujúca inštalácia kódu úrovne Verzie 8. Inštalačné cesty pre opravné balíky alebo úrovne modifikácií, ktoré boli nainštalované na alternatívnu cestu sú:

- /usr/opt/db2\_08\_FPn pre systém  $AIX^{\circledR}$
- /opt/IBM/db2/V8.FPn pre všetky ďalšie operačné systémy UNIX

kde n zodpovedá opravnému balíku alebo úrovni modifikácie.

### **Poznámky:**

- 1. Nie je nutné, aby ste nainštalovali viac úrovní DB2, pokiaľ nemáte pocit, že ich vaše prostredie vyžaduje.
- 2. Ak uvažujete o použití opravného balíka alebo úrovne modifikácie, ktorá bola nainštalovaná na alternatívnu cestu vo vašom produkčnom prostredí, zoberte do úvahy, že aktuálne sa neplánuje podpora pre úplné opravné balíky ani úrovne modifikácií nad opravným balíkom alebo úrovňou modifikácie, ktorá bola nainštalovaná na alternatívnu cestu. To znamená, že ak máte spustenú inštanciu, ktorá používa opravný balík alebo úroveň modifikácie nainštalovanú na alternatívnej ceste a chcete na ňu aplikovať opravy, musíte vykonať nasledujúce:
	- a. Aplikovať potrebný opravný balík alebo úroveň modifikácie na inštalačnú cestu verzie 8.1.
	- b. Zaktualizovať vašu inštanciu spustením **db2iupdt** z inštalačnej cesty verzie 8.1 na presun prostredia vašej inštancie z alternatívnej inštalačnej cesty do inštalačnej cesty verzie 8.1.

### **Normálny opravný balík alebo úroveň modifikácie**

- v Tento opravný balík alebo úroveň modifikácie sa inštaluje na existujúci kód a správa sa presne ako opravný balík.
- v Tento typ opravného balíka alebo úrovne modifikácie by ste mali použiť v prípade, ak ste boli spokojný s normálnym správaním opravných balíkov alebo úrovní modifikácie.

### **Opravný balík alebo úroveň modifikácie, ktorá je nainštalovaná na alternatívnu cestu**

- v Tento opravný balík alebo úroveň modifikácie je podobný obrazu úplnej inštalácie s rozdielom, že sa inštaluje na vlastnú adresárovú cestu.
- v Má rovnakú úroveň kódu ako normálny opravný balík alebo úroveň modifikácie.
- v Pre inštaláciu tohto typu opravného balíka alebo úrovne modifikácie nie je k dispozícii žiadne GUI a inštalácia je možná len z príkazového riadka.

v Opravný balík alebo úroveň modifikácie, ktorá bola nainštalovaná na alternatívnu cestu nie je licenčnou verziou DB2, aj keď sa dá nainštalovať nezávisle bez DB2 verzie 8 (licenčnej alebo nie). Ak nainštalujete opravný balík alebo úroveň modifikácie na alternatívnu cestu bez kópie DB2, budete musieť získať licenčný kľúč z média s úrovňou vydania verzie 8. Licenciu potom môžete nainštalovať použitím príkazu **db2licm**.

K niektorým výhodám použitia nainštalovaných viacerých úrovní DB2 patria tieto:

- v Produkcia môže fungovať bez konkrétneho kódu bez prechodu na opravný balík alebo úroveň modifikácie, ktorá ešte nebola podrobne otestovaná.
- v Na podporu viac ako jednej úrovne DB2 (rovnakej verzie) už nepotrebujete viac pracovných staníc so systémom UNIX.
- v Rôzne oddelenia môžu mať rôzne opravy alebo testovacie opravné balíky alebo úrovne modifikácií pred prechodom na produkciu.
- v Produkt DB2 instance utilities je súčasťou tohto komponentu.

Viac informácií o preberaní a inštalácii viacerých úrovní DB2 nájdete na webovej lokalite podpory IBM® na adrese http://www.ibm.com/software/data/db2/udb/winos2unix/support.

### **Súvisiace úlohy:**

- v "Inštalácia viacerých úrovní DB2 použitím [installAltFixPak](#page-128-0) (UNIX)" na strane 121
- v "Removing DB2 FixPaks" v *Quick Beginnings for DB2 Servers*

# **Príloha A. Technické informácie o DB2 Universal Database**

# **Dokumentácia a pomoc DB2**

Technické informácie o DB2 sú dostupné prostredníctvom nasledujúcich nástrojov a metód:

- Informačné centrum DB2
	- Témy
	- Pomoc pre nástroje DB2
	- Vzorové programy
	- Výukové programy
- v PDF súbory, ktoré je možné stiahnuť, PDF súbory na CD a tlačené publikácie
	- Sprievodcovia
	- Referenčné príručky
- Pomoc pre príkazový riadok
	- Pomoc pre príkaz
	- Pomoc pre správu
	- Pomoc pre stav SQL
- v Nainštalovaný zdrojový kód
	- Vzorové programy

K ďalším technickým informáciám o DB2 Universal Database, akými sú technické poznámky, hlásenia a Redbooks, sa môžete dostať online na stránke ibm.com. Choďte na stránku DB2 Information Management Library na adrese

[www.ibm.com/software/data/db2/udb/support.html.](http://www.ibm.com/software/data/pubs/)

### **Aktualizácie dokumentácie DB2**

IBM dáva do Informačného centra DB2 pravidelne k dispozícii opravné balíky dokumentácie a ďalšie aktualizácie dokumentácie. Ak navštívite Informačné centrum DB2 na adrese [http://publib.boulder.ibm.com/infocenter/db2help/,](http://publib.boulder.ibm.com/infocenter/db2help/) uvidíte vždy najaktuálnejšie informácie. Ak máte Informačné centrum DB2 nainštalované lokálne, musíte si všetky aktualizácie nainštalovať manuálne a až potom ich môžete prezerať. Aktualizácie dokumentácie vám umožňujú aktualizovať informácie, ktoré ste si nainštalovali z *CD DB2 Information Center*, keď sa nové informácie stanú dostupnými.

Informačné centrum sa aktualizuje častejšie ako súbory PDF alebo tlačené publikácie. Ak chcete získať najaktuálnejšie technické informácie o DB2, nainštalujte si aktualizácie dokumentácie, keď budú k dispozícii alebo navštívte Informačné centrum DB2 na stránke www.ibm.com.

### **Súvisiace koncepty:**

- v "CLI sample programs" v *CLI Guide and Reference, Volume 1*
- v "Java sample programs" v *Application Development Guide: Building and Running Applications*
- v ["Informačné](#page-133-0) centrum DB2" na strane 126

### **Súvisiace úlohy:**

- v "Spustenie [kontextovej](#page-149-0) pomoci v nástroji DB2" na strane 142
- v "Aktualizácia lokálne [nainštalovaného](#page-141-0) DB2 Information Center" na strane 134
- v "Spustenie pomoci pre správy z procesora [príkazového](#page-150-0) riadka" na strane 143
- v "Spustenie pomoci pre príkazy z procesora [príkazového](#page-150-0) riadka" na strane 143
- v "Spustenie pomoci pre stav SQL z procesora [príkazového](#page-151-0) riadka" na strane 144

### **Súvisiaci odkaz:**

v ["Dokumentácia](#page-143-0) DB2 vo formáte PDF a v tlačenej forme" na strane 136

### <span id="page-133-0"></span>**Informačné centrum DB2**

Informačné centrum DB2® vám dáva prístup k všetkým informáciám, ktoré potrebujete na úplné využitie produktov rodiny DB2, medzi ktoré patrí Universal Database™, DB2 Connect™, DB2 Information Integrator™ a DB2 Query Patroller™. Informačné centrum DB2 tiež dokumentuje hlavné funkcie a komponenty DB2, vrátane replikácie, skladovania údajov a rozšírení DB2.

DB2 Information Center obsahuje nasledujúce funkcie, ak si ho prezeráte v aplikácii Mozilla 1.0 alebo novšej alebo v aplikácii Microsoft Internet Explorer 5.5 alebo novšej. Niektoré funkcie vyžadujú, aby ste povolili podporu JavaScript:

### **Voľby pružnej inštalácie**

Môžete sa rozhodnúť prezerať dokumentáciu DB2 použitím voľby, ktorá najlepšie vyhovuje vašim požiadavkám:

- v Ak chcete bez námahy zabezpečiť, aby ste mali vždy najaktuálnejšiu dokumentáciu, všetku dokumentáciu nájdete priamo v Informačnom centre DB2 na webovej stránke IBM na adrese <http://publib.boulder.ibm.com/infocenter/db2help/>
- v Ak chcete minimalizovať námahu s aktualizáciou a po sieti sa chcete pohybovať len v rámci vášho intranetu, dokumentáciu DB2 si môžete nainštalovať na osobitný server vo vašom intranete.
- v Ak chcete maximalizovať vašu pružnosť a znížiť závislosť od pripojení do siete, dokumentáciu DB2 si môžete nainštalovať na váš vlastný počítač.

### **Vyhľadávanie**

Všetky témy v Informačnom centre DB2 môžete vyhľadávať zadaním vyhľadávacieho výrazu do textového poľa **Search**. Uvedením výrazov v úvodzovkách môžete načítať presné zhody a vaše vyhľadávanie môžete upresniť pomocou zástupných operátorov (\*, ?) a boolovských operátorov (AND, NOT, OR).

### **Obsah, zameraný na úlohy**

Témy v dokumentácii DB2 môžete lokalizovať z jedného obsahu. Tento obsah je usporiadaný predovšetkým podľa druhu úloh, ktoré pravdepodobne chcete vykonávať, obsahuje však aj položky prehľadov produktov, referenčné informácie, register a slovník.

- v Prehľady produktov opisujú vzťah medzi dostupnými produktmi v rodine DB2, funkcie poskytované každým z týchto produktov a aktuálne informácie o vydaní pre každý z týchto produktov.
- v Kategórie cieľov, ako sú inštalácia, správa a vývoj obsahujú témy, ktoré vám umožňujú rýchle dokončenie úloh a hlbšie pochopenie informácií z pozadia na dokončenie týchto úloh.
- v Referenčné témy poskytujú podrobné informácie o subjekte, vrátane syntaxe príkazu, pomoci pre správy a konfiguračných parametrov.

### **Ukázanie aktuálnej témy v obsahu**

Kliknutím na tlačidlo **Refresh / Show Current Topic** v rámci obsahu môžete

| | | |

| | | | | | | | | | | | | |

<span id="page-134-0"></span>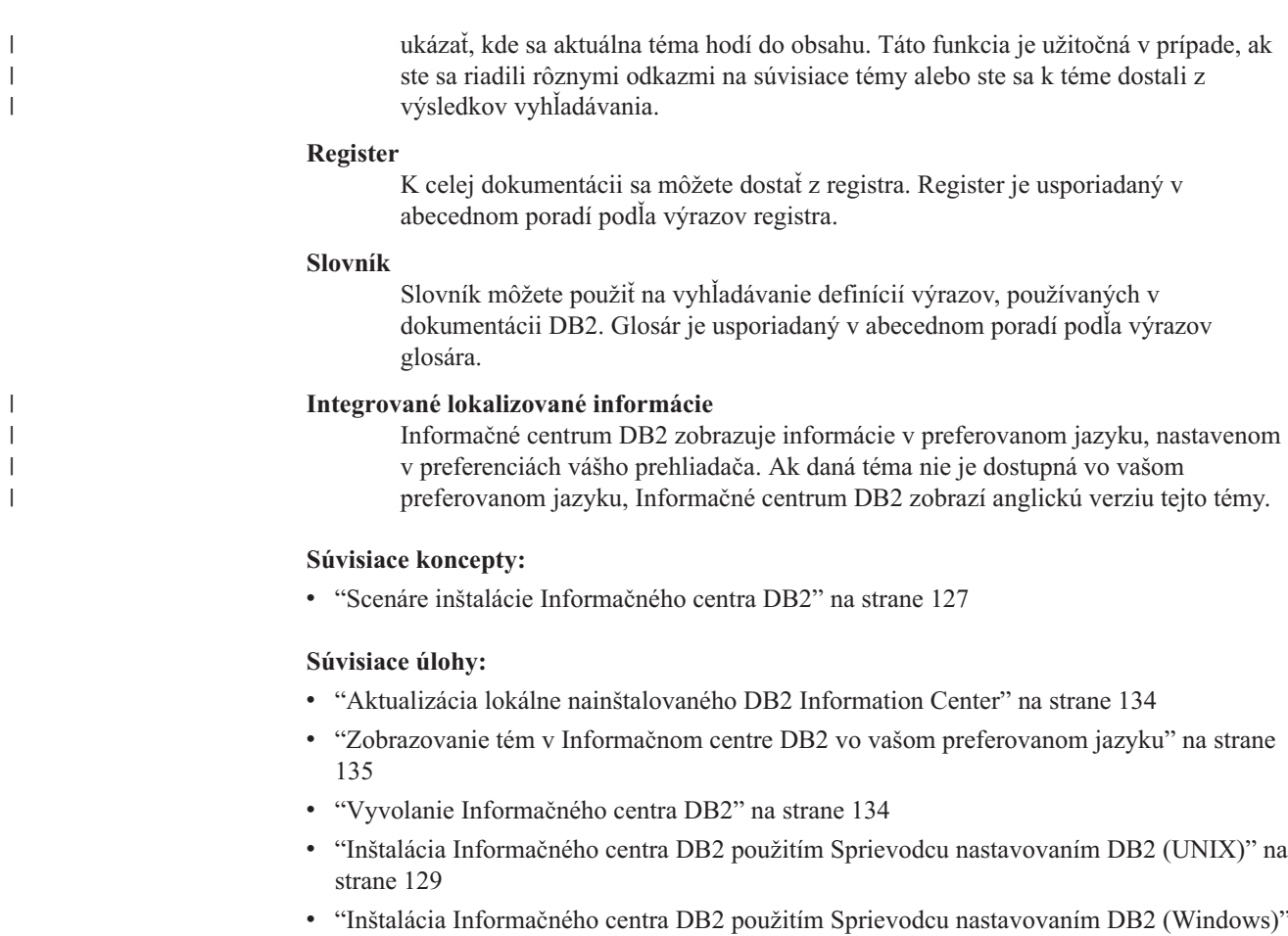

### **Scenáre inštalácie Informačného centra DB2**

na [strane](#page-139-0) 132

Užívatelia v rozličných pracovných prostrediach sa potrebujú k dokumentácii produktu DB2 dostať spôsobmi, vhodnými pre ich prostredie. K dokumentácii produktu DB2 sa preto môžete dostať tromi spôsobmi: z webovej stránky IBM, z intranetového servera alebo z verzie, nainštalovanej na vašom počítači. Vo všetkých troch prípadoch sa dokumentácia nachádza v Informačnom centre DB2, ktoré je webovou štruktúrou informácií, usporiadaných v témach, ktoré si prezeráte pomocou prehliadača. Produkty DB2 štandardne pristupujú k Informačnému centru DB2 z webovej stránky IBM. Ak sa však chcete dostať do Informačného centra DB2 z intranetového servera alebo z vášho vlastného počítača, musíte si Informačné centrum DB2 nainštalovať použitím CD DB2 Information Center, ktoré sa nachádza vo vašom balíku médií pre tento produkt. Nasledujúce tri scenáre vám pomôžu určiť, ktorý spôsob prístupu k Informačnému centru DB2 najlepšie vyhovuje pre vás a vaše pracovné prostredie a ktorú problematiku inštalácie by ste mali zvážiť.

### **Scenár: Prístup k Informačnému centru DB2 na webovej stránke IBM:**

Colin je konzultantom informačných technológií v školiacej firme. Špecializuje sa na technológiu databáz a SQL a robí pre podniky v celej Severnej Amerike semináre o tejto problematike, pričom používa DB2 Universal Database Express Edition. Časť Colinových seminárov zahrňuje používanie dokumentácie DB2 ako výukového nástroja. Napríklad v kurzoch o SQL používa Colin dokumentáciu DB2, týkajúcu sa SQL, ako spôsob výučby základnej a rozšírenej syntaxe pre databázové dotazy.

Väčšina podnikov, v ktorých Colin prednáša, má prístup na Internet. Táto situácia mala vplyv na Colinovo rozhodnutie nakonfigurovať počas inštalácie najnovšej verzie DB2 Universal Database Express Edition svoj prenosný počítač tak, aby mal prístup k Informačnému centru DB2 na webovej stránke IBM. Táto konfigurácia umožňuje Colinovi mať počas seminárov online prístup k najnovšej dokumentácii DB2.

Colin však počas svojich ciest niekedy nemá prístup na Internet. Toto preňho predstavovalo problém, najmä keď potreboval prístup k dokumentácii DB2 kvôli príprave svojich seminárov. Aby sa vyhol podobným situáciám, nainštaloval si kópiu Informačného centra DB2 na svoj prenosný počítač.

Colin je rád, že môže mať kópiu dokumentácie DB2 vždy k dispozícii. Použitím príkazu **db2set** môže na svojom prenosnom počítači ľahko nakonfigurovať premenné registra, aby mal v závislosti od situácie prístup k Informačnému centru DB2 buď na webovej stránke IBM alebo na svojom prenosnom počítači.

### **Scenár: Prístup k Informačnému centru DB2 na intranetovom serveri:**

Eva pracuje ako starší správca databáz v poisťovacej spoločnosti. Medzi jej administračné zodpovednosti patrí nainštalovanie a nakonfigurovanie najnovšej verzie produktu DB2 Universal Database Enterprise Server Edition na firemné databázové servery, používajúce UNIX. Táto spoločnosť nedávno informovala svojich zamestnancov, že z bezpečnostných dôvodov im v práci neumožní prístup na Internet. Pretože má táto spoločnosť sieťové prostredie, Eva sa rozhodne nainštalovať kópiu Informačného centra DB2 na intranetový server, aby všetci zamestnanci tejto poisťovne, ktorí pravidelne používajú firemný sklad údajov (obchodní zástupcovia, obchodní manažéri a podnikoví analytici), mali prístup k dokumentácii DB2.

Počas inštalácie Informačného centra DB2 na intranetový server Sprievodca nastavovaním DB2 požiada Evu o zadanie portu, ktorý bude Informačné centrum DB2 používať na prijímanie prichádzajúcej komunikácie z iných počítačov v sieti. Eva to urobí zadaním názvu služby a čísla portu intranetového servera, na ktorý inštaluje Informačné centrum DB2.

Eva dá potom pokyn členom svojho tímu, aby najnovšiu verziu DB2 Universal Database nainštalovali na všetky zamestnanecké počítače použitím súboru odpovedí a tým zabezpečili, že každý počítač bude nakonfigurovaný na prístup k Informačnému centru DB2 pomocou názvu hostiteľa a čísla portu intranetového servera.

Migual, mladší správca databáz v Evinom tíme, však zle pochopí jej pokyn a na niekoľko zamestnaneckých počítačov nainštaluje kópiu Informačného centra DB2 namiesto toho, aby nakonfiguroval DB2 Universal Database pre prístup k Informačnému centru DB2 na intranetovom serveri. Eva povie Migualovi, aby na každom z týchto počítačov uvedený problém odstránil použitím príkazu **db2set**, aby sa zmenili premenné registra Informačného centra DB2 (DB2\_DOCHOST pre názov hostiteľa a DB2\_DOCPORT pre číslo portu. Teraz majú všetky príslušné počítače v sieti prístup k Informačnému centru DB2 a zamestnanci môžu hľadať odpovede na svoje otázky o DB2 v dokumentácii DB2.

### **Scenár: Prístup k Informačnému centru DB2 na vašom počítači:**

Tsu-Chen vlastní továreň v malom meste, ktoré nemá lokálneho ISP, ktorý by mu poskytol prístup na Internet. Na manažovanie svojho inventára, objednávok produktov, informácií o bankovom účte a podnikových výdavkov si kúpil DB2 Universal Database Personal Edition. Pretože Tsu-Chen nikdy predtým nepoužíval žiadny produkt DB2, potrebuje sa to naučiť z dokumentácie produktu DB2.

<span id="page-136-0"></span>Po nainštalovaní DB2 Universal Database Personal Edition na jeho počítač použitím voľby typickej inštalácie sa Tsu-Chen pokúsi dostať k dokumentácii DB2. Od svojho prehliadača však dostane chybovú správu, že stránka, ktorú sa pokúšal otvoriť, sa nedá nájsť. Tsu-Chen sa pozrie do príručky *Quick Beginnings for DB2 Universal Database Personal Edition* a zistí, že ak sa chce dostať k dokumentácii DB2 na svojom počítači, musí si nainštalovať Informačné centrum DB2. V balíku médií nájde *CD DB2 Information Center* a nainštaluje si ho.

Zo spúšťača vo svojom operačnom systéme má teraz Tsu-Chen prístup k Informačnému centru DB2 a môže sa učiť, ako má používať produkt DB2 na zvýšenie úspešnosti svojej firmy.

### **Súhrn volieb pre prístup k dokumentácii DB2:**

Nasledujúca tabuľka uvádza odporúčania volieb, ktoré by mali byť vo vašom pracovnom prostredí najvhodnejšie pre prístup k dokumentácii produktu DB2 v Informačnom centre DB2.

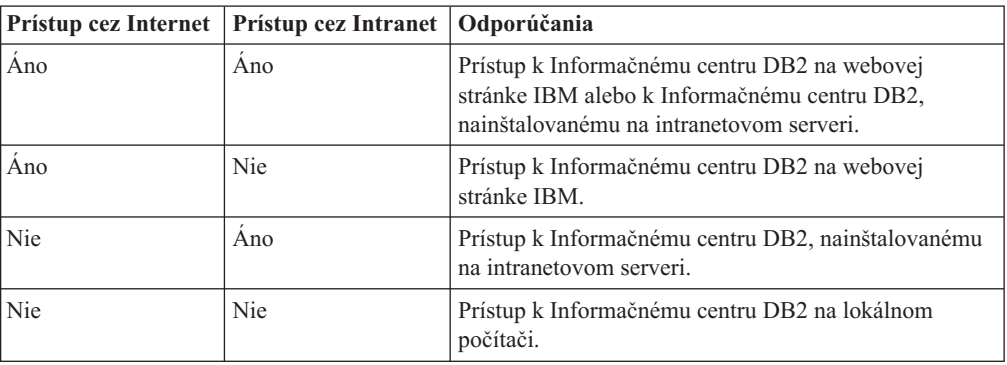

### **Súvisiace koncepty:**

v ["Informačné](#page-133-0) centrum DB2" na strane 126

### **Súvisiace úlohy:**

- v "Aktualizácia lokálne [nainštalovaného](#page-141-0) DB2 Information Center" na strane 134
- v "Inštalácia Informačného centra DB2 použitím Sprievodcu nastavovaním DB2 (UNIX)" na strane 129
- v "Inštalácia [Informačného](#page-139-0) centra DB2 použitím Sprievodcu nastavovaním DB2 (Windows)" na [strane](#page-139-0) 132

### **Súvisiaci odkaz:**

v "db2set - DB2 Profile Registry Command" v *Command Reference*

# **Inštalácia Informačného centra DB2 použitím Sprievodcu nastavovaním DB2 (UNIX)**

K dokumentácii produktu DB2 sa dá dostať tromi spôsobmi: z webovej stránky IBM, z intranetového servera alebo z verzie, nainštalovanej na vašom počítači. Produkty DB2 pristupujú k dokumentácii DB2 štandardne z webovej stránky IBM. Ak sa chcete k dokumentácii DB2 dostať z intranetového servera alebo z vášho vlastného počítača, musíte si túto dokumentáciu nainštalovať z *CD DB2 Information Center*. Pomocou Sprievodcu nastavovaním DB2 môžete zadefinovať vaše inštalačné preferencie a nainštalovať Informačné centrum DB2 na počítač, ktorý používa operačný systém UNIX.

### **Požiadavky:**

Táto časť uvádza požiadavky na hardvér, operačný systém, softvér a komunikáciu v prípade inštalácie Informačného centra DB2 na počítače s operačným systémom UNIX.

v **Požiadavky na hardvér**

Potrebujete jeden z nasledujúcich procesorov:

- PowerPC (AIX)
- HP 9000 (HP-UX)
- Intel 32–bitový (Linux)
- Počítače Solaris UltraSPARC (Operačné prostredie Solaris)
- v **Požiadavky na operačný systém**

Potrebujete jeden z nasledujúcich operačných systémov:

- IBM AIX 5.1 (na PowerPC)
- HP-UX 11i (na HP 9000)
- Redhat Linux 8.0 (na Intel 32–bitový)
- SuSE Linux 8.1 (na Intel 32–bitový)
- Sun Solaris Verzia 8 (na počítačoch s Operačným prostredím Solaris UltraSPARC)
- v **Softvérové požiadavky**
	- Podporuje sa nasledujúci prehliadač:
		- Mozilla Verzia 1.0 alebo vyššia
- v Sprievodca nastavovaním DB2 je grafický inštalačný program. Aby Sprievodca nastavovaním DB2 mohol bežať na vašom počítači, musíte mať implementáciu softvéru X Window System, ktorý je schopný pre tohto sprievodcu poskytovať grafické užívateľské rozhranie. Pred spustením Sprievodcu nastavovaním DB2 musíte skontrolovať, či ste správne vyexportovali vašu obrazovku. Napríklad v príkazovom riadku zadajte nasledujúci príkaz:

export DISPLAY=9.26.163.144:0.

- v **Požiadavky na komunikáciu**
	- $-$  TCP/IP

### **Procedúra:**

Ak chcete nainštalovať Informačné centrum DB2 použitím Sprievodcu nastavovaním DB2, postupujte takto:

- 1. Prihláste sa do systému.
- 2. Do vášho systému vložte a nainštalujte CD s produktom Informačné centrum DB2.
- 3. Adresár, v ktorom je toto CD nainštalované, zmeňte zadaním nasledujúceho príkazu: cd /*cd*

pričom */cd* predstavuje bod inštalácie tohto CD.

- 4. Zadajte príkaz **./db2setup** a spustite Sprievodcu nastavovaním DB2.
- 5. Otvorí sa **IBM DB2 Setup Launchpad**. Ak chcete prejsť priamo na inštaláciu Informačného centra DB2, kliknite na **Install Product**. K dispozícii je online pomoc, ktorá vás prevedie cez zvyšné kroky. Ak chcete spustiť online pomoc, kliknite na **Help**. Inštaláciu môžete kedykoľvek ukončiť kliknutím na tlačidlo **Cancel**.
- 6. V okne **Select the product you would like to install** kliknite na **Next**.
- 7. V okne **Welcome to the DB2 Setup wizard for DB2 Information Center** kliknite na **Next**. Sprievodca nastavovaním DB2 Setup vás bude viesť procesom nastavovania programu.
- 8. Aby ste mohli pokračovať v inštalácii, musíte akceptovať licenčnú zmluvu. V okne **License Agreement** vyberte **I accept the terms in the license agreement** a kliknite na **Next**.
- 9. V okne **Select the installation action** vyberte miesto, kde chcete nainštalovať Informačné centrum DB2. Ak chcete neskôr na nainštalovanie Informačného centra DB2 na tento alebo iné počítače použiť súbor odpovedí, vyberte **Save your settings in a response file**. Kliknite na **Next**.
- 10. V okne **Select the languages to install** vyberte jazyky, v ktorých sa bude Informačné centrum DB2 inštalovať. Kliknite na tlačidlo **Next**.
- 11. V **Specify the DB2 Information Center port** nakonfigurujte Informačné centrum DB2 pre prichádzajúcu komunikáciu. Kliknite na **Next** a pokračujte v inštalácii.
- 12. V okne **Start copying files** si skontrolujte vaše voľby inštalácie. Ak chcete ktorékoľvek nastavenia skontrolovať alebo zmeniť, kliknite na **Back**. Kliknite na **Install** a skopírujte súbory Informačného centra DB2 na váš počítač.

Informačné centrum DB2 môžete nainštalovať aj použitím súboru odpovedí.

Inštalačné protokoly db2setup.his, db2setup.log a db2setup.err sú štandardne umiestnené v adresári /tmp. Môžete uviesť lokalitu protokolového súboru.

Súbor db2setup.log zachytáva všetky informácie o inštalácii produktu DB2 vrátane chýb. Súbor db2setup.his zaznamenáva všetky inštalácie produktu DB2 na váš počítač. DB2 pripája súbor db2setup.log k súboru db2setup.his. Súbor db2setup.err zachytáva každý chybový výstup, ktorý vracia Java, napríklad výnimočné stavy a informácie o sledovaní chybových stavov.

Po dokončení inštalácie sa Informačné centrum DB2 nainštaluje do jedného z nasledujúcich adresárov, v závislosti od vášho operačného systému UNIX:

- AIX:  $\sqrt{u}$ sr $\sqrt{v}$ db2 08 01
- HP-UX: /opt/IBM/db2/V8.1
- Linux: /opt/IBM/db2/V8.1
- Operačné prostredie Solaris: /opt/IBM/db2/V8.1

### **Súvisiace koncepty:**

- v ["Informačné](#page-133-0) centrum DB2" na strane 126
- v "Scenáre inštalácie [Informačného](#page-134-0) centra DB2" na strane 127

### **Súvisiace úlohy:**

- v ["Inštalácia](#page-68-0) DB2 pomocou súboru odpovedí (UNIX)" na strane 61
- v "Aktualizácia lokálne [nainštalovaného](#page-141-0) DB2 Information Center" na strane 134
- v ["Zobrazovanie](#page-142-0) tém v Informačnom centre DB2 vo vašom preferovanom jazyku" na strane [135](#page-142-0)
- v "Vyvolanie [Informačného](#page-141-0) centra DB2" na strane 134
- v "Inštalácia [Informačného](#page-139-0) centra DB2 použitím Sprievodcu nastavovaním DB2 (Windows)" na [strane](#page-139-0) 132

# <span id="page-139-0"></span>**Inštalácia Informačného centra DB2 použitím Sprievodcu nastavovaním DB2 (Windows)**

K dokumentácii produktu DB2 sa dá dostať tromi spôsobmi: z webovej stránky IBM, z intranetového servera alebo z verzie, nainštalovanej na vašom počítači. Produkty DB2 pristupujú k dokumentácii DB2 štandardne z webovej stránky IBM. Ak sa chcete k dokumentácii DB2 dostať z intranetového servera alebo z vášho vlastného počítača, musíte si dokumentáciu DB2 nainštalovať z *CD DB2 Information Center*. Pomocou Sprievodcu nastavovaním DB2 môžete zadefinovať vaše inštalačné preferencie a nainštalovať Informačné centrum DB2 na počítač, ktorý používa operačný systém Windows.

### **Požiadavky:**

Táto časť uvádza požiadavky na hardvér, operačný systém, softvér a komunikáciu v prípade inštalácie Informačného centra DB2 na počítače s operačným systémom Windows.

- v **Požiadavky na hardvér**
	- Potrebujete nasledujúce procesory:
	- 32-bitové počítače: Pentium alebo CPU, kompatibilnú s Pentium.
- v **Požiadavky na operačný systém**

Potrebujete jeden z nasledujúcich operačných systémov:

- Windows 2000
- Windows XP
- v **Softvérové požiadavky**
	- Podporujú sa nasledujúce prehliadače:
		- Mozilla Verzia 1.0 alebo vyššia
		- Internet Explorer Verzia 5.5 alebo 6.0 (Verzia 6.0 pre Windows XP)
- v **Požiadavky na komunikáciu**
	- $-$  TCP/IP

### **Procedúra:**

Ak chcete nainštalovať Informačné centrum DB2 použitím Sprievodcu nastavovaním DB2, postupujte takto:

- 1. Prihláste sa do systému s kontom, ktoré ste zadefinovali pre inštaláciu Informačného centra DB2.
- 2. Do jednotky vložte CD. Funkcia automatického spustenia (ak je aktivovaná) spustí IBM DB2 Setup Launchpad.
- 3. Sprievodca nastavovaním DB2 určí systémový jazyk a spustí nastavovací program v tomto jazyku. Ak chcete nastavovací program spustiť v inom jazyku ako v angličtine, alebo automatické spustenie nastavovacieho programu zlyhá, Sprievodcu nastavovaním DB2 môžete spustiť manuálne.

Sprievodcu nastavovaním DB2 spustíte manuálne takto:

- a. Kliknite na **Start** a vyberte **Run**.
- b. Do poľa **Open** zadajte tento príkaz:

x:\setup *jazyk*

pričom *x:* predstavuje jednotku CD a *jazyk* predstavuje jazyk, v ktorom bude nastavovací program bežať.

c. Kliknite na tlačidlo **OK**.

- 4. Otvorí sa **IBM DB2 Setup Launchpad**. Ak chcete prejsť priamo na inštaláciu Informačného centra DB2, kliknite na **Install Product**. K dispozícii je online pomoc, ktorá vás prevedie cez zvyšné kroky. Ak chcete spustiť online pomoc, kliknite na **Help**. Inštaláciu môžete kedykoľvek ukončiť kliknutím na tlačidlo **Cancel**.
- 5. V okne **Select the product you would like to install** kliknite na **Next**.
- 6. V okne **Welcome to the DB2 Setup wizard for DB2 Information Center** kliknite na **Next**. Sprievodca nastavovaním DB2 Setup vás bude viesť procesom nastavovania programu.
- 7. Aby ste mohli pokračovať v inštalácii, musíte akceptovať licenčnú zmluvu. V okne **License Agreement** vyberte **I accept the terms in the license agreement** a kliknite na **Next**.
- 8. V okne **Select the installation action** vyberte miesto, kde chcete nainštalovať Informačné centrum DB2. Ak chcete neskôr na nainštalovanie Informačného centra DB2 na tento alebo iné počítače použiť súbor odpovedí, vyberte **Save your settings in a response file**. Kliknite na tlačidlo **Next**.
- 9. V okne **Select the languages to install** vyberte jazyky, v ktorých sa bude Informačné centrum DB2 inštalovať. Kliknite na tlačidlo **Next**.
- 10. V **Specify the DB2 Information Center port** nakonfigurujte Informačné centrum DB2 pre prichádzajúcu komunikáciu. Kliknite na **Next** a pokračujte v inštalácii.
- 11. V okne **Start copying files** si skontrolujte vaše voľby inštalácie. Ak chcete ktorékoľvek nastavenia skontrolovať alebo zmeniť, kliknite na **Back**. Kliknite na **Install** a skopírujte súbory Informačného centra DB2 na váš počítač.

Informačné centrum DB2 môžete nainštalovať aj použitím súboru odpovedí. Použitím príkazu **db2rspgn** môžete vygenerovať súbor odpovedí podľa existujúcej inštalácie.

Informácie o chybách, zaznamenaných počas inštalácie, nájdete v súboroch db2.log a db2wi.log , umiestnených v adresári 'My Documents'\DB2LOG\. Lokalita adresára 'My Documents' bude závisieť od nastavení na vašom počítači.

Súbor db2wi.log zachytáva najnovšie informácie o inštalácii DB2. Súbor db2.log zachytáva históriu inštalácií produktu DB2.

### **Súvisiace koncepty:**

- v ["Informačné](#page-133-0) centrum DB2" na strane 126
- "Scenáre inštalácie [Informačného](#page-134-0) centra DB2" na strane 127

### **Súvisiace úlohy:**

- v "Inštalácia produktu DB2 pomocou súboru odpovedí [\(Windows\)"](#page-63-0) na strane 56
- v "Aktualizácia lokálne [nainštalovaného](#page-141-0) DB2 Information Center" na strane 134
- v ["Zobrazovanie](#page-142-0) tém v Informačnom centre DB2 vo vašom preferovanom jazyku" na strane [135](#page-142-0)
- v "Vyvolanie [Informačného](#page-141-0) centra DB2" na strane 134
- v "Inštalácia [Informačného](#page-136-0) centra DB2 použitím Sprievodcu nastavovaním DB2 (UNIX)" na [strane](#page-136-0) 129

### **Súvisiaci odkaz:**

v "db2rspgn - Response File Generator Command" v *Command Reference*

# <span id="page-141-0"></span>**Vyvolanie Informačného centra DB2**

| | | |

| | |

Informačné centrum DB2 vám dáva prístup k všetkým informáciám, ktoré potrebujete k používaniu produktov DB2, napríklad DB2 Universal Database, DB2 Connect, DB2 Information Integrator a DB2 Query Patroller v operačných systémoch Linux, UNIX a Windows.

### **Požiadavky:**

Skôr než vyvoláte Informačné centrum DB2, musíte:

- Nakonfigurujte svoj prehliadač tak, aby zobrazoval témy vo vašom jazyku
- v *Voliteľné*: Nakonfigurujte vášho klienta DB2 tak, aby sa dalo používať lokálne nainštalované Informačné centrum DB2

### **Procedúra:**

Ak chcete Informačné centrum DB2 vyvolať z pracovnej plochy:

v V prípade operačného systému Windows: Kliknite na **Start — Programs — IBM DB2 — Information — Information Center**

Ak chcete Informačné centrum DB2 vyvolať z príkazového riadka:

- v V prípade operačných systémov Linux a UNIX: Spustite príkaz **db2icdocs**.
- v V prípade operačného systému Windows: Spustite príkaz **db2icdocs.exe**.

### **Súvisiace koncepty:**

• ["Informačné](#page-133-0) centrum DB2" na strane 126

### **Súvisiace úlohy:**

- v ["Zobrazovanie](#page-142-0) tém v Informačnom centre DB2 vo vašom preferovanom jazyku" na strane [135](#page-142-0)
- v "Spustenie [kontextovej](#page-149-0) pomoci v nástroji DB2" na strane 142
- v "Aktualizácia lokálne nainštalovaného DB2 Information Center" na strane 134
- v "Spustenie pomoci pre správy z procesora [príkazového](#page-150-0) riadka" na strane 143
- v "Spustenie pomoci pre príkazy z procesora [príkazového](#page-150-0) riadka" na strane 143
- v "Spustenie pomoci pre stav SQL z procesora [príkazového](#page-151-0) riadka" na strane 144

### **Aktualizácia lokálne nainštalovaného DB2 Information Center**

DB2 Information Center, dostupné z [http://publib.boulder.ibm.com/infocenter/db2help/,](http://publib.boulder.ibm.com/infocenter/db2help/) bude pravidelne aktualizované s novou alebo zmenenou dokumentáciou. Aktualizovaná verzia *CD DB2 Information Center* sa môže sprístupniť z IBM, aby vám umožnila aktualizovať lokálne nainštalovanú verziu DB2 Information Center.

**Poznámka:** Toto NEZAKTUALIZUJE produkty DB2 klienta alebo servera; zaktualizuje sa len Informačné centrum DB2.

### **Procedúra:**

Na stiahnutie a použitie posledného obrazu dokumentácie:

1. Zabezpečte, aby bol váš počítač pripojený k Internetu.

- <span id="page-142-0"></span>2. Otvorte Informačné centrum DB2, ktoré nájdete na webovej stránke IBM na adrese: <http://publib.boulder.ibm.com/infocenter/db2help/>
- 3. Riaďte sa odkazom **Downloads — DB2 documentation** na uvítacej stránke Informačného centra DB2.
- 4. Zadajte, či je verzia vášho lokálne nainštalovaného DB2 Information Center neaktuálna porovnaním úrovne najnovšieho obrazu dokumentácie s úrovňou vašej nainštalovanej dokumentácie. Úroveň vašej nainštalovanej dokumentácie sa nachádza na uvítacej stránke DB2 Information Center.
- 5. Ak je dostupná novšia verzia DB2 Information Center, stiahnite si obraz najnovšieho *CD DB2 Information Center*, ktorý sa dá použiť pre váš operačný systém.
- 6. Držte sa pokynov, uvedených na webovej stránke a nainštalujte si najnovší obraz *CD Information Centre DB2*.

### **Súvisiace koncepty:**

v "Scenáre inštalácie [Informačného](#page-134-0) centra DB2" na strane 127

### **Súvisiace úlohy:**

- v "Vyvolanie [Informačného](#page-141-0) centra DB2" na strane 134
- v "Inštalácia [Informačného](#page-136-0) centra DB2 použitím Sprievodcu nastavovaním DB2 (UNIX)" na [strane](#page-136-0) 129
- v "Inštalácia [Informačného](#page-139-0) centra DB2 použitím Sprievodcu nastavovaním DB2 (Windows)" na [strane](#page-139-0) 132

# **Zobrazovanie tém v Informačnom centre DB2 vo vašom preferovanom** | **jazyku** |

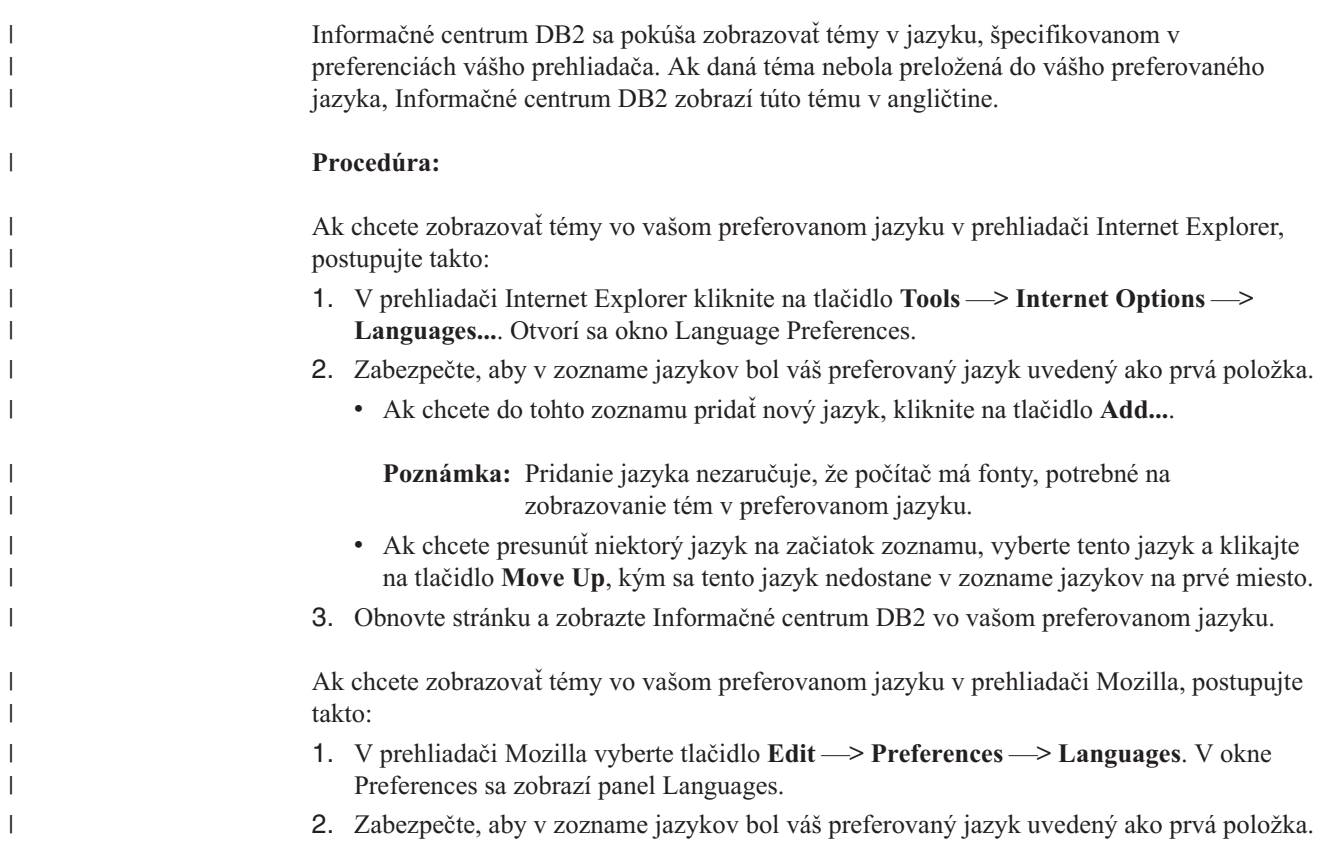

<span id="page-143-0"></span>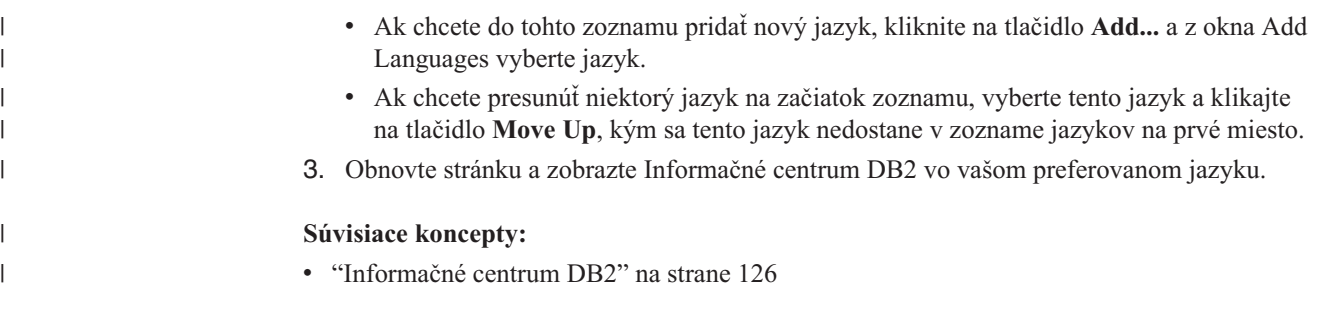

# **Dokumentácia DB2 vo formáte PDF a v tlačenej forme**

V nasledujúcich tabuľkách sú uvedené oficiálne názvy publikácií, čísla formulárov a názvy súborov PDF. Ak si chcete publikácie objednať v tlačenej forme, musíte poznať oficiálny názov publikácie a číslo formulára. Ak si chcete vytlačiť súbor PDF, musíte poznať názov súboru PDF. Úplný opis každej publikácie DB2 je k dispozícii v Publikačnom centre IBM na stránke www.ibm.com/shop/publications/order.

Dokumentácia DB2 sa kategorizuje podľa nasledujúcich nadpisov:

- Informácie o jadre DB2
- v Informácie o [administrácii](#page-144-0)
- [Informácie](#page-144-0) o vývoji aplikácií
- v Informácie o [podnikovej](#page-145-0) inteligencii
- [Informácie](#page-145-0) o DB2 Connect
- [Informácie](#page-146-0) pre začiatok
- Informácie o výukových [programoch](#page-146-0)
- Informácie o voliteľných [komponentoch](#page-146-0)
- [Poznámky](#page-147-0) k vydaniu

Nasledujúce tabuľky uvádzajú pre každú knihu knižnice DB2 informácie, ktoré sú potrebné na objednanie tlačenej publikácie alebo na jej vytlačenie zo súboru PDF. Úplný opis každej knihy v knižnici DB2 je dostupný v Publikačnom centre IBM na adrese [www.ibm.com/shop/publications/order](http://www.ibm.com/shop/publications/order)

# **Informácie o jadre DB2**

Informácie v týchto knihách sú dôležité pre všetkých užívateľov DB2. Budú užitočné pre programátora, správcu databázy a aj pre každého, kto pracuje s produktmi DB2 Connect, DB2 Warehouse Manager alebo s inými produktmi DB2.

| Názov                                                            | Číslo formulára                                                | Názov súboru PDF |
|------------------------------------------------------------------|----------------------------------------------------------------|------------------|
| <b>IBM DB2 Universal Database</b><br>Command Reference           | SC09-4828                                                      | dh2n0x81         |
| <b>IBM DB2 Universal Database</b><br>Glossary                    | Bez čísla formulára                                            | dh2t0x81         |
| <b>IBM DB2 Universal Database</b><br>Message Reference, Volume 1 | GC09-4840, nie je k dispozícii v db $2m1x81$<br>tlačenej forme |                  |
| <b>IBM DB2 Universal Database</b><br>Message Reference, Volume 2 | GC09-4841, nie je k dispozícii v db $2m2x81$<br>tlačenej forme |                  |
| <b>IBM DB2 Universal Database</b><br>What's New                  | SC09-4848                                                      | db2q0x81         |

*Tabuľka 13. Informácie o jadre DB2*
# **Informácie o administrácii**

Informácie v týchto knihách pokrývajú tieto témy, vyžadované na efektívny návrh, implementáciu a údržbu databáz DB2 databases, dátových skladov a multiplatformových systémov.

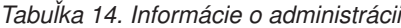

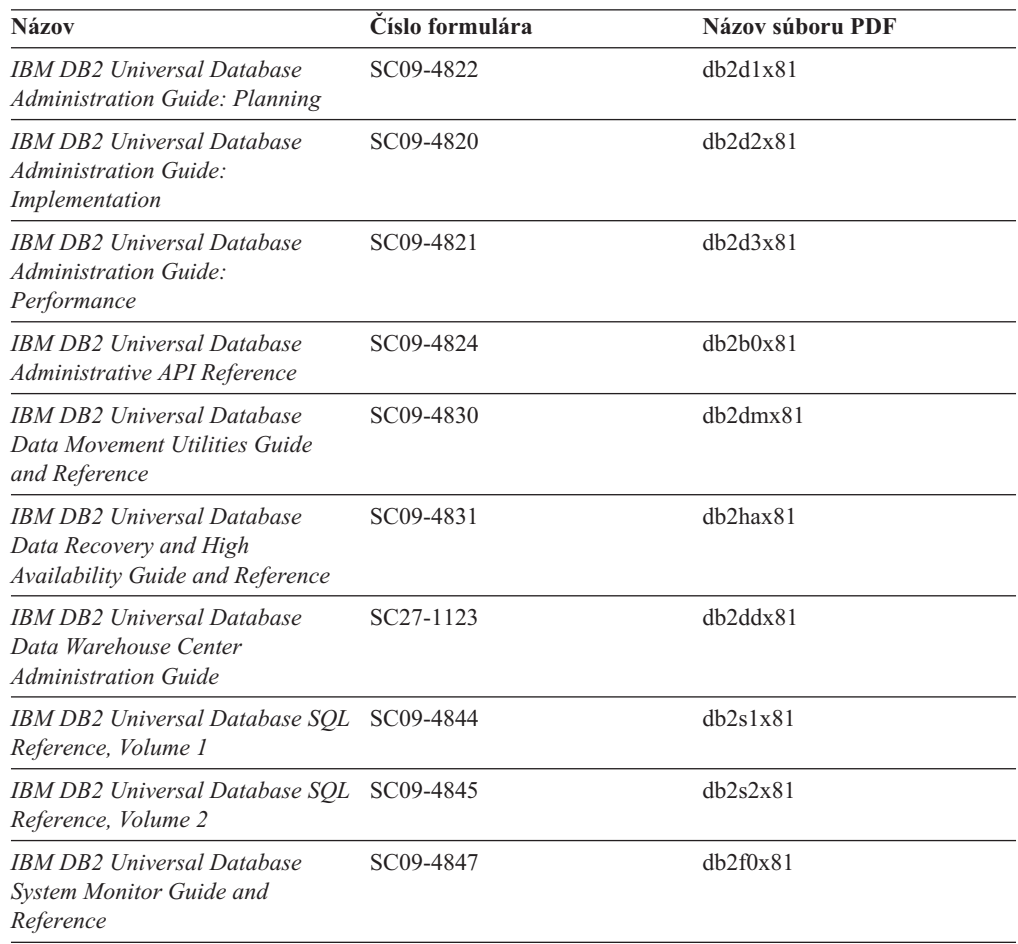

## **Informácie o vývoji aplikácií**

Tieto knihy obsahujú informácie pre vývojárov aplikácií alebo programátorov pracujúcich s DB2 Universal Database (DB2 UDB). Nájdete v nich informácie o podporovaných jazykoch a kompilátoroch, ako aj dokumentáciu, vyžadovanú pre prístup k DB2 UDB pomocou rôznych podporovaných programovacích rozhraní, akými sú vložený SQL, ODBC, JDBC, SQLJ a CLI. Ak používate Informačné centrum DB2, máte prístup aj k HTML verziám zdrojového kódu pre vzorové programy.

*Tabuľka 15. Informácie o vývoji aplikácií*

| <b>Názov</b>                                                                                                    | Číslo formulára | Názov súboru PDF |
|----------------------------------------------------------------------------------------------------|-----------------|------------------|
| <b>IBM DB2 Universal Database</b><br><b>Application Development Guide:</b><br><b>Building and Running Applications</b> | SC09-4825       | dh2axx81         |
| <b>IBM DB2 Universal Database</b><br><b>Application Development Guide:</b><br><b>Programming Client Applications</b>   | SC09-4826       | dh2a1x81         |

*Tabuľka 15. Informácie o vývoji aplikácií (pokračovanie)*

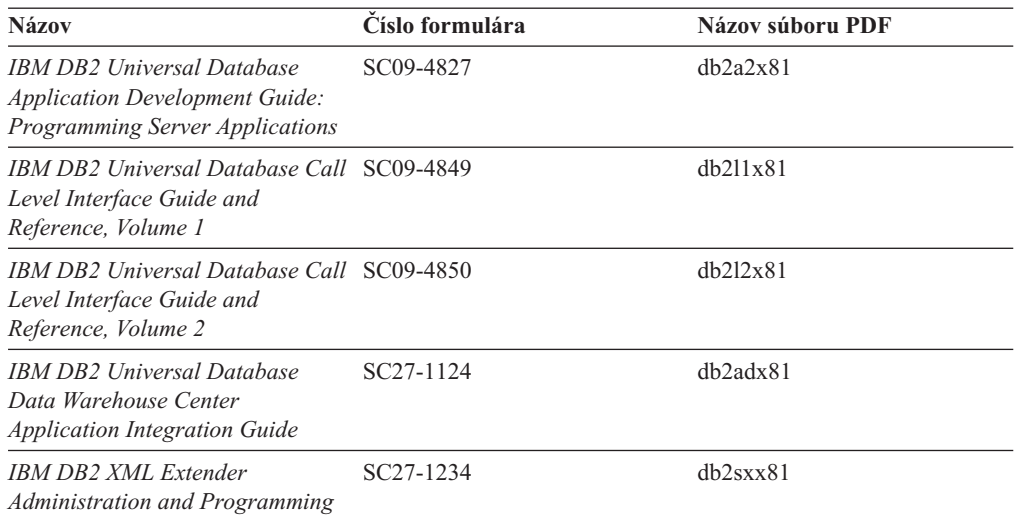

# **Informácie o podnikovej inteligencii**

Informácie v týchto knihách opisujú spôsob používania komponentov, ktoré vylepšujú prácu s dátovými skladmi a analytické schopnosti DB2 Universal Database.

*Tabuľka 16. Informácie o podnikovej inteligencii*

| <b>Názov</b>                                                                                                    | Císlo formulára        | Názov súboru PDF |
|----------------------------------------------------------------------------------------------------|------------------------|------------------|
| <b>IBM DB2 Warehouse Manager</b><br><b>Standard Edition Information</b><br>Catalog Center Administration<br>Guide                             | SC <sub>27</sub> -1125 | db2dix81         |
| <b>IBM DB2 Warehouse Manager</b><br><b>Standard Edition Installation</b><br>Guide                                                             | $GC27-1122$            | db2idx81         |
| <b>IBM DB2 Warehouse Manager</b><br><b>Standard Edition Managing ETI</b><br><b>Solution Conversion Programs</b><br>with DB2 Warehouse Manager | SC <sub>18</sub> -7727 | iwhelmstx80      |

# **Informácie o DB2 Connect**

Informácie v tejto kategórii opisujú, ako si sprístupniť údaje hostiteľa alebo iSeries s použitím DB2 Connect Enterprise Edition alebo DB2 Connect Personal Edition.

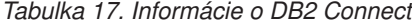

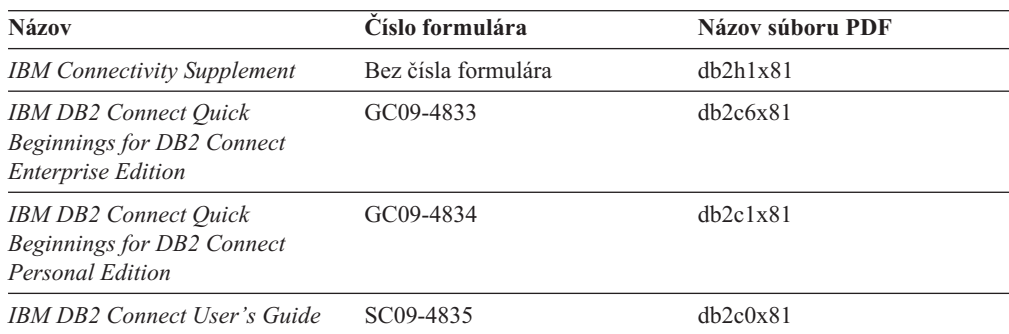

## **Informácie pre začiatok**

Informácie v tejto kategórii sú užitočné, keď inštalujete a konfigurujete servery, klientov a iné produkty DB2.

*Tabuľka 18. Informácie pre začiatok*

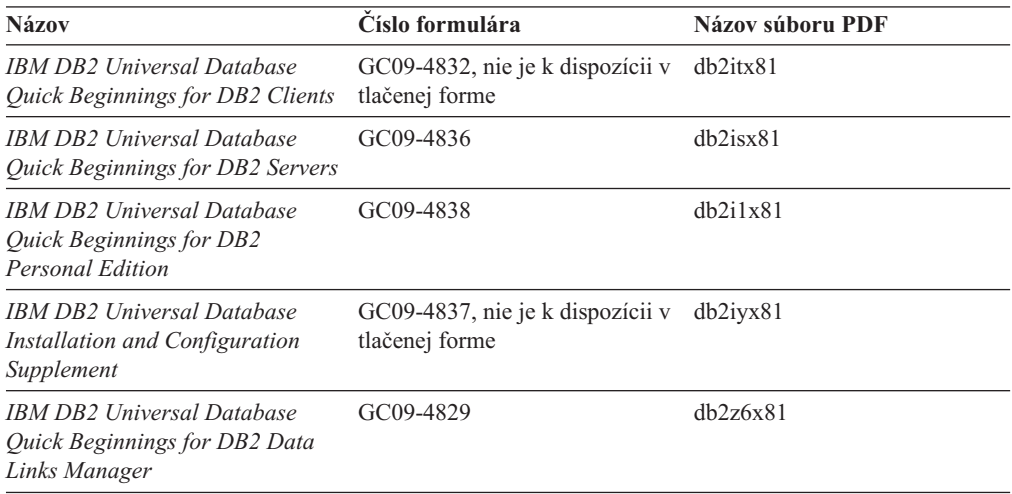

# **Informácie o výukových programoch**

Informácie o výukových programoch nám predstavujú funkcie DB2 a učia nás, ako vykonávať rôzne úlohy.

*Tabuľka 19. Informácie o výukových programoch*

| <b>Názov</b>                                                                      | Číslo formulára     | Názov súboru PDF |
|-----------------------------------------------------------------------------------|---------------------|------------------|
| <i>Business Intelligence Tutorial:</i><br>Introduction to the Data<br>Warehouse   | Bez čísla formulára | db2tux81         |
| <b>Business Intelligence Tutorial:</b><br>Extended Lessons in Data<br>Warehousing | Bez čísla formulára | db2tax81         |
| Development Center Tutorial for<br>Video Online using Microsoft<br>Visual Basic   | Bez čísla formulára | db2tdx81         |
| <b>Information Catalog Center</b><br>Tutorial                                     | Bez čísla formulára | db2aix81         |
| <i>Video Central for e-business</i><br>Tutorial                                   | Bez čísla formulára | $db2$ twx $81$   |
| Visual Explain Tutorial                                                           | Bez čísla formulára | $db2$ tvx $81$   |

# **Informácie o voliteľných komponentoch**

Informácie v tejto kategórií opisujú, ako sa má pracovať s voliteľnými komponentmi DB2.

*Tabuľka 20. Informácie o voliteľných komponentoch*

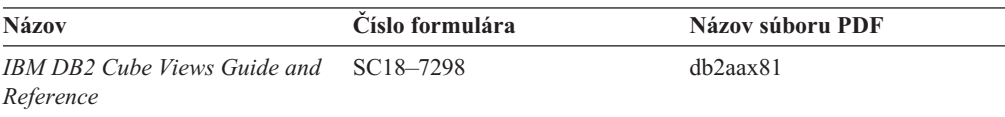

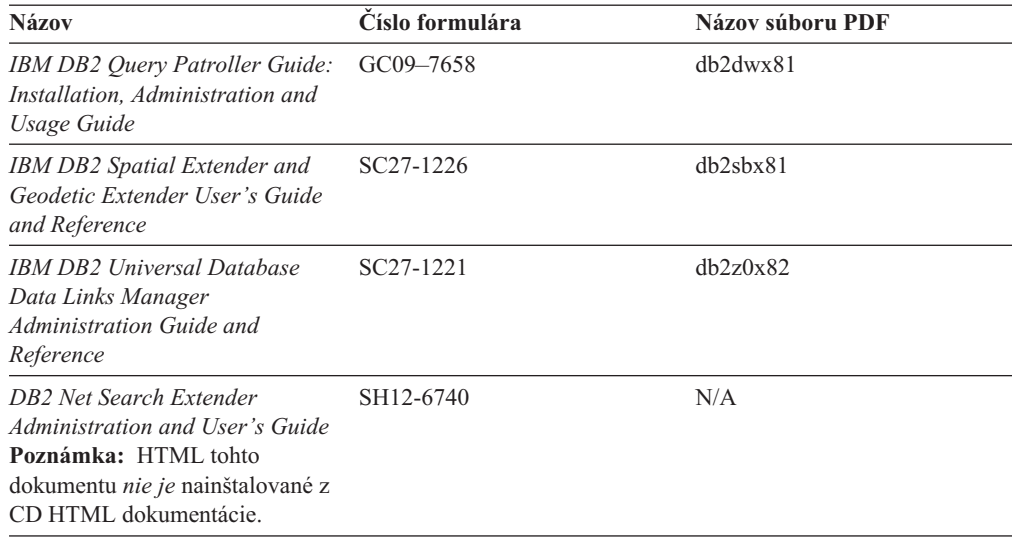

*Tabuľka 20. Informácie o voliteľných komponentoch (pokračovanie)*

## **Poznámky k vydaniu**

Poznámky k vydaniu poskytujú ďalšie špecifické informácie pre vydanie vášho produktu a úroveň opravného balíka. Poznámky k vydaniu poskytujú aj prehľady aktualizácií dokumentácie, obsiahnuté v každom vydaní, aktualizácii a opravnom balíku.

*Tabuľka 21. Poznámky k vydaniu*

| <b>Názov</b>              | Číslo formulára                       | Názov súboru PDF |
|---------------------------|---------------------------------------|------------------|
| Poznámky k vydaniu DB2    | Viď poznámka.                         | Vid poznámka.    |
| Poznámky k inštalácii DB2 | Dostupné iba na CD-ROM k<br>produktu. | Nedostupný.      |

**Poznámka:** Poznámky k vydaniu sú k dispozícii v:

- v XHTML a textovom formáte na médiách CD produktu
- v formáte PDF na PDF Documentation CD

Okrem toho časti Poznámok k vydaniu, ktoré hovoria o *Známych problémoch a ich obchádzaní* a o *Nekompatibilitách medzi vydaniami*, nájdete aj v Informačnom Centre DB2.

ASCII súbor poznámok k vydaniu sa na unixových platformách nachádza v súbore Release.Notes. Tento súbor sa nachádza v adresári DB2DIR/Readme/*%L* , kde *%L* názov umiestnenia a DB2DIR reprezentuje:

- v V prípade operačných systémov AIX: /usr/opt/db2\_08\_01
- v V prípade všetkých ďalších operačných systémov UNIX: /opt/IBM/db2/V8.1

### **Súvisiace koncepty:**

v ["Dokumentácia](#page-132-0) a pomoc DB2" na strane 125

### **Súvisiace úlohy:**

- v "Tlač kníh o DB2 zo [súborov](#page-148-0) PDF" na strane 141
- v ["Objednávanie](#page-148-0) tlačených kníh o DB2" na strane 141
- v "Spustenie [kontextovej](#page-149-0) pomoci v nástroji DB2" na strane 142

## <span id="page-148-0"></span>**Tlač kníh o DB2 zo súborov PDF**

Knihy o DB2 môžete tlačiť zo súborov PDF, ktoré sa nachádzajú na *CD DB2 PDF Documentation*. S použitím aplikácie Adobe Acrobat Reader, môžete vytlačiť buď celú knihu alebo špecifický rozsah strán.

## **Požiadavky:**

Presvedčte sa, či máte aplikáciu Adobe Acrobat Reader. Môžete ju získať na webovej stránke firmy Adobe na adrese [www.adobe.com](http://www.adobe.com/)

### **Postup:**

Ak chcete vytlačiť knihu o DB2 zo súboru PDF:

- 1. Vložte CD *DB2 PDF Documentation*. V operačných systémoch UNIX, pripojte CD DB2 PDF Documentation. Podrobnosti o tom, ako pripojiť CD v operačných systémoch UNIX nájdete v knihe *Quick Beginnings*.
- 2. Otvorte index.htm. Súbor sa otvorí v okne prehliadača.
- 3. Kliknite na názov dokumentu PDF, ktorý si chcete pozrieť. Dokument PDF sa otvorí v aplikácii Acrobat Reader.
- 4. Ľubovoľnú časť dokumentu PDF môžete vytlačiť výberom **File** → **Print**.

### **Súvisiace koncepty:**

v ["Informačné](#page-133-0) centrum DB2" na strane 126

### **Súvisiace úlohy:**

- v "Mounting the CD-ROM on AIX" v *Quick Beginnings for DB2 Servers*
- v "Mounting the CD-ROM (HP-UX)" v *Quick Beginnings for DB2 Servers*
- v "Mounting the CD-ROM on Linux" v *Quick Beginnings for DB2 Servers*
- v "Objednávanie tlačených kníh o DB2" na strane 141
- v "Mounting the CD-ROM (Solaris Operating Environment)" v *Quick Beginnings for DB2 Servers*

### **Súvisiaci odkaz:**

v ["Dokumentácia](#page-143-0) DB2 vo formáte PDF a v tlačenej forme" na strane 136

# **Objednávanie tlačených kníh o DB2**

Ak uprednostňujete používanie tlačených kníh, môžete si ich objednať jedným z týchto troch spôsobov.

### **Postup:**

V niektorých krajinách je možné objednať tlačené publikácie. Na webovej stránke IBM Publications vyhľadajte vašu krajinu a zistite, či je u vás táto služba k dispozícii. Ak je možnosť objednať si tieto publikácie, môžete postupovať takto:

- v Obráťte sa na vášho autorizovaného predajcu IBM alebo na marketingového zástupcu. Ak chcete nájsť lokálneho zástupcu IBM, skontrolujte adresár kontaktov IBM na adrese [www.ibm.com/planetwide](http://www.ibm.com/planetwide)
- v V USA volajte 1-800-879-2755 alebo v Kanade 1-800-IBM-4YOU.

<span id="page-149-0"></span>v Navštívte Publikačné centrum IBM na webovej stránke [http://www.ibm.com/shop/publications/order.](http://www.ibm.com/shop/publications/order) Možnosť objednať si publikácie v Publikačnom centre IBM pravdepodobne nie je k dispozícii vo všetkých krajinách.

V čase, keď sa produkt DB2 stane dostupným, tlačené publikácie sú rovnaké ako publikácie, dostupné vo formáte PDF na *CD DB2 PDF Documentation*. Obsah v tlačených publikáciách, ktorý sa zobrazuje na *CD DB2 Information Center*, je tiež rovnaký. Na CD DB2 Information Center je však k dispozícii ďalší obsah, ktorý sa nezobrazuje nikde v publikáciách vo formáte PDF (napríklad rutiny administrácie SQL a vzory v HTML formáte). Nie všetky publikácie, dostupné na CD DB2 PDF Documentation, sa dajú objednať v tlačenej forme.

**Poznámka:** Informačné centrum DB2 sa aktualizuje častejšie ako dokumentácia vo formáte PDF alebo tlačené publikácie; nainštalujte si aktualizácie dokumentácie, keď budú k dispozícii alebo si najaktuálnejšie informácie vyhľadajte v Informačnom centre DB2 na stránke [http://publib.boulder.ibm.com/infocenter/db2help/.](http://publib.boulder.ibm.com/infocenter/db2help/)

### **Súvisiace úlohy:**

v "Tlač kníh o DB2 zo [súborov](#page-148-0) PDF" na strane 141

#### **Súvisiaci odkaz:**

v ["Dokumentácia](#page-143-0) DB2 vo formáte PDF a v tlačenej forme" na strane 136

# **Spustenie kontextovej pomoci v nástroji DB2**

Kontextová pomoc poskytuje informácie o úlohách alebo ovládačoch, priradených ku konkrétnemu oknu, poznámkovému bloku, sprievodcovi alebo poradcovi. Kontextová pomoc je dostupná v administračných a vývojových nástrojoch DB2, ktoré majú grafické užívateľské rozhrania. Existujú dva typy kontextovej pomoci:

- v Pomoc, dostupná prostredníctvom tlačidla **Help**, umiestneného v každom okne alebo poznámkovom bloku
- v Okienka s pop-up informáciami, tzv. infopops, ktoré sa zobrazia pri umiestnení kurzora myši nad pole alebo ovládač alebo pri vybratí poľa alebo ovládača v okne, sprievodcovi alebo poradcovi a stlačení klávesu F1.

Tlačidlo **Pomoc** sprístupňuje prehľad, nevyhnutné predpoklady a informácie o úlohách. Okienka s pop-up informáciami opisujú konkrétne polia a ovládače.

## **Postup:**

Ak chcete spustiť kontextovú pomoc, postupujte takto:

v V prípade pomoci z okna alebo poznámkového bloku spustite jeden z nástrojov DB2 a otvorte ktorékoľvek okno alebo poznámkový blok. Kliknite na tlačidlo **Help** v pravom dolnom rohu tohto okna alebo poznámkového bloku a spustite kontextovú pomoc.

Ku kontextovej pomoci sa dostanete aj cez položku ponuky **Help** vo vrchnej časti každého centra nástrojov DB2.

V sprievodcoch a poradcoch zobrazte kontextovú pomoc kliknutím na odkaz Task Overview na prvej strane.

- v Pomoc pre jednotlivé ovládače okna alebo panelu vyvoláte kliknutím na ovládač, a potom na **F1**. Pop-up informácie, obsahujúce podrobnosti o ovládači, sa zobrazujú v žltom okne.
	- **Poznámka:** Ak chcete okienka infopops zobraziť jednoducho podržaním kurzora myši nad poľom alebo ovládačom, na stránke **Documentation** v poznámkovom bloku Tool Settings označte začiarkovacie políčko **Automatically display infopops**.

<span id="page-150-0"></span>Podobne ako okienka infopops sú ďalšou formou kontextovej pomoci diagnostické pop-up informácie; obsahujú pravidlá položiek údajov. Diagnostické pop-up informácie sa zobrazujú v červenom okne, ktoré sa zobrazí v prípade zadania neplatných alebo nedostatočných údajov. Diagnostické pop-up informácie sa môžu zobraziť pre:

- Povinné polia.
- Polia, ktorých údaje podliehajú presnému formátu, ako je napríklad pole dátumu.

### **Súvisiace úlohy:**

- v "Vyvolanie [Informačného](#page-141-0) centra DB2" na strane 134
- v "Spustenie pomoci pre správy z procesora príkazového riadka" na strane 143
- v "Spustenie pomoci pre príkazy z procesora príkazového riadka" na strane 143
- v "Spustenie pomoci pre stav SQL z procesora [príkazového](#page-151-0) riadka" na strane 144
- v "How to use the DB2 Universal Database help : Common help"

# **Spustenie pomoci pre správy z procesora príkazového riadka**

Pomoc pre správy opisuje dôvod správy a opisuje každú akciu, ktorú musíte vykonať ako odozvu na chybu.

## **Procedúra:**

Ak chcete spustiť pomoc pre správy, otvorte procesor príkazového riadka a zadajte: ? *XXXnnnnn*

pričom *XXXnnnnn* predstavuje platný identifikátor správy.

Napríklad, ? SQL30081 zobrazuje pomoc o správe SQL30081.

### **Súvisiace koncepty:**

v "Introduction to messages" v *Message Reference Volume 1*

#### **Súvisiaci odkaz:**

v "db2 - Command Line Processor Invocation Command" v *Command Reference*

# **Spustenie pomoci pre príkazy z procesora príkazového riadka**

Pomoc pre príkaz vysvetľuje syntax príkazov v procesore príkazového riadka.

#### **Procedúra:**

Ak chcete spustiť pomoc pre príkazy, otvorte procesor príkazového riadka a zadajte: ? *command*

pričom *command* predstavuje kľúčové slovo alebo celý príkaz.

Napríklad, ? catalog zobrazuje pomoc pre všetky príkazy CATALOG, kým ? catalog database zobrazuje pomoc len pre príkaz CATALOG DATABASE.

#### **Súvisiace úlohy:**

- v "Spustenie [kontextovej](#page-149-0) pomoci v nástroji DB2" na strane 142
- v "Vyvolanie [Informačného](#page-141-0) centra DB2" na strane 134
- v "Spustenie pomoci pre správy z procesora [príkazového](#page-150-0) riadka" na strane 143
- v "Spustenie pomoci pre stav SQL z procesora príkazového riadka" na strane 144

#### **Súvisiaci odkaz:**

v "db2 - Command Line Processor Invocation Command" v *Command Reference*

## <span id="page-151-0"></span>**Spustenie pomoci pre stav SQL z procesora príkazového riadka**

DB2 UDB vracia hodnotu SQLSTATE v prípade stavov, ktoré nemôžu byť výsledkom príkazu SQL. Pomoc pre SQLSTATE vysvetľuje významy stavov SQL a kódy triedy stavu SQL.

### **Procedúra:**

Ak chcete spustiť pomoc pre stav SQL, otvorte procesor príkazového riadka a zadajte: ? *sqlstate* alebo ? *class code*

kde *sqlstate* reprezentuje platný päťciferný stav SQL a *class code* reprezentuje prvé dve číslice stavu SQL.

Napríklad, ? 08003 zobrazuje pomoc pre stav SQL 08003 a ? 08 zobrazuje pomoc pre kód triedy 08.

#### **Súvisiace úlohy:**

- v "Vyvolanie [Informačného](#page-141-0) centra DB2" na strane 134
- v "Spustenie pomoci pre správy z procesora [príkazového](#page-150-0) riadka" na strane 143
- v "Spustenie pomoci pre príkazy z procesora [príkazového](#page-150-0) riadka" na strane 143

## **Výukové programy pre DB2**

Výukové programy DB2® vám pomôžu dozvedieť sa o rôznych aspektoch DB2 Universal Database. Výukové programy poskytujú lekcie s pokynmi ako postupovať, krok za krokom, v oblastiach vývoja aplikácií, vyladenia výkonu dotazu SQL, práce so skladmi údajov, riadenia metaúdajov a vývoja webových služieb s použitím DB2.

### **Predtým ako začnete:**

Verzie výukových programov vo formáte XHTML si môžete prezerať v Informačnom centre na stránke [http://publib.boulder.ibm.com/infocenter/db2help/.](http://publib.boulder.ibm.com/infocenter/db2help/)

Niektoré lekcie vo výukových programoch používajú vzorové údaje alebo kódy. Pozrite si opis jednotlivých výukových programov, ktorý obsahuje nevyhnutné podmienky pre jeho konkrétne úlohy.

### **Výukové programy pre DB2 Universal Database:**

V nasledujúcom zozname kliknite na názov výukového programu a zobrazte ho.

*Výukový program pre podnikovú inteligenciu: Úvod do Centra skladovania údajov* S použitím Centra skladovania údajov vykonajte úvodné úlohy pre skladovanie údajov.

- <span id="page-152-0"></span>*Výukový program pre podnikovú inteligenciu: Rozšírené lekcie pre skladovanie údajov* S použitím Centra skladovania údajov vykonajte úlohy pre pokročilých pre skladovanie údajov.
- *Výukový program pre centrum informačného katalógu*

Vytvorte a riaďte informačný katalóg pre vyhľadanie a použitie metaúdajov, s použitím centra informačného katalógu.

*Výukový program pre vizuálne vysvetlenie*

Analyzujte, optimalizujte a vylaďte príkazy SQL pre lepší výkon, s použitím vizuálneho vysvetlenia.

# **Informácie o odstraňovaní problémov DB2**

Pri používaní produktov DB2® máte k dispozícii širokú škálu informácií o odstraňovaní a zisťovaní problémov.

### **Dokumentácia DB2**

Informácie o odstraňovaní problémov sa distribuujú prostredníctvom Informačného centra DB2, rovnako ako prostredníctvom publikácií vo formáte PDF, ktoré tvoria knižnicu DB2. Kompletný zoznam dokumentácie k odstraňovaniu problémov v DB2 nájdete vo vetve ″Support and troubleshooting information″ navigačného stromu Informačného centra DB2 (na ľavom paneli okna vášho prehliadača).

### **Webová stránka technickej podpory DB2**

Ak sa stretnete s problémom a potrebujete pomoc pri hľadaní možnej príčiny a riešenia, pozrite si webovú stránku technickej podpory DB2. Na stránke Technical Support sú odkazy na najnovšie publikácie DB2, na technické poznámky, správy APAR (Authorized Program Analysis Reports), opravné balíky a najnovší zoznam interných chybových kódov DB2 a na ďalšie prostriedky. V tejto databáze môžete vyhľadávať možné riešenia vašich problémov.

Pozrite si webovú stránku technickej podpory DB2 na adrese [http://www.ibm.com/software/data/db2/udb/winos2unix/support](http://www.ibm.com/software/data/db2/udb/support.html)

### **Výukový program zisťovania problémov DB2**

Na webovej stránke výukových programov zisťovania problémov DB2 nájdete informácie o tom, ako rýchlo identifikovať a vyriešiť problémy, s ktorými sa môžete stretnúť počas práce s produktmi DB2. Jeden výukový program vám predstavuje dostupné vybavenie a nástroje zisťovania problémov DB2 a pomáha vám v rozhodovaní, kedy sa majú použiť. Ďalšie výukové programy pracujú so súvisiacimi témami, ako sú ″Určovanie problémov databázového mechanizmu″, ″Určovanie problémov výkonu″ a ″Zisťovanie problémov aplikácie″.

Celú sadu výukových programov DB2 nájdete na stránke technickej podpory DB2 na stránke [http://www.ibm.com/cgi-](http://www.ibm.com/cgi-bin/db2www/data/db2/udb/winos2unix/support/tutorial_main.d2w/toc)

[bin/db2www/data/db2/udb/winos2unix/support/tutorial\\_main.d2w/toc](http://www.ibm.com/cgi-bin/db2www/data/db2/udb/winos2unix/support/tutorial_main.d2w/toc)

## **Súvisiace koncepty:**

- v ["Informačné](#page-133-0) centrum DB2" na strane 126
- v "Introduction to problem determination DB2 Technical Support tutorial" v *Troubleshooting Guide*

# **Dostupnosť**

Funkcie uľahčenia pomáhajú užívateľom s telesným hendikepom, ako je napríklad, obmedzená mobilita alebo poruchy videnia, úspešne používať softvérové produkty. Nasledujúci zoznam špecifikuje hlavné funkcie dostupnosti v produktoch DB2® Verzia 8:

- v Všetky funkcie DB2 sú dostupné tak, že na navigáciu sa namiesto myši použije klávesnica. Viac informácií nájdete v "Vstup a navigácia pomocou klávesnice".
- v Veľkosť a farbu fontov môžete nastavovať v užívateľských rozhraniach DB2. Viac informácií nájdete v "Dostupná obrazovka".
- Produkty DB2 podporujú aplikácie dostupnosti, ktoré používajú API Java™ Accessibility. Viac informácií nájdete v "Kompatibilita s užitočnými technológiami".
- Dokumentácia DB2 sa poskytuje v dostupnom formáte. Viac informácií nájdete v "Dostupná dokumentácia".

## **Vstup a navigácia pomocou klávesnice**

## **Vstup pomocou klávesnice**

S nástrojmi DB2 môžete pracovať tak, že použijete len klávesnicu. Na vykonávanie operácií, ktoré sa dajú vykonávať aj pomocou myši, môžete používať klávesy alebo kombinácie klávesov. Štandardné stlačenia klávesov sa používajú na štandardné operácie operačného systému.

## **Navigácia pomocou klávesnice**

V užívateľskom rozhraní nástrojov DB2 sa môžete pohybovať pomocou klávesov alebo kombinácií klávesov.

## **Zameranie klávesnice**

Oblasť aktívneho okna, v ktorom vaše stlačenia klávesov budú mať účinok, je v operačných systémoch UNIX zvýraznená.

## **Dostupná obrazovka**

V nástrojoch DB2 sú funkcie, ktoré zlepšujú dostupnosť pre užívateľov s poruchami zraku. Tieto vylepšenia dostupnosti zahŕňajú podporu pre prispôsobiteľné vlastnosti fontov.

## **Nastavenie písma**

Farbu, veľkosť a font pre text si môžete vybrať v ponukách a dialógových oknách použitím poznámkového bloku Tools Settings.

Viac informácií o špecifikovaní nastavení fontov nájdete v Changing the fonts for menus and text: Common GUI help.

## **Nezávislosť na farbe**

Nemusíte rozoznávať farby, aby ste mohli použiť nejaké funkcie v tomto produkte.

## **Kompatibilita s užitočnými technológiami**

Rozhrania nástrojov DB2 podporujú API Java Accessibility, ktoré vám umožňuje používať s produktmi DB2 čítacie zariadenia obrazovky a ďalšie pomocné technológie.

## **Dostupná dokumentácia**

Dokumentácia DB2 sa dodáva vo formáte XHTML 1.0, ktorý sa dá zobraziť vo väčšine webových prehliadačov. Formát XHTML vám umožňuje prezerať dokumentáciu podľa preferencií zobrazovania, nastavených vo vašom prehliadači. Tiež vám umožňuje používať čítacie zariadenia obrazovky a iné užitočné technológie.

Grafy syntaxe sú vo formáte desiatkových čísel, oddelených bodkami. Tento formát je k dispozícii len v prípade, ak pristupujete k online dokumentácii pomocou čítacieho zariadenia obrazovky.

**Súvisiace koncepty:**

v "Syntaxové diagramy v desatinnom formáte s bodkou" na strane 147

# <span id="page-154-0"></span>**Syntaxové diagramy v desatinnom formáte s bodkou**

Pre užívateľov, ktorí pristupujú do Informačného centra pomocou čítacieho zariadenia obrazovky, sú grafy syntaxe vo formáte desiatkových čísel, oddelených bodkami.

V desiatkovom formáte s bodkou je každý syntaxový element zapísaný do zvláštneho riadka. Ak dva alebo viaceré syntaxové elementy existujú vždy súčasne (alebo vždy obidva chýbajú), môžu sa nachádzať v jednom riadku, pretože o nich môžeme uvažovať ako o jednom uzatvorenom syntaxovom elemente.

Každý riadok začína číslom v desiatkovom formáte s bodkou; napríklad 3 alebo 3.1 alebo 3.1.1. Na správne vypočutie týchto čísel nastavte čítač obrazovky na čítanie interpunkcie. Všetky syntaxové elementy, ktoré majú rovnaké číslo v desiatkovom formáte s bodkou (napríklad všetky syntaxové elementy, ktoré majú číslo 3.1) sa vzájomne vylučujú. Ak počujete riadky 3.1 USERID a 3.1 SYSTEMID, potom viete, že vaša syntax môže obsahovať USERID alebo SYSTEMID, ale nie obidva súčasne.

Desiatková úroveň číslovania s bodkou indikuje úroveň zoskupenia. Napríklad ak za syntaxovým elementom s desiatkovým číslom s bodkou 3 nasleduje séria syntaxových elementov s desiatkovým číslom s bodkou 3.1, všetky syntaxové elementy s číslom 3.1 sú podriadené syntaxovému elementu 3.

Určité slová a symboly sa používajú spolu s desiatkovými číslami s bodkou na pridanie informácií o syntaxových elementoch. Príležitostne sa tieto slová a symboly môžu nachádzať na začiatku samotného elementu. Pre jednoduchšiu identifikáciu, ak je slovo alebo symbol časťou syntaxového elementu, nachádza sa pred ním znak \. Symbol \* môže byť použitý pri desiatkovom čísle s bodkou na indikáciu opakovania syntaxového elementu. Napríklad syntaxový element \*FILE s desiatkovým číslom s bodkou 3 je zadaný ako formát 3 \\* FILE. Formát 3\* FILE indikuje opakovanie syntaxového elementu FILE. Formát 3\* \\* FILE indikuje opakovanie syntaxového elementu \* FILE.

Čiarky, ktoré sa používajú na oddelenie reťazca syntaxových elementov sú zobrazené pred položkami, ktoré oddeľujú. Tieto znaky sa môžu objaviť na rovnakom riadku ako položka alebo na samostatnom riadku s rovnakým desiatkovým číslom s bodkou ako relevantné položky. Tento riadok môže tiež obsahovať ďalší symbol poskytujúci informácie o syntaxových elementoch. Napríklad riadky 5.1\*, 5.1 LASTRUN a 5.1 DELETE znamenajú, že ak používate viac ako jeden syntaxový element LASTRUN a DELETE, musia byť jednotlivé elementy oddelené čiarkou. Ak nie je zadaný žiadny oddeľovač, použije sa na oddelenie jednotlivých syntaxových elementov medzera.

Ak sa pred syntaxovým elementom nachádza symbol %, indikuje to referenciu, ktorá je zadefinovaná niekde inde. Reťazec nasledujúci za symbolom % je skôr názvom syntaxového fragmentu ako literálu. Napríklad riadok 2.1 %OP1 znamená, že by ste sa mali odvolávať na zvláštny syntaxový fragment OP1.

Pre desatinné čísla s bodkou sa používajú nasledujúce slová a symboly:

v ? znamená voliteľný syntaxový element. Ak za desiatkovým číslom s bodkou nasleduje symbol ?, indikuje to skutočnosť, že všetky syntaxové elementy s príslušným desiatkovým číslom s bodkou a všetky podriadené syntaxové elementy sú voliteľné. Ak existuje len jeden syntaxový element s desiatkovým číslom s bodkou, symbol ? sa nachádza na rovnakom riadku ako syntaxový element (napríklad 5? NOTIFY). Ak existuje viac ako jeden syntaxový element s desiatkovým číslom s bodkou, symbol ? sa nachádza na riadku samostatne a za ním nasledujú voliteľné syntaxové elementy. Napríklad ak počujete riadky 5 ?, 5 NOTIFY a 5 UPDATE, viete, že syntaxové elementy NOTIFY a UPDATE sú voliteľné; to znamená, že si z nich môžte vybrať jeden alebo žiaden. Symbol ? je rovnaký ako premosťovací riadok v diagrame.

- v ! znamená štandardný syntaxový element. Desiatkové číslo s bodkou, za ktorým nasleduje symbol ! a syntaxový element indikuje, že syntaxový element je štandardnou voľbou pre všetky syntaxové elementy, ktoré zdieľajú rovnaké desiatkové číslo s bodkou. Iba jeden zo syntaxových elementov, ktoré zdieľajú rovnaké desiatkové číslo s bodkou môže mať symbol !. Napríklad ako počujete riadky 2? FILE, 2.1! (KEEP) a 2.1 (DELETE), potom viete, že (KEEP) je štandardnou voľbou pre kľúčové slovo FILE. V tomto prípade ak zahrniete kľúčové slovo FILE ale nezadáte voľbu, použije sa štandardná voľba KEEP. Štandardná voľba sa použije aj pre ďalšie vyššie desiatkové číslo s bodkou. V tomto prípade, ak je vynechané kľúčové slovo FILE, sa použije štandard FILE(KEEP). Avšak, keď počujete riadky 2? FILE, 2.1, 2.1.1! (KEEP) a 2.1.1 (DELETE), štandardná voľba KEEP sa použije len pre ďalšie vyššie desiatkové číslo s bodkou 2.1 (ktoré nemá asociované kľúčové slovo) a nepoužije sa pre 2? FILE. Ak je kľúčové slovo FILE vynechané, nepoužije sa nič.
- v \* znamená syntaxový element, ktorý je možné opakovať 0 alebo viac krát. Desiatkové číslo s bodkou, za ktorým nasleduje symbol \* indikuje, že tento syntaxový element môže byť použitý nula alebo viackrát; to znamená, že je voliteľný a môže byť opakovaný. Ak sa napríklad hovorí o údajovej oblasti riadka 5.1\*, viete, že môžete zahrnúť jednu údajovú oblasť, viac ako jednu údajovú oblasť alebo žiadnu údajovú oblasť. Ak počujete riadky 3\*, 3 HOST a 3 STATE, potom viete, že môžete zahrnúť súčasne HOST a STATE, alebo ani jedno z nich.

### **Poznámky:**

- 1. Ak desiatkové číslo s bodkou obsahuje pri sebe znak hviezdičky (\*) a existuje iba jedna položka s týmto desiatkovým číslom s bodkou, potom môžete túto jednu položku opakovať viac ako jedenkrát.
- 2. Ak desiatkové číslo s bodkou obsahuje pri sebe znak hviezdičky a niekoľko položiek obsahuje toto desiatkové číslo s bodkou, potom môžete zo zoznamu použiť viac ako jednu položku, ale každú z týchto položiek môžete použiť len raz. V predchádzajúcom príklade by ste mohli napísať HOST STATE, ale nemohli by ste napísať HOST HOST.
- 3. Symbol \* je ekvivalentný riadku spätnej slučky v syntaxovom diagrame.
- v Znak + syntaxový element, ktorý musí byť zahrnutý jeden alebo viackrát. Desiatkové číslo s bodkou, za ktorým nasleduje symbol + indikuje, že tento syntaxový element musí byť zahrnutý jeden alebo viackrát. To znamená, že musí byť zahrnutý minimálne raz a môže byť opakovaný. Ak sa napríklad hovorí o údajovej oblasti riadka 6.1+, musíte zahrnúť najmenej jednu údajovú oblasť. Ak počujete riadky 2+, 2 HOST a 2 STATE, potom viete, že musíte zahrnúť HOST, STATE alebo obidva. Podobne ako symbol \*, aj symbol + môže opakovať len konkrétnu položku, ak je to jediná položka s týmto desiatkovým číslom s bodkou. Symbol +, ako aj symbol \* je ekvivalentný riadku spätnej slučky v syntaxovom diagrame.

## **Súvisiace koncepty:**

• ["Dostupnosť"](#page-152-0) na strane 145

### **Súvisiace úlohy:**

v "Contents : Common help"

## **Súvisiaci odkaz:**

v "How to read the syntax diagrams" v *SQL Reference, Volume 2*

#### **Certifikácia podľa všeobecných kritérií produktov DB2 Universal Database** | |

Vo Verzii 8.2, DB2 Universal Database (DB2 UDB) sú produkty certifikované podľa Všeobecných kritérií EAL4 [\(http://niap.nist.gov/cc-scheme/\)](http://niap.nist.gov/cc-scheme/). Nasledujúce produkty sú certifikované v týchto operačných systémoch:

## *Tabuľka 22. Certifikovaná konfigurácia DB2 Universal Database*

| | | |

> | | | | | | | | | | |

> | | | | | | | | | | |

> $\mathbf{I}$

|

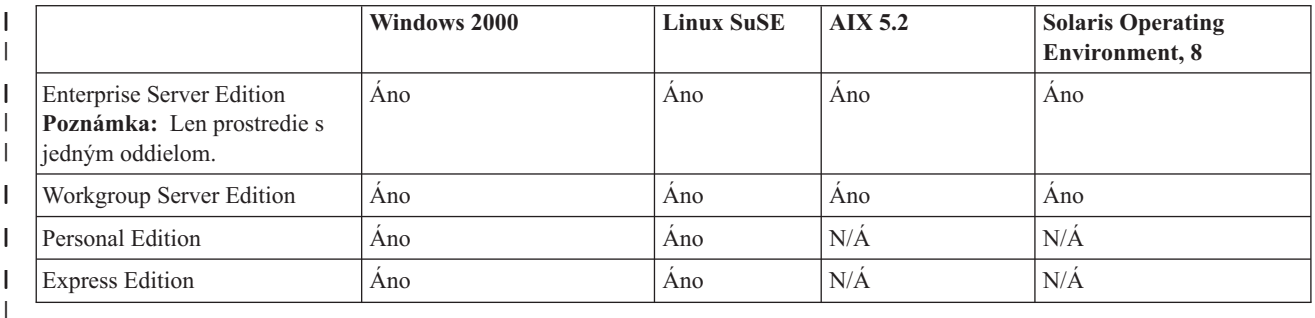

## **Poznámky:**

- 1. Konfigurácie DB2 UDB sú certifikované podľa Všeobecných kritérií len na 32-bitovom hardvéri. 64-bitové konfigurácie nie sú certifikované.
- 2. Konfigurácie DB2 UDB v prostredí Linux SuSE sú certifikované podľa Všeobecných kritérií len na hardvéri s procesorom Intel.
- 3. V prostredí DB2 UDB, certifikovanom podľa Všeobecných kritérií, sú klienti DB2 UDB podporovaní v nasledujúcich operačných systémoch:
	- $\bullet$  Windows 2000
	- Linux SuSE
	- AIX 5.2
	- Solaris Operating Environment, 8

Informácie o inštalácii a konfigurácii systému DB2 UDB, ktorý vyhovuje všeobecným kritériám EAL4 nájdete v týchto príručkách:

- v *DB2 Universal Database Common Criteria Certification: Installing DB2 Universal Database Enterprise Server Edition and DB2 Universal Database Workgroup Server Edition*
- v *DB2 Universal Database Common Criteria Certification: Installing DB2 Universal Database Personal Edition*
- v *DB2 Universal Database Common Criteria Certification: Installing DB2 Universal Database Express Edition*
- v *DB2 Universal Database Common Criteria Certification: Administration and User Documentation*

Tieto príručky sú dostupné vo formáte PDF v knižnici DB2 Information [Management](http://www.ibm.com/software/data/db2/library/) Library.

# **Príloha B. Vyhlásenia**

IBM nemusí produkty, služby alebo komponenty, o ktorých sa hovorí v tomto dokumente, ponúkať vo všetkých krajinách. Informácie o produktoch a službách, aktuálne dostupných vo vašej krajine, môžete získať od zástupcu spoločnosti IBM. Akékoľvek odkazy na produkt, program alebo službu IBM nemajú byť chápané ako výslovná či mlčky predpokladaná povinnosť použiť jedine tento produkt, program alebo službu. Môžete použiť ľubovoľný funkčne ekvivalentný produkt, program alebo službu, ktoré neporušujú práva duševného vlastníctva IBM. Užívateľ však zodpovedá za to, aby zhodnotil a overil používanie takéhoto produktu, programu alebo služby.

IBM môže vlastniť patenty alebo mať podané žiadosti o patenty, týkajúce sa predmetnej veci popísanej v tomto dokumente. Text tohto dokumentu vám neudeľuje licenciu na tieto patenty. Informácie o licenciách získate u výrobcu na adrese:

IBM Director of Licensing IBM Corporation North Castle Drive Armonk, NY 10504-1785 U.S.A.

So žiadosťami o licenčné informácie, ktoré sa týkajú informácií o DBCS sa obráťte na oddelenie duševného vlastníctva IBM vo vašej krajine/regióne alebo písomné žiadosti pošlite na:

IBM World Trade Asia Corporation Licensing 2-31 Roppongi 3-chome, Minato-ku Tokyo 106, Japan

**Nasledujúci odsek sa netýka Veľkej Británie ani žiadnej inej krajiny alebo regiónu, kde sú takéto vyhlásenia nezlučiteľné s miestnym zákonom:** SPOLOČNOSŤ INTERNATIONAL BUSINESS MACHINES POSKYTUJE TÚTO PUBLIKÁCIU "TAK AKO JE", BEZ AKÝCHKOĽVEK VÝSLOVNÝCH ALEBO MLČKY PREDPOKLADANÝCH ZÁRUK, VRÁTANE, ALE BEZ OBMEDZENIA NA ZÁRUKY NEPORUŠENIA PRÁV, PREDAJNOSTI ALEBO VHODNOSTI NA KONKRÉTNY ÚČEL. Niektoré štáty nepovoľujú zrieknutie sa výslovných ani mlčky predpokladaných záruk v určitých operáciách, preto sa na vás toto vyhlásenie nemusí vzťahovať.

Tento dokument môže obsahovať technické nepresnosti alebo tlačové chyby. Informácie uvedené v tomto dokumente podliehajú priebežným zmenám; tieto zmeny budú zapracované do nových vydaní. IBM môže kedykoľvek bez ohlásenia urobiť vylepšenia a/alebo zmeny v produktoch alebo programoch popísaných v tejto publikácii.

Akékoľvek odkazy v tejto publikácii na iné webové stránky, než stránky firmy IBM, sú poskytované len pre vaše pohodlie a v žiadnom prípade neslúžia ako súhlas s týmito webovými stránkami. Materiály na týchto webových stránkach nie sú súčasťou materiálov k tomuto produktu firmy IBM a tieto webové stránky využívate na vlastné riziko.

Spoločnosť IBM môže použiť alebo distribuovať ľubovoľné vami poskytnuté informácie vhodným zvoleným spôsobom bez toho, aby tým voči vám vznikli akékoľvek záväzky.

Držitelia licencií tohto programu, ktorí si želajú mať informácie o tomto programe kvôli povoleniu: (i) výmeny informácií medzi nezávisle vytvorenými programami a inými programami (vrátane tohto programu) a (ii) spoločného používania vymenených informácií by mali kontaktovať:

IBM Canada Limited Office of the Lab Director 8200 Warden Avenue Markham, Ontario L6G 1C7 CANADA

Takéto informácie môžu byť v niektorých prípadoch dostupné až po zaplatení príslušného poplatku.

Licenčný program spomínaný v týchto informáciách a všetky pre tento program dostupné licenčné materiály poskytuje spoločnosť IBM podľa podmienok zmluvy IBM Customer Agreement, IBM International Program License Agreement alebo ľubovoľnej rovnocennej zmluvy medzi nami.

Všetky údaje o výkone, ktoré tento dokument obsahuje, boli určené v riadenom prostredí. Preto sa výsledky, získané v iných prevádzkových prostrediach, môžu podstatne odlišovať. Niektoré merania mohli byť urobené na systémoch vývojovej úrovne, preto neexistuje žiadna záruka, že tieto merania budú rovnaké na bežne dostupných systémoch. Okrem toho, niektoré merania mohli byť odhadnuté pomocou extrapolácie. Skutočné výsledky môžu byť odlišné. Užívatelia tohto dokumentu by si mali overiť údaje použiteľné pre ich špecifické prostredie.

Informácie týkajúce sa produktov iných spoločností ako IBM boli získané od dodávateľov týchto produktov, z ich publikovaných oznámení alebo iných verejne prístupných zdrojov. Spoločnosť IBM tieto produkty netestovala a nemôže potvrdiť presnosť výkonu, kompatibilitu ani iné parametre, týkajúce sa produktov nepochádzajúcich od IBM. Otázky o schopnostiach produktov nepochádzajúcich od IBM adresujte dodávateľom týchto produktov.

Všetky vyhlásenia týkajúce sa budúceho smerovania alebo úmyslov IBM môžu byť kedykoľvek, bez oznámenia, zmenené alebo odvolané a predstavujú iba ciele a zámery spoločnosti IBM.

Tieto informácie môžu obsahovať príklady údajov a správ, ktoré sa používajú v každodennej obchodnej praxi. Aby čo najvernejšie odrážali skutočnosť, príklady obsahujú mená jednotlivcov, názvy spoločností, značiek a výrobkov. Všetky tieto názvy a mená sú vymyslené a každá podobnosť s menami/názvami a adresami, ktoré používajú skutočné podniky je celkom náhodná.

### LICENCIA NA AUTORSKÉ PRÁVA:

Tieto informácie môžu obsahovať vzorové aplikačné programy v zdrojovom jazyku, čím sa demonštrujú techniky programovania na rôznych operačných platformách. Tieto vzorové programy môžete kopírovať, modifikovať a distribuovať v každej forme, bez poplatku firme IBM, za účelom vývoja, používania, marketingu alebo distribúcie aplikačných programov, ktoré vyhovujú rozhraniu na programovanie aplikácií pre operačnú platformu, pre ktorú boli vzorové programy napísané. Tieto príklady neboli dôkladne testované vo všetkých podmienkach. Preto IBM nemôže zaručiť alebo predpokladať spoľahlivosť, prevádzkyschopnosť alebo funkčnosť týchto programov.

Každá kópia alebo každá časť týchto vzorových programov alebo každé odvodené dielo musí obsahovať oznam o autorských právach v takejto podobe:

© (*názov vašej spoločnosti*) (*rok*). Časti tohto kódu sú odvodené zo vzorových programov spoločnosti IBM Corp. © Copyright IBM Corp. \_*zadajte rok alebo roky*\_. Všetky práva vyhradené.

## **Ochranné známky**

Nasledujúce výrazy sú ochrannými známkami firmy International Business Machines Corporation v USA alebo iných krajinách a boli použité minimálne v jednom dokumente dokumentačnej knižnice DB2 UDB.

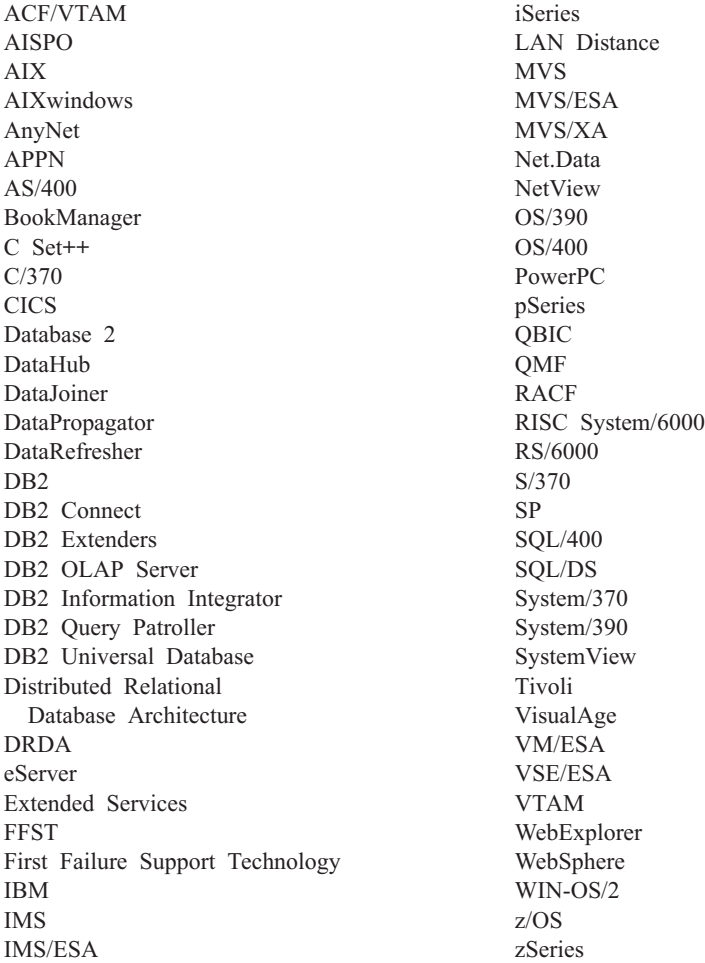

Nasledujúce výrazy sú ochrannými známkami alebo registrovanými ochrannými známkami iných spoločností a boli použité minimálne v jednom dokumente dokumentačnej knižnice DB2 UDB:

Microsoft, Windows, Windows NT a logo Windows sú ochrannými známkami firmy Microsoft Corporation v USA alebo iných krajinách.

Intel a Pentium sú ochrannými známkami firmy Intel Corporation v USA alebo iných krajinách.

Java a všetky s ňou súvisiace ochranné známky sú ochrannými známkami firmy Sun Microsystems, Inc. V USA alebo iných krajinách.

UNIX je registrovanou ochrannou známkou The Open Group v USA a iných krajinách.

Ostatné názvy spoločností, výrobkov alebo služieb môžu byť ochrannými známkami alebo servisnými známkami iných spoločností.

# **Index**

# **A**

Administračný server DB2 (DAS) [vytvorenie](#page-20-0) 13 adresáre nastavenie [zdieľaného](#page-61-0) prístupu 54 AIX inštalácia [produkty](#page-12-0) DB2 5 aktivovanie [aplikačné](#page-96-0) servery 89 aktualizácia [licenčný](#page-123-0) kľúč DB2 116 Aktualizácia [dokumentácia](#page-141-0) HTML 134 alternatívne opravné balíky [inštalácia](#page-128-0) 121, [123](#page-130-0) aplikačné servery [aktivovanie](#page-96-0) 89 [inštalácia](#page-94-0) 87 [odinštalovanie](#page-101-0) 94 odinštalovanie webových nástrojov DB2 [aplikačný](#page-101-0) server pre DB2 94 odporúčané na [rozmiestnenie](#page-106-0) 99 [odstránenie](#page-101-0) 94 spustenie [lokálne](#page-97-0) 90 [vzdialene](#page-98-0) 91 webové nástroje [rozmiestnenie](#page-98-0) 91, [105](#page-112-0) [WebLogic](#page-110-0) 103 [Webové](#page-106-0) nástroje 99 zastavenie [lokálne](#page-99-0) 92 [vzdialene](#page-100-0) 93

# **Č**

číslo logického adaptéra [pripojenie](#page-33-0) klienta cez NetBIOS 26

# **D**

databázy [katalogizácia](#page-29-0) 22 dávkové súbory [inštalácia](#page-78-0) pomocou súboru odpovedí 71 DB2 inštalácia [manuálna](#page-20-0) 13 [licenčné](#page-122-0) súbory 115 dokumentácia [zobrazenie](#page-141-0) 134 dokumentácia HTML [aktualizácia](#page-141-0) 134 dostupnosť [funkcie](#page-152-0) 145 grafy syntaxe vo formáte [desiatkových](#page-154-0) čísel, [oddelených](#page-154-0) bodkami 147

## **E** export [profily](#page-77-0) 70

**G**

grafy syntaxe vo formáte [desiatkových](#page-154-0) čísel, [oddelených](#page-154-0) bodkami 147

# **H**

HP-UX inštalácia [produkty](#page-14-0) DB2 7

# **CH**

chránený užívateľ [definícia](#page-19-0) 12 chyby chybové kódy súboru [odpovedí](#page-76-0) 69, [70](#page-77-0)

# **I**

ID skupín [vytvorenie](#page-19-0) 12 ID užívateľov [vytvorenie](#page-19-0) 12 identifikácia problému online [informácie](#page-152-0) 145 výukové [programy](#page-152-0) 145 import [profily](#page-77-0) 70 Informačné centrum [inštalácia](#page-134-0) 127, [129,](#page-136-0) [132](#page-139-0) [Informačné](#page-133-0) centrum DB2 126 [spustenie](#page-141-0) 134 Inštalačný balík DB2 distribúcia cez [sieť](#page-86-0) 79 inštalačný súbor DB2 [import](#page-84-0) do SMS 77 inštalácia [alternatívne](#page-128-0) opravné balíky 121, [123](#page-130-0) [aplikačné](#page-94-0) servery 87 [Informačné](#page-134-0) centrum 127, [129,](#page-136-0) [132](#page-139-0) produkty DB2 [manuálna](#page-10-0) 3 [pomocou](#page-12-0) SMIT 5 súbory [odpovedí](#page-54-0) 47, [54](#page-61-0) [chybové](#page-76-0) kódy 69, [70](#page-77-0) SMS (Microsoft Systems [Management](#page-87-0) [Server\)](#page-87-0) 80 [typy](#page-54-0) 47 viac úrovní DB2 [alternatívne](#page-128-0) opravné balíky 121, [123](#page-130-0) inštalácia pomocou súboru odpovedí [dávkové](#page-78-0) súbory 71

inštancie vytvorenie [pomocou](#page-21-0) db2icrt 14 inštancie DB2 konfigurácia [komunikácia](#page-44-0) cez TCP/IP 37 [pomenované](#page-50-0) dátovody 43 nastavenie [komunikačných](#page-43-0) protokolov 36 interaktívna inštalácia zrušenie [procesov](#page-78-0) DB2 71

# **K**

katalogizácia [databázy](#page-29-0) 22 pracovný list hodnôt [parametrov](#page-31-0) 24 hostiteľské databázy DB2 [Connect](#page-29-0) 22 [Pomenované](#page-36-0) dátovody 29 uzol [NetBIOS](#page-34-0) 27, [28,](#page-35-0) [43](#page-50-0) uzol [TCP/IP](#page-28-0) 21, [39](#page-46-0) klávesové skratky [podpora](#page-152-0) pre 145 klienti [pripojenia](#page-24-0) servera 17 klienti DB2 [aktualizácia](#page-27-0) súboru services 20 katalogizácia uzol [NetBIOS](#page-34-0) 27 uzol [pomenovaných](#page-36-0) dátovodov 29 uzol [TCP/IP](#page-28-0) 21 komunikačné protokoly konfigurácia pre lokálnu [inštanciu](#page-41-0) DB2 34 pre [vzdialenú](#page-40-0) inštanciu DB2 33 [nastavenie,](#page-43-0) pre inštanciu DB2 36 [NetBIOS](#page-47-0) 40 komunikácia [NetBIOS](#page-47-0) 40 scenáre [komunikácie,](#page-18-0) klient so [serverom](#page-18-0) 11 komunikácia klienta so serverom pripojenie, konfigurácia pracovný list hodnôt [parametrov](#page-25-0) [TCP/IP](#page-25-0) 18 rozoznanie [hostiteľskej](#page-27-0) adresy [servera](#page-27-0) 20 [pripojenie,](#page-37-0) testovanie použitím CLP 30 [scenáre](#page-18-0) 11 komunikácia servera DB2 konfigurácia pomocou [Riadiaceho](#page-42-0) centra 35 konfigurácia komunikačné protokoly pre lokálnu [inštanciu](#page-41-0) DB2 34 pre [vzdialenú](#page-40-0) inštanciu DB2 33 [NetBIOS](#page-47-0) 40 pripojenie klienta k serveru [pracovný](#page-25-0) list TCP/IP 18

konfigurácia *(pokračovanie)* pripojenie klienta na server procesor [príkazového](#page-24-0) riadka [\(CLP\)](#page-24-0) 17 TCP/IP [klient](#page-25-0) 18 uzol [NetBIOS](#page-49-0) 42 konfigurácia správcu databáz aktualizácia pre [komunikáciu](#page-45-0) cez TCP/IP 38 pre [NetBIOS](#page-35-0) 28, [43](#page-50-0)

# **L**

ladenie [Webové](#page-118-0) nástroje 111 licenčná politika DB2 nastavenie pomocou [Licenčného](#page-126-0) centra 119 [pomocou](#page-125-0) príkazu db2licm 118 Licenčné centrum inštalácia [licenčný](#page-124-0) kľúč DB2 117 [nastavenie](#page-126-0) licenčnej politiky DB2 119 súbory, [produkty](#page-122-0) DB2 115 licenčný kľúč DB2 [aktualizácia](#page-123-0) 116 inštalácia pomocou [Licenčného](#page-124-0) centra 117 Linux inštalácia [produkty](#page-13-0) DB2 6

# **N**

nastavenie po [manuálnej](#page-18-0) inštalácii 11 [nespôsobilosť](#page-152-0) 145 NetBIOS aktualizácia [konfiguračný](#page-35-0) súbor správcu [databáz](#page-35-0) 28 číslo [logického](#page-33-0) adaptéra, určenie 26 konfigurácia [klienti](#page-33-0) 26 [komunikácie](#page-48-0) na serveroch DB2 41 [používanie](#page-32-0) CLP 25 na [serveroch](#page-47-0) 40 pracovný list hodnôt [parametrov](#page-33-0) 26 uzly [konfigurácia](#page-49-0) 42

# **O**

[objednávanie](#page-148-0) publikácií DB2 141 odinštalovanie [aplikačné](#page-101-0) servery 94 webové nástroje DB2 z [aplikačného](#page-101-0) servera pre DB2 94 odstraňovanie problémov online [informácie](#page-152-0) 145 výukové [programy](#page-152-0) 145 odstránenie [aplikačné](#page-101-0) servery 94 online [pomoc,](#page-149-0) prístup k 142

operačné prostredie Solaris inštalácia produkty DB2, [pomocou](#page-15-0) pkgadd 8 overovanie pripojiteľnosť [NetBIOS](#page-47-0) 40

## **P**

Pomenované dátovody konfigurácia [inštancie](#page-50-0) DB2 43 [používanie](#page-35-0) CLP 28 pracovný list hodnôt [parametrov](#page-36-0) 29 pomoc pre príkazy [spustenie](#page-150-0) 143 pre príkazy SQL [spustenie](#page-151-0) 144 pre správy [spustenie](#page-150-0) 143 [zobrazenie](#page-141-0) 134, [135](#page-142-0) pomoc pre príkaz SQL [spustenie](#page-151-0) 144 pomoc pre príkazy [spustenie](#page-150-0) 143 pomoc pre správy [spustenie](#page-150-0) 143 pomocné programy [generátor](#page-64-0) súboru odpovedí 57 pracovný list hodnôt parametrov [katalogizácia](#page-31-0) databázy 24 [NetBIOS](#page-33-0) 26 [Pomenované](#page-36-0) dátovody 29 TCP/IP [konfigurácia](#page-25-0) pripojenia klienta na [server](#page-25-0) 18 pripájanie vytvorenie odkazov na adresáre pre [súbory](#page-22-0) DB2 15 príkaz db2icrt [vytvorenie](#page-21-0) inštancie 14 príkaz db2licm [nastavenie](#page-125-0) licenčnej politiky DB2 118 príkaz pkgadd, inštalácia [produktov](#page-15-0) DB2 na operačné [prostredie](#page-15-0) Solaris 8 príkaz rpm, inštalácia [produktov](#page-13-0) DB2 na [Linux](#page-13-0) 6 príkaz SMIT, inštalácia [produktov](#page-12-0) DB2 na [AIX](#page-12-0) 5 príkaz swinstall, inštalácia [produktov](#page-14-0) DB2 na [HP-UX](#page-14-0) 7 príkazy [db2licm](#page-125-0) 118 [db2start](#page-37-0) 30 [katalogizácia](#page-29-0) databázy 22 [katalogizácia](#page-34-0) netbios 27 [katalogizácia](#page-36-0) npipe 29 [katalogizácia](#page-28-0) tcpip 21 príklady [pripojenie](#page-37-0) na vzdialenú databázu 30 súbory [odpovedí](#page-70-0) 63 procesor príkazového riadka (CLP) [katalogizácia](#page-29-0) databázy 22 [katalogizácia](#page-28-0) uzla 21

[konfigurácia](#page-32-0) NetBIOS na klientovi 25

procesor príkazového riadka (CLP) *(pokračovanie)* konfigurácia [Pomenovaných](#page-35-0) [dátovodov](#page-35-0) 28 [konfigurácia](#page-24-0) pripojenia klienta na [server](#page-24-0) 17 konfigurovanie TCP/IP [klient](#page-25-0) 18 procesy DB2 zrušenie počas [inštalácie](#page-79-0) pomocou súboru [odpovedí](#page-79-0) 72 počas [interaktívnej](#page-78-0) inštalácie 71 produkty DB2 inštalácia operačné [prostredie](#page-15-0) Solaris 8 [pomocou](#page-13-0) rpm 6 pomocou skriptu [db2\\_install](#page-11-0) 4 [pomocou](#page-84-0) SMS 77 [pomocou](#page-14-0) swinstall 7 [manuálna](#page-10-0) inštalácia 3 profil [export](#page-77-0) 70 [import](#page-77-0) 70 protokoly [NetBIOS](#page-47-0) 40 publikácie o DB2

# **R**

Riadiace centrum konfigurácia [komunikácie](#page-42-0) servera [DB2](#page-42-0) 35 riadiace centrum DB2 kľúčové slová súboru odpovedí pre [Windows](#page-75-0) 68 rozmiestnenie Webové nástroje [WebSphere](#page-106-0) 99

tlač PDF [súborov](#page-148-0) 141

# **S**

servery [konfigurácia](#page-89-0) vzdialeného prístupu 82 [pripojenia](#page-24-0) klienta 17 určenie adresy [hostiteľa](#page-27-0) 20 servery DB2 [konfigurácia](#page-48-0) NetBIOS 41 [nastavenie](#page-18-0) po manuálnej inštalácii 11 vytvorenie ID [skupín](#page-19-0) 12 ID [užívateľov](#page-19-0) 12 sieť inštalačný balík DB2, [distribúcia](#page-86-0) 79 skript [db2\\_install](#page-11-0) 4 SMS (Systems Management Server) import [inštalačného](#page-84-0) súboru DB2 77 inštalácia [produktov](#page-84-0) DB2 77 [vytváranie](#page-85-0) balíkov na serveri SMS 78 Sprievodca nastavovaním DB2 [vytvorenie](#page-55-0) súborov odpovedí 48 spustenie aplikačné servery [lokálne](#page-97-0) 90 [vzdialene](#page-98-0) 91

spustenie *(pokračovanie)* [pomoc](#page-151-0) pre príkaz SQL 144 pomoc pre [príkazy](#page-150-0) 143 [pomoc](#page-150-0) pre správy 143 súbor db2cli.ini [konfigurácia](#page-90-0) pre inštaláciu pomocou súboru [odpovedí](#page-90-0) 83 súbor odpovedí chybové kódy [inštalácie](#page-76-0) 69, [70](#page-77-0) súbor services aktualizácia [komunikácia](#page-46-0) cez TCP/IP 39 na [klientovi](#page-27-0) 20 súbory DB2 [vytvorenie](#page-22-0) odkazov 15 súbory odpovedí generátor [prehľad](#page-64-0) 57 [hľadiská](#page-54-0) 47 inštalácia [konfigurácia](#page-90-0) db2cli.ini 83 [pomocou](#page-87-0) SMS 80 [sprístupnenie](#page-61-0) súborov DB2 pre 54 [typy](#page-54-0) 47 [UNIX](#page-66-0) 59, [61](#page-68-0) [Windows](#page-60-0) 53 zrušenie [procesov](#page-79-0) DB2 72 kľúčové slová pre [32-bitové](#page-71-0) operačné systémy [Windows](#page-71-0) 64 pre [Windows](#page-75-0) 68 [príklady](#page-70-0) 63 spustenie [nastavenia](#page-63-0) 56 vytvorenie Sprievodca [nastavovaním](#page-55-0) DB2 48 [UNIX](#page-67-0) 60 [Windows](#page-62-0) 55

# **T**

TCP/IP aktualizácia [konfiguračný](#page-45-0) súbor správcu [databáz](#page-45-0) 38 komunikácia [aktualizácia](#page-46-0) súboru services 39 konfigurácia [inštancie](#page-44-0) DB2 37 [klient](#page-25-0) 18 [klienti](#page-27-0) 20 testovanie pripojení klienta k [serveru](#page-37-0) 30 tlač PDF [súbory](#page-148-0) 141 tlačené publikácie, [objednávanie](#page-148-0) 141

# **U**

UNIX [inštalácia](#page-66-0) pomocou súboru odpovedí 5[9,](#page-68-0) [61](#page-68-0) [vytvorenie](#page-67-0) súboru odpovedí 60 určenie adresa [hostiteľa](#page-27-0) servera 20

## **V**

viac úrovní DB2 inštalácia [alternatívnych](#page-128-0) opravných [balíkov](#page-128-0) 121, [123](#page-130-0) vytvorenie balíky na [serveri](#page-85-0) SMS 78 súbory odpovedí Sprievodca [nastavovaním](#page-55-0) DB2 48 výukové [programy](#page-151-0) 144 [odstraňovanie](#page-152-0) problémov a identifikácia [problémov](#page-152-0)<sup>145</sup> výukové [programy](#page-151-0) DB2 144 vzdialený prístup [konfigurácia](#page-89-0) databázy servera 82

# **W**

Web Command Center [Webové](#page-104-0) nástroje 97 Web Health Center [Webové](#page-104-0) nástroje 97 Webové nástroje aplikačný server [odporúčaný](#page-106-0) 99 [inštalácia](#page-94-0) 87 [ladenie](#page-118-0) 111 [odporúčaný](#page-106-0) aplikačný server 99 rozmiestnenie [aplikačné](#page-98-0) servery 91, [105](#page-112-0) [WebLogic](#page-110-0) 103 [spustenie](#page-97-0) 90 Web [Command](#page-104-0) Center 97 Web [Health](#page-104-0) Center 97 WebSphere [rozmiestnenie](#page-106-0) 99 Windows nastavenie adresára [zdieľaného](#page-61-0) [prístupu](#page-61-0) 54 spustenie [nastavenia](#page-63-0) z klientskej pracovnej [stanice](#page-63-0) 56 súbor odpovedí [inštalácia](#page-60-0) 53 [kľúčové](#page-71-0) slová 64 [SMS](#page-87-0) 80 vytvorenie súbory [odpovedí](#page-62-0) 55

# **Z**

zastavenie aplikačné servery [lokálne](#page-99-0) 92 [vzdialene](#page-100-0) 93

# **Ako sa spojiť s IBM**

V Spojených Štátoch, ak sa chcete spojiť s IBM, volajte jedno z nasledujúcich čísel:

- v 1-800-IBM-SERV (1-800-426-7378) pre služby zákazníkom
- v 1-888-426-4343 ak sa chcete dozvedieť o dostupných voľbách služieb
- v 1-800-IBM-4YOU (426-4968) pre marketing a predaj DB2
- V Kanade, ak sa chcete spojiť s IBM, volajte jedno z nasledujúcich čísel:
- v 1-800-IBM-SERV (1-800-426-7378) pre služby zákazníkom
- 1-800-465-9600 ak sa chcete dozvedieť o dostupných voľbách služieb
- $\cdot$  1-800-IBM-4YOU (1-800-426-4968) pre marketing a predaj DB2

Keď chcete nájsť zastúpenie IBM vo vašej krajine, pozrite si adresár kontaktov IBM na webovej stránke <http://www.ibm.com/planetwide>

## **Informácie o produkte**

Informácie o produktoch DB2 Universal Database sú dostupné telefonicky alebo na World Wide Web na http://www.ibm.com/software/data/db2/udb

Táto stránka obsahuje najnovšie informácie o technickej knižnici, objednávaní kníh, sťahovaní produktov, diskusných skupinách, opravných balíkoch, novinkách a odkazy na webové zdroje.

Ak bývate v USA, potom môžete zavolať jedno z nasledujúcich čísel:

- v 1-800-IBM-CALL (1-800-426-2255), ak si chcete objednať produkty alebo získať všeobecné informácie.
- v 1-800-879-2755, ak si chcete objednať publikácie.

Informácie o tom, ako sa spojiť s IBM mimo USA nájdete na stránkach IBM na adrese [www.ibm.com/planetwide](http://www.ibm.com/planetwide)

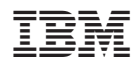

Vytlačené v Írsku.

GA12-7424-01

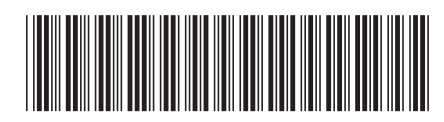

Spine information: Spine information:

 IBM® DB2® Universal Database™ Dodatok k inštalácii a konfigurácii *Verzia 8.2*Dodatok k inštalácii a konfigurácii  $\mathrm{IBM}^{\circ}$ DB2 $^{\circ}$ Universal Database

Verzia 8.2

||:||||<br>||····|| البرراا<br>ا<sup>اااا</sup>اا